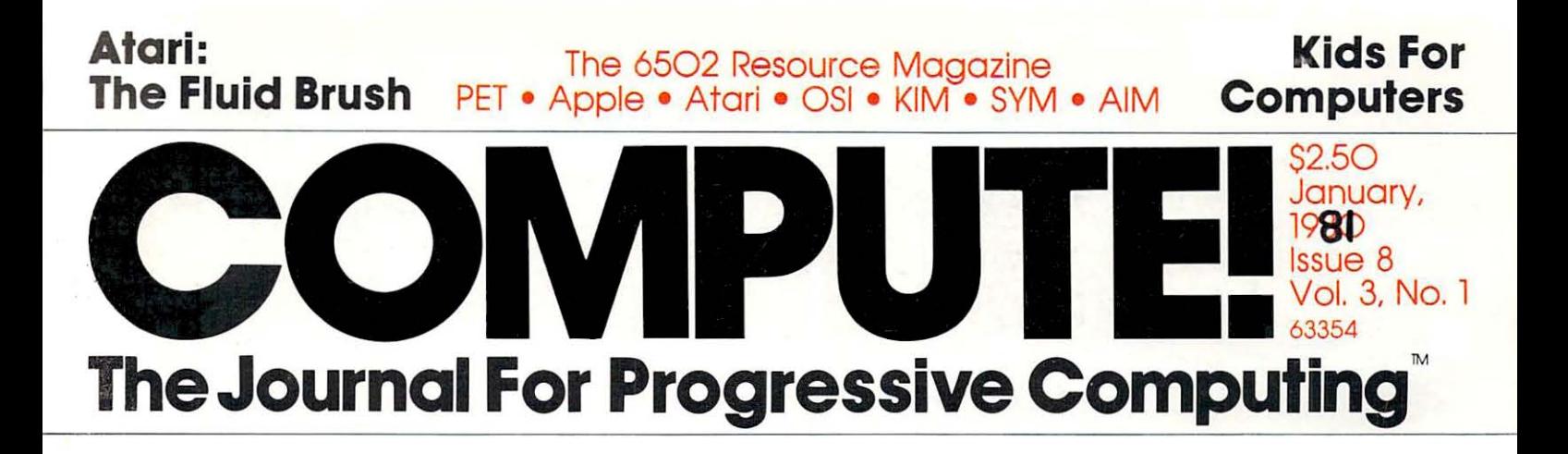

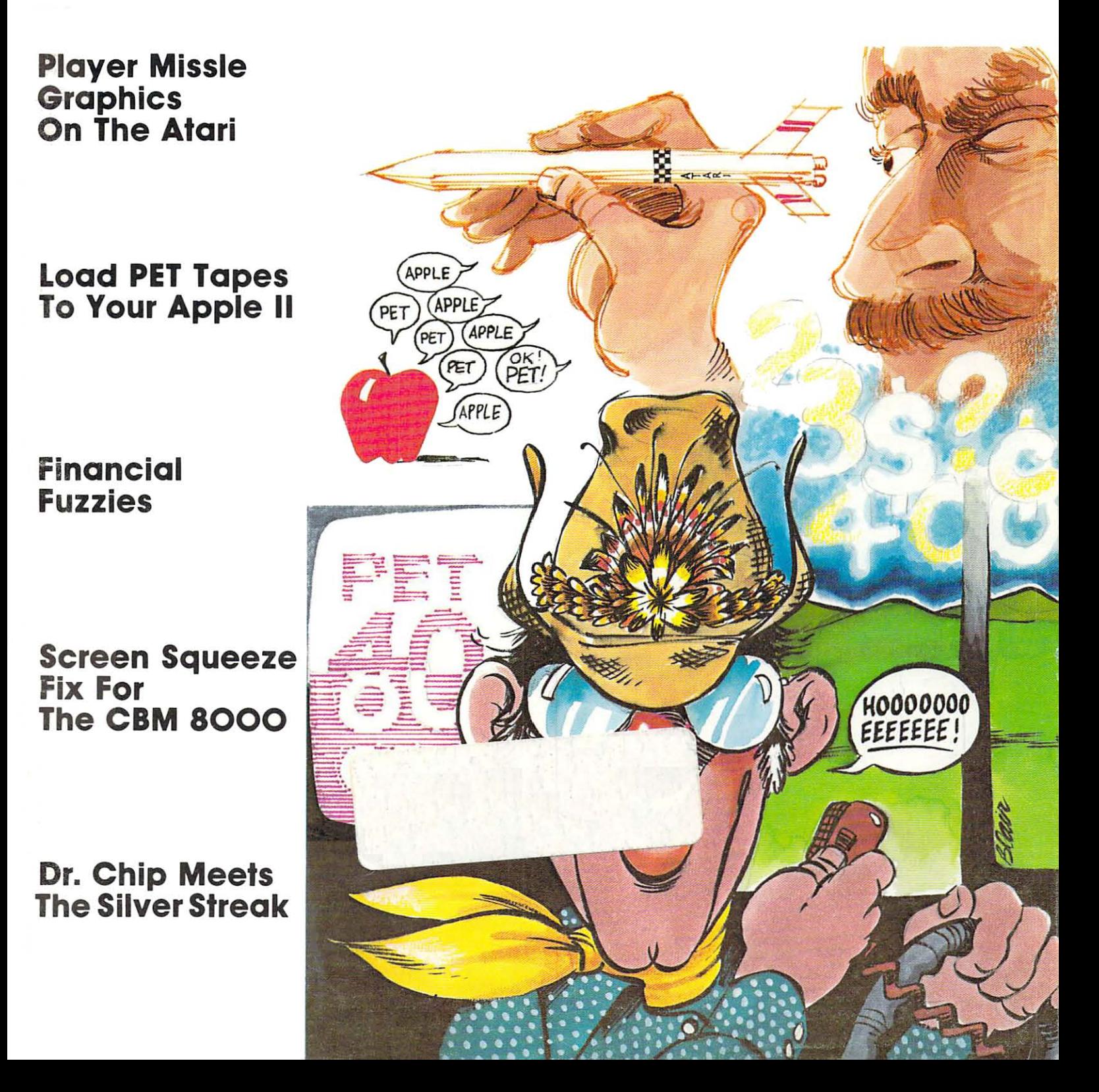

# Mountain Computer makes more peripherals for the Apple Computer than Anybody.

and . . . a place to put them

### **INTROL X-10**

 $X - 10'$ 

Intelligent Home Controller for lights and energy conservation. Complete application application application of the process of the process applications of software package. Home security with random security with random security with random security with random security with random scheduler. Power usage accounting package for home energy cost control. No wiring required.

#### **APPLE CLOCK**

Real-time and date information. Interrupts permit Foreground/Background operation of

### **SUPERTALKER SD200**

as well as output is un Input/Output Speech Digitizer. Permits talking programs. I/O capability allows interactive programs with speech-prompted inputs. Use output for speech directed activities in business systems, announcements in a controli=l software operating system. The construction of the construction of the construction of the construction of

#### ROMMARIUS R rom in der Antioxen der Ersten der Antioxen der Erste der Antioxen der Antioxen der Antioxen der Antioxen der

ming. Experience and the contract of the contract of the contract of the contract of the contract of the contract of the contract of the contract of the contract of the contract of the contract of the contract of the contr install them on ROMPLUS+

#### **ROMPLUS+**

More power for your system through firmware. Six sockets accept 2716 EPROMs or ROM equivalents. Six or any com-<br>bination can be used at once. Scratch-pad RAM and two TTL connection and connection and connection and connection and connection and connection and connection and connection and connection and enhancement: Keyboard Filter Rom-Copyrom and Filter Roman Copyright Filter Roman Copyright Roman Copyright Property of the coming soon.

### MusicSystem\_informaliable only only only only on the only on

experimental mini and mainframe comsound of real instruments of real instruments of and more and more and more and more instruments of real instruments of trol. Composition system—sheet music input using standard music notation.<br>Chords and multi-part scoring up to 16 Chords and multi-part scores and multi-part scores up to 160 million and 160 million and 160 million and 160 million and 160 million and 160 million and 160 million and 160 million and 160 million and 160 million and 160 m voices. True instrument that any other construction is a construction of the construction of the construction of the construction of the construction of the construction of the construction of the construction of the const an Apple can piay.

### A/D+D/A

<u>card.com and the card</u>

16 channels analog to digital input. 16 channels digital to analog output. Eight bit resolution. Super-fast  $9\mu$ sec. conversion time. Monitor and output to the real world. All on one card

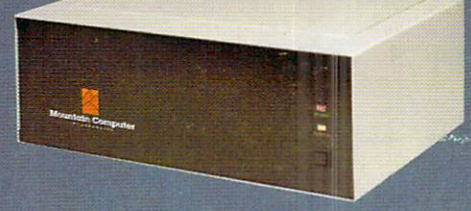

#### **EXPANSION CHASSIS**

By popular demand! Eight more slots for your Apple. Attractive sturdy enclosure. Its own heavy in Expansion Chassis the same way as in your characters in the same way as in the same way as in the same way as in the same in Apple or in Expansion Chassis Compatible with all Apple peripherals.

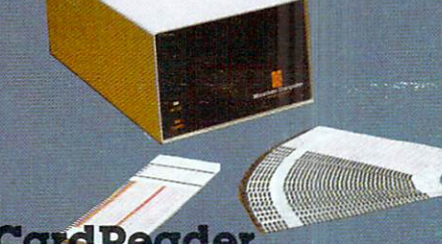

#### CardReader

At last intelligent and the last second control of the control of the control of the control of the control of the control of the control of the control of the control of the control of the control of the control of the co basic programming, and the resultant construction of the construction scoring and construction scoring in the inventory maintenance and other applications and other applications and other applications and other applications applications requiring off-line data preparation for batch entry later and the connective of the connective of the connective of the connective of the connective of the connective of the connective of the connective of the connective of the connective of the connective of the conn education

MOUNTAIN COMPUTER has the most compre hensive line of Apple peripherals available. Anywere. From a construction of the Apple and Apple and Apple and Apple and Apple and Apple and Apple and Apple inside and out and are commitled to providing the most innovative and unique products to expanding and enhanced and use of the capabilities and use and use and use and use of the capabilities and use and use and use and use of the capabilities and use of the capabilities and use of the capabilities and use of Apple peripheral - except Apple Computer

Available at Apple Dealers worldwide.

# **Mountain Computer**

300 Harvey West Blvd., Santa Cruz, Santa Cruz, Santa Cruz, Santa Cruz, Santa Cruz, Santa Cruz, Santa Cruz, Santa Cruz, Santa Cruz, Santa Cruz, Santa Cruz, Santa Cruz, Santa Cruz, Santa Cruz, Santa Cruz, Santa Cruz, Santa C {408) 429-8600 TWX <sup>910</sup> 598-4504

"Based on Manufacturer's published catalogs-Act, 1980 Apple is a trademark of Apple Computer Inc.

**COMPUTE!** 

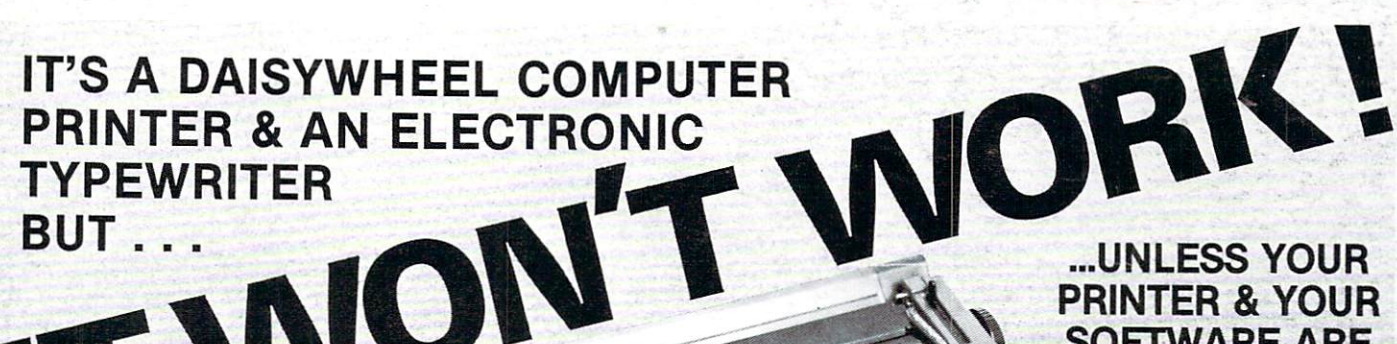

...UNLESS YOUR **PRINTER & YOUR** PRINTER YOU CAN EXPERIENCE THE REPORT OF THE REPORT OF THE REPORT OF THE REPORT OF THE REPORT OF THE REPORT OF **SOFTWARE ARE** SO THE REPORT OF A REPORT OF A REPORT OF A REPORT OF A REPORT OF A REPORT OF A REPORT OF A REPORT OF A REPORT OF A REPORT OF A REPORT OF A REPORT OF A REPORT OF A REPORT OF A REPORT OF A REPORT OF A REPORT OF A REPORT OF A **TOTALLY** TOTALLY CONTINUES IN THE CONTINUES OF PERSONAL CONTINUES. **COMPATIBLE** COMPATIBLE IN A REPORT OF THE RESIDENCE OF THE RESIDENCE OF A REPORT OF THE RESIDENCE OF THE RESIDENCE OF THE RESIDENCE OF THE RESIDENCE OF THE RESIDENCE OF THE RESIDENCE OF THE RESIDENCE OF THE RESIDENCE OF THE RESIDENCE

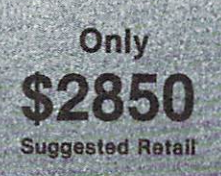

Lowest Printers and the Constitution of the Constitution Daisywheel Printer with Konstantinopolis and the Constantinopolis and the Constantinopolis and the Constantinopolis

# IS a TYPEWRITER QUALITY, DAISYWHEEL PRINTER that is Totally Compatible with

All Word Processors. That's because the TYPEPRINTER <sup>221</sup> may be PROGRAMMED in PLAIN ENGLISH, Imbedded within The Text File of All Word Processing Software!

### Use the 221 as your...

#### **Electronic Typewriter Computer Printer**

When not being used as a Computer Printer, the 221 becomes a fully functional Electronic Typewriter.

#### Stand Alone Terminal

Available options allows the 221 to 221 to 221 to 221 to 221 to 221 to 221 to 221 to 221 to 221 to 221 to 221 Communicate with Distance with Distance with Distance with Distance with Distance with Distance with Distance or Information Services such as Source, Micronet & others.

It's a Daisywheel Computer

Printer with more standard features and available options than any other machine.

#### Tele-Communications Terminal

2031 E. Cerritos Ave. 7K

Option available to allow your 221 to access the Teletype & Telenex networks. Telex & Teletype are registered trademarks

#### **Additional Options** Additional Options Built-in Features and Control options Built-in Features and Control options Built-in Features and Control options and Control options and Control options and Control options and Control options and Contr

Buffers. Also use as a structure to your computer of the Computer Spooler to your computer. Bi-Directional Bold Face and Underlines Right, Automatically. The 221 also Justifies Right, Automatically. The 221 also Justifies Communicatorts from The 221 to 221 to 221 to 221 to 221 to 221 to 221 to 221 to 221 to 221 to 221 to 221 to 221 to 221 to 221 to 221 to 221 to 221 to 221 to 221 to 221 to 221 to 221 to 221 to 221 to 221 to 221 to 221 to 22 to buy. Lawy and others will find our Automatic Strike-Out Spanish, French, Germany Automatic Strike-Out Spanish, French, German, Italian and Portugal and Portugal and Portugal and Portugal and Portugal and Portugal and Po Type and High Density Spacing and Mighting High Density Spacing and multiplied options in the multiplied and much more in the multiplied and much more in the multiplied and much more in the multiplied and much more in the

The 221 Centers Copy Automatically, Sets Columns, Prints in Reverse, Bold Face and Underlines Automatically. The 221 also Justifies Right, Types in Three Pitches and does Proportional Spacing. It Types in Spanish, French,

Call 714/778-3443 for the distributor in your area. IOWARD INDUSTRIES<br>Copyright 1980, by Howard Industries. Inc. Anaheim, California 92806

Copyright 1980, by Howard Industries, Inc.

# NOW THE SOFTCARD CAN<br>TAKE YOU BEYOND THE BASE

**IDDICIE** 

COBOL-80

FORTRAN-80

You probably know about the SoftCard - our ingenious circuit card that converts an Apple II<sup>®</sup> into a Z-80<sup>®</sup> machine running  $CP/M$ <sup>®</sup>

You may even know that with the SoftCard, you get Microsoft's powerful BASIC - extended to support Apple graphics and many other features.

Now, whenever you're ready to get beyond the BASICs, the SoftCard can take you into whole new realms. Starting with two advanced language packages from Microsoft.

#### FORTRAN AND **COBOLTO GO.**

Now you can run the world's most popular engineering/scientific lan guage and the most popular business language on your

Apple. Think what that means: you can choose from liter ally thousands of "off-the-shelf" applications programs, and have them working with little conversion. Or design your own programs, taking advantage of all the problem solving power these specialized languages give you.

#### **FORTRAN-80** FORTRAN-80

complete ANSI-standard FORTRAN (except COMPLEX type), with important enhancements. The ex tremely fast compiler performs extensive code

optimization, and, since it doesn't require a "Pcode" interpreter at run time, your programs will typically execute 2-3 times faster than with Apple FORTRAN. FORTRAN is easy to learn if you know BASIC, and the package in

cludes a huge library of floating point, math, and I/O routines you can use in all your programs.

#### **COBOL-80**

Virtually the oniy choice for serious business data processing.

It's ANS11974 standard COBOL, with many user-oriented features added: formatted screen support for CRT termi nals, simple segmenting of very large programs, powerful file handling capability, trace debugging, and much more. A separate Sort package is coming soon.

FORTRAN-80 and COBOL-80 are just two more rea sons why the Apple with SoftCard is the world's most ver satile personal computer. Get all the exciting details from your Microsoft dealer today. And start getting beyond the BASICs.

MICROSOFT Consumer Products, 400 108th Ave. N.E., Suite 200, Bellevue, WA 98004. (206) 454-1315.

puter, Inc. Z-80 is a registered trademark of Zilog, Inc. CP/M is a registered trademark<br>of Digital Research, Inc.

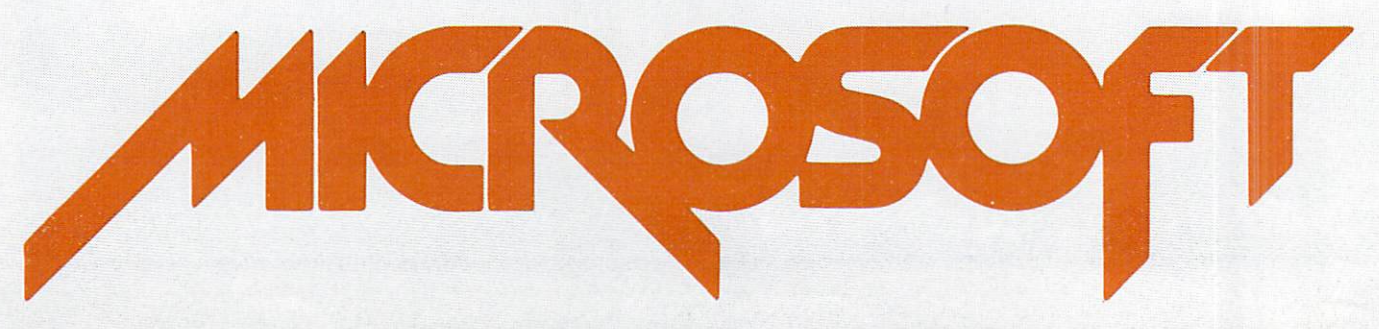

#### **Table of Contents**

#### The Editor's Notes Robert Lock, The Reader's Feedback Robert Lock and Readers, and Readers, and Readers, and Readers, and Readers, and Readers, and An Interview With Dr. Chip Robert Lock, 100 and 200 and 200 and 200 and 200 and 200 and 200 and 200 and 200 and 200 and 200 and 200 and 200 and 200 and 200 and 200 and 200 and 200 and 200 and 200 and 200 and 200 and 200 an Basically Useful BASIC, Computers and Society David D, Thornburg, 14, 2012, 2013, 2014, 2014, 2014, 2014, 2015, 2015, 2015, 2014, 2014 Financial Fuzzies Jim Butterfield, <sup>22</sup> Spend Time, Save Money B.J. Deemer, <sup>22</sup> Micros With The Handicapped Susan Semancik, <sup>26</sup> Kids For Computers Alan B, Walker, <sup>28</sup> The Mysterious And Unpredictable RND ... Bob Albrecht and Unpredictable RND ... And Albrecht and George Albrech Cursor Classifications Revisited Marlene R. Pratto, <sup>38</sup> Stat Lab: Analysis of Variance Wachtel, 4O Odds and Ends Jim Butterfield, <sup>44</sup> Review: The Microcomputer Index . . . . . . . . . . . . . . . . Robert Lock, 46 The Apple Gazette 5O Load PET Program Tapes Into The Apple II Keith Falkner, 5C Review: The Musics of Musics (1999) 2002 2003 2004 2005 2006 2007 2009 2007 2008 2009 2009 2009 2009 2009 2009 Programming and Interfacing The Apple,  $W$ ith Experiments  $\ldots \ldots \ldots \ldots \ldots \ldots \ldots \ldots$  Marvin L. De Jong, 61 The Atari Gazette <sup>66</sup> Player-Missile Graphics With The Atari Personal Computer System Chris Crawford, <sup>66</sup> Al Baker's Programming Hints: Atari The Fluid Brush Al Baker, <sup>72</sup> An Atari Tutorial: Atari Disc Menu Len Lindsay, <sup>74</sup> The Atari Disk Operation of the Atlantic Operation and Atlantic Atlantic Atlantic Disk Operation of the Atlantic Atari Sounds Tutorial Je'r Sounds Tutorial John Line and Atari Atari Atari Atari Atari Atari Sounds Tutorial J The OSI Gazette <sup>81</sup> A 65O2 Disassembler ...........................Thomas G. Gordon, 81 Small Operating System: OS65D, The Kernel R. Berger, <sup>84</sup> OSI C1P Fast Screen Clears Revisited Charles L. Stanford, <sup>91</sup> The PET Gazette <sup>92</sup> The Screen Squeeze Fix For Camera Squeeze Fix For Fix Form 800 and Management Management Management Management Machine Language: Scanning The Stack ........Jim Butterfield, 102 Hooray For SYS Harvey B. Herman, <sup>96</sup> Book Reviews: The Pet Revealed and Library of Pet Subroutines Elizabeth Deal, 1O8  $R$  . The visible music monotor  $\mathcal{R}$  . Hunking, Hunkins, Horses arthur B. Hunkins, Horses arthur B. Hunkins, Horses arthur B. Hunkins, Hunkins, Hunkins, Hunkins, Hunkins, Hunkins, Hunkins, Hunkins, Hunkins, Hunkins, H Review: Disk-O-Pro Jim Butterfield, 112 and 112 and 112 and 122 and 122 and 122 and 123 and 123 and 123 and 12 Detecting Loading Problems and Correcting Alignment On Your PET Dan Isaacson, <sup>114</sup> Spooling For PET With 2O4O Disk Drive T.M. Peterson, <sup>118</sup> Variable Dump For New ROM Pets Frank R. Levmson, <sup>118</sup> The 32K Bug Earl H. Wuchter, 12O An "Ideal" Machine Language Save For The Pet Arthur C. Hudson, 121 and 121 and 121 and 121 and 121 and 121 and 121 and 121 and 121 and 121 and 121 PET Metronome Elizabeth Deal. <sup>122</sup> The IEEE Business Standing Room Only 123 July 2022 12:30 April 2023 12:30 April 2023 12:30 April 2023 12:30 12:30 12:30 12:30 12:30 12:30 12:30 12:30 12:30 12:30 12:30 12:30 12:30 12:30 12:30 12:30 12:30 12:30 12:30 12:30 The SBC Gazette <sup>126</sup> PET/CBM IEEE Bus Error Gary R. Huckell, <sup>124</sup>  $\Box$ Caveat Interrupter, Or: Placating Rebellious KIM with Sacrificial Ram Philip K. Hooper, 132 A. Hooper, 132 A. Hooper, 132 A. Hooper, 132 A. Hooper, 132 A. Hooper, 132 A. Hooper, 132 A. Hooper, 132 A. Hooper, 132 A. Hooper, 132 A. Hooper, 132 A. Hooper, 132 A. Hooper, 132 Communication in the third that the theory is the theory in the theory of the second communication of the three Expanding KIM-Style 65O2  $\mathbb{R}$  . So a review by the cheap video Harvey B. Herman 1355  $\mathbb{R}$ Single Board Computers Hal Chamberlin, <sup>138</sup> CAPUTE! (Recent Goofs) <sup>143</sup> Advertisers Index ,. <sup>144</sup>

# January, 198O. Issue 8, Vol. 3. No.

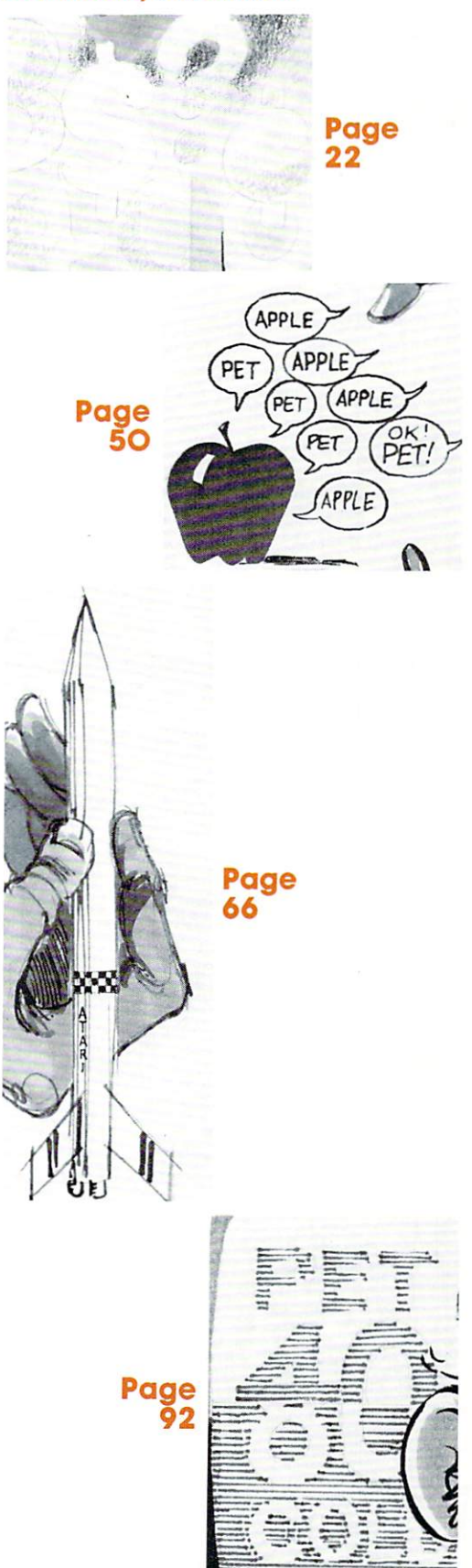

COMPUTE. The Journal for Progressive Computing (USPS: 537250) is published 12 times each year by Small System Services, Inc., P.O. Box 5406, Greensboro, NC 27403 USA. Phone: (919) 275-9809. Editorial Offices are located at 200 East Bessemer Ave., Greensboro, NC 27401.

Domestic Subscriptions: 12 issues, \$16.00. Send subscription orders or change of address (P.O. Form 3579) to Circulation Dept., COMPUTE. Magazine, P.O. Box 5406, Greensboro, NC 27403. Controlled circulation postage paid at Greensboro, NC 27403. Entire contents copyright © 1980 by Small System Services, Inc. All rights reserved. ISSN 0194-357X.

Robert C. Lock, Publisher/Editor Joretta Klepfer, Manager, Dealer Marketing Carol Holmquist Lock, Circulation Manager Kathleen Martinek, Publication Assistant J. Gary Dean, Art Direction/Production Assistance

COMPUTE receives continuing editorial assistance from the following persons: Harvey Herman, University of North Carolina at Greensboro Jim Butterfield, Toronto, Canada Larry Isaacs, Raleigh, NC

The following writers contribute on a regular basis as Contributing Editors: Al Baker, <sup>2327</sup> S, Westminster, Wheaton, IL 60187 6O187 Gene Beals, <sup>115</sup> E. Stump Road, Montgomeryville, PA 18936, PA 18936, PA 18936, PA 18936, PA 18936, PA 18936, PA 18936, PA 18936, PA 18936, PA 18936, PA 1 Madison, Wl <sup>53716</sup> Len Lindsay, 55O1 Groveland Terrace, Roy O'Brien, P.O. Box 426, Beaumont, CA <sup>92223</sup>

#### Subscription Information (12 Issue Year): COMPUTE. Circulation Dept. P.O. Box 54O6 Greensboro, NC 274O3 USA

 $\ldots$  .  $\ldots$  .  $\ldots$ Canada S18.OO (U.S. funds) Europe at surface subscription,  $\mathbf{y} = \mathbf{y} \cdot \mathbf{y} + \mathbf{y} \cdot \mathbf{y} + \mathbf{y} \cdot \mathbf{y} + \mathbf{y} \cdot \mathbf{y} + \mathbf{y} \cdot \mathbf{y} + \mathbf{y} \cdot \mathbf{y} + \mathbf{y} \cdot \mathbf{y} + \mathbf{y} \cdot \mathbf{y} + \mathbf{y} \cdot \mathbf{y} + \mathbf{y} \cdot \mathbf{y} + \mathbf{y} \cdot \mathbf{y} + \mathbf{y} \cdot \mathbf{y} + \$ ordered direct, or available in local currency from the following distributors: United Kingdom <del>C</del>ontact Libert Libert Libert Libert Libert Libert Libert Libert Libert Libert Libert Libert Libert Libert Libert 8-11 Cambridge House Cambridge Road Barking, Essex

England IG118NT Germany, Switzerland, Austria Contact Ing. W. Hoface, C. H. Hoffman, C. H. Hoffman, C. H. Hoffman, C. H. Hoffman, C. H. Hoffman, C. Hoffman, C. H. Hoffman, C. H. Hoffman, C. H. Hoffman, C. H. Hoffman, C. H. Hoffman, C. H. Hoffman, C. H. Hoffman, C. H. Munchen <sup>75</sup> Postfach <sup>437</sup> West Germany

Canadian Retail Dealers should contact; Micron Distributing <sup>409</sup> Queen Street West Toronto, Ontario M5V 2A5 (416) 361-O6O9

COMPUTE. are original materials with full ownership rights resident in said authors. By submitting articles to COMPUTE, authors accompublication, become the exclusive property of Small System Services. Inc. No portion of t

Apple is a haddmark of Atari, Inc.<br>ATARI is a trademark of Atari, Inc.

### **The Editor's<br>Notes** Fditor/Publisher Editor/Publisher COMDEX '8O

This second annual dealer/vendor show was well This second and the second annual dealer and show when the second control to the second control to the second control to the second control to the second control to the second control to the second control to the second co attended, and pleasantly well-organized. Most in teresting was being "New Kids On The Block". suppose in part because of recent acquisitions (Hayden buying Programma International and Per sonal Computing Magazine), and recent stock market moves (Apple going public and Commodore stock soaring), there was a great deal of interest in the "microcomputer" people there. Dealer interest was normal to slow, but "big company" interest was strong. Everybody seems to be noticing this "new" market these days, and it was nice to meet those nice people from far-away places like Digital Equipment and Hewlett-Packard. You readers don't have any mis-impressions about such markets... Sol Libes, in his December BYTE column, cities an annual DATAMATION survey of the top <sup>100</sup> Computer Companies in US volume of sales. Tandy, Apple and Commodore were there (for the second year in row), and guess which computer companies (no "micro" here) were the three fastest growing from the year before? Ah, what a wonderful "discovery" we're all "sharing in".

was surprised to the Atari didn't appear as a surprised to a surprise the surprised to the surprise of the surprised to the surprise of the surprised to the surprise of the surprise of the surprised to the surprise of the hibitor at COMDEX. After all, corporate exhibitors included Apple and Commodore, as well as OSI. With market competition heating-up, we missed them! And numerous dealers commented about their absence. Sales, however, are moving along, we hear, and that's what translates into increased support and sustinance for you Atari owners.

The last day of the show was marred by the tragic MGM Grand fire. As far as we know, all ex hibitors who were staying there got out safely. Among them were Bob Crowell and the crew from NEECO, and Bob Pierce from Quality Software. have never experienced a more tragic incident, and strongly advise (after the fact) that you be cautious in your selection of, and placement in hotels while travelling. Most fire department equipment cannot reach beyond the eighth or ninth floor.

#### OSI Sells, But Not Out

Ohio Scientific has been sold to a company called M/A COM, Inc. Judging from recent OSI sales figures (according to the Boston Globe, \$14.8 million in the ten months ending October 30), I'm sure the sale commanded a hefty price. No word yet on major implications of the change, but we have heard that key marketing personnel will remain with the com pany. I'll try to keep you posted on any developments as they relate to various portions of the current product line.

#### **Computer Programs and** Computer Programs and Computer Programs and Computer Programs and Programs and Programs and Programs and Programs and Programs and Programs and Programs and Programs and Programs and Programs and Programs and Programs and Your Ethics The ATARI Software Scam...

Almost one year ago, I sat here writing an editorial defending Ron Jeffries and his PET programs on tape magazine, CURSOR. I wrote in response to an editorial Ron had written regarding the number of his cassette magazines that were apparently being ripped off. Schools were high on that list, and after the editorials by the two of us, several dealers, educators, and others wrote about the problem. At that time, COMPUTE! was a brand new fledgling magazine. The editorial was written to appear in our second issue. We've grown a lot since then, and now find ourselves in the same boat. A company in Iowa is selling an article, with program, literally lifted from the pages of our Issue Number 5. The package marketed under the name "Add A Voice", has been sold to dealers around the country as original work. If you were an Issue 5 COMPUTE! reader, you'd notice a strange similarity between the documentation for that package and our published article:

"Adding A Voice Track To Atari Programs" by John Victor, President of Program Design, Inc. If you delved further into such mysteries, you'd realize that the documentation, sans our masthead and lead paragraph, were word for word indentical. And if you were especially prudent, you'd notice that the words were not even retyped, merely a pasted-up and copied reproduction of COMPUTE!.

Now I must admit, there's some personal gratification in seeing a magazine's articles making in onto Atari dealer shelves all across the country. mean, after all, that's what we've been working on ourselves. But to sell a single COMPUTE! article, in lifted form (with cassette tape), for \$19.95? subscription for a whole year is only \$16.00! Our notion of growth never included someone else doing our growing for us.

#### One Small Favor

If you're <sup>a</sup> dealer, or user, who's seen such soft ware, and articles, copied from COMPUTE!, please let us know. Drop me a card, a letter, or call me. We want to know what's going on and in part rely on you for the information. I'm not going on about someone "stealing" our software; I'm talking about basic violations of copyright laws. And even if you're not clear on the laws of software, it's quite clear that magazines are different. COMPUTE!

#### **COMPUTE!** COMPUTER COMPUTER COMPUTER COMPUTER COMPUTER COMPUTER COMPUTER COMPUTER COMPUTER COMPUTER COMPUTER COMPUTER COMPUTER COMPUTER COMPUTER COMPUTER COMPUTER COMPUTER COMPUTER COMPUTER COMPUTER COMPUTER COMPUTER COMPUTER COMPUT Is Looking For **Good Articles** Good Articles

Send Program Listings, Articles, Hints, Odds and Ends, etc. to The Editor **COMPUTE!** P.O. Box 54O6 Greensboro, NC 274O3 USA

does not sell software! We sell information for living, and that's a whole different problem. Especially when we sell a whole year of it for less than the copied article. I think the thing that really makes me furious is just that point. Some Atari owners around the country have paid \$19.95 to get a single article from COMPUTE!

### The Other Side

At the same time we discovered that our article was being sold, we discovered that Atari programs from software vendors were also being sold. Among these was an apparent version of Atari's own mailing list program and a version of Quality Software's Atari disassembler. In both cases, the programs were be ing sold for much more than the original vendor's asking price. Am I making it clear? We're not talking about someone "sharing" programs; we're looking at basic selling of copied material without permission, Quality Software, for example, sells their Atari disassembler for \$11.95. The pirated ver sion was selling for \$29.95.

#### **The Final Note** The Final Note of the Final Note of the Final Note of the Final Note of the Total Note of the Total Note of the Total Note of the Total Note of the Total Note of the Total Note of the Total Note of the Total Note of the To

In this case, contrary to the initial appearance, it looks as if the company in Iowa may have been victim of fraud as well. A late breaking article in Infoworld indicates that some other parties had sold the material from COMPUTE! and Quality Soft ware, as original material, to the Iowa company...who in turn sold it not realizing it was copied.

I can't say more now, but vendors are going after software pirates, and hard. Our industry is old enough now and mature enough to protect the legitimate businesses from the not-so-legitimate ones. And our industry is becoming large enough so that the not-so-legitimate ones will be surfacing more frequently. Happy anniversary to "Computer Programs and Your Ethics"; I'm glad COMPUTE! has grown enough to help.

Post-Script: During all of this we've recently learned that other programs from COMPUTE! are being sold as part of "collections" of programs. One defense raised to me in a recent example was that  $$10.00$ , with a user-provided diskette, is a "reasonable" copying fee. When members of a local users group take turns keying in the longer programs from COMPUTE!, and providing them to other club members, who are also COMPUTE! subscribers, at meetings, no charge... that's reasonable copying fee. When individuals take the same programs and sell copies for a charge, that's clearly different. And we expect to treat it different ly from here. If you've been covered in the above discussion, please take a moment to read our current copyright notice. We have chosen not to sell software. We take the best of the software we see and print it on these pages. Given this choice, we don't expect others to sell it either.C

### **The Readers** The Readers are the Readers of the Readers' control to the Readers' control to the Readers' control to the Read Feedback

#### Robert Lock,<br>Fditor/Publisher and Readers Editor/Publisher and Readers

I should have known better. Remember way back in the November/December issue when I said we would drop back to 112-120 pages with our first monthly issue? Oh well.

#### Best Articles Last Issue:

Small Computers And Small Libraries Times Squari For Your Atari Feed Your PET Some Applesoft Keyprint Interfacing KIM/SYM/AIM/OSI With BASIC

On the Editor's Feedback Question:

Should we organize by content rather than Gazette's?

A resounding no! I defer to your collective decisionmaking. Not one of you who answered that question felt the idea had any merit.

#### The Readers Respond

How about headlining the start of each Gazette, e.g. "The SBC Gazette"?

We do; well, normally. Last time wasn't quite clear. This time we're back to norm, and each Gazette has its own masthead. You newer readers should note that the magazine starts with a "general interest" area, and continues with Gazettes devoted to specific machines. Articles are continuous and sequential (none are ever continued to any other part of the magazine). You will find articles of interest to you in other Gazettes.

Please address articles to novices for Atari. . . especially translation to Atari from other BASICs (Microsoft) and novice assembly language programming.

You'll be happy to know that we're starting a tutorial series on Atari machine language. We expect it to be up and running by next issue. Your transla tion problem will in part be solved when Atari's Ex tended (Microsoft) BASIC cartridge is introduced this spring.

#### From <sup>A</sup> PET Reader:

Better explaining of assembly language programs, where  $\alpha$ convert from new to old ROM and vice versa. don't think that we know the basics.  $\ldots$ 

And another reader. . .

#### HELP the Beginner

We're gradually evolving an initial section of the magazine into a beginners corner. Here you'll find Basically Useful BASIC, Odds and Ends (a new

series, implemented this time by Jim Butterfield on PET cassette tape, but expanding (with your help) to cover all machines), and hopefully a Stat Lab, providing useful BASIC programs you may all use.

#### 11/04/80 ATTN: Editor

Dear Sir,

I have been a reader of **Compute!** from the first issue. I  $enjoy$  your magazine so much that  $I$  had to write and let you know. I just finished the latest issue (Nov./Dec.) that  $I$ picked up at your booth at the computer show in the  $NY$  Col*iseum.* 

The article by Charles Brannon, "Keyprint" was the first article that discussed a machine language utility that I was able to use. I am just starting in programming and am only marginal in BASIC. My system is a 32k Commodore PET and Commodore printer (2022).

Most M/L programs in magazines are listed with an assembler. In his article Mr. Brannon lists the program using the machine language monitor that comes as part of the operating system of the PET/CBM. I feel that many programmers may want to use the M/L utilities that are published in your magazine, but are scared away by the use of assemblers. <sup>I</sup> wonder if it would be possible for program authors to include a listing using the Commodore monitor so that people, such as myself without an assembler can enter these programs and utilize them even though it may take longer to type in.

Finally  $I$  want to tell you that of all the computer magazines, yours is my favorite, keep up the good work.

Very Truly Yours, Michael Schiller

# IMPORTANT ANNOUNCEMENT

We Are Sold Out of All Back of All Back Issues

Please bear with us. We expect to have certain articles available soon in reprint form.

# F YOU'RE WAITING FOR THE PRICE OF WORD PROCESSORS TO FALL WITHIN REASON

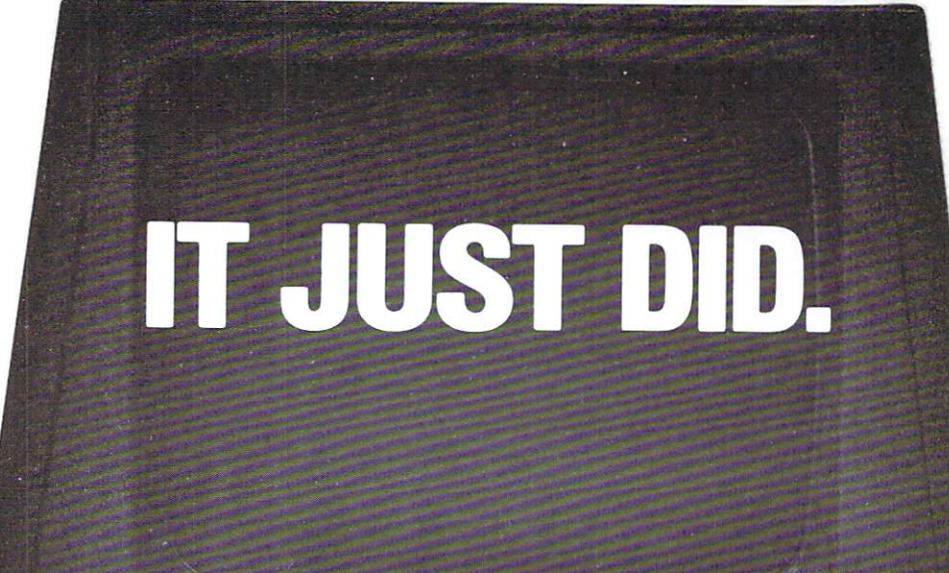

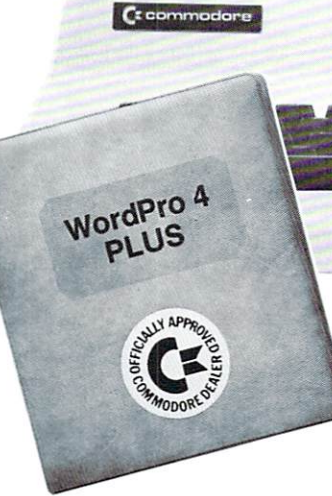

Everyone expected it would happen sooner or later...with WordPro PLUS<sup>™</sup> it already has! Now all the marvelous benefits of expensive and advanced word processing systems are available on Commodore computers, America's largest selling computer line. WordPro PLUS, when combined with the new <sup>80</sup> column CBM 8032, creates a word processing system comparable to virtually any other top quality word processor available—but at savings of thousands of dollars!

New. low cost computer technology is now available at a fraction of what you would expect to pay. This technology allowed Commodore to introduce the new and revolutionary CBM <sup>8032</sup> Computer.

WordPro PLUS turns this new CBM 8032 Computer into a sophisticated, time saving word processing tool. With WordPro PLUS, documents are dis played on the computer's screen. Edit ing and last minute revisions are simple and easy. No more lengthy re-typing sessions. Letters and documents are easily re-called from memory storage for editing or printing with final drafts printed perfectly at over five hundred words per minute!

Our nationwide team of professional dealers will show you how your office will benefit by using WordPro PLUS. At a price far less than you realize.

CBM

Invest in your office's future... Invest in WordPro PLUS... Call us today for the name of the WordPro PLUS dealer nearest you.

Professional Software Inc. <sup>166</sup> Crescent Road Needham, MA <sup>02194</sup> (617)444-5224 TELEX; <sup>95</sup> <sup>1579</sup>

# INVENTORY CONTROL **CONTROLLER CONTROLLER CONTROLLER DESCRIPTION CONTROLLER CONTROLLER CONTROLLER CONTROLLER CONTROLLER CONTROLLER** FOR THE COMMODORE 32K COMPUTER SYSTEM

**• 1250 Items Per Disk. (2040 Disk)** 

8

- **Tracks Sales Figures By Manufacturer.**
- Computes Standard Markup Or Percentage Based On Selling Price.
- Generates Over/Under Stock Reports.
- **Generates A Physical Inventory Report In** Location Sequence.
- Fast Random Access File Structure Allows Any Record To Be Displayed On The Screen In Under One Second For Changing Or Deleting.
- Generates Daily Sales Report, Retail Price List, And MTD/YTD Sales Reports.
- **Many Other Features Found Only In Large** Mainframe Inventory Control Systems.

SEE YOUR NEAREST COMMODORE DEALER FOR A DEMONSTRATION CMS Software Systems, Inc.

5115 MENEFEE DRIVE . DALLAS, TX 75227 . 214-381-0690

# MAILING LIST MANAGER LIST MANAGER AND LIST MANAGER AND LIST MANAGER AND LIST MANAGER AND LIST MANAGER AND LIST MANAGER AND LIST MANAGER AND LIST MANAGER AND LIST MANAGER AND LIST MANAGER AND LIST MANAGER AND LIST MANAGER AND LIST MANAGER AND L FOR THE COMMODORE 32K **COMPUTER SYSTEM** COMPUTER SYSTEM

- **1340 Records Per Disk. (2040 Disk)**
- Prints Labels One Up, Two Up, Three Up, Four Up Or The Same Label Two Across, Three Across, Or Four Across. Four Across.
- Fast Machine Language Sorting Of File By Company Name, Customer Name, City, State, Or Zip Code Plus Secondary Sorting Within Any Field Such As Company Name Within State.
- **Record Selection Code Allows Printing Of Sub-Files Within Master File.** Files Within Master File.
- Can Be Used With Word Pro 3/4 For Printing Form Letters, Etc.
- **Fast Random Access File Structure Allows Any** Record To Be Displayed On The Screen In Under One Second For Changing Or Deleting.

SEE YOUR NEAREST COMMODORE DEALER FOR A DEMONSTRATION CMS Software Systems, Inc.

5115 MENEFEE DRIVE · DALLAS, TX 75227 · 214-381-0690

# An Interview With Dr. Chip

#### Robert Lock, Editor/Publisher Robert Lock, Editor/Publisher

Editor's Note: By way of introduction to you newer readers, Dr. Chip is a frequent apparition on these pages. He is Professor of <sup>6502</sup> Science at Figment University, and closely monitors a group of Figment U. Users Groups all over the world. From time to time he agrees to these momentous inter views. ..

RCL: Well Dr. Chip, it's good to have you back. Your readers were growing concerned.

Chip: Nothing of concern, that's my whole problem now! I tried to stow away on a shipment of Commodore parts to Japan...

RCL: Why ever for, Dr.?

Chip: figured it would be months at your current speed before you reviewed VIC so I thought I'd take <sup>a</sup> look at the Japanese version and see how it was go ing.

#### RCL: Well?

Chip: I stowed away in a new Commodore regional warehouse in California and they closed it down the next day. I ended up in limbo for eleven weeks before somebody finally shipped me to Dallas! **RCL:** Sounds like a familiar problem. You must have been in an <sup>8050</sup> box.

Chip: Hrumph.

RCL: Well, on with it. Any word on VIC? Chip: VIC has run into a set of new FCC regulations that they're currently trying to figure out. Word is that everybody is in the same boat (no pun intended). I hear they'll still be showing the new unit in January with <sup>a</sup> strong push for whatever approval's necessary and product introduction by February.

RCL: Sounds good. Any pre-introduction fixes in volved there?

Chip: Funny you should ask. Some founding chapter Figment U. people are reporting that the machine doesn't really have the promised 32K expansion capability. And that one of the expansion connectors may need to be slightly retooled.

RCL: We're still hoping to get ours by the time this goes to press.

Chip: Enough on VIC. I've got more pressing news. RCL: I can't wait...

Chip: You'll remember our interview in the spring where we discussed the upper level marketing turnovers at Commodore?

RCL: Yes. I said everything was settling down and Dick Powers was the new Sales and Marketing Manager.

#### **The Terminal Madness of** The Terminal Made of the Terminal Made of the Terminal Made of the Terminal Made of the United States of the United States of the United States of the United States of the United States of the United States of the United S the Silver Streak . . .

Hey there Dr. Chip, got your screen on? This here's the Silver Streak ready for a little 'modemulation' at a baudacious <sup>300</sup> baud! Yessir, this electronic mail is the most fun I've had since the FCC pulled my ticket for runnin' a  $2$  KW CB rig. Just think, the only Tee Vee's I interfere with now are your's and mine.

 $I$  guess you know  $I'm$  not drivin' my truck anymore. The judge thought  $I$  had too much technology in the cab when he saw the microwave repeater  $I$  used to send a new speed signal back to the fuzz. It appears  $I$  wiped out every doppler radar on Highway 1! Anyway, now that  $\Gamma'$ m  $drivin'$  a desk,  $I$  got set up with an account on both Source and Micronet -  $I'm$  gettin ready to type in stereo.

I got me a whole new rig too - an Atari 800 with a printer, the  $RS-232$  box, a modem, a Telelink I communications cartridge, and one of those new projection Tee Vees with a six foot screen. My setup is so fancy, I had to add on a waiting room for folks who come over to see the equipment. Don't that just flush your buffer?

And to think that  $I$  was told  $I'$ d never get the hang of this stuff just because  $I$  thought a tri-state bus driver was someone who worked for Greyhound - well, everyone has to start somewhere, right?

 $So I was chaining with this lady on the Source the$ other night and she asked if  $I$  had read the Third Wave by this Alvin Toffler fella. I told her I had heard about it and, as near as  $I$  can figger, the first wave was telephones, the second wave was CB, and the third wave was this electronic mail stuff. Well sir, she was so im pressed with the novelty of my answer that she said I should get in touch with you 'cause you are interested in unique characters. She even said  $I$  was the most unformattable character she ever met. Wasn 't that nice?

 $Whoops!$  I just went into prime time. Guess I better pop my stacks and make some tracks!

Catch you around the net, Dr. Chip.

So long for now.

.SEND

Dr. Chip seems to have acquired a new (and strange) friend. Chip informs me that we can expect to sec occasional com munications from the Silver Streak. RCL

Chip: Right. You blew it. Powers has moved to head up OEM Sales. He was replaced by Bill Robin son...

 $\ldots$  . Okay, so now there is a new Marketing Direction  $\ldots$ tor...

Chip: You got it. His name's Mike Tomczyk. He assumed some of Robinson's duties when Bill left. RCL: Well, at least the seven regional distribution centers are lending some new cohesiveness.

Chip: I hear they'll only now getting things up and rolling in some regions, and several dealers have complained with a bitterness reminiscent of years

The Company

 $\cdot \cdot \cdot$ 

 $11^{210}$ 

PROGRAMMING<br>BEINTERFACING

**GRANCING**<br>**NTERFACING** IN EXPERIMENT

 $\ddot{\phantom{0}}$ 

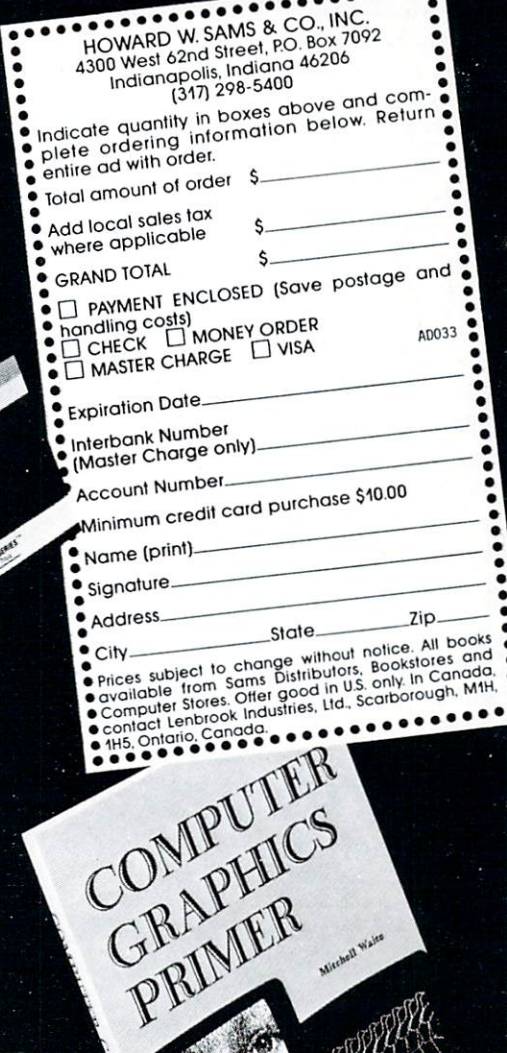

### **UT OF YOUR** SED) 83 Z, 6502-BASED COMPUTER.

Leon Scotland

Sams has three books written especially for the popular 6502-based microcomputers like the APPLE, PET, ATARI, OSI, SYM, ATARI, OSI, SYM, ATARI, OSI, SYM, AI, SYM, AI, SYM, AI, SYM, AI, SYM, AI, SYM, AI, SYM, AI, SYM, AI, SYM, AI, SYM, AI, SYM, AI, SYM, AI, SYM, AI, SYM, AI, SYM, AI, SYM,  $\sim$  0.502-based computer—or are thinking about buying about buying about buying about buying  $\sim$ Sams help you get the most out of it. We make graphics, programming, interfacing and software design simple.

#### PROGRAMMING INTERFACING THE 6502, WITH EXPERIMENTS.

By Marvin De Jong. The more you know about the more you have been about the more interesting and interest of the more of facing, the more performance you can get out of your microcomputer.  $T$  , and some to  $\mathcal{L}$  presents 80 carefully graded experiments 80 carefully graded experiments  $\mathcal{L}$  and  $\mathcal{L}$ to help you get the most out of your AIM. Also help you get the most of your AIM. Also help you get the most of your AIM.

#### <sup>6502</sup> SOFTWARE DESIGN

Leo Scanlon—a leading computer expert—simplifies software design. Takes you from fundamentals into more complex topics. Get more ver satility out of your computer by learning to provide the program in the program in the program in the program in the program in the computer of the program in the computer of the computer of the computer of the computer of CLU EST PROGRAMS! NO. 21656. OR 21656. OR 21656. OR 21656. OR 21656. OR 21656. OR 21656. OR 21656. OR 21656. O

Mitchell Waite—one of the most popular computer authors—brings computer graphics into sharp focus. Shows you how to use 6502 based computer to create computer to computer to complex drawings, plans, and computer to computer and computer to computer and computer and computer and computer and computer and computer and computer and computer and com schematics on video schematics on video schematics on video schematics of the schematics of the schematics of the

### Sams<br><sup>BOOKS</sup> <u>Books and the company's company's company's company's company's company's company's company's company's company's company's company's company's company's company's company's company's company's company's company's company</u>

past. And their biggest beef is that there's no one to complain to. Management keeps changing so fast they can't keep up. Three regional managers have been replaced since the seven centers were so highly touted just months ago.

RCL: Ouch. Maybe now that COMPUTE!'s going monthly, we should start printing a running who's who for readers and dealers.

Chip: Not a bad idea.

RCL: By the way, APPLE Ill's are now shipping. Chip: So I heard. I also understand that "Word Craft", the British word processor for Commodore machines, was not present at the COMDEX booth, but that Commodore was instead showing off Word Pro from Professional Software, Inc. An interesting turn of events indeed.

RCL: Thanks Chips, we'll see you next time. By the way, who's your new friend Mr. Streak? Chip: No comment.

Late breaking news: Chip reports two potentially significant new products: MOSAIC Electronics is introducing 32K RAM board that will work on both the Atari, Inc. <sup>400</sup> and <sup>800</sup> machines. Microtechnology Unlimmited is developing a 6502 based computer that will retail for under \$1,000.00 Standard equipmment, reports Chip, includes: black annd white monitor; stringy floppy type tape drive; standard keyboard, enclosure and power supply; Microsoft BASIC; graphics capability of <sup>320</sup> by 200; and 48K RAM. COMPUTE! looks forward to reviewing these two introductions.

Commodore's new \$299 personal computer made an appearance in Las Vegas. The following description of VIC is based on the two units present in the Hilton. These were not final production units, but they should be fairly close. VIC is not much larger than its keyboard, which

is about the same size as the keyboard on current PETs. New additions to the keyboard include a CTL key and four function keys. The VIC doesn't have the numeric pad that the current PETs have.

For display the VIC can use any normal color TV. The display will be <sup>22</sup> characters by <sup>23</sup> lines. Line wrap will allow line lengths of <sup>88</sup> characters. Each character cell in the display has its own background color and character color. An advantage of the <sup>22</sup> character display is that the characters are readable regardless of the character and background colors, as long as they aren't the same. The character set for U.S. units will be the standard PET character set found in the current PET.

The unexpanded VIC will contain BASIC, and user RAM from \$1000 to \$1FFF. The top <sup>512</sup> bytes are reserved for character memory (like screen memory), leaving <sup>3584</sup> bytes free for BASIC pro grams. This RAM may be expanded down to \$400 which gives <sup>6656</sup> bytes. Or it may be expanded above character memory to give around 28K bytes.

For connection to the outside world there is a video connector. In addition there is a cassette and user port that is much the same as on current PETs. For connection to periperals other than cassette, there is a serial port connector. This port serves the same purpose as the IEEE port on PETs and CBMs. A second method of serial I/O is provided on two of the bits of the user port. A small amount of circuitry is required to convert the TTL output levels to true RS232. For system expansion there is <sup>44</sup> pin edge finger connector. This is where cartridges will plug in. I was told that one of the expansion products will be an expansion motherboard to allow more than one cartridge to be plugged in at one time.

VIC will contain BASIC that is essentially the same as BASIC 2.0. It has been modified, however, to allow cartridges with ROM to add new commands to BASIC. One such cartridge will add a set of GRAPHIC commands. Creating color displays in the unexpanded VIC is done using PRINT statements, with special control characters to select colors. Not much information was available on the high resolu tion display modes of VIC. At the time of the Las Vegas show, the full power of VIC's color display chip have yet to be explored.

Finally, concerning FCC approval, we were told that VIC was currently undergoing tests to determine what needs to be done to meet FCC requirements. If all goes well, I would expect VIC to make its appearance in the marketplace sometime in the first quarter of 1981.

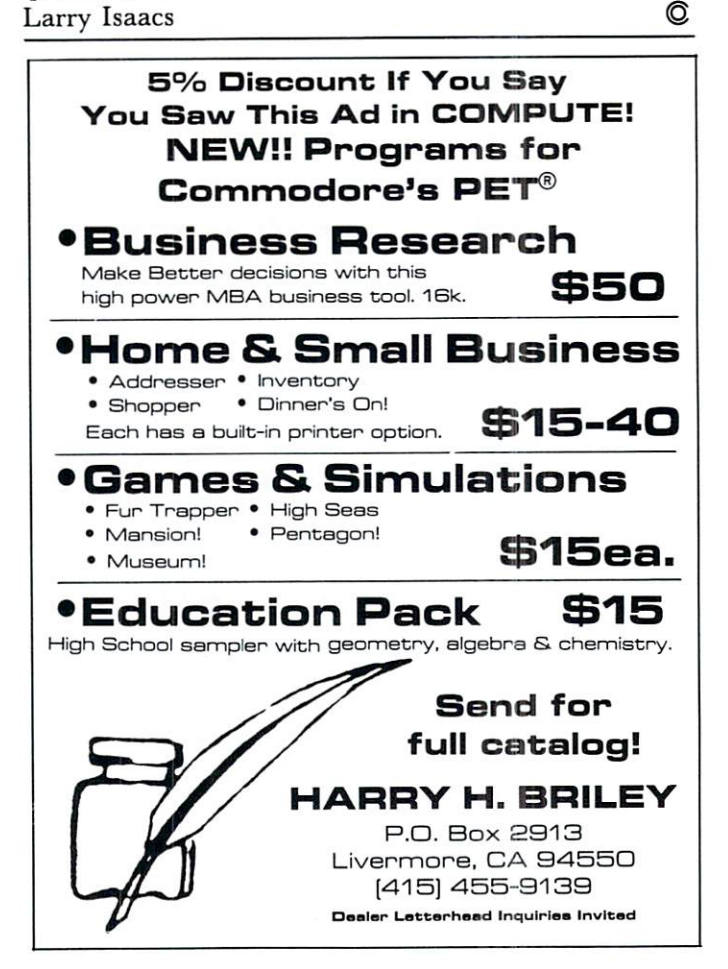

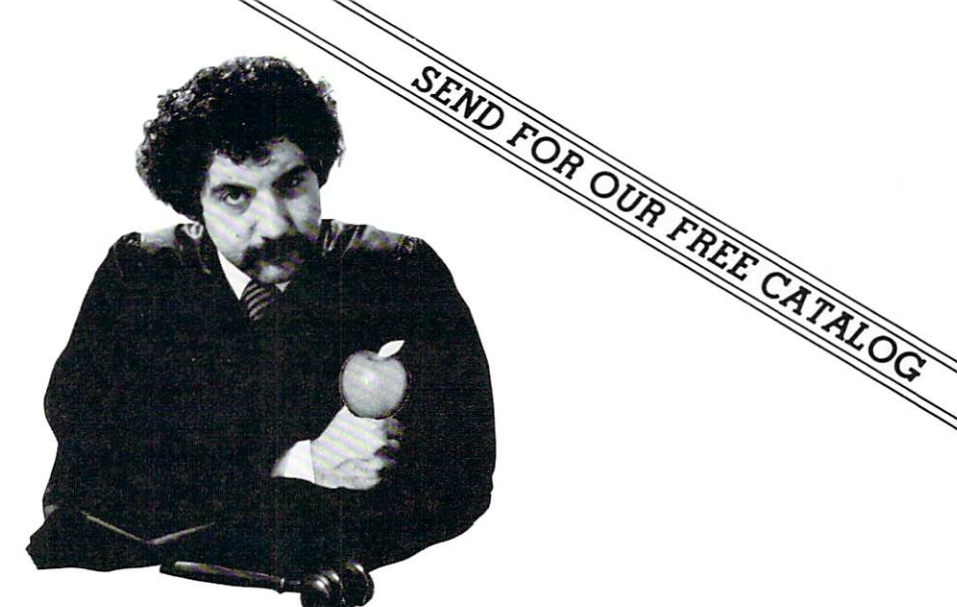

#### **COMPUMART** LETS YOU LETS YOU ARE AN INTERFERING TO A REPORT OF THE CONTRACTOR OF THE CONTRACTOR OF THE CONTRACTOR OF THE CONTRACTOR ON TRIAL PUT APPI LE. PUT APPLICATION IN THE RESIDENCE OF A RESIDENCE OF A RESIDENCE OF A RESIDENCE OF A RESIDENCE OF A RESIDENCE OF A RESIDENCE OF A RESIDENCE OF A RESIDENCE OF A RESIDENCE OF A RESIDENCE OF A RESIDENCE OF A RESIDENCE OF A RESI WITH OUR EXCLUSIVE 1O-DAY FREE RETURN ON ALL THESE GREAT APPLE COMPUTERS AND ACCESSORIES.

CompuMart carries complete lines of microcomputers irom Apple to Zenith, as well as the thousands of the second order of  $\sim$   $\sim$ peripherals and accessories Write for our FREE 36 page catalog.

Apple Computer

We carry the most complete inventory of Apple computers, peripherals, and software. CALL'

Our Christmas Apple Special: Save over S25O on our most popular Apple System, System includes  $\alpha$  48K Apple II, Apple Disk & Controller, and a Sup R Mod RF Modulator.

#### List: \$2,020

Compumart Sale Price: \$1,769

New from Apple for the Apple IL DOS 3-3 Convert disks to <sup>16</sup> sector  $f(x) = f(x) - f(x) - f(x)$  is 23% and 23% more storage and 23% more storage and 23% more storage and 23% more storage and 23% more storage and 23% more storage and 23% more storage and 23% more storage and 23% more storage and 23%  $f$ aster access  $\ldots$   $\ldots$   $\ldots$   $\ldots$   $\ldots$  .

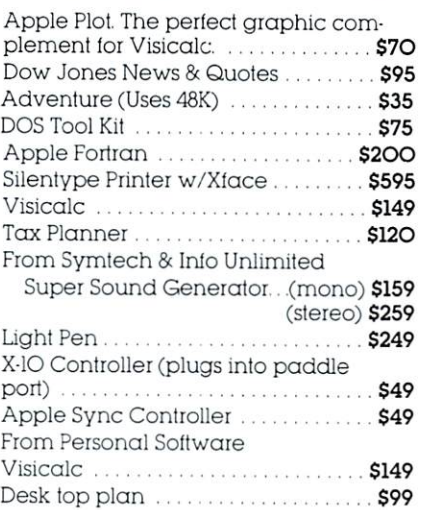

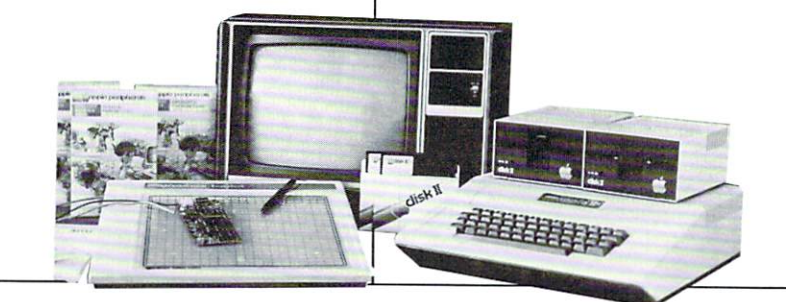

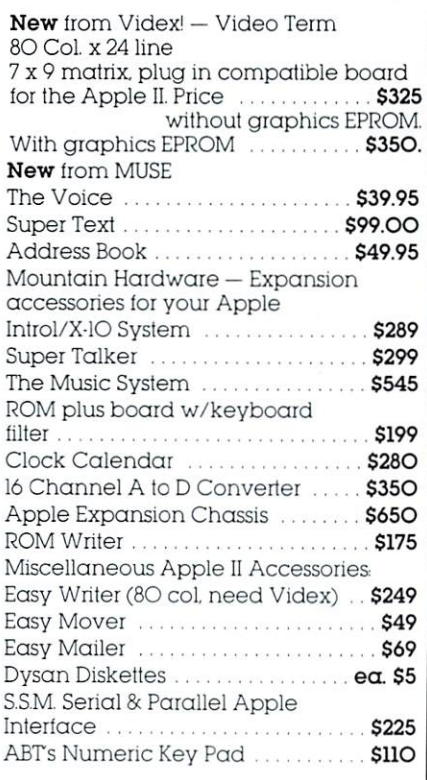

270 THIRD ST. DEPT 307 COMPUMART 2070 COMPUMART 2070 COMPUMART 2070 COMPUMART 2070 COMPUTER 2070 COMPUTER 2070 TOLL FREE 1-800-343-5504  $\bullet$  MMMASS 617-491-2700 apple computer

Authorized Dealer

# **Computers** And Society

David D. Thornburg Innovision Los Altos, CA 94O22

Happy New Year! Now that Compute is being published monthly, I have decided to stay on a twomonth cycle, so you will hear from me every other issue - at least for a while. As always, please feel free to contact me at the above address or through the source at TCE132.

In thinking about the role of computers in society, there is one application which stands well above the rest in its potential impact on the general public. This application is computer communication, be it electronic mail, computer conferencing, or just on-line chatting.

The Europeans have been pioneers in this area through various videotext systems in England, France, Germany, and elsewhere. In our continent, the Canadian Telidon effort stands out as a particularly nice piece of technology for the home infor mation market. We in the United States have access to the Source and Micronet on a national scale, and there are many local experiments ranging from replicas of the European systems to the distribution of video game software through the TV cable (the Mattel/Jerrold Playcable system).

This field grows more exciting in its potential every day. The acquisition of <sup>a</sup> majority of Source Telecomputing by the Reader's Digest, and the ex istence of the Better Homes and Gardens menu data base on Micronet serve as strong testimony to the idea that these systems are gearing themselves to the needs and desires of the general public.

It is my opinion that we are experiencing a communications revolution whose impact is likely to be as great, if not greater, than that of the telephone.

While I encourage you to give me your perspectives on this topic so I can share then with the rest of our readers, I thought that it might be valuable to review some recent books which deal with various aspects of this topic. The books I selected range from history to science fiction, with the common thread that they deal with the use of computers as com munication aids for human beings.

#### The Third Wave by Alvin Toffler, William Morrow and Co.

It is almost impossible these days to pick up newspaper or magazine without seeing reference to Toffler's ideas. Before rushing out to buy a copy of this book, however, be aware that an up-to-date

technologist might be mildly disappointed in it since Toffler devotes his major effort to chronicling the work of others and threading these efforts onto a conceptual latticework rather than probing deeply into the motivation behind these developments.

The real value of this book, in my opinion, comes from the clarity with which the author is able to convey these developments to the general public in a manner which generates excitement while maintaining a good deal of objectivity. Toffler writes like newspaper reporter, which may be of questionable value for a  $500 +$  page book, but this style may appeal to those of you who enjoy reading only a few pages at a sitting.

The title of the book derives from the three ma jor overlapping stages in the development of society from <sup>8000</sup> BC to the present time. Beginning with the idea that the rise of agriculture was the first turn ing point in human social development, and that the industrial revolution was the second breakthrough, then the development of what others have called the "information age" heralds the coming of the Third Wave.

As Toffler points out, there is much more than technology separating these waves. Family structures, concepts of work, time, space, even life itself, all are influenced by the nature of the society in which one lives. Life gets particularly exciting during transitionary times (as we are seeing now, for example), and one of Toffler's themes is that we should be aware of the larger context in which these changes are taking place, in order to accept them gracefully.

As for the Third Wave society, it is suggested that the advent of low-cost communications and distributed computing will be the nucleus of the new cottage industries. As in First Wave societies, many Third Wave workers will operate out of their homes. Toffler sees this in a most positive light. I must confess that the prospect of spending less of my life in airplanes appeals to me as well.

In Toffler's mind, you who are using personal computers, and talking to each other through elec tronic mail, represent the leading edge of the Third Wave. His view of the personal computer world is so favorable that I would bet that personal computer sales showed an upturn when this book was published.

If you give after dinner talks to the general public on personal computing, or otherwise address groups on this topic, you should read this book. You can safely bet that some of the people in your au dience have!

#### The Micro Millenlum by Christopher Evans, Viking Press

This book shares a similar theme with The Third Wave - that computer technology will have an extraordinary impact on our lives. Unlike Toffler, however, Evans presents a more detailed background for his concepts, thus making his book more

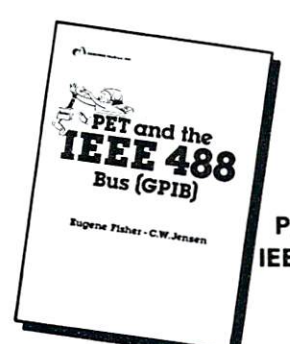

**PET** and the PET and the **IEEE 488 Bus** by E. Fisher and C. W. Jensen

This is the only complete guide available on interfacing PET to GPIB. Learn how to program the PET interface to control power supplies, signal sources, signal analyzers and other instruments. It's full of practical information, as one of its authors assisted in the original design of the PET GPIB interface.

#31-4 \$15.99

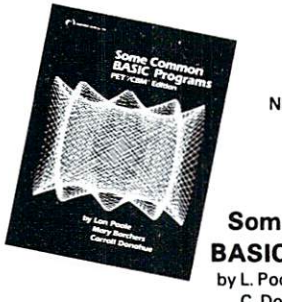

NEW PET/CBM NEW PET/CBM edition

Some Common BASIC Programs by L. Poole, M. Borchers, C. Donahue

<sup>76</sup> Programs you can use even if you don't know BASIC. This book gives you a variety of math power including personal finance, taxes and statistics as well as other programs you'll want like Recipe Cost and Check Writer. All programs can be run on a PET or CBM with 8K or more.

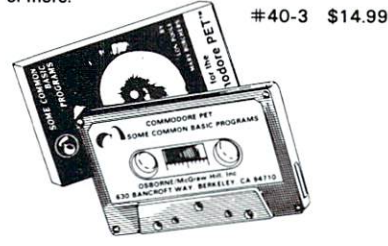

PET owners can purchase the programs readyto-run on cassette or disk. Use the book as manual for operating instructions and programming options.

Disk #33-0 \$22.50 Cassette #25-X \$15.00

#### Practical BASIC Programs ed. Lon Poole

These are <sup>40</sup> easy to use programs that each do something useful.

Income averaging, checkbook reconciliation, statistics, factorials, temperature conversion and musical transposition are just a few. It offers wealth of practical computing power. Includes write-ups, program notes and instructional examples to help you realize the potential uses of each program.

#38-1 \$15.99

#### <sup>6502</sup> Assembly Language Programming by L. Leventhal

Increase the capabilities and performance of PET (and other 6502-based computers) by learning to program in assembly language. #27-6 \$16.99 New for your PET from  $-$ OSBORNE/McGraw-Hill

#### PET™/CBM<sup>™</sup> Personal Computer Guide Second Edition

by Adam Osborne and Carroll S. Donahue

The PET/CBM Personal Computer Guide is step-by-step guide that assumes no prior knowledge of computers. If you can read English, you can use this book.

This book provides the important information and documentation that PET/CBM users have sought for so long. After reading this book you will have a good understanding of what a computer  $-$ 

especially the PET/CBM computer - can do for you. If you've just bought a PET or CBM this is the book you must have to really understand your computer. By using the examples found in this book, you will quickly get your PET/CBM up and running. These examples are thoroughly documented so you can learn how and why the programs work. It is the "how" and the "why" that are important if you want to learn how to make your PET or CBM work efficiently for you.

This second edition contains even more useful information than the first edition of this book.

The quide contains a wealth of information on everything from keyboard variations to <sup>a</sup> detailed description of PET and CBM memory.

#### Included are: Included are:

Casset

Califor  $SFR$ Shippi

Boo

 $40-$ 

Complete operating instructions for keyboard  $\cdots$  , , , , , , , , , , tape cassette

> tape cassette disk

- Description of all CBM BASIC statements Optimal programming techniques including
	- input/output programming
	- file handling
	- screen editing

Solutions to programming problems CBM capabilities and limitations

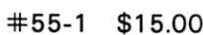

**.** . . .

1110

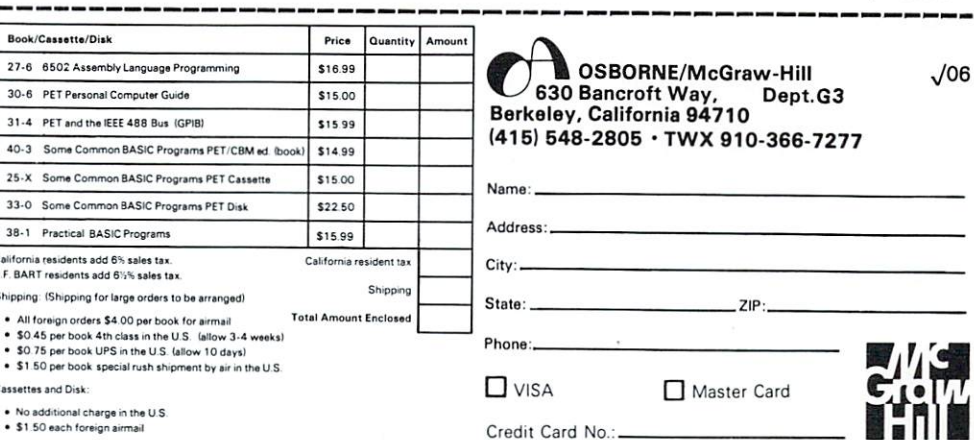

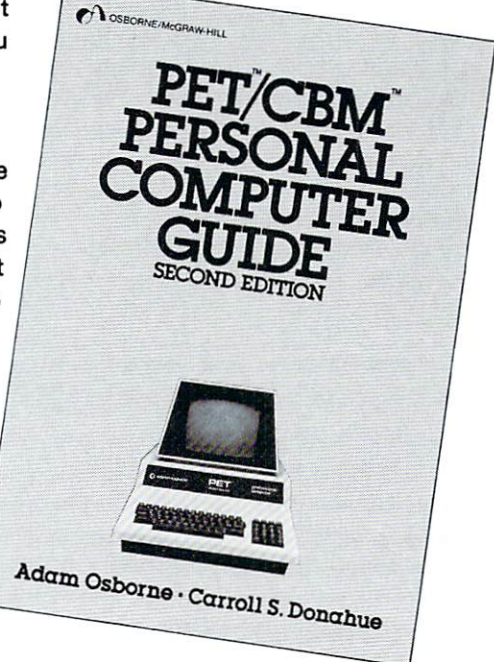

readable. The Micro Millenium presents the astounding advances in computer technology in historical sequence, starting with the developments of Pascal, Jacquard, Babbage, and others.

As Evans gazes into his crystal ball, he sees much of the same sort of thing that Toffler predicts:

Reduced work weeks and the rebirth of the cottage industry

The disappearance of books, with their contents be ing stored on single silicon chips which can be "read" with special "viewers"

Replacement of the postal system with electronic mail

Replacement of much business travel with com puter conferencing

The ultimate success of EFT (Electronic Funds Transfer) which will eliminate the need for currency Along with these predictions (for which he provides technological justification), there is another thread carefully woven into this book - that of machine intelligence. Early on he quotes Ada, the Countess of Lovelace (who had the distinction of being the first computer software specialist). Her work with Bab bage included studying his plans for the "Analytical Engine" in depth. On the issue of whether the machine could become creative, she wrote:

The Analytical Engine has no pretensions whatever to originate anything. It can do whatever we know how to order it to perform. It can follow analysis; but it has no power of anticipating any analytical relations or truths. Its province is to assist us in making available what we are already acquainted with.

This topic comes up with increasing frequence as the book progresses until one reaches <sup>a</sup> three chapter sec tion which deals entirely with the concept of the Ultra Intelligent Machine.

Chris Evans' views on the feasibility of machine intelligence are not without controversy. His untime ly death prior to the publication of this book precludes his continued participation in this discus sion, but this fine book stands as a most articulate exposition of his views.

The Network Nation by Starr Roxanne Hiltz and Murray Turoff, Addison-Wesley Publishing Co. One of the features of personal information utilities such as the Source or Micronet, is the potential they have for creating distributed discussion groups. These discussion groups become the nucleus of a massive interconnected conferencing scheme in which the participants can take part in several ongoing con ferences on various topics without leaving the com fort of their own homes. Computer conferencing is not <sup>a</sup> particularly new idea, and it is the published research on early conference experiments which gives us a glimpse of what this environment will be like for us.

The Network Nation is an interesting book for several reasons. First, the authors have widely dif ferent fields of expertise: sociology and computer science. This diversity of background gives the book far more depth than might be present had both authors been experts in the same field. Second, this book views the future from a solid base of research on computer conferencing conducted by the authors since 1970. While the systems they studied were generally limited to specific government funded pro jects, and had less than a thousand users, the nature of this new communications medium was carefully studied from many perspectives.

Whether it is called computer conferencing, elec tronic mail or chatting, it is clear from this book that communication between people through the medium of the computer is markedly different from com munication through any other medium. In the case of the telephone or CB, for example, it is required that all participants in a conference be on-line simultaneously. On the other extreme, a remote conference which takes place through the mails has very long delays associated with each round of messages. Computer conferencing has a niche of its own. What Hiltz and Turoff found was that this niche has some interesting characteristics. Deprived of the body language and verbal nuances which accompany faceto-face meetings, participants in computer con ferences have had to find new ways to express emo tion. Also, since a single message may be sent to hundreds of people with a single keystroke, the accumulation of messages in ones "in-basket" can be quite disequilibrating. Hiltz and Turoff found that people tended to read their mail often enough to pre vent the accumulation of more than seven new messages. As with any other technological "toy", some users became addicted to the system, logging on as many as three times a day. If this work can be extrapolated to the public at large, our own "Net work Nation" will definitely have its fraction of in formation "junkies" who can hardly wait for their next "fix".

There doesn't seem to be an aspect of computer con ferencing which the authors overlooked, whether it was privacy, regulation, foul language, or ways of making the system better for the novice user. As for the impact of this technology on society, the authors say:

It is our belief that we are entering an era in which the ability of an individual to function as citizen of that society will depend on adequate access to computerized information and communication systems. Imagine today a person trying to function without being able to use the telephone. We believe that within <sup>10</sup> to <sup>20</sup> years computer terminals will be as necessary as telephones are today.

This is a scholarly work which will take on increased importance as the home information utility increases in popularity.

SORT is <sup>6502</sup> machine language in-memory sorting algorithm of commercial quality for PET and APPLE owners. Most sorts are accomplished in less than a second and large sorts take only a few seconds. The algorithm is a diminishing increment insertion sort, with optionally chosen increments. There are no conditions under which SORT performance degenerates or fails.

SORT requires almost no user set-up operations. SORT handles integer, floating-point, and string arrays plus arrays of more than one dimension. In addition, multi-key sorting of string arrays has been enabled. The user may specify the character within a string to begin sorting on and how many characters are to be evaluated. SORT is capable of performing up to twenty of these multi-key sub-sorts (on matches found) at the same time.

SORT on the PET: SORT is available for large-keyboard PETS only. One EPROM fits all newer 40 & 80 column PETS. SORT EPROM comes at hex S9000, SA000, or SB000 socket. EPROM with SORT and text dump is \$55.00 (postpaid).

 $S$  so the APPLE II via  $\alpha$  and  $\alpha$  independent EPROM board. Board in the approximation driver that supports 16 and 16 and 16 and 16 and 16 and 16 and 16 and 16 and 16 and 16 and 16 and 16 and 16 and 16 and 16 and 16 an EPROMOUS FOR USER ERROR EPROMOUS. A PROMOUS TO USER EPROMOUS CARD A PROMOUS TO SORT, THE SORT OF USER AND FUNCTION OF A PROPERTY OF A PROPERTY OF A PROPERTY OF A PROPERTY OF A PROPERTY OF A PROPERTY OF A PROPERTY OF A PROP \$110.00 (postpaid). MASTERCHARGE & VISA accepted.

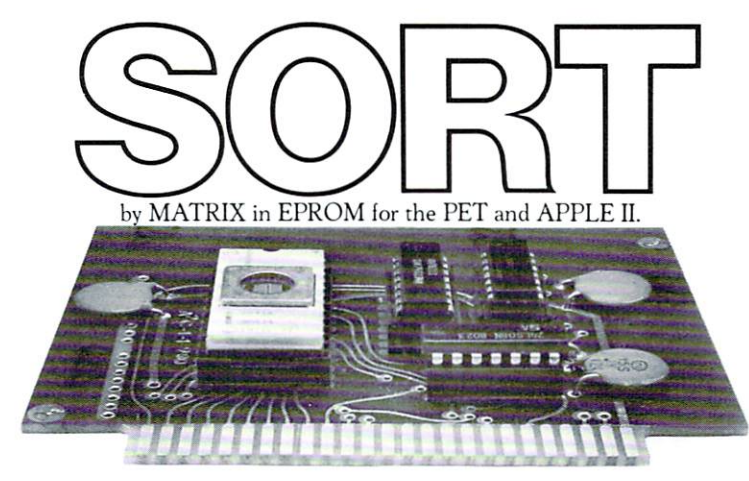

MATRIX software, inc. 315 Marion Avenue, Big Rapids, MI 49307 (616) 796-2483 Complete Line of Software for Small Businesses.

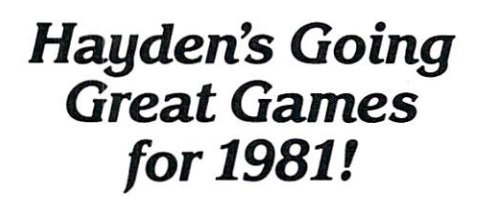

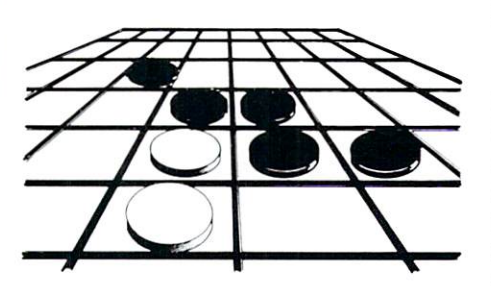

REVERSAL (Spracklen) Winner of the software division of the First International Man-Machine OTHELLO<sup>™</sup> Tournament, this  $\overline{\phantom{a}}$  of the latter than  $\overline{\phantom{a}}$  . This is the contract of the  $\overline{\phantom{a}}$  , the set of  $\overline{\phantom{a}}$ version of the 200-year-old game Reversi, features <sup>27</sup> levels of play and high-resolution color graphics. 07004, Apple <sup>11</sup> tape, \$29.95; 07009, Apple II Disk, \$34.95.

ROYAL FLUSH: Competitive Poker Solitaire (Wazaney) A game you can play alone or with any number of players. High score wins in this poker-based, fun-filled card game. Choose from possible game variations. 07101, PET; 07103, TRS-80 Level II, each tape \$14.95.

#### BLACKJACK MASTER: Simulator/Tutor/Game (Wazaney) A serious program that performs complex simulations and evalua tions of any playing and betting strategies that you enter into the computer. And, it will tutor you in the playing of these strategies and perform an evaluation of the results. 05303, TRS-80 Level <sup>11</sup> tape, \$19.95; 05308, TRS-80 Disk Version, \$24.95.

Available at your local computer store!

SARGON II (Spracklen) The Champ of champs. "This program represents a giant step forward in microcomputing Chess... an excellent program which will provide a provide a state of the providence of the providence of the providence of the providence of the providence of the providence of the providence of the providence of the providence of th a true challenge for many players. We are impressed with the pro gram's speed, its opening book, and its much improved end game... Save your money and buy SARGON II..." 80Software Critique. 03403, TRS-80 Level 11; 03404, Apple 11; 03401, OS1C1P; 03420, OS1C2P; 03440, OS1C4P; 03410, PET; each tape \$29.95; 03408, TRS-80 Level II Disk; 03409, Apple II Disk; 03414, OSI C1P Disk; 03424, OSI C2P Disk; 03444, OSI C4P Disk; 03484, C8P Disk; each \$34.95.

#### **Call Toll Free** Call Toll Free

(1-800-821-3777, ext. 302)\* TO CHARGE YOUR ORDER TO Master Card or Visa Minimum order is \$10 00; customer pays From Missouri call (1-800-892-7655, ext. 302)

Hayden

Hauden

50 Essex Street, Rochelle Park, NJ 07662 Book Company, Inc.

#### Videotex!: the Coming Revolution In Home/ Office Information Retrieval by Efrem Slgel, Colin Mclntyre, Max Wilkinson and Joseph Rolzen, Knowledge Industry Publications

As many of you already know, the Europeans have been experimenting with home information utilities for several years. These activities, grouped under the generic heading of Videotext, actually comprise two very different services: Teletext and Viewdata. While both of these systems use specially modified television sets as the display medium, Teletext is a receive-only service in which textual data is encoded on several unused scan lines of the television broadcast signal, and Viewdata is a fully bi-directional system on which the data is carried over the phone lines.

Rather than concentrating in the details of the technology associated with these systems, the authors of this book describe the development of these systems from a programming, marketing, and regulatory perspective. Since we in the United States are starting to see experiments with these systems in regional trials, it is most interesting to see how these systems were developed in the United Kingdom and elsewhere.

The authors warn that these systems are not easy to get up or to sell to the public, and that the established habit of watching TV as a pastime, for entertainment only, is a major obstacle to the growth of these systems. For example, in the first two years of Teletext service in England, only 15,000 specially equipped sets were sold. This service provides captioning for the deaf, news bulletins, subtiles, and other services.

It is my feeling that the high cost of televisions in the UK may be a major contributor to the lack of enthusiastic response, but one can hardly argue with the authors' viewpoint that the initial growth will be among business and professional users who are used to paying a premium for rapid information retrieval.

This book is a good introduction to the home information terminal environment.

#### Viewdata and Videotext, 198O-81: Worldwide Report, Knowledge Industry **Publications**

This report contains more than fifty technical papers which were presented at Viewdata 80, the first world conference on videotext. This report provides de tailed technical expositions on the various home in formation utility services being provided all over the world. While the previously reviewed book gave an overview of this topic from a historical perspective, this report gives a raw up-to-the-minute report on the services being tried in Canada, France, the United Kingdom, the United States, Japan, Ger many, the Netherlands and Finland. All facets of the technology seem to be represented, from the choice of display format to the problems of carrying adver tising on the medium.

One might think that an international commis sion should set a single standard so that all countries can use the same system. The problem with this approach is that the television formats differ from country to country. Our televisions, which use the <sup>525</sup> line NTSC signal, are considered primitive by European standards, for example. Beyond the issues of display format, there is the related issue of how graphics are displayed on the screen. The original British experiments used "alphamosaic" characters for graphics (somewhat like the method used for drawing pictures on the PET). At the other extreme, the Canadian Telidon system sends "picture descrip tion information" which the local processor must decode and use to generate graphics signals itself. While this approach is presently more expensive than that using a special character generator (as is used in the alphamosaic scheme), the results are breathtaking.

What is especially heartening about this report is that researchers came from all over the world to share their views and results with the goal of building as much mutual compatibility into their individual systems as possible. In reading these papers it is apparent that thousands of people are working towards making their own "Network Nation" part of the "Wired World".

#### The Medusa Conspiracy by Ethan Shedley Viking Press

While it is easy to see much benefit from a "Wired" World", one must always consider the potential im pact of a massive system failure, it is even more chilling to think of the consequences of <sup>a</sup> subtle failure whose presence may go undetected for some time. When this failure affects international security, the results can be deadly.

The Medusa Conspiracy is <sup>a</sup> novel which deals with this very topic in such a realistic manner that it is obvious that the author is a computer scientist who writes novels on the side. Revolving around topical international intrigue (involving the Russians, United States, Israel, and the Arabs), this story deals with a data base error which brings the world to the brink of war. The President of the United States has <sup>a</sup> terminal in his office with which he contacts Medusa, a massive relocatable program which serves as his principal source of foreign intelligence informa tion. Medusa shifts itself around the ARPANET, residing in various computers with available resources. Slowly, almost imperceptibly at first, the system starts to break down in devious ways. The services of Dr. Seth Miller, one of Medusa's implementers, are brought in to fix the problem. The story of his efforts (told in accurate technical detail), coupled with the attempts of others to thwart his suc cess, makes for a gripping tale.

As mentioned above, the author is a computer scientist. The technical accuracy of this book adds to its suspense and Compute! readers should have no trouble with the jargon.

# Professional Business Software

For The Commodore 32K. Microcomputer System With 2040 Dual Drive Disk & 2022 Tractor Feed Printer

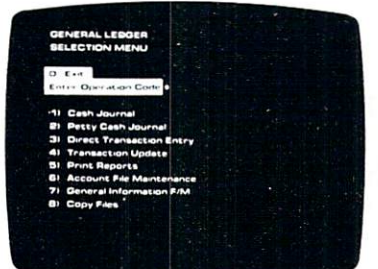

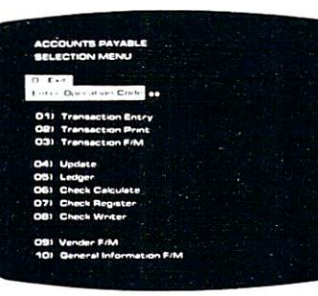

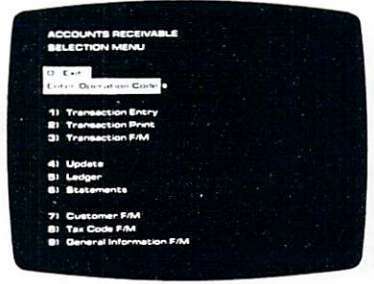

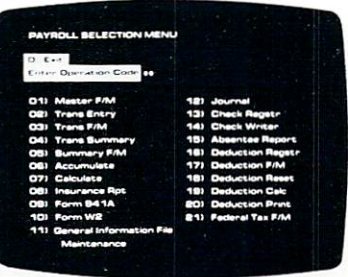

#### General Ledger

- Holds Up To 300 Accounts.
- Accepts Up To <sup>3000</sup> Transactions Per Month.
- Cash Disbursements Journal. Cash Receipts Journal, and Petty Cash Journal for simplified data entry.
- Maintains Account Balances For Present Month. Present Quarter. Present Year. Three Previous Quarters, And Previous Year.
- Complete Financial Reports Including Trial Balance. Balance Sheet, Profit & Loss Statement, Cash Receipts Journal, Cash Disbursements Journal, Petty Cash Journal and more.
- Accepts Postings From External Sources Such As Accounts Payable, Accounts Receivable, Payroll,

Etc. . . . . . . . . . . . . . .

#### Accounts Payable

- Interactive Data Entry With Verified Input And Complete Input And Complete Input And Complete Input And Complete Input And Complete Input And Complete Operator Prompting.
- $\bullet$ Automatic Application Of Credit And Debit Memos
- Maintains Complete Purchase Records For Up To <sup>200</sup> Vendors.
- Invoice File Accepts Up To<br>400 Invoices. <sup>400</sup> Invoices.
- Random Access File Organization Allows Fast Individual Record Updating.
- Multiple Reports Provide A Complete Audit Trail.
- Check Printing With Full Invoice Detail.
- Full Invoice Aging.
- Automatic Posting To General Ledger ....

#### Accounts Receivable Payroll

- Maintains Invoice File For Up<br>To 300 Invoices.  $T = 300$
- Accomodates Full Or Partial Invoice Payments
- Customer File Maintains Purchase Information For Up To <sup>1000</sup> Customers.
- Allows For Automatic Progress Billing.
- Provides For Credit And Debit Memos As Well As Invoices.
- Prints Individualized Customer Statements.
- Interactive Data Entry With FullOperator Prompting
- Complete Data Input Verification And Formating
- Automatic Posting To General Ledger ....

CMS Software Systems 5115 MENEFEE DRIVE . DALLAS, TX 75227 . 214-381-0690

- Maintains Monthly, Quarterly, And Yearly Cumulative Totals For Each Employee.
- Payroll Check Printing With Full Deduction And Pay Detail.
- Sixteen Different Reports Including W2 And 941.
- Interactive Data Entry With Easy Correction Of Entry Errors.
- Automatic Data Verification.
- Complete Job Costing Option With Cumulative Totals And Overhead Calculations.
- Random Access File Organization For Fast Updating Of Individual Records.
- Automatic Posting To General Ledger ....

Structured around the time tested and reliability proven series of business software systems developed by Osborne and Associates, these programs have been designed to fill the need of a comprehensive accounting package for the new Commodore PET micro computer system. Each program can either stand alone, or be integrated with the others in a total software system.

Designed with the first time user in mind, these programs lead the operator through step by step, verified data entry It is impossible to 'crash' a program due to operator error or invalid data input. Design consistency has been maintained from program to program to greatly increase operator familiarity and confidence.

Documentation, normally a problem for small systems users, is provided by the comprehensive series of Osborne

and Associates user manuals These three manuals together total over <sup>800</sup> pages of detailed step by step instructions written at three levels for DP Department Managers, Data Entry Operators, and Programmers You don't have to worry about getting 'promises' instead of documentation because the documentation was written before the programs were developed. A second set of manuals details any changes required during conversion. Each program provided on disk with complete documentation. Packaged in a handsome three ring binder with pockets and twelve monthly dividers for convenient storage of reports.

See your nearest Commodore dealer for a demonstration of this outstanding business software system.

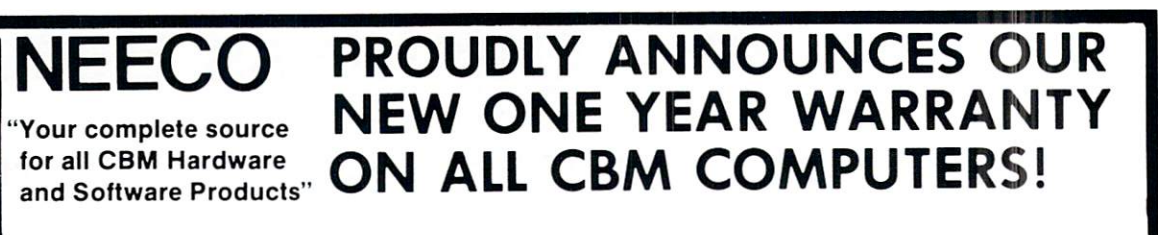

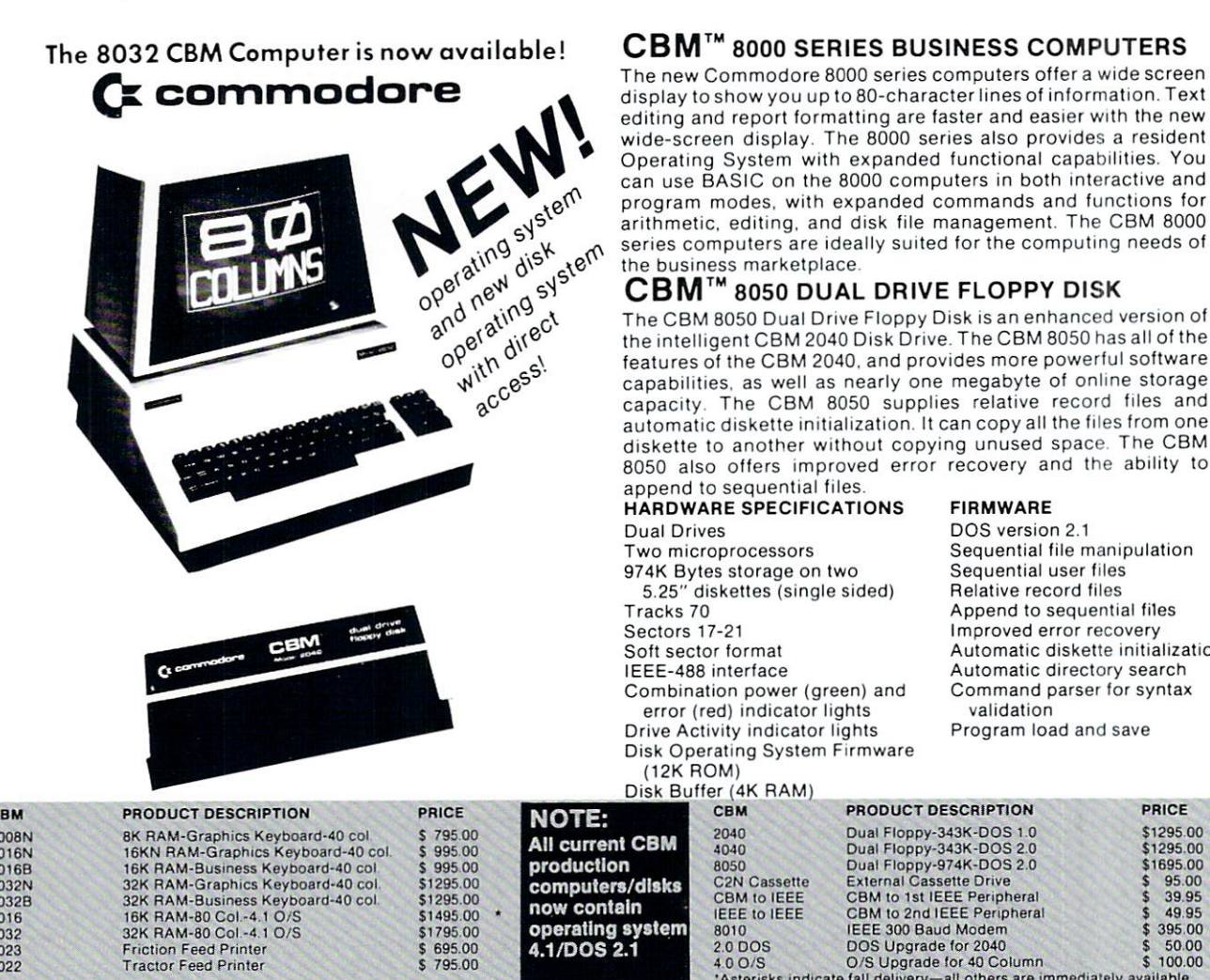

NEEOHAM, MA <sup>02194</sup>

The new Commodore <sup>8000</sup> series computers offer wide screen display to show you up to 80-character lines of information. Text editing and report formatting are faster and easier with the new wide-screen display. The 8000 series also provides a resident<br>Operating System with expanded functional capabilities. You Operation System with expanding system with expanding function and capabilities of the capabilities. You can be considered function of the capabilities of the capabilities of the capabilities of the capabilities of the cap can use BASIC on Figure 1. The 8000 computers in both interactive and interactive and interactive and interactive and interactive and interactive and interactive and interactive and interactive and interactive and interact program modes, with expanded commands and functions for arithmetic, editing, and disk file management. The CBM <sup>8000</sup> series computers are ideally suited forthe computing needs of the business marketplace

#### CBM™ <sup>8050</sup> DUAL DRIVE FLOPPY DISK

The CBM <sup>8050</sup> Dual Drive Floppy Disk is an enhanced version of the intelligent CBM <sup>2040</sup> Disk Drive. The CBM <sup>8050</sup> has all of the features of the CBM 2040. and provides more powerful software capabilities, as well as nearly one megabyte of online storage capacity. The CBM <sup>8050</sup> supplies relative record files and automatic diskette initialization. It can copy all the files from one diskette to another without copying unused space The CBM <sup>8050</sup> also offers improved error recovery and the ability to

#### append to secure the sequential files. The sequence of the sequence of the sequence of the sequence of the sequence of the sequence of the sequence of the sequence of the sequence of the sequence of the sequence of the seq Dual Drives Two microprocessors 974K Bytes storage on two 5.25" diskettes (single sided)

Sectors 17-21 Soft sector format IEEE-488 interface Combination power (green) and error (red) indicator lights Drive Activity indicator lights Disk Operating System Firmware (12K ROM)

#### **FIRMWARE**

Sequential file manipulation Sequential user files<br>Relative record files Append to sequential files Improved error recovery Automatic directory search Command parser for syntax validation

Program load and save

TELEX NUMBER 951021. NEECO MON-FRI, 9:00-5:30

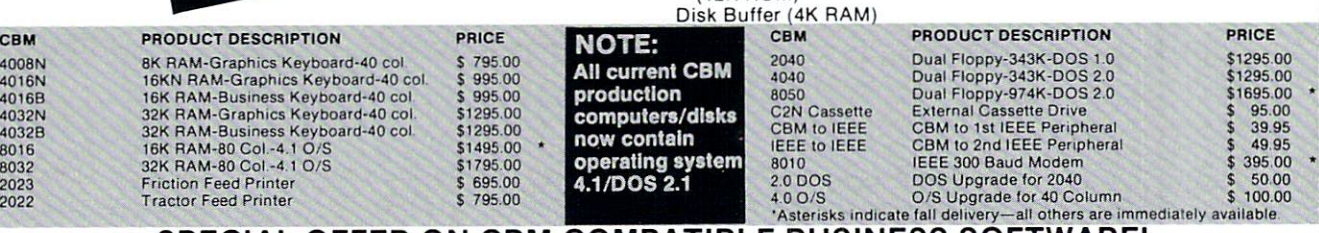

#### SPECIAL OFFER ON CBM COMPATIBLE BUSINESS SOFTWARE!

Purchasing software has always been difficult due to the "you buy it - you own it" attitude of most vendors. We at NEECO, recognize this problem and can now, on all of the Software Packages listed, offer a full 30 day refund policy to NEECO's customers. Now you can purchase with confidence. Buy it - try it; if the program package is not suitable for any reason, send it back to us within <sup>30</sup> days and we will refund the full purchase price—less shipping charges!

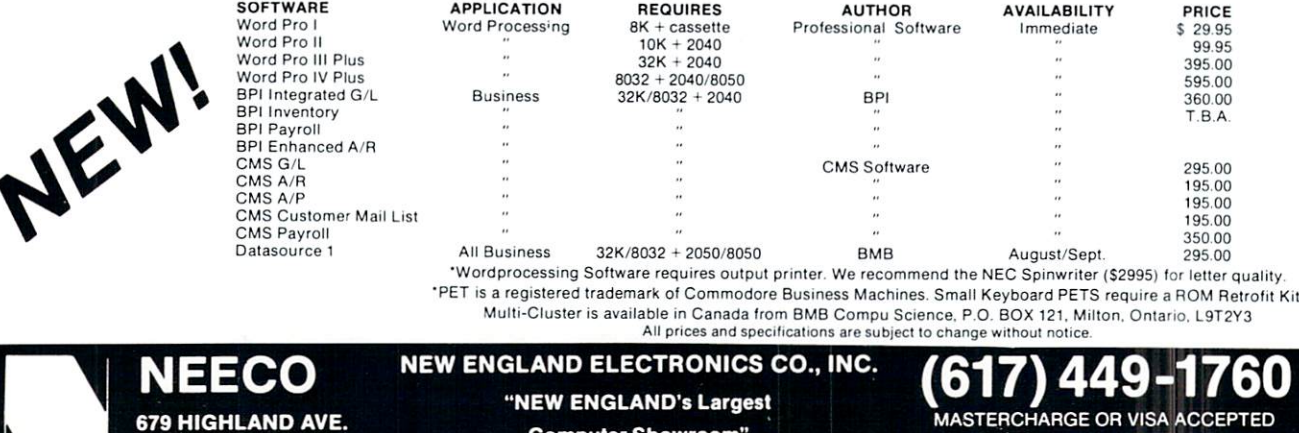

Computer Showroom"

#### **NEECO announces the MIPLOT Plotter from WATANABE** NEECO AND AND ANNOUNCES TO ANNOUNCE THE MIPLOT PLOTTER FROM WATER THAT IT IS A RESIDENT OF A RESIDENCE OF A RE

#### MIPLOT WX4671 MIPLOTTING WAS ARRESTED FOR A 49-YEAR-OLD MALE.

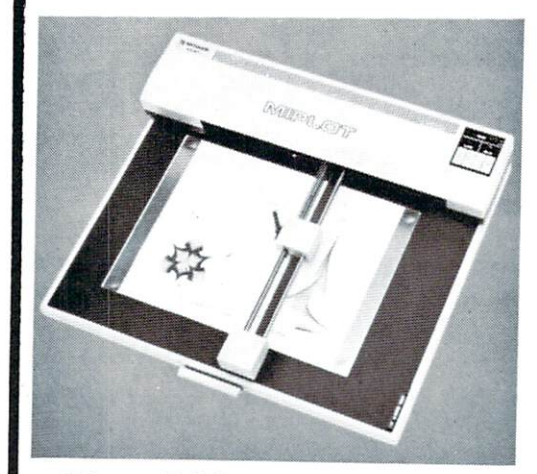

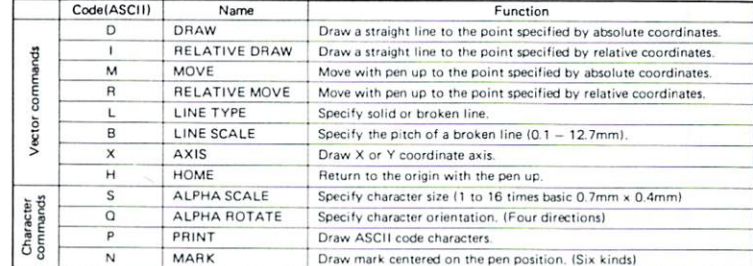

 $$1250.00*$ 250.00

'Includes interface to CBM. Atari?, Apple, or TRS•80\*\*. Please specify.

- <sup>26</sup> cm <sup>36</sup> cm Plotting area
- .1 mm Addressing Resolution
- Full ASCII in any of <sup>15</sup> different character sizes . . . **. . . . . . . . . . . .**
- Uses standard felt tip pens

Please CALL or WRITE for specifications and information,

® Atari is a registered trademark \*\* TRS . 80 is a registered trademark of Tandy Corp.

### ORIGINAL 8K PET 2001\* OWNERS TAKE NOTE!

The following peripherals and accessories are IN STOCK AT NEECO:

#### **1. AXIOM PRINTER** Complete PET graphics . . . . . . . . . . . . . . **. . .** . **FSYSTEM** • Plug compatible Electrostatic paper \$299.00 • 40 or 80 columns 2. 16or24K EXPANDAMEM • Plug compatible • Dynamic low heat memory 16K - \$299.00 INTERNAL MEMORY EXPANSION UNIT 24K-'379.00 • Proven reliability No adaptor needed 3. FULL SIZE KEYBOARD Complete PET graphics Separate keypad \$99.95 <sup>11</sup> <sup>i</sup> <sup>t</sup> -• immium • Plug compatible Ml) ■ittnntf \* <sup>1</sup> <sup>I</sup> \$99.95 With cover -Itllill'M . . . . . . ■ ■ .... it ■ <sup>s</sup> \*8K-2001 with original keyboard and built-in cassette NEW ENGLAND ELECTRONICS CO., INC. "NEW ENGLAND'S Largest NEEL AND A COMPANY OF THE COMPANY OF THE COMPANY OF THE COMPANY OF THE COMPANY OF THE COMPANY OF THE COMPANY OF (617)449-1760 <sup>879</sup> HIGHLAND AVE. MASTERCHARGE OR VISA ACCEPTED Computer Showroom" TELEX NUMBER 951021. NEECO NEEDHAM, MA <sup>02194</sup> MON-FRI. 9:00-5:30. E.S.T.

# $\overline{\phantom{a}}$  basic  $\overline{\phantom{a}}$  basic  $\overline{\phantom{a}}$ Useful BASIC

# Financial Fuzzies

#### Jim Butterfield

Small computers are ideal for many small business applications. But a puzzling problem crops up which could cause pennies to occasionally disappear.

It's tied into the fact that almost all computers do their arithmetic in binary. This seems innocent enough until you realize that some fractions which are exact in decimal notation turn into an endless repeating fraction in binary. For example, .1 decimal translates into binary as .000110011 ...

You can see the nature of the problem instantly by typing on the PET: PRINT 8.13 .. the number which is actually printed is slightly different from 8.13. Or try PRINT 2.23-2.18 and see if the answer is the .05 you expect.

Don't feel too smug if you use a different make of computer and the above examples turn out all right. All binary number machines have this pro blem; it's there, waiting for you.

Almost all decimal fractions change to repeating binary numbers; and since you don't have infinite memory space, the number must be chopped off somewhere. Many Basics are very clever, and have rounding routines that trim the number upward or downward as seems best. Numbers are usually trimmed slightly before printing, which makes the er ror disappear. But the problem is still there. And the more numbers you add and subtract, the greater your error will be.

#### Detailed Look

Here's a small Basic program which will allow you to look at numbers stored in your system.

```
100 INPUT"AMOUNT" ;A
110 B = INT(A) : C = A-B : ?A;'' = "B;''.'';120 C = C^* 10 : D = INT(C) : C = C-D130 PRINT D; : IF C>0 GOTO 120
140 PRINT
150 GOTO 100
```
Line <sup>100</sup> gets the input number. You may change this to calculate values for printing, if you wish.

Line <sup>110</sup> takes the integer part of the value and prints it, followed by a decimal point. Variable C becomes equal to the fractional part of the value.

Line  $120$  multiplies C by  $10$ ; the integer value is the next digit to be printed. For example, a value of .125 would become 1.25; we'd print the 1 and keep

computing using the  $.25$  as the next C value.

You may be surprised to find that the only financial fractions that work out exactly in binary are .00, .25, .50 and .75!

By playing around a little, you'll quickly spot the fact that integers never give any trouble. It's only the decimal fractions that misbehave.

#### How to fix It.

The quickest way around this problem is to round the numbers when you're printing them. If you have PRINT USING statement on your computer, or an equivalent subroutine, it should round the numbers as it formats them.

A quick rounding formula is:  $X =$  $INT(X*100 + .5)/100$  which will give a value to the nearest cent.

Rounding isn't the best way, however. The error is still there - the value will seldom be exact. As you add and subtract more and more numbers, the error grows. It will be particularly noticeable for large numbers (amounts over \$100,000, say), and eventually a penny may get away from you even using rounding.

The best method is to change all financial numbers to pennies, and work exclusively in integer pennies. \$3.21 becomes <sup>321</sup> pennies, for example.

Convert the numbers at the time of input. For example:

340 INPUT "AMOUNT"; $A : A = INT(A * 100 + .5)$ 

During your computation, remember to round percentage calculations. Add .5 to round; don't add to drop the fractional penny:

 $470 T = INT(A*7/100 + .5)$ : REM 7% TAX, ROUNDED  $480 S = INT(A/3)$ : REM ONE THIRD, DROP FRACTION Note that T and S remain as exact pennies.

Finally, convert back to pennies just before printing:

760 PRINT A/100 : REM OUTPUT AS DOLLARS-AND-**CENTS** 

#### Editor's Note:

B. J. Deemer's interesting article presents some general hints for keying in a long program. Basically Useful BASIC would be interested in other such efforts.

### Spend Time, Save Money! B. J. Deemer

For those of us who spent their last dime to purchase their micro, a couple of hints for hand entry of printed listings. As my micro is a PET, the procedure is described as done on that unit. But it is compatible with any micro.

First find a blank Cassette, a c-30 size is what I use. Next dig out that <sup>200</sup> line listing that you want to put on tape. I will use "HAT IN THE RING" from VOL. I, ISSUE 6, to explain the hints. For those of you who use this listing, a small change to

make that program more interesting will be at the end of the article.

First hint, of course, everyone knows that you are supposed to save material every 20-25 lines in case of some malfunction...Right? Next hint, follow the computer through the program, and do the listing as the computer would. This means, when you come to a GOTO, GOSUB, READ, or any other statement that will cause the computer to jump elsewhere in the program, go to that point and enter what is necessary for the computer to do that branch.

Now lets start on the listing. First, find the highest numbered statement in the listing, and if it is not an end statement, add statement that will end your program. In this case 19030END. Get your micro all set with the tape positioned properly to SAVE and start your entry with the end statement, then do lines 9-120. That is to the first branch, GOSUB19000. Go to line <sup>19000</sup> and enter until you encounter a RETURN. THIS is a good place to SAVE. On the PET SAVE"1", rewind the tape and VERIFY"1". Now if you get OK you have a portion of the listing that can be RUN. So enter RUN and see what your computer does. If you get any er rors correct them now, and then do another SAVE and verify. Use progressive numbers and make pen cil notations on the listing. You can also get the graphics centered at this time. Now go to line 130, where the computer was returning to and enter it. Here you will find two READ statements. They re quire DATA statements; so find the Data and enter it/them. In this case lines 7000-7210. Do the save routine again. Don't rewind your tape to the beginn ing, start it right where it stopped. Now you can run again and check the Data statements, .note if you get a syntax error it is not in the data but in the READ or DIM statements.

Proceed through the listing, doing the SAVE, VERIFY, and RUN routine, correcting as you go. In this listing, I recommend this order:  $150-285$ . 4000-4060, :290-360,:365,1000-1070, :370,2000-2050,: 375,3000-3050, :380,4000-4060, :385,5000-5010, :390,  $6000-6750...$  Now if you have made all your corrections as you went along you have a running program, with no more errors.

Now the last hint. Rewind your tape and set it to the beginning of the usable tape or end of the leader. Now do as many saves as it takes to fill one side of the tape, then rewind and do all of the verifys. Now you have a tape that doesn't need rewinding every time you want to load this program, just load from where it stopped, unless that was the last one. Now take the cassette out and look at the back edge, you will find a breakout tab near each corner, remove these and you will not accidentally erase your hard work. If you ever want to make change you can put a small piece of tape over the hole and remove it afterwards.

For those of you who did enter "HAT IN THE RING": in lines 2050,3050,4060, and 5010-Delete

the GOTO 150 and substitute this: PRINT "clr home":GOTO 320..... This change will allow a player to see the statistics, and then make a move, before his turn is over.

Now while I have put these on paper for your use I do not claim to be the originator of them, but do not recall seeing them in print recently, if ever, or if I just picked them up in conversations with other users. Happy computing!

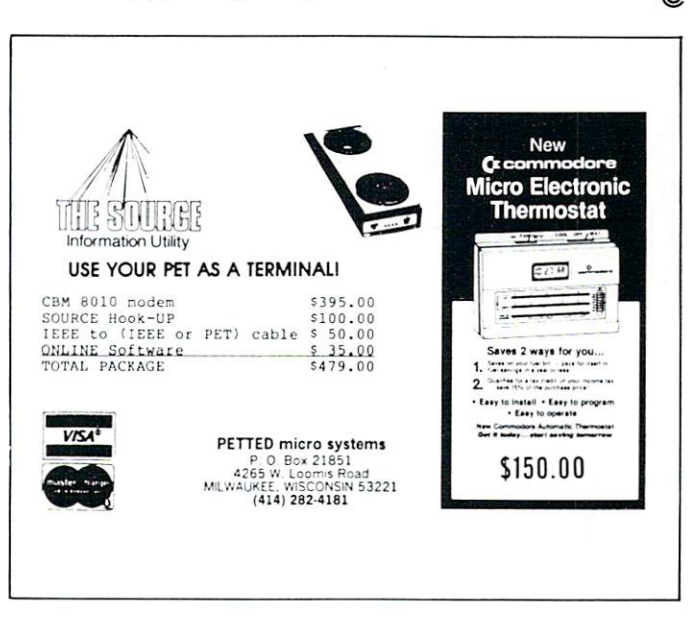

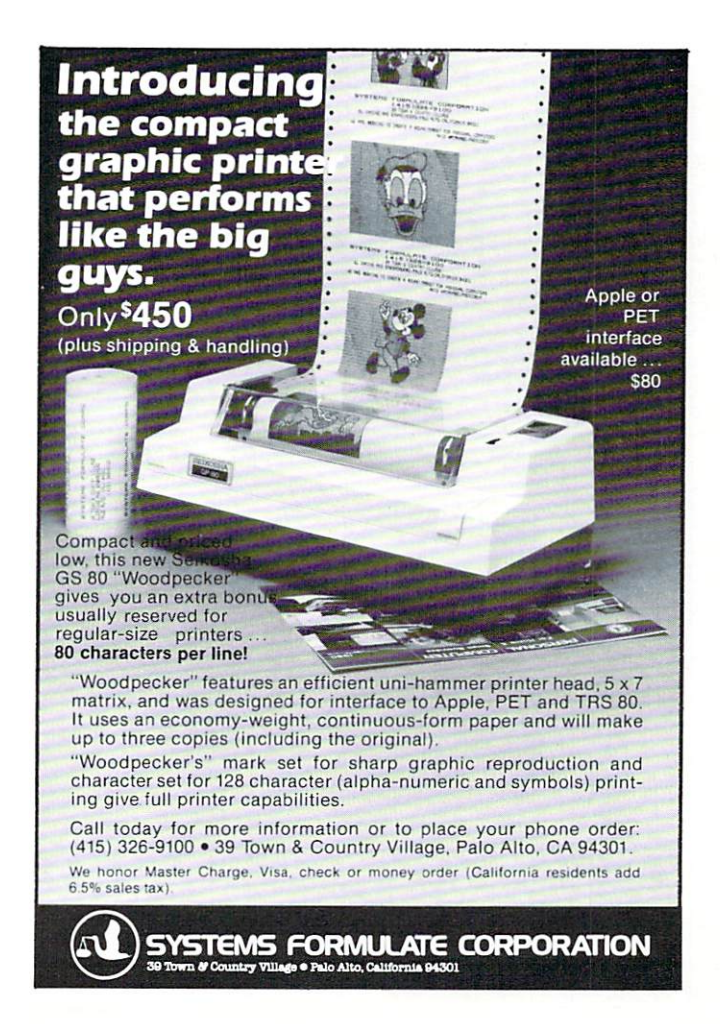

# Don't lose your message because of the medium...

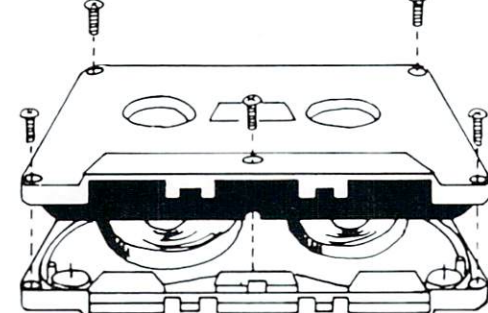

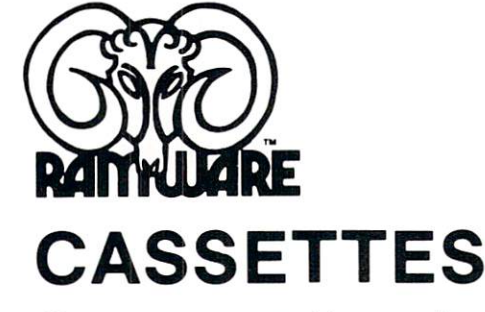

The cassette tapes used for recording data are composed of two parts: the cassette shell and the tape loaded into the shell. The shell can beeithera5-screwor

sonic welded type with non-magnetic leader or <sup>a</sup> magnetic leader (so called leaderless cassettes). The shell used in our cassettes is of premium quality. 5-screw, with non-magnetic leader. The choice of non-magnetic leader may confuse some people, but there is a valid reason. There is a splice required to connect the magnetic tape to the leader at both ends of the tape. A person recording program material or data, using a leaderless tape, stands to drop a bit of data at the splice point. Not all leaderless tapes have the splice and you have to be very careful when buying thistypeof data tape. We use standard leader to avoid the confusion, and unhappy customers when the first recording on the tape is always bad.

The tape used in our cassettes is of studio quality, The same type of tape is used by some studios for making master recordings The magnetic tape used in the cassette is the true heart of the cassette. You can have the best shell made, but with low quality tape it is still junk.

The cassettes offered here have been chosen for the high est quality components consistent with a practical cost level. Cassettes come packaged in boxes of 10. They are offered in <sup>10</sup> and <sup>20</sup> minute lengths.

C-10 \$6.95 S1 C-20 S7.95 S1

#### **DISKETTES** DISKETTES

We offer two levels of diskettes: certified and non-certified. The certified diskettes have been put through <sup>a</sup> test to check the entire working surface for bad spots. These diskettes are certified error-free by the manufacturer. If you require assurance of every diskette being perfect, then the Dysan certified diskette is for you.

The BASF company invented magnetic tape from which the very large and varied industry of today has grown. We offer the BASF premium quality (non-certified) Diskette. These diskettes enjoy one of the lowest reject rates of any manufacturer (all our disk-based software is duplicated on BASF).

We are also offering diskettes from 3-M SCOTCH. These come encased in a touch (PVC) jacket which resists handling damages. They are certified 100% error-free. Their low modulation provides better signal stability.

DACE-

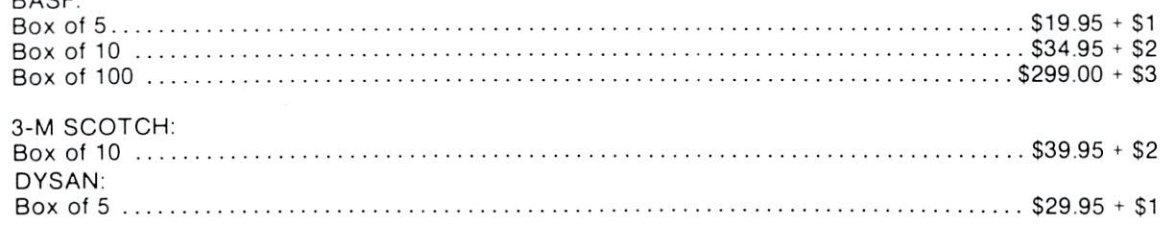

### The Software Exchange

6 South St., Milford. NH 03055 TO ORDER TOLL-FREE: {in NH call 673-5144) 1-800-258-1790

О

 $\circ$ 

 $\circ$ 

### **INTRODUCING<br>THE NEW IMPROVED** The NEW YORK OF THE NEW YORK OF THE NEW YORK OF THE NEW YORK OF THE NEW YORK OF THE NEW YORK OF THE NEW YORK OF THE NEW YORK OF THE NEW YORK OF THE NEW YORK OF THE NEW YORK OF THE NEW YORK OF THE NEW YORK OF THE NEW YORK O BUSINESS ENHANCEMENTS **COMPUSERVICE BUSINESS**  $\bullet$  computers  $\bullet$  is computed by an  $\bullet$  computer business  $\bullet$  . The computer  $\bullet$ SOFTWARE SOFTWARE FOR.  $-$

communication of the communication of the communication of the communication of the communication of the communication of the communication of the communication of the communication of the communication of the communicatio

-----

Micro Mini Computer World Inc. is an execlu sive distributor for the BUSINESS SOFT-WARE developed by Business Enhancements Compuservice of Escondido, California. California

If you are selling or using the

COMMODORE BUSINESS MACH INES or the APPLE computer systems, then you should provide yourself and your customers with the MOST COST EFFECTIVE and COMPREHENSIVE business software for a business computer system.

#### CURRENT B.E.C. SOFTWARE

- General Ledger-Master File <sup>1000</sup> Accounts and Journal File <sup>4400</sup> Entries
- Accounts Receivable-Master File <sup>1170</sup> Accounts and Invoice File <sup>1430</sup> Entries
- Accounts Payable-Master File <sup>1170</sup> and Invoice File <sup>1430</sup> Entries
- Payroll-440 Employees
- Job Costing-1100 Items Per Disk
- Inventory-1100 Items Per Disk
- Mail List/Customer Information-1000 Entries Per Disk Entries Per Disk

Above figures apply to CBM <sup>2001</sup> computer system with 32K CPU and <sup>2040</sup> dual disk. With the new CBM <sup>8050</sup> Megabyte disk the volumes will be increased significantly.

#### B.E.C. SOFTWARE FEATURES:

- Complete and total documentation
- Step by step walk through on every program operation, with examples
- Each package is MENU driven and uses dynamic load and overlay once the initial menu is loaded.
- Examples are provided for all reports and other printed forms. All forms are available from New England Business Services Inc. (NEBS}.
- All input/output operations use random access
- Sorts are machine language sorts
- Programs are interactive with the General Ledger and update the GL automatically.

B.E.C. VALUE ADDED **BENEFITS** • Total commitment to the development of excellent business software for the  $\sim$  -vil for the fig. for the software for the software for the form of the software for the form of the software for the software for the software for the software for the software for the software for the software for COMMODORE and APPLE comvJvjJVli LJ JL iliXV' C0MM0D0RE and APPLE com puter systems.

At reasonable rates Micro Mini Computer World Inc. will provide software modifications to meet customer require ments. (Call MMCWI for further information)

EXTENDED WARRANTY which entitles users to any enhancements to accounting use to any entirely any entirely to any entire to account the accounting to a second to account the second state of the second state of the second state of the second state of the second state of the second state of the se software during the year of coverage. (Cost is S100 per year)

Dealers and Interested Parties may obtain copy of the B.E.C. software documentation for \$25. If after review you are not interested, send the documentation back, in re-saleable condition, for a full refund or apply the \$25 toward your first software purchase.

The NEW BLOCK COMPANY IS NOT THE MAIN COMPANY IS NOT THE RESIDENCE. requires a special ROM chip for proper operation.

Suggested Retail Prices are:

- 1. Rom chip S70 (required on any software package)
- 2. Individual software package \$150
- 3. All seven software packages \$995 (save  $$55)$  $\ddotsc$

#### DEALER INQUIRIES ARE INVITED

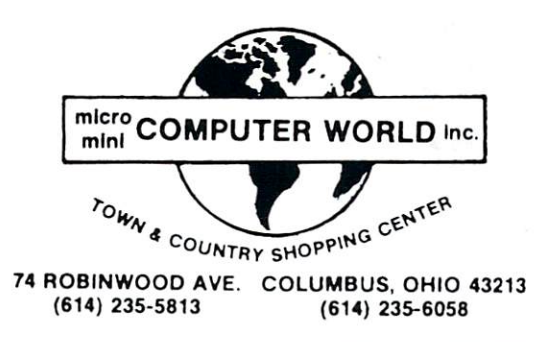

# Micros With The Handicapped

#### Susan Semancik, The Delmarva Computer Club

Our activities at the Marine Science Center (see Issue #7) also involved the testing of several devices that we hope will have further applictions, not only for the handicapped, but for any serious computer user. One complication that arises when trying to use alternative inputs for the handicapped, is that only one device at a time can have access to the eight data lines of the User Port. When working with the blind, especially, it is often desirable to have not only an alternative input device, but also a vocal output device controlled by the computer. It is possible on the User Port to simultaneously assign some of the data lines as input and some as output, but this is not sufficient if eight lines are needed in each direc tion.

What we tried, and have had success with, is a simple, inexpensive device that converts the User Port's edge into a dual edge. One edge is used by an output device, and the other by an input device that are alternately serviced by the PET.

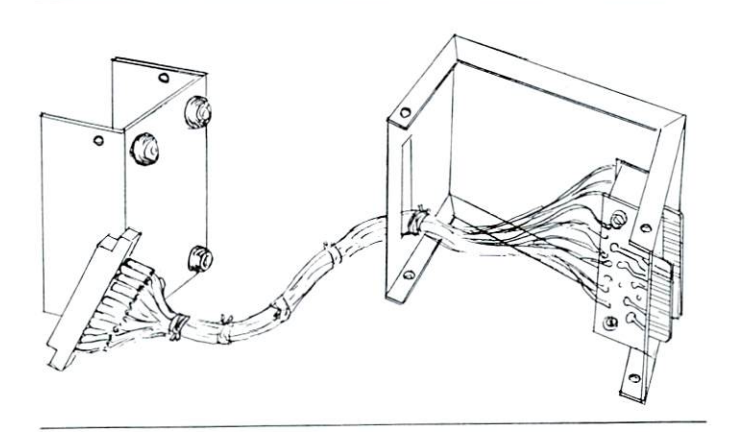

Diagram 1 shows how this device is connected to the PET, and Schematic 1 shows how it is wired. In diagram 1, the bottom of the metal box containing the wiring has four foot pads on it and is shown on the left side of the diagram, removed from the box, with an edge connector to the User Port in front of it. Each pin of this edge connector is connected with either #22 or #24 wire to two printed circuit cards that were cut from prototype boards that can be pur chased at Radio Shack. Three typical pins from this connection are shown in Schematic 1, showing how the female connection from the PET is wired to the two male connection on the printed circuit cards. This device can be built for approximately \$10. To use the device, plug its edge connector into the User

Port, and attach the edge connectors from two of your peripherals to the exposed portions of the printed circuit cards. Make sure one peripheral will be used only as input and the other only as output, and that each uses TTL I/O Logic Levels and has buffered outputs.

The input device we chose to use is Innovision's Prestodigitizer Board, for which we have written pro grams to enter either Braille code or Morse code. (See Issues #5 and #6.) The output device we used is modified TI Speak-and-Spell, whose keys can be controlled by a PET computer. We

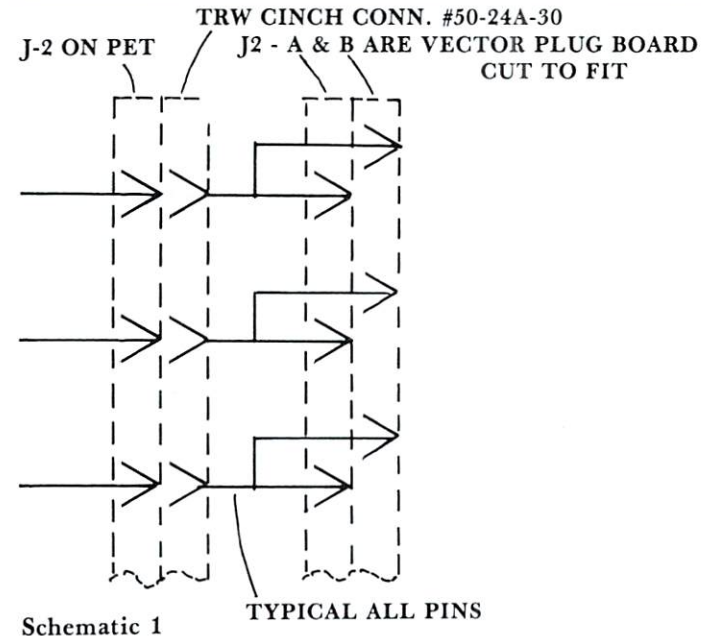

are currently investigating accessing the Speak-and-Spell's vocabulary by computer, and hope to even tually use it with the PET as an inexpensive speech synthesizer.

We modified the Braille program for the digitizer board so that as <sup>a</sup> letter is entered in Braille code on the board, the Speak-and-Spell vocalizes that letter. Because of the active, noisy environment, the students stayed close to the Speak-and-Spell's speaker. This system was especially appreciated by the blind students because they could use a code they were familiar with to enter messages on the PET's screen. This allowed communication one way between the blind who couldn't sign and the deaf who couldn't speak. The program will be modified further so that com munication can flow the other way, too. That is, when the deaf type on the PET's keyboard, the let ters will appear on the screen and be simultaneously vocalized. Certainly this second way could also be used by a blind person familiar with a typewriter keyboard. We would also like to modify this program so that message entered from the PET's keyboard or from the digitizer board could be repeated with single keystroke.

We gained many valuable insights from our experiences at the Marine Science Center's summer workshop for the handicapped. All of our programs

were greeted by the intended users with <sup>a</sup> great deal of enthusiasm and positiveness. We hope to continue exploring these and other ideas we have for aiding the handicapped, and will share our experiences with you through this column.

We have heard from many readers who wish to encourage our efforts, and some who wish to support us in any way they can. Some have even offered to share their experiences as handicapped computer users with us through this column. We hope others will also volunteer to share their experiences so that a much needed dialog can be encouraged in this area with many problems and solutions. We would also like to encourage feedback from readers on programs we are offering here for the handicapped.

#### The Delmarva Computer Club The Delmarva Computer Club P.O. Box <sup>36</sup> Wallops Island, VA <sup>23337</sup>

**HARD WORKING SOFTWARE** HARD WORKING SOFTWARE for PET/CBM operating systems 1.0 to 3.0

MATRIC expands Commodore BASIC with fourteen new commands 'for handling arrays. Algebraic style syntax.<br>Checks for conformability. Extended error messages.

The 5K machine language program lets you - - Display a matrix on the screen and change its values. Transfer data between matrices or fill a matrix with a constant. Transpose. Transfer diagonals between matrices, or from a matrix to a vector, from a vector to a matrix, or fill a diagonal with a constant. Do vector or matrix addition, subtraction, multiplica tion; elementwise multiplication, division, squares, and square roots. Inversion. Determinant. Eigenvalues and eigenvectors of a square, symmetric matrix.

Specify size and ROM set of your machine. Tape or disk, 32-page manual. Price: \$125. 32. page manual. Price: \$125. page manual. Price: \$125. page of the second state of the second state of the second state of the second state of the second state of the second state of the second state of the second state o

**PRO-GRESS** multiple regression BASIC program reads<br>unlimited records from tapes or CBM disk. Up to 45 variables<br>in 32K. Permits transformations. Provides means, standard<br>deviations, correlations; R, R-square, F, degrees o

Manual and two programs. Tape; S45. Disk: S50.

typing and screen editing. Produces ASCII files on tapes or<br>disks. Prints with ASCII or CBM printer. Centers, underlines, riaht justifies, numbers pages. Creates data files for PRO-GRESS.

Old/New ROM versions of program, revised manual. Tape: \$75. Disk: \$80.

ORDER YOUR WORKERWARE FROM:  $\mathsf{T}$ 

> P.O. Box 2592 Chapel Hill. NC <sup>27514</sup>

**Apple Disk Fixer APPLE II** 32K, DISK 32K, DISK 13 OR 16 OR 16 OR 16 OR 16 OR 16 OR 16 OR 16 OR 17 OR 17 OR 17 OR 17 OR 17 OR 17 OR 17 OR 17 OR 17 OR 17 OR 17 OR 17 OR 17 OR 17 OR 17 OR 17 OR 17 OR 17 OR 17 OR 17 OR 17 OR 17 OR 17 OR 17 OR 17 OR 17 OR 17 OR 17 Fixer™will give additional peace of mind. This powerful utility C ing, and protecting all data on disk.<br>Use the high-speed full screen editor to examine and easily and save money by locking out bad tracks on disks. Directories<br>are alphabetized, if you choose.

**COMPUTE!** 

The display and search capabilities show where specific HEX or ASCII data is located and you can modify any data including DOS 3.2, DOS 3.3 & LANGUAGE SYSTEM DISK

**13 OR 16 SECTOR** 

©1980 The Image Producers, Inc., All Rights Reserved

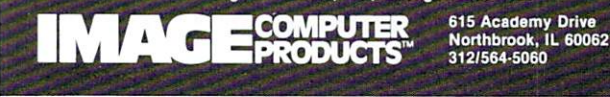

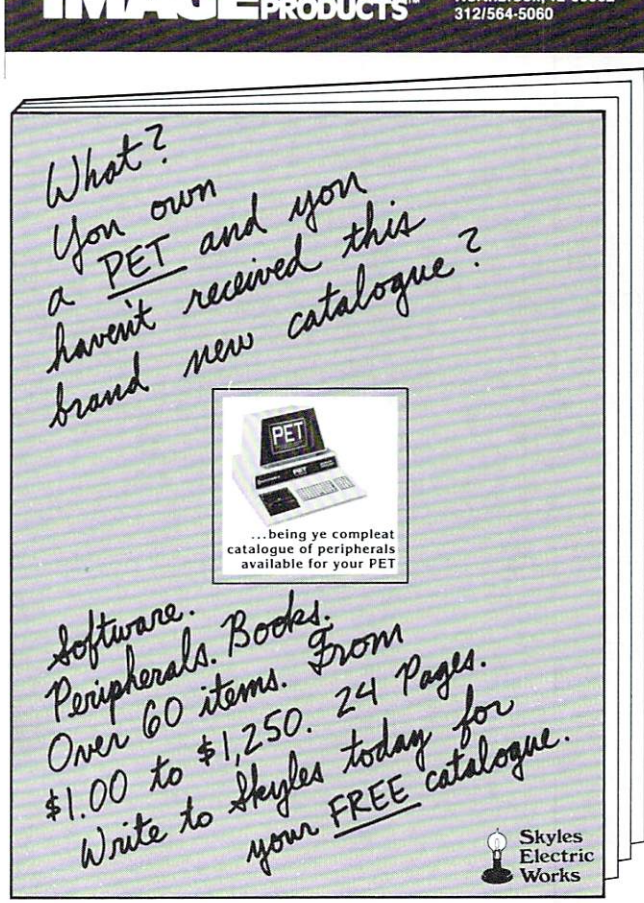

Skyles Electric Works Mountain View, CA 94041

### **KIDS FOR COMPUTERS** COMPUTER COMPUTER COMPUTER COMPUTER COMPUTER COMPUTER COMPUTER COMPUTER COMPUTER COMPUTER COMPUTER COMPUTER COMPUTER COMPUTER COMPUTER COMPUTER COMPUTER COMPUTER COMPUTER COMPUTER COMPUTER COMPUTER COMPUTER COMPUTER COMPUT

#### Alan B. Walker Alan B. Walker

For two years, I had asked the school district in the small community where I teach for a personal computer for my fifth grade classroom. Although they were interested in the idea, the answer was always no. I could see their point, what would the people say if the school district 'wasted' the taxpayers money on an expensive 'toy' for some 'kids'. I tried to get a classroom computer by writing to the state and the federal government for grants. Still no luck.

had purchased one of the first PETs on the market and for three years had been bringing it into my classroom periodically. Although student interest was unbelievable, it was always <sup>a</sup> hassle to cart it and some programs to the school and then take it home again. It was during one of the times that my computer was in the classroom that one of my students asked why we didn't get one for the class room. I explained my dilemma to the class and it was brought up that they could raise the money them selves. That option had crossed my mind before, but had dismissed it. How could a group of fifth graders raise enough money to purchase even one of the cheapest computers?

During the discussion that followed it became evident that the students were really excited about raising the money. We started talking about ways to raise money, and found that most of the ideas we came up with would only raise a small amount of money. After much discussion we came up with three ideas that had a good possibility of raising us a lot of money.

The first idea we called 'Operation Donation'. In this phase the students would go from door to door asking the people in the community for dona tions. We planned to run an ad in the local news paper listing the people that gave over two dollars. There would be special recognition in the newspaper for people who gave \$10, \$20, \$50, and \$100 or more. Also for over \$100 they would get their name en graved on the side of the computer.

We set up some guidelines on what the students should say and how they should act. The most important was to be friendly even if the people didn't give. Some rules for safety were also set up. The students had to get permission from their parents. They weren't to go out after dark. They were not to enter the person's house and the students were to go out with partner. To keep track of where the students were to go, and where they had been for donations, we made a large map of the city.

The second idea was to go to the area service clubs and ask for donations. We wrote letters to the presidents of all the clubs and explained to them what we were trying to do. We told them that we would attend a meeting and answer any of their questions. We also promised to present a program on the computer after it arrived.

The third idea involved writing letters to every body that we thought might give us a donation. We designed some letterhead to make the letters look official and came up with a base letter that the students could use as guide to follow when writing their letters. Some research got us the addresses of over <sup>100</sup> foundations that give educational grants. We found addresses for about <sup>200</sup> corporations that we thought might be interested in our projeci. Included in this list of addresses were the addresses of all the major computer manufacturers.

We were now set to begin the campaign. The students came up with the name 'Kids for Com puters' and elected officials to take care of the minor details and the paperwork. The local news paper ran an article explaining what we were trying to do. An area business put 'SUPPORT KIDS FOR COMPUTERS' on their billboard. And 'Kids for Computers' got down to work.

We took two class periods and the students wrote letters. When you have <sup>32</sup> students writing letters, it doesn't take long to write A LOT of letters. The students also wrote letters in their free time at school and at home. We took another class period and came up with answers for any questions that they might be asked when they went out asking for dona tions.

'Operation Donation' was a real learning experience for the students. Not only did the students develop new social skills by talking and working with others, they also learned first hand about many of the people in our community. Most of the people were really kind and friendly even if they didn't donate.

Two weeks after the students began asking for donations it became evident that we were easily going to receive enough money for a personal computer. We had already collected almost \$1000 and we hadn't received any responses from our letter writing campaign. Now 'Kids for Computers' had to make a decision as to which type of computer to purchase.

After much research and talking with the owners of some of the micro-computers available we narrowed the choice down to either a PET or an Apple. It was the opinion of the group that these computers were the most dependable and had the best features for the money.

Our final choice was the Commodore PET for two reasons. Commodore was offering their three computers for the price of two. We figured that we could buy one Apple and a color monitor for the

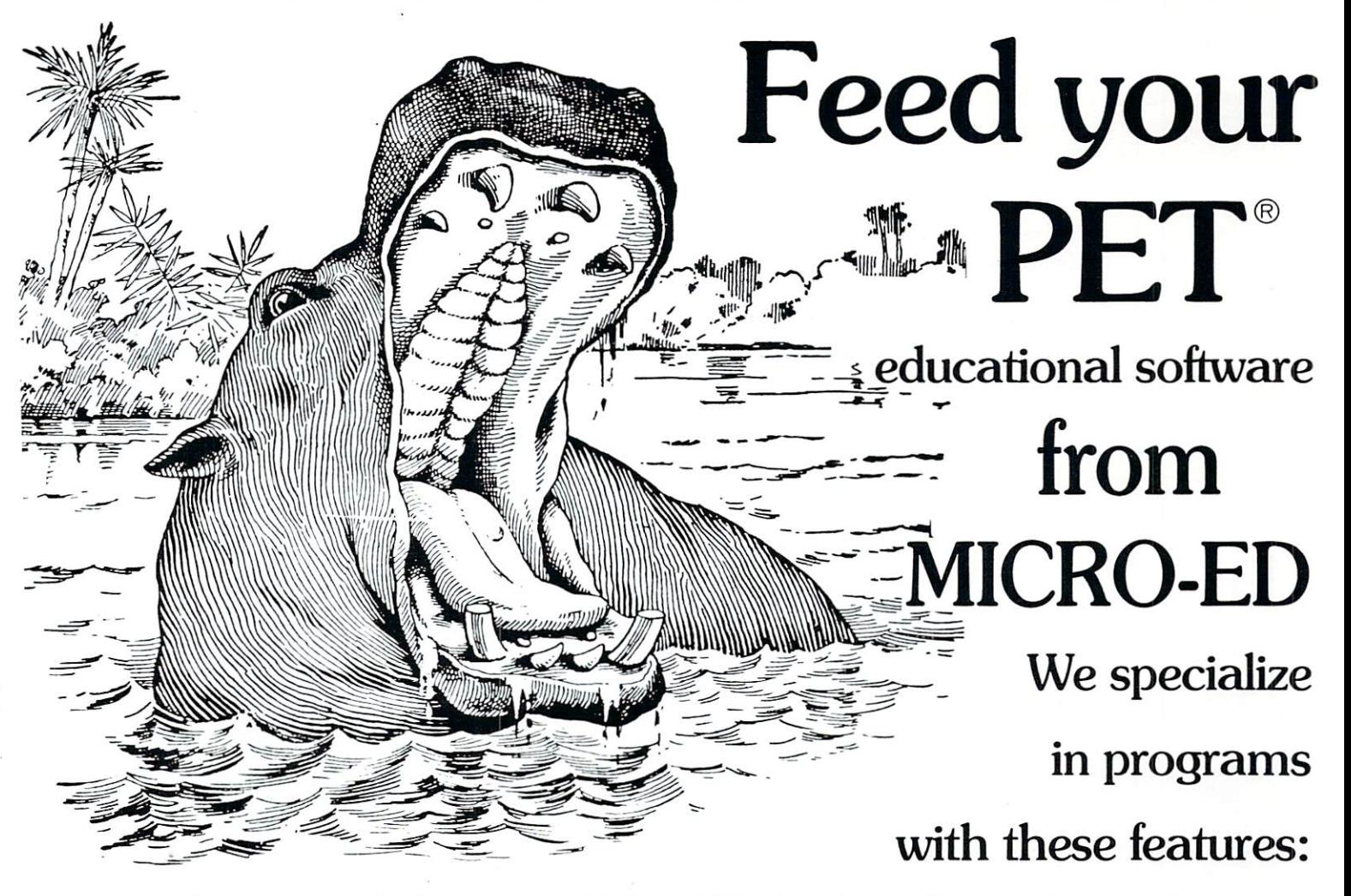

• Instructional lessons end with a summary of student • They have been written by professional educators. performance.

• Our programs are attractive and motivating to by Executive Educator magazine. students.

• We will gladly replace any tape that fails to load or complete lesson in itself. run properly.

Our main author is Thorwald Esbensen, named in <sup>1980</sup> as one of North America's top school executives

• Our tapes are independent modules, each one a

### Unless otherwise specified, each tape can be purchased for 7.95

You may wish to order tapes by the MICRODOZEN. Any twelve \$7.95 tapes can be purchased for S84.00.

Send for free catalogue: MICRO-ED, Inc.  $\bullet$  P.O. Box 24156  $\bullet$  Minneapolis, MN 55424 or telephone us at (612) 926-2292

All programs work with any 8K PET. old or new.

PET is the registered trade mark for Commodore Busi ness Machines, Santa Clara. CA.

same amount that we would have to pay to get three PETs. But what really turned us in favor of the PET was call that we got from Commodore. The Commodore Educational Director called and asked for the president of "Kids for Computers". John, the President of'Kids of Computers' had written a letter to Commodore asking for a donation. After talking with John, Commodore decided to donate used PET to the group.

 $3O$ 

The local Kiwanis club donated \$100, which put pressure on the other service clubs. And soon it looked as though buying two PETs would be possible. At about this time the letters from the corporations and foundations started coming in. Again, we were amazed by the response. Most sent back a nice personal letter explaining the reason that they couldn't donate. Some sent us cash donations; others donated items to help our cause. Texas Instruments sent us calculator, General Mills donated a case of Cheerios, and Milton Bradley sent us one of their computer games. Because of a student letter, Boeing Computer Services in a

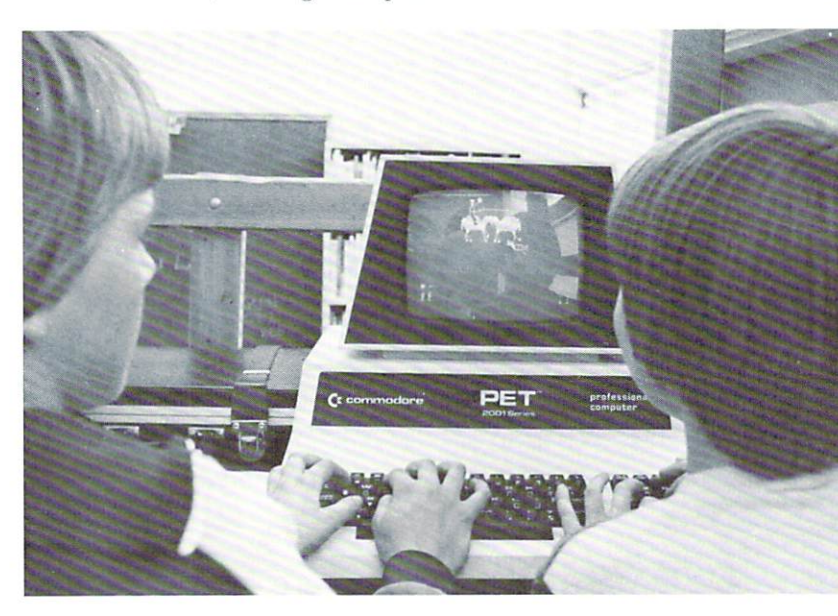

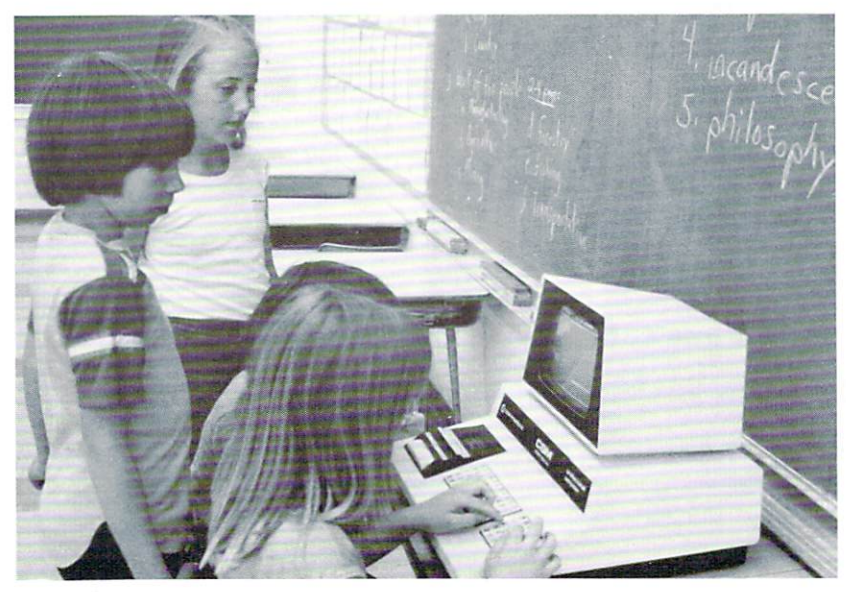

nearby town decided to donate a computer to the group. They also decided to start a program 'Computers for Kids', in which they will donate computer a year to different area elementary schools.

With the money we had collected we put in an order for the two Commodore PETs and within two weeks they arrived at the school. The one Commodore donated arrived soon after. Commodore donated arrived arrived some developed arrived as the society of the commodore arrived arrived arriv

The students came up with some rules on when the computers could be used and by whom. It was decided that before a student could use a computer they had to learn the basics of loading and running a tape. The student would then take a test and if they passed the test they would earn a Computer Operator License. A student had to be finished with all his schoolwork, have a Computer License, and have permission of the teacher to use the computer. The license could be cancelled if the student broke any of the rules or abused the computers.

It didn't take long for all the students to get their licenses and it was amazing how they started

> getting all their schoolwork done. schedule was set up that took advantage of every spare moment during the day. The students signed up on the schedule in order chosen at random by the computer, and the students first to choose one week are the last to choose the next week.

brought in all the computer programs that I had and the first two weeks with the computers was 'Computer Play'.

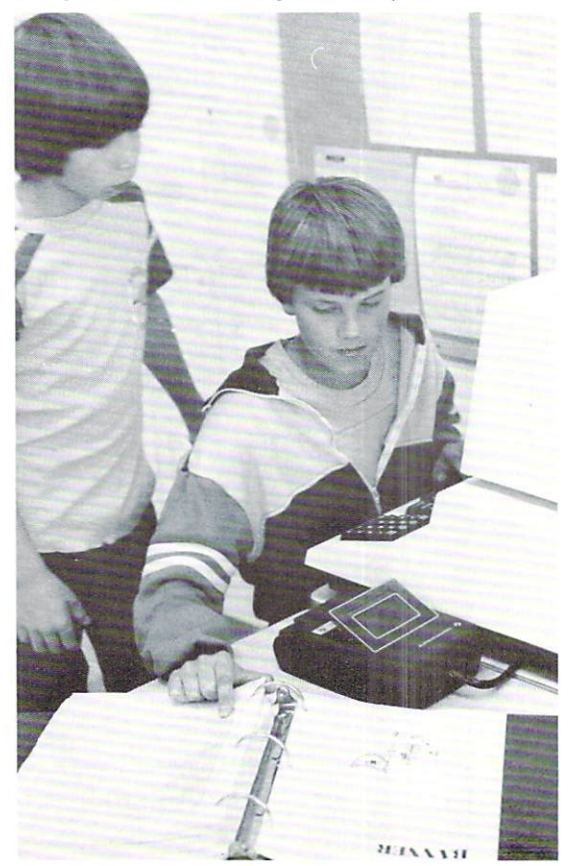

By playing the computer games, students learned more about the keyboard and overcame much of their fear of using the computer.

After the students had a chance to use the computer games and see what the computer could do, began teaching them the basics of the BASIC language. Although the students still enjoyed playing the games, they started spending more and more time typing in prewritten programs and trying to write and debug programs of their own. The students had fun trying to get the computer to do where they wanted it to do to do. They were detected in the contract of the contract of the contract of the contract of the contract of the contract of the contract of the contract of the contract of the contract of the co

As of this writing, we have had three computers in the classroom for two months and just re ceived the fourth. We are expecting the fifth (from Boeing) in about two months. I have tried many classroom projects to build student interest in learning, but none have had the effect that the computers have had. Computers turn kids on to learning and school as whole. Students like coming to school and enjoy the excitement that computers create. Since the first day that the computers arrived, I have been met at the door daily by students wanting to use the computers and at the end of the day, students use the computers until I leave.

Kids for Computers have many more plans on the drawing board. We are developing ways of giving other students in the school exposure to the com puters. We are also trying to set up an evening class for interested parents, taught by Kids for Computers. Other plans include raising money for a printer and a floppy disk (the cassette recorder uses too much of a students valuable user time). Don't be surprised if someone knocks on your door and asks for a donation to 'Kids for Floppy Disks'!

If you are interested in starting a similar program and have some questions, contact:

#### **KIDS FOR COMPUTERS** KIDS FOR COMPUTERS Attn: Alan Walker

Prosscr Heights School Alexander & Miller St. Prosser, WA 99350 **C** 

# NAW AVAILABLE  $f$  for  $f$  and  $f$  and  $f$  and  $f$  and  $f$  and  $f$  and  $f$  and  $f$  and  $f$  and  $f$  and  $f$ manual alphabet and alphabet and alphabet and alphabet and alphabet and alphabet and alphabet and alphabet and alphabet and

#### TO FIT ANY 8K PET. \$49.95 TO FIT ANY 8K PET. \$49.95

If there's a hearing-impaired person in your classroom—anywhere in your life- you'll want to know about this 7-program cassette for individually paced learning, self-testing, and reinforcement.

#### The Delmarva Computer Club **P.O. Box 36** P.O. Box <sup>36</sup> Wallops Island, VA <sup>23337</sup>

Microphys is pleased to announce the release of a series of twelve programs designed for use in introductory calculus courses on both the high school and college levels.

The programs are intended for use with a Commodore PET/CBM microcomputer having at least 8K of storage. Each program is record ed on a C-10 cassette and is accompanied by simple descriptive instructions. The programs retail for \$20 each. A diskette containing all 12 programs may be obtained at a cost of \$180.

Each program generates a unique set of problems for each student. Answers may be generated so that ihe student may check his own work or these answers may be suppressed. The student then solves his set of problems away from the computer. Wlien his work is com pleted, ihe student enters his code number and answers and the com puter will then grade his work, displaying the answers to those ques tions which were incorrectly solved; a percent score and a brief comment reflecting an overall evaluation arc also given.

#### **Individual Program Content** Individual Program Content

- PC726- Differentiation of Algebraic Functions
- PC727- Maxima/Minima Problems: Part I PC728- Maxima/Minima Problems: Part II
- PC729- Relative Rate Problems: Part I
- PC73O- Relative Rate Problems: Part II
- PC73I- Integration of Algebraic Functions
- PC732- Differentiation of Trigonometric Functions
- PC733- Integration of Trigonometric Functions
- PC734- Integration: Areas of Plane Figures
- PC735- Integration: Volumes of Solids
- PC736- Integration: Arc lengths
- PC737- Integration: Surface Areas of Solids

Note: All programs arc available from your local computer dealer. They may also be obtained directly from Microphys.

Educators: Be sure to write for our free educational software catalogue which describes over <sup>140</sup> programs for use in Chemistry, Physics, Math, English Vocabulary and Spelling. These programs are designed for use on the PET with a minimum of 8K of storage.

### Dealer Inquires Invited

MICKOPHYS PROGRAMS <sup>2048</sup> Ford St. Bklyn, N.Y. <sup>11229</sup>

(212) 646-0140

### Part of several... The Mysterious And Unpredictable RND

Bob Albrecht and George Firedrake

 $f$  is the lamps of the lass toom use is granted.

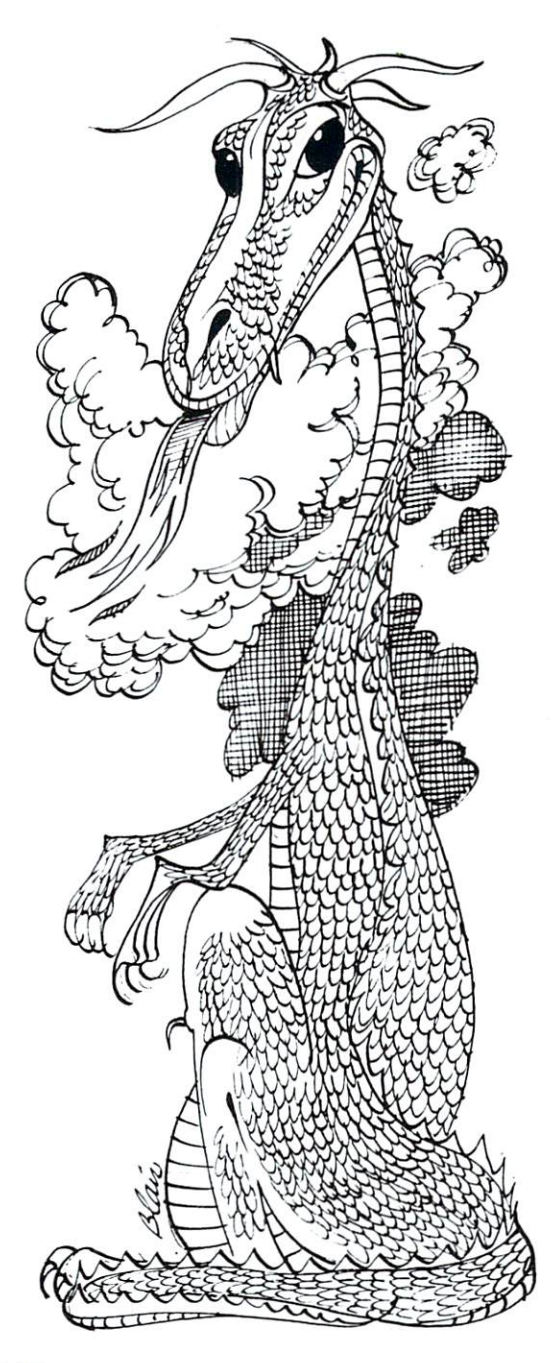

#### Preface

Bob Albrecht and his friend, George Firedrake, have joined together to bring you this teach yourself guide to the PET's world of random numbers and the RaN-Dom (RND) function. In this self contained descrip tion of how the function works, they lead you stepby-step through examples and exercises that help you learn the full capabilities of RND.

Using small programming examples, Bob and George explore with you a series of seemingly simple applications. Don't let the apparent simplicity fool you! The material that is covered deals with pro babilities, sampling, general mathematics, propor tions, and fantasy gaming.

For the classroom teacher, the booklet is a rich resource on how to present concepts using random numbers - with or without a computer. Bob and George, long time teachers of kids, show you how to imaginatively and creatively lead a person to an understanding of randomness without getting entrap ped in jargon and complexity.

For the newcomer to programming, or anyone who knows how to program but doesn't have a lot of experience with the RND function, there are exer cises and experiments to try. Of course the answers to the exercises are given in the back of the booklet, but Bob and George encourage you to work out your own solutions. There is an old and ancient dragonsong that George sings that tells you why he believes this to be best. A line from the song goes like this, "Work done by the Self is a lasting Work, and will last beyond all Time."

What does this booklet have to do with dragons? Well, that is quite a story, and only a small part can be told here. Bob Albrecht is known throughout the world, by both children and adults, as the Dragon. He is fond of dragon-things, and there are people who believe that he may indeed be a real dragon disguised for a while as a human, so that we will listen to what he has to say about kids and learning. Dragons are wise creatures but rather imposing when encountered on a one-to-one basis.

George Firedrake and Bob are old friends. They are said to have met and adventured together several thousand years ago. The chronicle of their escapades, according to George, forms the core of an elaborate dragonsong that takes at least <sup>1000</sup> nights to sing.

Recently awakening from a long sleep, George recalled a dream that he had experienced. In the dream, he had been given <sup>a</sup> vision of an important task to be done. He was to find Bob, renew their friendship, and begin an adventure that involved the children of the planet Earth. He and Bob were to help the children to acquire knowledge and mastery of the planet's new technologies.

When George found Bob, Bob was already at work on the task. Bob had dreamed the same dream.

All of this diversion probably still doesn't tell you what this booklet has to do with dragons. That's true. Dragons are often reluctant to divulge their larger plans. They like to let events unfold slowly. A few hundred years to a dragon is hardly any time at all.

The only clue Bob and George would give is that everyone should spend some time with the fan tasy gaming and fantasy adventure portions of the booklet. They said that many kids already know about

#### THE FLOPPY DISK **ALTERNATIVE** ALTERNATIVE **PET/BETA-1** PET/BETA-1

If your data and program handling requirements are minimal, a mini-disk may be for you. If you want to access large amounts of data, program libraries, flexible userdefined data formating, and easy to understand documen tation, CONSIDER the PET/BETA-1.

 $G_{C}$ 

heta-1

The PET/ BETA-1 is afast digital tape system incorporating the BETA-1 drive, with a flexible user-oriented operating system. The double-density drive has high-speed random access to over 1 million bytes per digital cassette with a transfer rate of 1K/second.

The PET/ BETA-1 operating system extends your BASIC with <sup>25</sup> new commands executable from the keyboard or from a BASIC program. The new commands add sophisticated data and programming capabilities easily exceed ing those of the Commodore disk.

For programs PET/BETA-1 offers program chaining and merging with dynamic memory management. Machine

language files can be directly linked to user-defined commands, and any memory segment can be saved and relocated to any RAM location.

PET/BETA-1 offers sophisticated data management with userdefined record and field formats, up to <sup>26</sup> named fields per record, with true random access to any record in the file. These functions are available with easy to use commands. commands.

With the PET/BETA-1 you control huge amounts of data with no operator intervention. The operating system supports up to 4 BETA-1 drives.

This is complete hardware/software package, assembled and complete with all connectors and extensive useroriented documentation. We provide technical assistance by phone and mail.

#### PET/BETA-1 System

Single density  $(512 \text{ k}/\text{drive}) \dots \dots \dots \$ \$555.00 Double density  $(1 \text{~mea}/\text{drive})$  ....... \$700.00

#### **PET/CBM SOFTWARE** PET/CBM SOFTWARE COMPANY SOFTWARE SOFTWARE SOFTWARE SOFTWARE SOFTWARE SOFTWARE SOFTWARE SOFTWARE SOFTWARE SOFTWARE SOFTWARE SOFTWARE SOFTWARE SOFTWARE SOFTWARE SOFTWARE SOFTWARE SOFTWARE SOFTWARE SOFTWARE SOFTWARE SOFTWARE

FORTH Interactive high level compiler and operating system 5-10 times faster than PET BASIC. High level block structured language. This is a true fig-FORTH implementation for 16 and 32K PETs.

**TERMINAL** Turn your PET into an intelligent terminal with one of our terminal packages. These are complete assembled hardware and software packages. All include line edit ing/resend, repeat key, shift lock, output to CBM printer, and more. Delivered on PET cassette with manuals. Inquire for modem prices.

fig-FORTH, with editor, assembler \$50.00 with the string points strip strings in it it it it it it it it is a week of with floating point, strings, macro-assembler + , without cassette and disk interface available.

PETTERM I All features above ........ \$ 80.00 PETTERM II All features of I, plus local text editor with down-loading capability . . . 90.00 PETTERM III All features of II, plus 80/132 column scrolling window for viewing formatted outputs wider than <sup>40</sup> columns 100.00

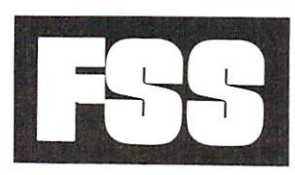

### Software for small computers

<sup>1903</sup> Rio Grande, Austin, Texas <sup>78705</sup> P.O.B. 8403, Austin, Texas <sup>78712</sup> 1-512-477-2207 1-512-4-512-4-512-4-512-4-512-4-512-4-512-4-512-4-512-4-512-4-512-4-512-4-512-4-512-4-512-4-512-4-512-4-512-512-

FSS in an authorized MECA Inc. dealer Texas residents add 5% sales tax.

PET is a registered trademark of Commodore, Inc.

fantasy gaming, and that the ability to play fantasy games and experience fantasy adventures was impor tant to what the dragons were here for this time. In fact, George confided that the fantasy gaming material presented in this booklet is just part of an entire series that the two dragons have in prepara tion. tion.

As always, even a dragon's musings about randomness and random numbers is anything but ran dom.

#### Ramon Zamora Ramon Zamora

#### **Random Numbers** Random Numbers

Random numbers? A random number is a number chosen at random from a given set of numbers. Many board games include dice or a spinner for generating random numbers.

- Roll the dice they come up 7. Move 7 spaces.
- Want a random number from 0 to 9? Spin the spinner. We show it stopped at 3.

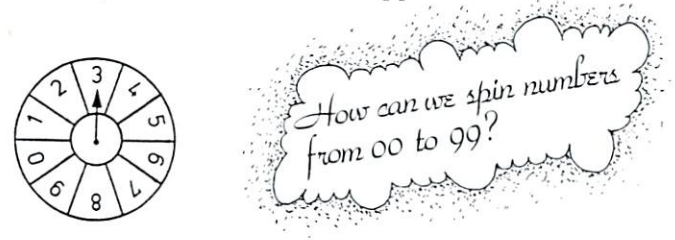

Have you played fantasy adventure games such as Runequest or Dungeons and Dragons or Tunnels and Trolls? These games use special dice to roll random numbers. numbers.

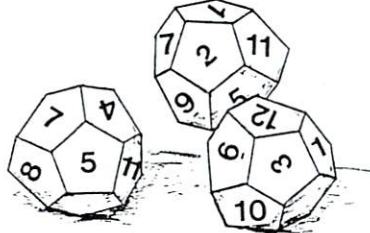

PET BASIC has a special function, called the RND functon, which makes it easy to compute numbers that seem to be chosen at random. Let's try some, using the following program.

100 REM\*\*\*RANDOM NUMBER SAMPLER

```
11Ø PRINT "CCLR]";
120 INPUT "HOW MANY RANDOM NUMBERS" ; N
130 PRINT
2ØØ REM::::PRINT N RANDOM NUMBERS
21\emptyset FOR K = 1 TO N
220 PRINT RND(1),
23Ø NEXT K
240 PRINT
999 END
```
We ran the program and asked for <sup>10</sup> random numbers. Here is what happened.

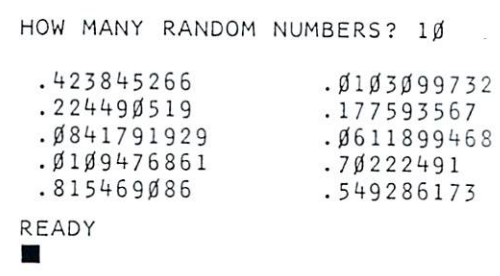

We got a sample of 10 random numbers. Let's get another sample of <sup>10</sup> random numbers. Again, we type RUN and press RETURN.

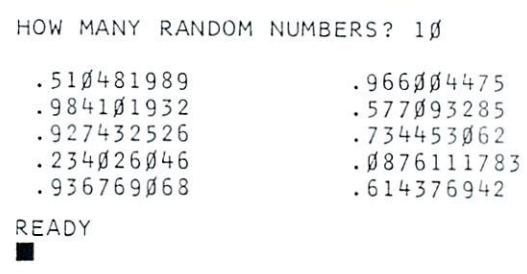

Aha! This bunch of numbers is different from the first bunch. Well, we told you that these are random numbers. In fact, if you put our program into your PET you will probably get yet another bunch of ran dom numbers. That's the idea of random numbers. They are, well, random!

#### The statement: 220 PRINT RND(1),

tells the PET to compute and print one random number. We use the number 1 in parentheses following RND. However, any positive number is oK.

 $RND( )$ 

Put any positive number here.

EXPERIMENT! What happens if you put zero or negative number in parentheses. Try it and find out.

From now on, we will call the numbers com puted by the RND function RND numbers. We will suggest experiments for you to try to find out things about RND numbers and use RND numbers in pro grams to simulate, or imitate, events such as flipping coins or rolling dice.

#### How Big? How Small?

Look at the RND numbers in our two samples.

Exercise 1.

(a) What is the smallest RND number?

(b) What is the largest RND number?

Hmmm... how could we find the smallest or largest RND number in <sup>a</sup> large sample? For example, sup pose we want to know the largest number in a sample of 1000 RND numbers? Sounds like a lot of
#### **INTRODUCING MICROCOMPUTER** . . . . . . . . . . . . . . . . . . . **SERVICES** Teaching the computational constitution of the continuum continuum constitution of the computation of the computation of the computation of the computation of the computation of the computation of the computation of the co

## **EDUCATIONAL SOFTWARE** EDUCATIONAL SOFTWARE

## Teaching Tools<sup>TM</sup>PROGRAMS ARE DESIGNED BY EDUCATIONAL PSYCHOLOGISTS AND

EXTENSIVELY TESTED IN ELEMENTARY SCHOOL CLASSROOMS.

## Teaching Tools™ programs:

## ADAPT THE COMPUTER TO THE CHILD

easy-to-follow instructions, readable displays, child-proof programs

#### **FOLLOW SOUND EDUCATIONAL PRACTICES** FOLLOW SOUND EDUCATIONAL PRACTICES

immediate feedback, graphics to reinforce correct responses, informative feedback for incorrect responses, child-controlled pacing, attentionmaintaining features

#### **HAVE SPECIAL FEATURES FOR TEACHERS AND PARENTS** HAVE SPECIAL FEATURES FOR TEACHERS AND PARENTS

can be easily adapted to meet individual needs, designed for children to use without supervision, provide summary of child's performance

#### **SPECIAL INTRODUCTORY OFFER** SPECIAL INTRODUCTORY OFFER **ADDITION AND SUBTRACTION PROGRAMS** ADDITION AND SUBTRACTION PROGRAMS **NOW AVAILABLE FOR ALL PET\* COMPUTERS** NOW AVAILABLE FOR ALL PET\* COMPUTERS GUARANTEED TO BE THE BEST YOU'VE SEEN

The ADDITION program has 24 levels of difficulty ranging from problems with 2 single digit addends without carrying, to problems of 5 addends with 7 digits each. The SUBTRACTION program has 12 levels of difficulty ranging from single digit numbers without regrouping to 7 digit numbers with regrouping. BOTH programs can be easily changed to offer different levels of difficulty, number of problems, time limits, and feedback options.

### UNDER DEVELOPMENT: multiplication, division, letter and NUMBER MATCHING, SPELLING, AND OTHER FINE PROGRAMS SEND FOR FREE BROCHURE

ADDITION ALL LEVELS ADDITION ALL LEVELS AND ALL LEVELS AND ACCOUNT ON A 1990 FOR A 2000 AND LEVELS AND A 2000 AND A 2000 AND A 200 **SUBTRACTION ALL LEVELS** SUBTRACTION ALL LEVELS AND RESIDENCE ALL LEVELS AND RESIDENCE ALL LEVELS AND RESIDENCE ALL LEVELS AND RESIDENCE ALL LEVELS AND RESIDENCE ALL LEVELS AND RESIDENCE ALL LEVELS AND RESIDENCE ALL LEVELS AND RESIDENCE ALL LEVELS

MASTER CHARGE, VISA AC CEPTED. Send card number, ex piration date, and signature.

'PET is a trademark of Commodore Business Machines.

Teaching Tools<sup>TM MICROCOMPUTER</sup> SERVICES

NORTH CAROLINA 27709 PHONE: (919) 851-2374

Cassette—\$20.00 Cassette—\$20.00

Both Programs On

One Floppy disk \$40.00

(INCLUDE \$1.00 POSTAGE AND HANDLING PER ORDER.) ALL PROGRAMS WILL BE MAILED FIRST CLASS

#### MONEY BACK GUARANTEE

NORTH CAROLINA RESIDENTS ADD 3% SALES TAX

Programs available in Canada at \$24.00 (CDN) Per Cassette or \$48.00 (CDN) Per Floppy Disk. (Includes \$1.00 Postage And Handling<br>Per Order ) Per Order)

FROM: S.E.S. Computing Inc., 267 Bain Avenue, Toronto, Ontario M4K-1G2. Phone: (416) 463-5302.

work! Well, that is just the kind of work that the PET loves to do.

Here is a program to generate a bunch of RND numbers and print only the largest number.

100 REMXXXLARGEST RND NUMBER IN A SAMPLE

```
200 REM:::FIND OUT HOW BIG A SAMPLE
210 PRINT, "CCLRD"
220 PRINTED BY 220 PRINTED BY 220 PRINTED BY 220 PRINTED BY 220 PRINTED BY 220 PRINTED BY 220 PRINTED BY 220 PRINTED BY 230 PRINTED BY 230 PRINTED BY 230 PRINTED BY 230 PRINTED BY 230 PRINTED BY 230 PRINTED BY 230 PRINTED 
230 INPUT "HOW MANY RND NUMBERS"
300 REMXXXSET BIG EQUAL TO FIRST RND NUMBER
31\beta BIG = RND(1)
400 REMXXXDO REST OF SAMPLE. COMPARE EACH RND
41Ø REM***NUMBER WITH BIG. IF BIGGER, REPLACE.
42\emptyset FOR K = 1 TO N-1
430X = RND(1)430 X = RND(l)
440 IF X > BIG THEN BIG = X
45Ø NEXT K
500 REM***PRINT BIG AND GO BACK FOR MORE
510 PRINT "LARGEST NUMBER IN SAMPLE IS" BIG
52Ø GOTO 22Ø
```

```
999 END
```
We tried it. Here is what happened.

HOW MANY RND NUMBERS? 10 LARGEST NUMBER IN SAMPLE IS .921818131 HOW MANY RND NUMBERS? <sup>10</sup> LARGEST NUMBER IN SAMPLE IS .6749Ø3427 HOW MANY RND NUMBERS? 100 LARGEST NUMBER IN SAMPLE IS .9962Ø2748 HOW MANY RND NUMBERS? 1ØØØ LARGEST NUMBER IN SAMPLE IS .997077099 HOW MANY RND NUMBERS? 1ØØØØ LARGEST NUMBER IN SAMPLE IS .999999136 HOW MANY RND NUMBERS? HOW MANY RND NUMBERS?■

Anyone want to try for 100000?

Well, there seems to be some evidence (not proof) that RND numbers are always less than 1. Do notice, though, that with a big sample such as  $10000$ , the largest RND number sort of creeps up on 1.

Yes, .999999136 is close to 1.

Exercise 2. Smallest RND number in <sup>a</sup> sample. Your turn. Write a program to find and print the smallest RND number in sample. We suggest you do it by modifying our program to find the largest RND number in sample. Use SMALL instead of BIG. Later, SMALL and BIG will get together in the same program. In the meantime.

When we ran our program to find the smallest number in sample, here is what happened.

HOW MANY RND NUMBERS? 10 SMALLEST NUMBER IN SAMPLE IS .1526Ø9562 HOW MANY RND NUMBERS? 1Ø SMALLEST NUMBER IN SAMPLE IS . 0962136245 HOW MANY RND NUMBERS? 1ØØ SAMLLEST NUMBER IN SAMPLE IS  $\beta$ .132498463 HOW MANY RND NUMBERS? 100 SMALLEST NUMBER IN SAMPLE IS 5.48253455E-Ø3 HOW MANY RND NUMBERS? SMALLEST NUMBER IN SAMPLE IS 1.17754321E-03 HOW MANY RND NUMBERS? 10000 SMALLEST NUMBER IN SAMPLE IS SAMPLE IS SAMPLE IN SAMPLE IS SAMPLE IN SAMPLE IS SAMPLE IN SAMPLE IS SAMPLE IN S HOW MANY RND NUMBERS?

and so on. Take over!

HOW MANY RND NUMBERS?

The smallest number can be very small. But, accor ding to the above evidence, it is never zero. Beware! Evidence is not proof.

However, if you run lots of big samples and the smallest number is usually close to zero (but never zero) and the largest number is usually close to one (but never one), you begin to feel secure in making conjecture, such as the following.

Conjecture 1. RND numbers are greater than zero and less than one. Or to put it into more math-like jargon,

 $0 \leq RNDA(1) \leq 1$ 

which says " $RND(1)$  is greater than zero and less than one." than one. The contract of the contract of the contract of the contract of the contract of the contract of the contract of the contract of the contract of the contract of the contract of the contract of the contract of the

And all this stuff leads into our next program, something for you to do.

#### Exercise 3.. The small and the big.

Write a program to find and print both the smallest number and the largest number in sample of RND

A RUN might look like this.

HOW MANY RND NUMBERS? 1Ø SMALLEST NUMBER IN SAMPLE IS . Ø1Ø3Ø9732 LARGEST NUMBER IN SAMPLE IS .849286173 HOW MANY RND NUMBERS? 1ØØ SMALLEST NUMBER IN SAMPLE IS . Ø1533Ø1686 LARGEST NUMBER IN SAMPLE IS .9841Ø1932 HOW MANY RND NUMBERS? 1000 see all the sample is a second to the sample in sample in sample in sample in sample is a second to the sample of the sample in the sample of the sample of the sample in the sample of the sample of the sample of the sample LARGEST NUMBER IN SAMPLE IS HOW MANY RND NUMBERS?■ SMALLEST NUMBER IN SAMPLE IS  $4.23408483E-\emptyset4$ .995799597

# COMPUTER IN YOUR FUTURE? Classroom Computer News

## TELLS YOU WHAT YOU WANT TO KNOW **IN LANGUAGE YOU UNDERSTAND** IN LANGUAGE YOU UNDERSTAND

The classroom computer is here and it's the most exciting educational innovation ever.

And Classroom Computer News is here to help you stay abreast of what's new in educationally significant computer applications, products, research, grants and governmental programs.

Classroom Computer News speaks your language. It's written by teachers and administrators for teachers and administrators. Each issue and and administrators. In the contract of the contract of the contract of the contract of the contract of the is packed with news, features, how-to's, profiles and reviews all written and edited to help you get the most out of computers in your school, from kindergarten to graduate school, from sight words to vocational education.

Classroom Computer News, Box 266, Cambridge, Massachusetts 02138.

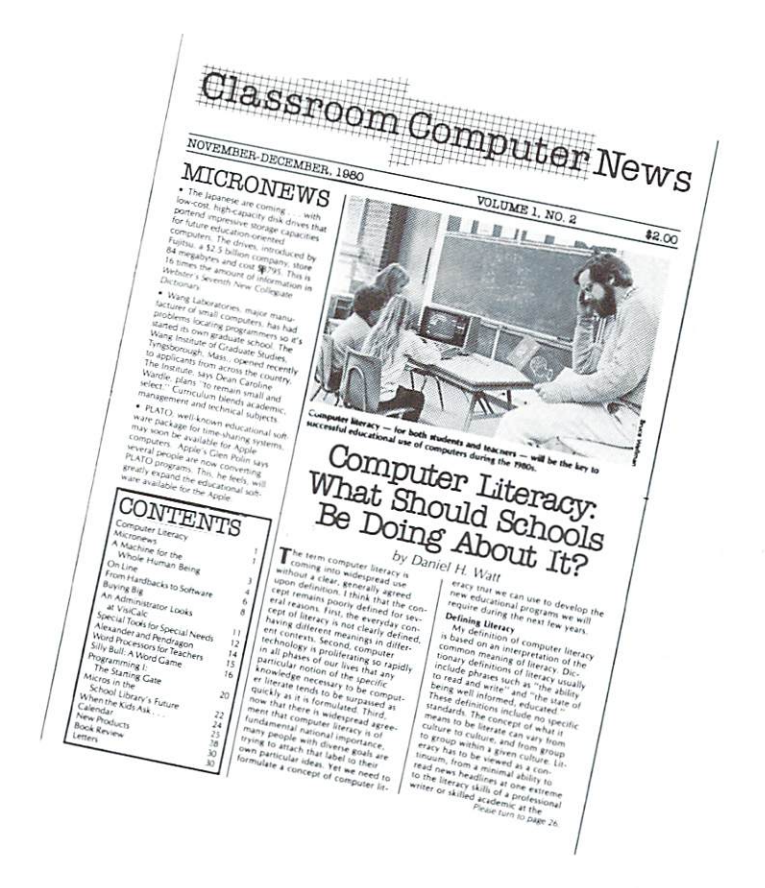

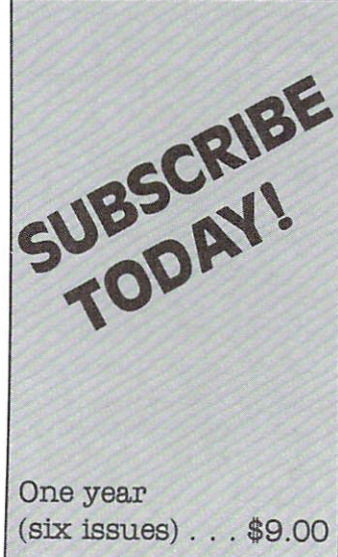

## assroom Computer News

My check is enclosed

 $\Box$  Please bill me \$9.00 for a one-year subscription

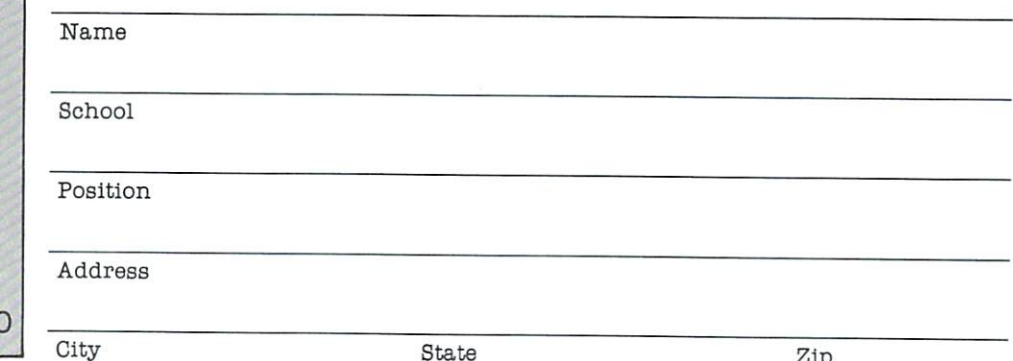

State

Zip

## **Cursor** cursos con contra con contra con contra con contra con contra con contra contra con contra contra contra contra con **Classifications** Classification of the control of the control of the control of the control of the control of the control of the control of the control of the control of the control of the control of the control of the control of the contr Revisited Marlene R. Pratto

Marlene

Editor Note: Although Marlene Pratto is no longer a COMPUTE! columnist, she continues to serve as a computing volunteer/aide at a local elementary school. This excellent summary of CURSOR magazine programs for the PET provides useful information for teachers currently using CUR SOR.

Cursor magazine continues to be a source of inexpensive and quality programs for PET/CBM microcomputers. Cursor has completed its 22nd issue.

The Cursor programs are classified by grade level and by the skills the children may gain from us ing the programs. Some games may seem to be classified as appropriate for an age which may seem too young. I think, particularly, of RATRUN on issue 13. This is a simulation of a rat running through a maze seeking its reward of cheese. Only a portion of the maze is shown at any one time (which is all that would be visible to the rat in the actual maze). With this limited amount of information, the children have been able to play and to master this game.

Children are not always able to comprehend the written instructions provided by the program or the printed sheet that comes with Cursor, but the children are able to play these games and to play them well. They learn the rules and strategies by playing the games. GODZILLA is good example of this.

have classified some of the classic games such as GOMOKU and KALAH as DT, drill and tutor, since the playing of these games with the PET/CBM as programmed on Cursor can help the player develop playing strategies against a consistent player, the PET. The player may stop the game at any time and start over in order to test his or her new hypothesis about how to best play the game. When playing with a human, the play may be more random and a clear method of play is harder to see. I think that this is good use of computer games since the student can begin to perceive the pattern of the play.

There is a wide range of programs available on Cursor. These programs have helped to maintain lively interest in the microcomputers at Erwin Open School. The teachers have benefited from the Cursor programs by having classroom enchancements pro vided in a new and stimulating way. The children have developed new skills and have learned more about programming and the possible uses of com puters.

Note: There are two different MATCH games as in dicated in the table.

 $FF = fun$  & familiarity

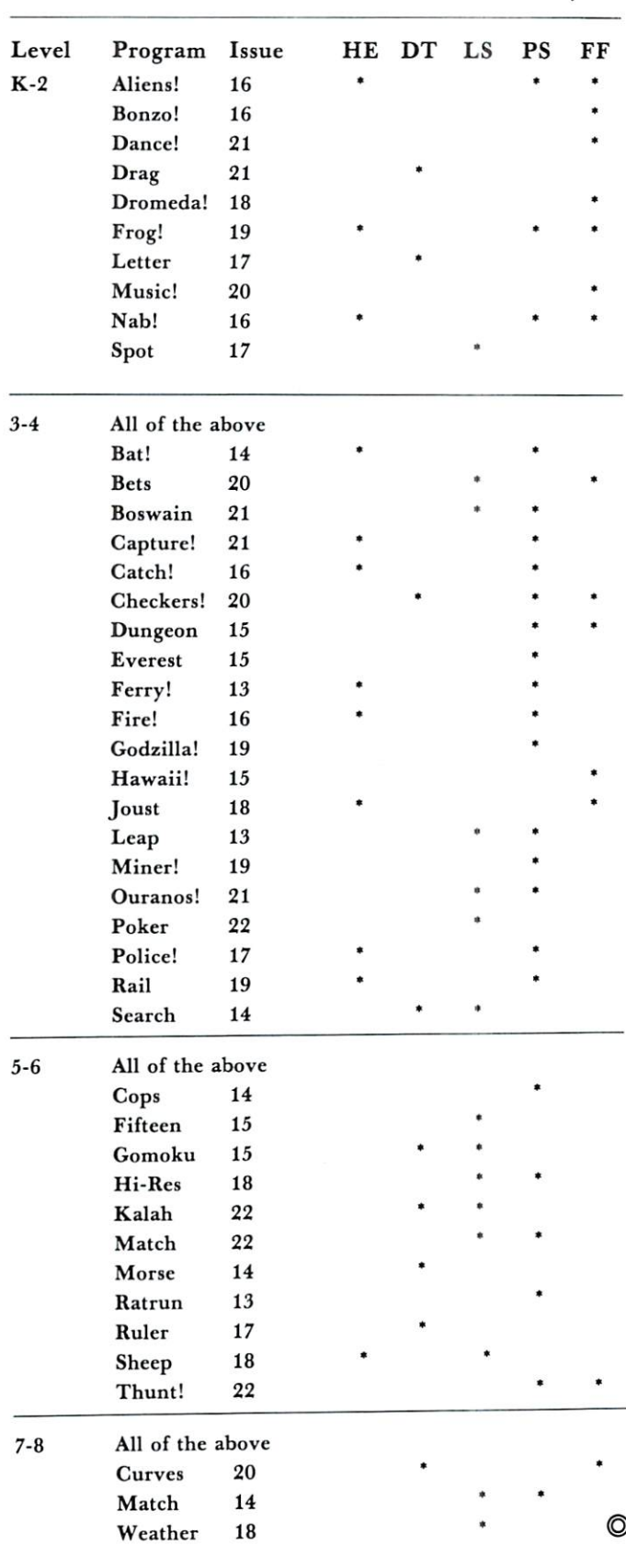

 $\sim$ 

#### SPECIAL Additional 10% off on all CBM hardware

## ROM **FEI HADDII** CASSETTE

The PET RABBIT contains high-speed cassette routines, auto-repeat key feature, memory test, decimal to hex, hex to decimal, and other features. Coexists with the BASIC PROGRAMMERS TOOLKIT. Works with 3.0 ROMS (New) and new style cassette deck.

Cassette versions configured for SI 800, S3000, S3800, \$7000, and \$7800. (3.0 ROMS only) Cassette and manual  $-$  \$29.95

ROM version configured to plug into P.C. board at SA000. (Specify 3.0 or 4.0 ROMS) (Specify 3.0 or 4.0 Roms) and (Specify 3.0 Roms) and (Specify 3.0 Roms) and (Specify 3.0 Roms) and (Specify 3.0 Roms) and (Specify 3.0 Roms) and (Specify 3.0 Roms) and (Specify 3.0 Roms) and (Specify 3.0 Roms) and (Specify  $ROM$  and manual  $-$  \$49.95

FREE ROM RABBIT with purchase of 8K PET and tape deck

SPECIAL ROM RABBITAN CASSETTE DECIDENT CASSETTE DECIDENT CASSETTE DECIDENT CASSETTE DECIDENT CASSETTE DESCRIPTION OF RESPONSIVE CASSETTE DESCRIPTION OF RESPONSIVE CASSETTE DESCRIPTION OF RESPONSIVE CASSETTE DESCRIPTION OF

#### MACRO ASSEMBLER And  $\overline{\phantom{a}}$ TEXT EDITOR TEXT EDITOR TEXT EDITOR TEXT EDITOR TEXT EDITOR TEXT EDITOR TEXT EDITOR TEXT EDITOR TEXT EDITOR TEXT EDITOR TEXT EDITOR TEXT EDITOR TEXT EDITOR TEXT EDITOR TEXT EDITOR TEXT EDITOR TEXT EDITOR TEXT EDITOR TEXT E

Macro and conditional assembly, string search and replace, <sup>10</sup> char/label, AUTO line numbering. MOVE, COPY, DELETE, NUMBER, and much more 20+ commands, and 20+ pseudo ops.

PET cassette version (ASSM/TED)  $-$  \$49.95. (Specify 2.0, 3.0, or 4.0 ROMS.) PET disk version (MAE)  $-$  \$169.95 (Specify 3.0, 4.0, or 8032)

ATARI cassette version with machine language monitor \$53.95 S53.95

FREE ASSM/TED and ROM RABBIT with purchase of 32K PET and cassette deck.

FREE MAE with purchase of 32K PET and disk drive.

## TINY-C FOR PET

An adaptation of the TINY-C interpreter sold by Tiny-C Assoc. Useful for learning a modern structured programming language. Diskette -  $$50.00$ . Owners manual -  $$50.00$ 

FREE MAE and TINY-C with purchase of 32K PET, disk drive, and printer.

#### **COMPILERS** COMPUTER COMPUTER COMPUTER COMPUTER COMPUTER COMPUTER COMPUTER COMPUTER COMPUTER COMPUTER COMPUTER COMPUTER COMPUTER COMPUTER COMPUTER COMPUTER COMPUTER COMPUTER COMPUTER COMPUTER COMPUTER COMPUTER COMPUTER COMPUTER COMPUT

Graphics Drawing Compiler for PET and SYM. Works with Macro ASSM/TED. The GDC is composed of a number of macros which emulate a high-level graphics drawing language. In addition to the macros, GDC provides some very useful enhancements to the ASSM/TED. Manual and Cassette \$29.95 S29.95.

Music and Sound Composer for PET. Works with Macro ASSM/ TED. The MSC is composed of a number of macros which emulate a high-level computer music language. In addition to the macros, MSC provides some very useful enhancements to the ASSM/TED. Manual and Cassette S29.95.

## I/O KIT

PET I/O Experimenters Kit. Allows easy access to IEEE or user port for the construction of external circuits. Kit -S39.95.

#### ORDERING TERMS

Send check or money order in U.S. dollars. Add 2% for postage for CBM orders. Overseas software orders add \$5.00. All software mailed free in USA and Canada. Purchase orders acceptable.

#### **EHS IS NOW A COMMODORE DEALER** COMMODORE DEALER

EHS offers a number of software products for PET, ATARI, APPLE, and other <sup>6502</sup> computers. Now we sell CBM hardware. If you're in the market for PET products, be sure to look for our FREE software offers. Note: Be sure and deduct 10%.

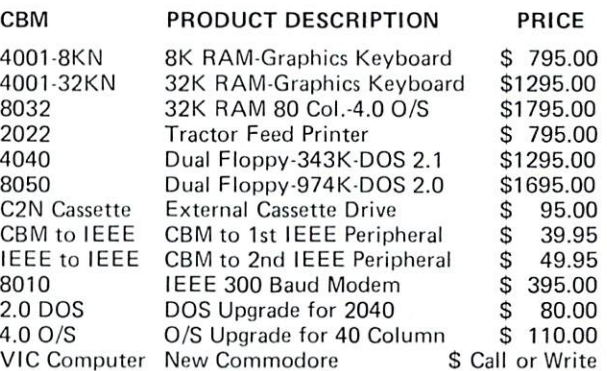

#### EDUCATIONAL DISCOUNTS BUY 2 - GET 1 FREE

#### TRAP 65  $T = T$

TRAP <sup>65</sup> prevents the <sup>6502</sup> from execulting unimplemented instructions. Have you ever had your system to crash on a bad upcode? This is a real machine language debugging tool and time saver. Also useful for teaching trap vectoring and extension of instruction set in schools.  $3\frac{1}{2}$  X  $4\frac{3}{4}$  printed circuit board which plugs into <sup>6502</sup> socket of any PET, APPLE, SYM. Only \$149.95.

## ATARI M.L. MONITOR

Load and save binary data on cassette. Display and change <sup>6502</sup> registers. Will coexist with BASIC. Monitor uses the screen editing capabilities of the ATARI to allow easy use. Cassette and manual  $-$  \$9.95 (specify memory size).

#### **ATARI MEMORY TEST** ATARI MEMORY TEST

When you purchase a new ATARI or add on new RAM modules, you need to be sure that the memory is working properly. (Remember, you only have a short guarantee on your memory!) Cassette and manual  $-$  \$6.95.

## APPLE PRODUCTS

Macro  $ASSM/TED - includes manual, on cassette $49.95$ , on disk - \$55.95

Apple  $MAE$  – similar to PET MAE. A powerful assembly development system on diskette for 48K APPLE II or plus.  $(Request) - $169.95.$ 

PIG PEN - 100% M.L. word processor for use with Apple ASSM/TED. Fast text formatting, vertical and horizontal margins, right and left justification, centering, titles, foots, shapes, etc. Manual and source included, on cassette - $$40.00$ , on diskette  $- $45.00$ 

Apple Mail List System. Provides sorting on zip code or last name. Approximately <sup>1000</sup> names/diskette. Manual and Diskette  $-$  \$34.95.

## EASTERN HOUSE SOFTWARE

<sup>3239</sup> Linda Drive, Winston-Salem, N.C. <sup>27106</sup> Ph. Orders - 9-4 EST (919) 924-2889 After 4 pm 748-8846

Send SASEfor free catalog

## **Stat Lab** Stat Lab Analysis of **Variance** Variance

#### . **. . . . .** . . <del>.</del> .

ANOVA is an acronym for Analysis of Variance. It calculates the F-statistic which is the ratio of variances between the data of individual "treatment" groups and the means which belong to these groups. Depending on the "degree of freedom" (DF) associated with each, a confidence limit can be obtained from tables of F-values. The "1" stands for "one way" which means that different tratments are compared with each other under presumably equal (more accurately randomized) conditions. This is not the place to present an exhaustive treatment on ANOVA. Suppose, however, that you wished to compare the average prices of <sup>a</sup> few different makes of cars, and went to several dealers. Enter the prices for each make followed by 999, then go on to the

```
PRINT"Li":GOTO430
 100 REM ONE WAY ANALYSIS OF VARIANCE
 110 REM A. WACHTEL, PITTSBURGH, PA 152?
5
  120
PR NT "ti'"
  130
PRINT"TRERTMENT MERNS"
  148
PRINT"
        DEF FNR<JO=INKX*i88+.5
100
  --
  168
Si=0iQI^0:TI^8:Nl=8:K=0
  \cdots \cdots188
RERD
  198
IF Y=999 THEN £58
 IF Y=9999 THEN 328
  --
  £10
S— + Y
  -£38
N=N+1
  £48
GOTO 1S8
    \mathbf{1} . Sl=\mathbf{1} , \mathbf{1} , \mathbf{1} , \mathbf{1} , \mathbf{1} , \mathbf{1} , \mathbf{1} , \mathbf{1} , \mathbf{1} , \mathbf{1} , \mathbf{1} , \mathbf{1} , \mathbf{1} , \mathbf{1} , \mathbf{1} , \mathbf{1} , \mathbf{1} , \mathbf{1} , \mathbf{1} 
  £68
H=S-N
  £78
T=S*S^N
  L U U U I I I I I I I
  £9S
K=K+1
  388
PRINT"T"K" "FNRe:H>
  <u>920: 21</u>
  3£0
G=S1*S1--N1
  330
C=Q1-G:T£=T1-G:E=C-T£
 340 D1=K-1:D2=N1-K
  338 M1-TE'D1: ME E-DE: F-N2
```
next make. Finally, enter 999,9999. Type RUN and obtain the  $F$ -statistic for x and y degrees of freedom where  $x =$  number of makes  $-1$ , and  $y =$  total number of data -1. Suppose now, that you wish to be 95% confident of these results. Look up a table for  $F$  at the  $95\%$  confidence level and go into x and y degrees of freedom. Compare the F value obtained by the program with that shown in that place in the table. If it is higher, then you can be 95% sure that the dif ference between any two means (average prices) for different makes is real rather than due to the dif ferences charged by different dealers for <sup>a</sup> particular make.

In this program, I have provided for the entry of the data in DATA statements rather than by INPUT (or worse, INPUT#). DATA become part of the pro gram and are therefore portable. They can be edited and appended as needed. I strongly believe that counting is a job for computers, not people, so you won't have to create a FOR-NEXT loop for an array to permit you to correct an input error which usually occurs near the end of a long series of entries. There is lots of room, and if you need more, you can pro vide it by renumbering the program. Instead of using tables, the confidence limit (percentile) can also be obtained from a program by Lon Poole and Mary Borchers ("Some Common Basic Programs") Osborne Associates.

```
360 PRINT
```
<sup>378</sup> PRINT"S0URCE";SPCc:6>;"SSQ";SPC<9>r! DF";SPC(7);"MS" 380 PRINT" is in line is spected to the process of  $\mathsf{SPC}(6)$  is "  $\equiv$ ":SPC(7):" $\equiv$ " <sup>398</sup> PRINT 400 PRINT" CRUDE"; TAB(8)Q1; TAB(23)N1 <sup>418</sup> PRINT" C0R.F"jTflB<8: G; TF1B< £4 '}" 420 PRINT" TOTAL"; TAB(8)C; TAB(23)N1-1 430 PRINT" TREAT"; TAB(8)T2; TAB(23)D1; TA B(31)FNA(M1) 4, 2009 PRINT TO REPORT THE REPORT OF THE REPORT OF THE RESIDENCE OF THE REPORT OF THE PERSON OF THE REPORT OF THE REPORT OF THE REPORT OF THE REPORT OF THE REPORT OF THE REPORT OF THE REPORT OF THE REPORT OF THE REPORT OF (31) FNA(M2) <sup>458</sup> PRINT <sup>468</sup> PRINT"F< "Di "RND!!D£"DEGREES OF FREED OM>="FNRCF> <sup>470</sup> GOTO <sup>538</sup> 480 PRINT"USE LINE 0 AND LINES UP TO 11 9 TO 490 PRINT"ENTER DATA. PLACE 999 AT THE **FND** END <sup>568</sup> PRINT"OF ERCH TREATMENT SERIES^ 510 PRINT"PLACE 9999 AFTER THE LAST 999 520 PRINT"(AVOID 999 OR 9999 AS DATA). <sup>538</sup> END RERDY.C

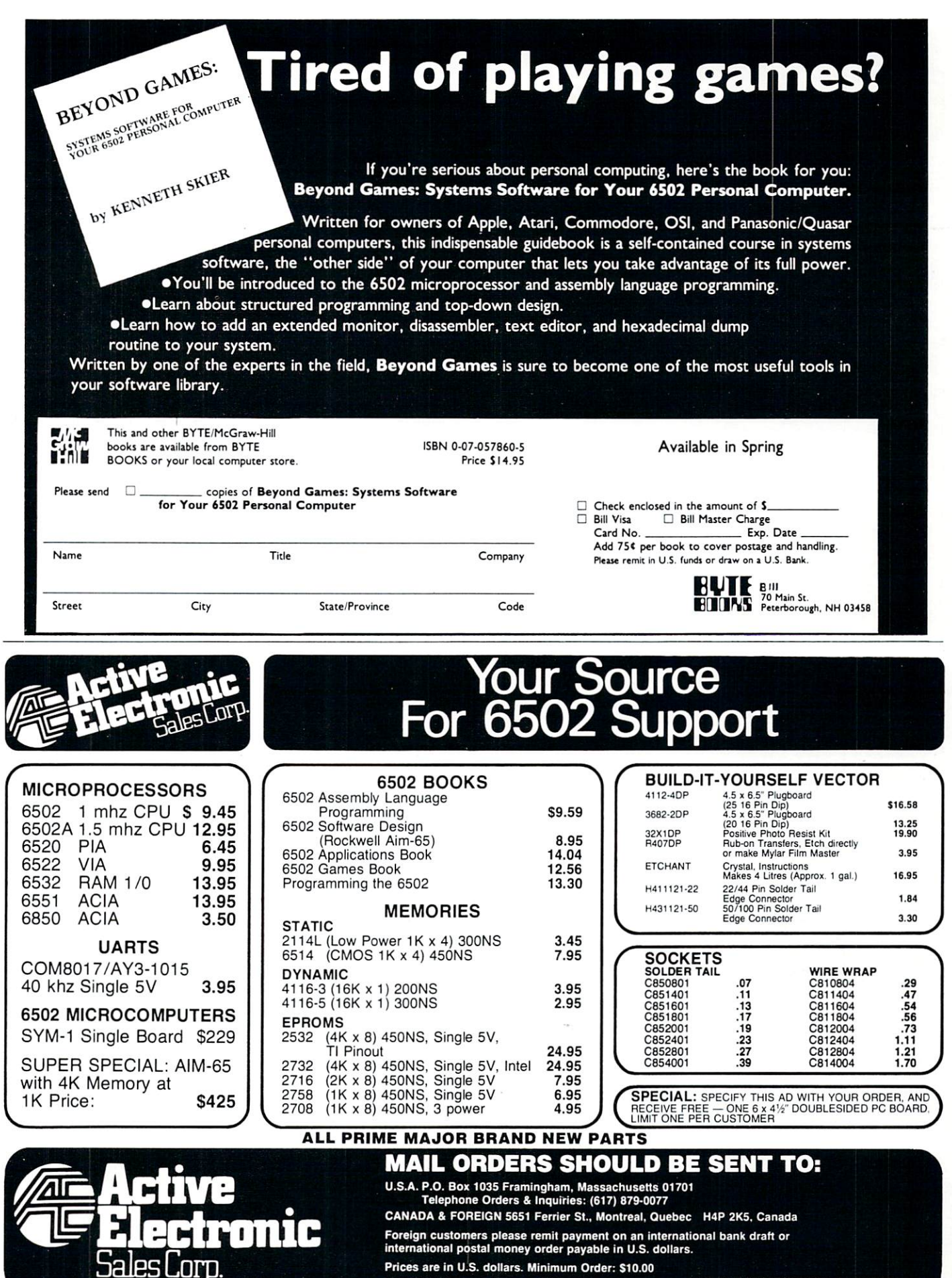

PEDISK had a second control of the second control of the second control of the second control of the second control of the second control of the second control of the second control of the second control of the second control of

FAST - loads programs at least 3 times faster than 2040. It is the fastest disk available for PET.

VERSATILE - With its built-in S100 expansion chassis, any peripheral imaginable can be added to your computer.

SOPHISTICATED - The CRS/DOS op system provides advanced file handling, indexed-sequential, but very easy to use.

PEDISK PACKAGE 1 .................... \$799.95 5" DISK SYSTEM, CASE AND POWER SUPPLY 5" DISK SYSTEM, CASE AND POWER SUPPLY PEDISK PACKAGE S895.00 5" DISK SYSTEM, S100 CARD CAGE, CASE AND POWER SUPPLy PEDISK PACKAGE \$1495.00 8" DISK SYSTEM, S100 CARD CAGE, CASE AND POWER-SUPPLY Introducing . .

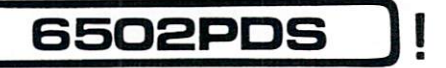

#### FLOPPY DISK SYSTEM FOR PET, AIM, SYM, KIM

RELIABLE - single chip disk controller using IBM 3740 recording format gives maximum timing margins - super reliability. Auto error recovery.

easy to use. !LOAD, ISAVE, IOPEN, ICLOSE, IRUN, etc. No initialization required.

 $COMPATHLE - read diskettes from other systems - 6502PDS, AIM,$ SYM, and even RADIO SHACK (special software). IBM <sup>3740</sup> soft sector single density.

EXS100 DISK CONTROLLER BOARD . . . . . . . . . \$49.95 **BARE BOARD** 

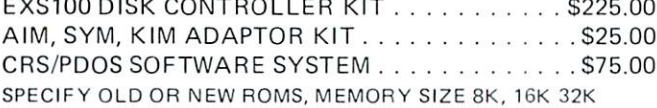

#### <sup>6502</sup> PROFESSIONAL DEVELOPMENT SYSTEM

6502PDS: MINI S2695.00

The 6502 PDS is a versatile multi-card microcomputer designed and programmed for professional engineering and program development work, scientific computing, and general processing. This system provides the maximum in capability at the lowest possible cost by utilizing the industries must widely used computer bus - the S100. With a choice of over 500 peripherals including telephone interface, speech synthesizers, vocoders, and even associate memory, the potential end use is unlimited. The <sup>6502</sup> PDS is housed in sturdy S100 mainfrain containing the <sup>6502</sup> MPU, Multiple I/O Card, RAM, and Disk Controller Board. This leaves room for future expansion. The system can be connected to any RS232 terminal or used with the optional internal Video Board.

6502PDS: 8" DISK \$3495.00 Standard <sup>6502</sup> PDS except that full size 8" floppy disks are included instead of minifloppy disks. The S100 Disk Controller can handle up to four

8" disk drives. At 250 Kbytes of capacity each, the total system capacity could reach 1 Megabyte.

#### $full$ FORTH $+$  $f(x) = f(x)$ ±J

with the complete optional video Board. In the complete optional video Board. In the complete option and the complete option of the complete option of the complete option of the complete option of the complete option of th

INTERPRETER  $-$  can be executed directly in an interpretive mode Interpreter can be executed directly in an interpretive model in an interpretive model of the state model of the state model of the state model of the state model of the state model of the state model of the state model of to speed testing and debugging.

 $CROSS-COMPILER - words can be individually compiled and tested,$ the entire program can also be cross-compiled for maximum efficiency.

COND. ASSEMBLER - Machine language modules can be intermixed and conditionally assembled to fullFORTH.

SPECIFY PEDISK, 6502PDS, COMMODORE <sup>2040</sup> DISK \$65.00

#### **FULL FEATURE "FORTH" FOR 6502 SYSTEMS** FULL FEATURE "FORTH" FOR <sup>6502</sup> SYSTEMS

STRING HANDLING - variable length constants and variables are allowed. Processes compare, move, concatenate and sub-string words.

FLOATING POINT - process 5 or 9 digit integer and floating point numbers for arithmetic operations. numbers for arithmetic operations. In the contract of a state of a state of a structure of a structure of the c

SCREEN EDITOR - contains a unique full cursor visible screen editor. editor.

## The Spacemaker

\*SPACEMAKER. . . . . . . . . . . . . . . . . . . . \$29.00 Spacemaker is <sup>a</sup> utility device for new PETs which allows user selec tion between ROMs that occupy the same address space. Spacemaker is a verticle 4.25 inch by 2.5 inch board that plugs into a ROM expansion socket inside the PET. The user simply installs <sup>a</sup> pair of conflict ing address ROMs on Spacemaker, plugs it into the appropriate socket, and is up and running. ROM selection is provided by flipping a switch.

USER I/O \$12.95 This order allows the user allows the user society the user selection and user and user selection and user and switching of ROMs. User I/O consists of a user port connector, specially designed Spacemaker jumpers for connection to Spacemaker, and our utility software Spacectl supplied on Commodore or PEDISK

FOR INFORMATION, SEE YOUR DEALER OR:

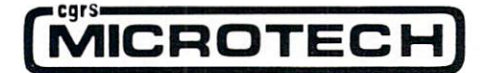

#### \*NEED MORE ROM ROOM? \*NEED MORE ROM ROOM?

ROMDRIVER \$39.00 A second mode of Spacemaker provides greater flexibility: with ROMDRIVER, you can control ROM switching and selection from software control. PET owners can daisy-chain Spacemakers together, selecting (under software control) one of two, one of four, even one of six ROMs.

ROM I/O S9.95 A utility software package for ROMDRIVER owners allowing software switching of ROMS. Available on commodore or PEDISK diskettes.

#### **ELECTRONIC TECHNOLOGY CORPORATION** ШШ **FOR PET/CBM TERY BACKUP** BATTERY BACKUP FOR PETROLEUM PRODUCTION OF PERSONAL PRODUCTION OF PERSONAL PRODUCTION OF PERSONAL PRODUCTION OF PERSONAL PRODUCTION OF PERSONAL PRODUCTION OF PERSONAL PRODUCTION OF PERSONAL PRODUCTION OF PERSONAL PRODUCTIO

Designed to install within the CPU Case, BACKPACK gives 6 to 10 minutes of full power to the computer (32K, CRT, Tape Drive) during times of power shortages and gliches in power lines thus allowing the user time enough to save data power lines the user time enough to save the user time enough to save data the user time enough to save data the or programs to tape (or disk with FLOPPY BACKPACK}. Batteries are recharged from CPU's own power supply and BACKPACK requires no wiring changes to install.

Single Quanity S225.01

## BACKPACK ™ FLOPPY BACKPACK ™

FLOPPY BACK IS A CHANNEL IS BACKPACK IS BACKPACK IS A CHANNEL IS A CHANNEL IS A CHANNEL IS A CHANNEL IS A CHANNEL IS A CHANNEL IS A CHANNEL IS A CHANNEL IS A CHANNEL IS A CHANNEL IS A CHANNEL IS A CHANNEL IS A CHANNEL IS A Commodore Dual Floppy Disk Drive. Used in conjunction 'with BACKPACK for the pet, the user can save data and programs during power shortages. It also eliminates possible disk crashes. Designed to install within the disk cabinet with no wiring changes, the batteries are recharged from the disk's own power supply.

Single Quanity \$135.00

#### AIM-65 POWER SUPPLY (with battery backup) & ENCLOSURE AIM POWER 4TM AIM POWER 4™ AME1™

AIM POWER 4 is a total power supply with rechargeable battery backup for the Rockwell AIM 65. AIM POWER 4 supplies full voltage output for the AIM under normal operating mode and with batteries can keep the AIM up and running for one hour. Batteries are recharged during normal operation. AIM POWER 4 is on a single board and will mount inside the AME 1 enclosure (from ETC), and Enclosure Group Products.

Single Quanity S250.00

AME 1 is a totally metal enclosure of lightweight aluminum AME is totally metal enclosure of lightweight aluminum construction. Designed to house the AIM <sup>65</sup> and power supply, with easy access to switches and connectors. AME 1 will have a set of the set of the set of the set of the set of the set of the set of the set of the set of the set of the set of the set of the set of the set of the set of the set of the set of the set of the set of the s visible <sup>20</sup> character LED readout. Designed for industrial applications, but has professional appearance.

Single Quanity \$100.00

FORMORE INFORMATION OR TO ORDER BY PHONE: (919) <sup>3624200</sup> OR (919) 362-5671 INCLUDE \$5.00 FOR SHIPPING AND HANDLING . VISA AND MASTERCHARGE ACCEPTED **DEALER INQUIRIES INVITED** 

All Products are shipped fully assembled and Ready to Install • Instructions Included.

P.O. Box G, Apex, North Carolina <sup>27502</sup> (919) <sup>3624200</sup>

## International Software Etcetera A Problem Solving Computer Software Program THE ELECTRONIC COLUMNAR PAD

COLUPAD<sup>™</sup> is a unique computer tool which allows you to create, store, selectively retrieve and perform math operations upon data and then generate reports using that data. COLUPAD™ can best be visualized as the typical columnar accounting pad found in most offices. Powerful, but simple to use, COLUPAD™ has such features as:

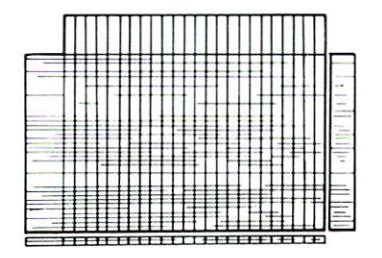

- 24 columns and 40 rows for data manipulation
- Space for row and column descriptions Space for row and column descriptions
- Ability to reference decimal places for each column
- Ability to perform math functions on one column and store in another
- Ability to add, subtract, multiply, etc., one column (o another and then
- place resulting data in a different column • Print a whole page, selective columns or rows
- Save whole page to disk
- Retrieve whole pages, selective rows, or columns from disk • Plus much, much more

One page of the pad, the worksheet, is in computer memory. The pad consists of worksheets stored on disk and linked by name. Pad size is only limited to diskette capacity.

If you find yourself spending hours (or days) copying, adding, subtracting, or whatever one column by another or just compiling data on a columnar pad, then COLUPAD ™ can save you time, and in your business, time is money. COLUPAD ™ requires a 32K PET, Disk, and printer.  $-$  \$150.00

> FOR MORE INFORMATION OR TO ORDER BY PHONE: (919) <sup>3624200</sup> OR (919) 362-5671 INCLUDE \$1.50 FOR SHIPPING AND HANDLING . VISA AND MASTERCHARGE ACCEPTED DEALER INQUIRIES INVITED

> > P.O. BOX G, APEX, NORTH CAROLINA <sup>27502</sup> (919) <sup>3624200</sup>

## **ODDS & ENDS** ENDS .. re PET cassette tape

(ODDS & ENDS is a collection of quick notes on a variety of topics. If you have a quick hint on using any system, send it in to COMPUTE. It need not be new: anything that old timers might have forgotten or newcomers might not have learned is fair game for ODDS and ENDS).

If you're not sure if a cassette tape is blank, try this: press PLAY on the cassette unit, and hold down the  $\le$  (less-than) key. Don't type LOAD. You'll see right away if there is something on the tape. This works on Original and Upgrade ROMs, but not on the new 4.0 systems.

Original ROM machines have two problems with cassette tape sequential files. First: there's barely enough space between data blocks, and there is danger of missing a complete block during reading. A quick program can be written to stretch the interblock space. Second: the end-of-file, as signalled in the ST status word, is non-standard .. it's not com patible with later ROM programs. Watch for it.

You can check with Commodore or with your dealer for fixes to these. If you're going to do much with cassette files, however, you'd be better off mov ing up to upgrade ROMs.

Original ROM machines perform a Basic SAVE by saving all data from <sup>1024</sup> up. Newer ROMs do the SAVE from <sup>1025</sup> up. No big deal, but the newer ROMs are better.

During cassette tape reading or writing, the keyboard is disabled. This is because the normal interrupt pro gram has been disconnected. The clock is kept up to date, and the RUN/STOP key is still honoured .. special provision is made to do this in the tape routines.

Before writing on a new tape, rewind it completely. This will help unstretch the tape after a long period of storage.

Tape is more delicate and more prone to damage near the ends. It's a good idea to leave extra "leader" by running the tape ahead a short distance before recording.

If you have a speaker connected to CB2 of the Parallel User Port for sound effects, etc., you might find it useful to make an extra connection which allows you to listen to cassette tape. The tape signal is on either pin <sup>6</sup> or pin 8, depending on the PET unit and which cassette you are using. A resistor from the appropriate pin to the same output that  $CB2$  feeds will do the trick. I use a  $330K$  ohm value, which gives <sup>a</sup> quiet but audible signal; try your own values to fit your system. It's handy for spotting all sorts of tape problems: bad tapes, missed headers, and many others.

Programs are written as two tape blocks: a header of <sup>192</sup> bytes and the program itself which can be any length. Data files can be any number of blocks: again, there's a header of 192 bytes; then the data in 192-byte blocks. The first byte of each data block is reserved, so there are only <sup>191</sup> characters of actual data in each block.

There's a special block called an EOT (end-oftape) block that can follow either programs or data files. When used, it stops the PET from searching further - the PET stops the tape and reports ?FILE NOT FOUND. This block can be created by giving the value of <sup>2</sup> as the third parameter of SAVE or OPEN command: for example, SAVE "PRO GRAM", 1,2 will write an EOT block behind the program.

Two characters can never be written onto a cassette data file. The Linefeed (CHR\$(10)) never reaches tape; it's blocked by the software. The Null  $(CHR$(0))$  must not be used because it will cause a false end-of-file signal during file reading.

Everything that goes on tape - headers, programs, data, everything - is written twice; each block contains two closely-joined pieces. (If you listen to tape, you'll hear a quick "blip" between the two halves of each block). During a read, the first block is the one that is actually read; the second block is used only to pick up errors spotted in reading the first block. PET can log up to <sup>30</sup> character errors for the second block to correct.

Don't depend on the PET message ?LOAD ERROR to tell you whether or not a program load was good; it won't always tell you about a bad load. Instead, type PRINT ST and look at the value that PET gives you. Zero means a good load; anything else spells trouble.

C (Above items were submitted by Jim Butterfield)

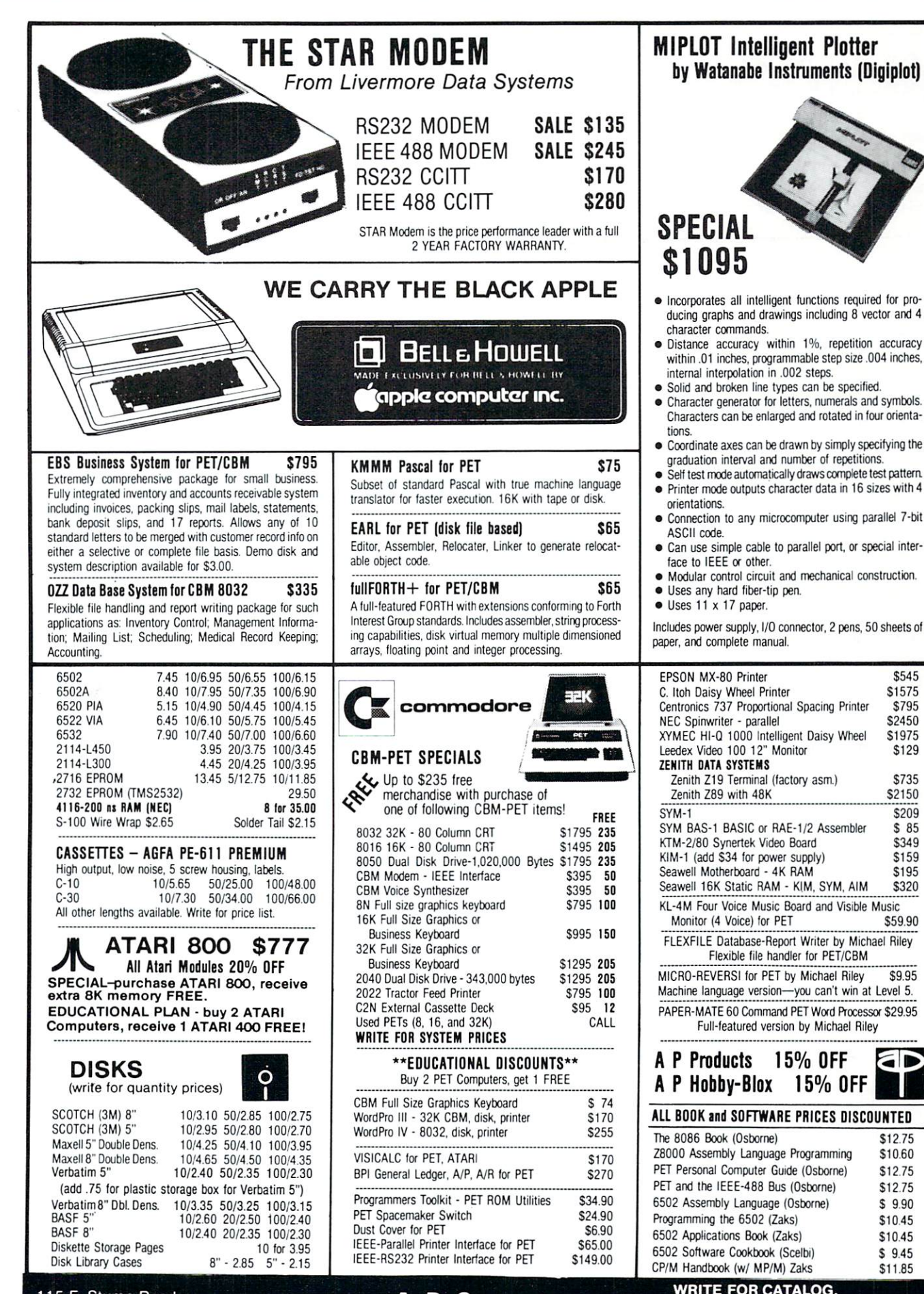

<sup>115</sup> E. Stump Road

Montgomeryville. PA <sup>18936</sup> 215-699-5826

**Computers**  $\sum_{\text{and}}$  Add S1 25 per order for shipping We pay balance of UPS surface charges prices slightiy higher

## **Review** Microcomputer **Index** Robert Lock Robert Lock

was different with the set of the index with the index with the set of the index with the set of the index with arrived in early December. Joseph Ward, President of Microcomputer Information Services, is currently indexing <sup>18</sup> magazines in the microcomputer in

dustry. Below are samples excerpted from the July-September, 1980 edition. Figure 1 shows a portion of the entries under "Atari". Figure 2 shows a portion of the entires for an issue of COMPUTE. The Index appears quarterly and is available through dealers or by direct mail. Cost is \$5.95 per issue; \$11.00 for July - December 80; \$22.00 for an annual subscription. If you're desperate to remember where you saw that "Graphics" Article, this index might be quite useful. Most articles are indexed by up to four descriptors.

Figure 1 ATARI<br>3-D GRAPHICS PACKAGE SEBREE COMPUTING<br>ADDING A VOICE TRACK TO ATARI PROGRAMS 3020229 SOFTWARE REVIEW PURSER'S MAGAZINE SUM80 :9 56<br>VICTOR, JOHN 8015061 ARTICLE COMPUTE JUL80 1:5 59-61  $59 - 61$ ADDING VOICES TRACK TRACK TO ATACIA TRACK TO ATARI PROGRAMS VICTOR, JOHN 8015061 ARTICLE COMPUTER JULIA 1:5 59 ALL STAR BASEBALL (FUN WITH THE 6502: JUL80) IMAGE COMPUTER <sup>8015043</sup> SOFTWARE REVIEW COMPUTE JUL80 ATARI BASIC ALBRECHT/ ET. AL. 8017219 BOOK REVIEW MICROCOMPUTING SEP80 :45 16 ATARI BASIC VS TRS-80 BASIC (OUTPOST: ATARI: AUG80) BLANK, GEORGE 8016115 COLUMN CREATIVE COMPUTING<br>ATARI BASIC -A SELF-TEACHING GUIDE ALBRECHT/ET.AL. 8017025 BOOK REVIEW INTERFACE AGE AUG80 5:8 111 AUG80 6:8 154-156 ATARI NOTES COLSHER, WILLIAM 8017153 ARTICLE MICRO AUG80 :27 57-58 PURSER'S MAGAZINE SUM80 :9 57-58 ARRE REVIEW FUNDER D'HRANZINE DUIBO 1:5 62<br>15063 ARTICLE COMPUTE JUL80 1:5 62<br>8020109 COLUMN COMPUTE SEP80 :6 120 ATARI SOFTARE DIRECTORY (SUMBOR) DIRECTORY (SUMBOR) PURSER SUMBORINE SUMBORINE SUMBORINE SUMBORINE SUMBORINE SUMBORINE SUMBORINE SUMBORINE SUMBORINE SUMBORINE SUMBORINE SUMBORINE SUMBORINE SUMBORINE SUMBORINE SUMBORINE SUM BASICS OF USING THE THE TIME OF THE NATARITY OF USING A CHARLES IN ATABLE COMPUTER, CHARLES 8015063 ARTICLE COMPUTER OF THE USING A LINE OF THE USING A LINE OF THE USING A LINE OF THE USING A LINE OF THE USING A LINE OF TH CAPUTE (SEPARATIONS FOR "INPUT/OUTPUT" AND OUTPUT ON THE ATACHEMY CONTAINS AND ATACHEMY COLUMN COLUMN COLUMN CO COLOR WHEEL FOR THE ATARI HARRIS, NEIL 8015067 ARTICLE COMPUTE JUL80 1:5 64<br>DESIGNING YOUR OWN ATARI-GRAPHICS MODES PATCHETT, CRAIG 8020075 ARTICLE COMPUTE SEP80 :6 71-74 <sup>8020045</sup> COLUMN EDITOR'S NOTEBOOK (SEP80: ATARI, APPLE IN L.A., COMPUTE GOES MONTHLY) LOCK, ROBERT EDUCATIONAL COURSES, REAL-TIME CLOCK, MEMORY (OUTPOST: ATARI: SEP80) BLANK, GEORGE GRAPHICS OF POLAR FUNCTIONS VELUDO, HENRIQUE 8020081 ARTICLE COMPUTE SEP80 GUIOE TO COMPUTERS PURSER ROBERT 8020167 ARTICLE 202017 ARTICLE 202017 ARTICLE 202017 ARTICLE 2020 ARTICLE 2020 ARTICLE 202017 ARTICLE 202017 ARTICLE 202017 ARTICLE 202017 ARTICLE 202017 ARTICLE 2020 ARTICLE 2020 ARTICLE 2 HANGMAN ATARI <sup>8020157</sup> SOFTWARE REVIEW PURSER'S MAGAZINE SUM80 :9 <sup>15</sup> INPUT/OUTPUT ON THE ATARI ISAACS, LARRY 8015071 ARTICLE COMPUTE JUL80 1:5 65-68<br>INVITATION TO PROGRAMMING (CASSETTE TAPE) PROGRAM DESIGN 8015059 SOFTWARE REVIEW COMPUTE 1:5 65-68 JUL80 1:5 58 INVITATION TO PROGRAMMING I ATARI 8020193 SOFTWARE REVIEW PURSER'S MAGAZINE SUM80 :9 35 JOYSTICKS AND MENUS (AL BAKER'S PROGRAMMING HINTS FOR ATARI/APPLE: JUL80) BAKER, AL 8015039 COLUMN COMPUTE JUL80 1:5 34-36

Figure 2

<sup>8015059</sup> INVITATION TO PROGRAMMING (CASSETTE TAPE) PROGRAM DESIGN<br>JUL80 1:5 58 A FAVORABLE REVIEW FOR SIX TUTORIAL PROGRAMS ON THESE LESSONS USE THE ATARI FEATURE THAT ALLOWS A PROGRAM TO BE RECORDED ALONG WITH A NARRATION. DESCRIPTORS: SOFTWARE REVIEW PROGRAMMING INSTRUCTION / ATARI / COMPUTER ASSISTED INSTRUCTION <sup>8015061</sup> ADDING VOICE TRACK TO ATARI PROGRAMS 59-61 PROGRAM LISTING IN BASIC A DESCRIPTION OF HOW TO PROGRAM THE ATARI COMPUTER TO HAVE A STUDENT HEAR INSTRUCTIONS AT THE SAME TIME HE IS<br>SEEING THEM ON THE SCREEN. INCLUDES THREE PROGRAMMING EXAMPLES TO AID IN THE EXPLANATION OF THE TECHNIQUE. DESCRIPTORS: ATARI / PROGRAMMING INSTRUCTION EDUCATION EDUCATION CONTINUES INTO A REPORT OF REAL PROPERTY. 8015063 BASICS OF USING "POKE" IN ATARI GRAPHICS<br>FORTNER, CHARLES ARTICLE COMPUTE<br>JUL80 1:5 62 PROGRAM LISTING IN BAS PROGRAM LISTING IN BASIC JULIUS 1:5 62 PROGRAM LISTING IN BASIC DESCRIPTION OF A LISTING IN BASIC DEVELOPMENT OF A LISTING IN BASIC DEVELOPMENT OF A LISTING IN BASIC DEVELOPMENT OF A LISTING IN BASIC DEVELOPMENT OF A LISTING IN BASIC DEVELOPMENT O EACH GRAPHICS MODE TO SEE HOW THE MEMORY IS DISPLAYED ON DESCRIPED HOW TO LOOK AT THE DISPLAY LIST FOR A REPORT OF A LOOK AT THE DISPLAY LIST FOR A LOOK AT THE DISPLAY THE SCREEN. INCLUDES A TABLE THAT GIVES THE STARTING ADDRESSES FOR EACH GRAPHICS MODE PLUS OTHER INFORMATION. DESCRIPTORS: ATARI / GRAPHICS / COLOR GRAPHICS

<sup>8015065</sup> NOTE ON "THE BASICS OF USING "POKE"...." JUL80 1:5 63 PROGRAM LISTING IN BASIC 63 GIVES A PROGRAM WHICH ALLOWS THE PROGRAM GIVEN IN  $T$ THE BASICS OF USING TIME TO ADJUST  $T$ DESCRIPTORS: ATARI / COLOR GRAPHICS / GRAPHICS TO THE MEMORY SIZE OF AN ATACCE OF A TABLE OF A TABLE OF A TABLE OF A TABLE OF A TABLE OF A TABLE OF A TABLE OF

<sup>8015067</sup> COLOR WHEEL FOR THE ATARI ARTICLE COMPUTE<br>64 PROGRAM LISTING IN BASIC A DEMONSTRATION OF THE COLOR GRAPHICS CAPABILITIES OF THE ATARI COMPUTER. IN THIS PROGRAM THE SCREEN CLEARS OF THE ATARI COMPUTER. IN THIS PROGRAM THE SCREEN CLEARS AND SERIES OF LINES OF LINES RADIATES AND LINES RESIDENCE OF THE CENTER OF THE CENTER OF THE CENTER OF THE SCREEN DESCRIPTORS: ATARI / COLOR GRAPHICS

8015069 CHOOSE YOUR JOYSTICK<br>LINDSAY, LEN ARTICLE COMPUTE 64 PROGRAM LISTING IN BASIC JULIE 1:5 64 PROGRAM LISTING IN BASIC DESCRIPTION OF A STRUCTURE OF A STRUCTURE OF A STRUCTURE OF A STRUCTURE OF A STRUCTURE OF A STRUCTURE OF A STRUCTURE OF A STRUCTURE OF A STRUCTURE OF A STRUCTURE OF A STRUCTURE OF A ST NEED OF CONTINUALLY CHANGING THE PLUG YOUR JOYSTICK IS IN PRESENTS PROGRAMMING TECHNICUS PROGRAMMING TECHNICUS TECHNICUS TECHNICUS TECHNICUS THAT ELIMINATES THE ELIMINATES WHEN PLAYING A GAME WITH A FRIEND.<br>DESCRIPTORS: ATARI / JOYSTICK / DESCRIPTORS: ATARI JOYSTICK PROGRAMMING INSTRUCTION

<sup>8015071</sup> INPUT/OUTPUT ON THE ATARI ARTICLE COMPUTE<br>65-68 PROGRAM LISTING IN BASIC COMPUTE JUL80 1:5 65-68 PROGRAM LISTING IN BASIC REVIEWS THE ATARI'S BASIC COMMANDS THAT COMMUNICATE WITH PERIPHERAL DEVICES LIKE: DISK DRIVES, PRINTER, SCREEN PUT, GET, PRINT AND INPUT. SEE CORRECT<br>DESCRIPTORS: ATARI / INPUT/OUTPUT / PUT, GET, PRINT AND INPUT. SEE CORRECTION IN SEP80, P. 120. PROGRAMMING INSTRUCTION

#### MICROCOMPUTER INFORMATION SERVICES 3070 Adams Wav **3**  $\bullet$  **3**  $\bullet$  **300**  $\bullet$  **300**  $\bullet$  **300** Santa Clara, California 95O51

 $\mathcal{L}$  is a point of  $\mathcal{L}$  is a series-of-order to service-the service-theoretical boundary  $\mathcal{L}$ California residents add 6.5% sales tax.

Announcing the magazine specifically for the educational user of microcomputers.

# Edunationai bomb and the second control of the second control of the second control of the second control of the second control of the second control of the second control of the second control of the second control of the second cont maaazine

Beginning with the May-June <sup>1981</sup> issue, it will no longer be necessary for you to interpret the technical jargon of engineers. This bi-monthly publication will present current information in a clear, concise and readily comprehensible manner. EDUCATIONAL COMPUTER has been created with you in mind.

Our editor, J. R. Hiraki, saw the need for this type of magazine while working as managing editor at Recreational Computing magazine. The many requests from educators prompted the formation of EDUCATIONAL COMPUTER magazine, designed for people involved in today's complex educational environment.

- EDUCATIONAL COMPUTER will address the impact of microcomputers in our schools, colleges and universities.
- EDUCATIONAL COMPUTER will cover critical issues that confront users of microcomputers in education.
- EDUCATIONAL COMPUTER will include articles by educators concerning their experiences with these new and important classroom tools.

Every classroom and every teacher will have an educational computer.

Every classroom and every teacher should have EDUCATIONAL COMPUTER magazine.

Subscribe early and save. If you order EDUCATIONAL COMPUTER before March 10, 1981, you will receive the first year's subscription for \$10 instead of the normal rate of \$12 per year. The newsstand price is \$2.50 per issue.

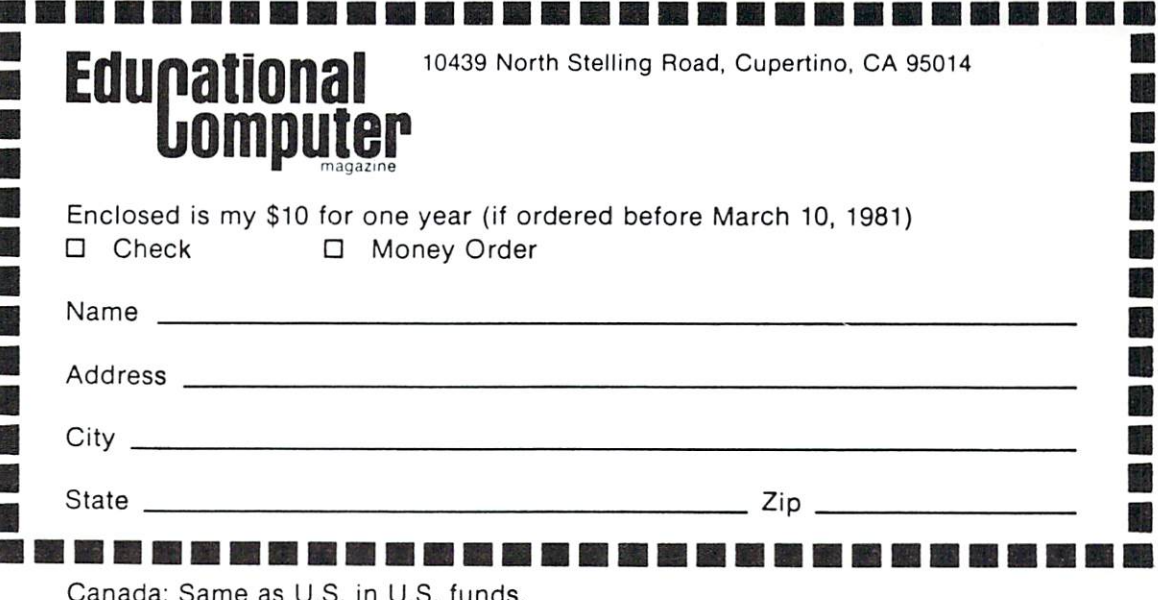

Canada: Same as U.S. in U.S. funds. Other Foreign: \$18 one year only, U.S. funds.

## Microcomputer Measurement And Control For PET,APPLE,KIM and AIM65

MAG

Analog Input Module

<u>P0W12222</u>

faces

sion (POWIe) for <sup>230</sup> VAC.

↘

The AIM 16 is a  $16$  channel analog to digital converter AIM 16 is connected to the host computer through the through one of the uMAC SYSTEMS special inter-The input voltage range is  $0$  to 5.12 volts. The in (00 and FF hex). Resolution is 20 millivolts per count. than 100 microseconds per channel. All 16 channels<br>can be scanned in less than 1.5 milliseconds. Power requirements are <sup>12</sup> volts DC at <sup>60</sup> ma.

POW1 supplies enough power for one AIM16, one<br>MANMOD1, sixteen sensors, one XPANDR1 and one<br>computer interface. The POW1 comes in an American<br>version (POW1a) for 110 VAC and in a European ver-

**TEMPSENS2P IOF TO 160°F**  $(\frac{1}{2} - \frac{1}{2})$ NECTICUT

**TEMPSENS** 

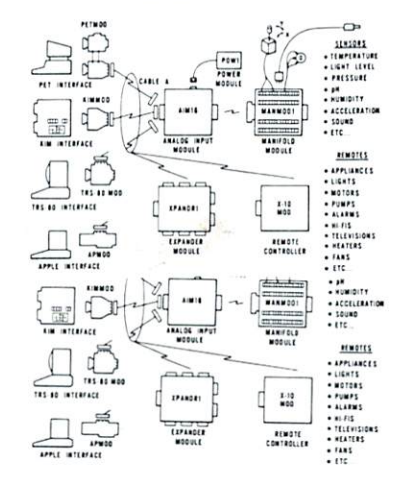

measure. These include weight, temperature, pressure,<br>humidity, speed and fluid level. These variables are<br>continuous and their values may be represented by a voltage. This voltage is the analog of the physical mechanical or chemical quantity to a voltage is called

a sensor.<br>Computers do not understand voltages: They understand bits. Bits are digital signals. A device<br>which converts voltages to bits is an analog-to-digital<br>converter. Our AIM 16 (Analog Input Module) is a 16

The goal of Connecticut microComputer in designing the uMAC SYSTEMS is to produce easy to small computers. These acquisition and control modules witches), analog input sensing (e.g. temperature,<br>humidity), digital output control (e.g. lamps, motors,<br>alarms), and analog output control (e.g. X-Y plotters, or oscilloscopes).

#### Connectors

The AIM <sup>16</sup> requires connections to its input port face). The ICON (Input CONnector) is a 20 pin, each of the AIM16's 16 channels. The OCON (Output CONnector) is <sup>20</sup> pin, solder eyelet edge connector for connecting the computer's input and output ports

The MANMOD1 (MANifold MODule) replaces all 16 inputs for connecting pots, joysticks, voltage

CABLE A24 (24 inch interconnect cable) has an equivalent on the other. This cable provides connections between the uMACSYSTEMS computer inter- $XPANDR1$  and up to eight AIM 16s.

on figuration for a usable system is the AIM16 Starter Set 1 which includes one<br>AIM16. one POW1, one ICON and one OCON. The AIM16 Starter Set 2 includes a ware knowledge of your computer and of computer interfacing.<br>For simple plug compatible systems we also offer computer interfaces and sets<br>for several home computers. minimum configuration for a usable system is the X10 MOD Starter Set which in-<br>cludes one X10 MOD, one ICON and one OCON. This set requires that you have a<br>hardware knowledge of your computer and computer interfacing.<br>For

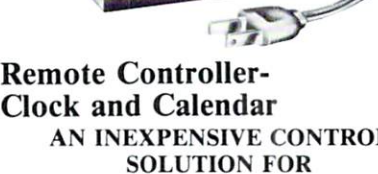

SUPER

 $X10$ MOD

**PLAIR** 

**HOME SECURITY . ENERGY CON-**SERVATION . GREENHOUSES

- ENVIRONMENTAL CONTROL
- INDUSTRIAL CONTROL
- LABORATORIES

#### SUPER X-10 MOD SPECS

- 
- Controls up to 256 different remote devices by sen ding signals over the house wiring to remote<br>modules. Uses BSR remote modules available all over the USA (Sears, Radio Shack, etc.). Does not require BSR control module. Docs not use sonic
- 2. Clock/calendar Date - month, day - automatically corrects for 28,29,30 and 31 day months. Day of the week.<br>3. Digital input/outputs
- 8 inputs TTL levels or switch closures. Can be used as a trigger for a stored
- outputs TTL levels
- Power supply included 110VAC only.

#### XPANDRl

The XPANDRI1 allows up to eight Input/ Output modules to be connected to a computer at one time. The XPANDR1 is connected to the computer in place seven Aim16s and one X10 MOD are then connected to each of the eight ports provided using a CABLE .424 for each module.

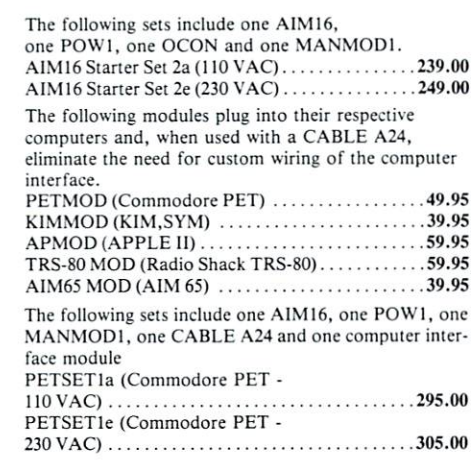

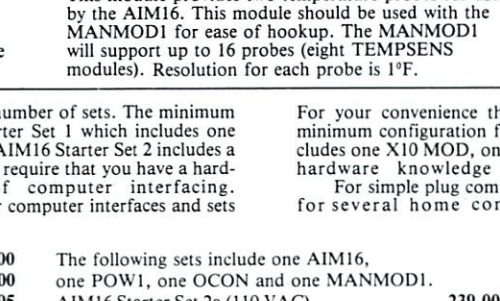

 $C_{\mathfrak{m}_\Gamma}$ 

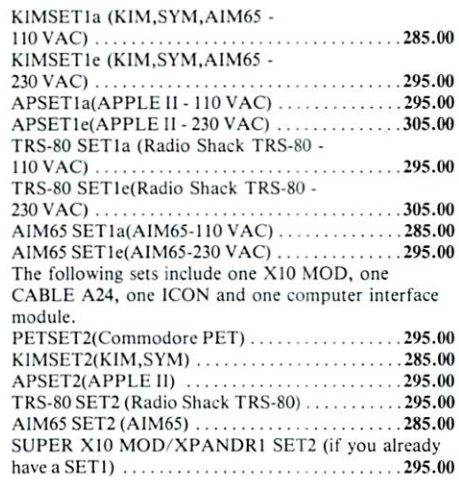

#### AIM16 SUPER X10 MOD (110 VAC only) ...........249.00 POW1a (POWer module-110 VAC) .............14.95 POW1e (POWer module-230 VAC) . . . . . . . . . . . . . 24.95

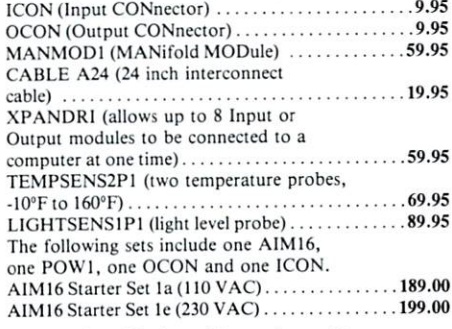

notice. Our 30-day money back guarantee applies.

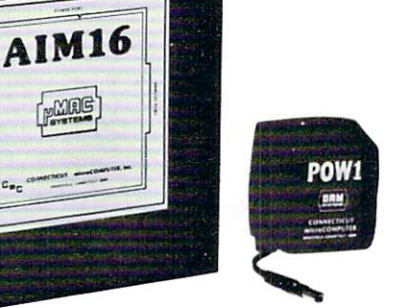

## CBM/PET Printer And Computer Interfaces

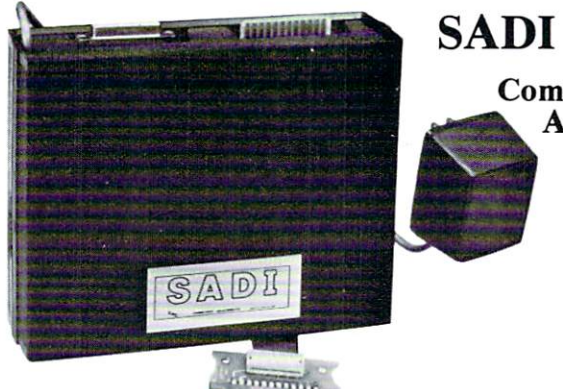

SADI For Serial  $T$  two-way  $\sim$  wave  $\sim$  wave  $\sim$  wave  $\sim$  wave  $\sim$  wave  $\sim$  wave  $\sim$  wave  $\sim$  wave  $\sim$ Communication **And Parallel Printers** 

Commodore PET. SADI allows you to connect your PET to parallel<br>and serial printers, CRT's, modems, acoustic couplers, hard copy ter minals and other computers. The serial and parallel ports are independent allowing the PET to communicate with both peripheral devices simultaneously or one at a time. In addition, the RS-232 device can communicate wiih the parallel device.

Conversion to true ASCII both in and out<br>Cursor controls and function characters specially printed Addressable - works with other devices Special Features for the serial interface include: Half or full duplex

32 character buffer X-ON, X-OFF automatically sent Selectable carriage return delay Special Features for the parallel interface include: Device ready - either polarity

Centronics compatible **TTFLP ATAILCI 1912** capaciallel port connector and case. Assembled and tested.

# and Centronics Standard Printers K888K38

cluding the NEC 5530) for improved quality printing. The ADA1600 has a two foot cable which plugs into the PET IEEE port. Another IEEE card edge connector is<br>provided for connecting disks and other peripherals to the PET.

#### **ADA1450**  $\bullet$ ADA1450 Serial Printer Adams and Adams and Adams and Adams and Adams and Adams and Adams and Adams and Adams and

proved quality printing. The ADA1450 has a two foot cable which plugs into the PET IEEE port. Another IEEE card edge connector is provided for connecting disks<br>and other peripherals to the PET. The ADA1450 is addressable a

## ADA730 Parallel • For the Centronics 730 and 737 Printers

The ADA730 has a two foot cable which plugs into the PET IEEE port. Another IEEE card edge connector is provided for connecting disks and other peripherals to<br>the PET. The ADA730 is addressable and does not tie up the bus.

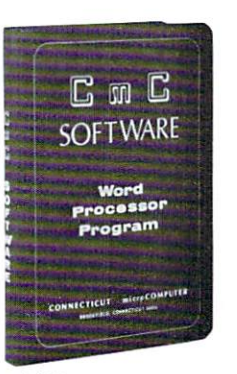

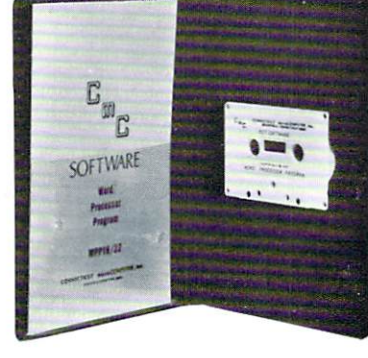

#### Word Program and Program and Program and Program and Program and Program and Program and Program and Program and Program and Program and Program and Program and Program and Program and Program and Program and Program and P

PET Word Processor. On tape S39.5O. On For 8K pe[s <sup>29</sup> J0 Compose and print letters, flyers, ads, manu-<br>scripts, etc. Uses disk or tape. 30 page manual included.

QUANTITY DESCRIPTION PRICE TOTAL

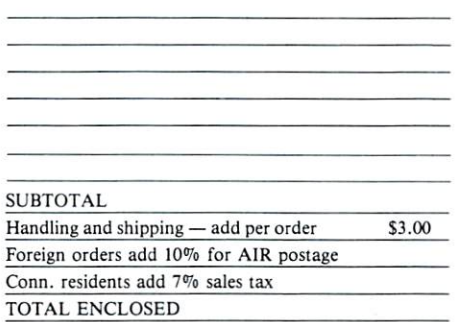

**NAME COMPANY** COMPANY ADDRESS **CITY**  $-1$ **STATE ZIP** VISA O M/C O Expiration date

versa. Optoisolaied.

Mention ihis magazine and deduct 2% from the TOTAL Connecticut microcomputer, Inc.

34 December 24 December 2004 12 December 2004 12 December 2004 12 December 2004 12 December 2004 12 December 2 203 785 786 796 TWX: 720 456-00

**To Current** Loop Adapter

ADA400

**RS-232** 

**ADA400** 

RS-232 to current loop adapter (ADA 400).<br>\$29.50

Two circuits - 1 each direction. Run an RS-232 device off a computer's teletype port or vice

ADA400B - Barrier Strips with screw terminals 29.50

In the US order from: Connecticut Microcomputer, NC <sup>34</sup> Del Mar Drive Brookfield, CT <sup>06804</sup> (203) 775-4595 In Canada order from: Batteries Included, LTD

<sup>71</sup> McCaul St. F6 Toronto, Canada M5T2X1 (416) 596-1405

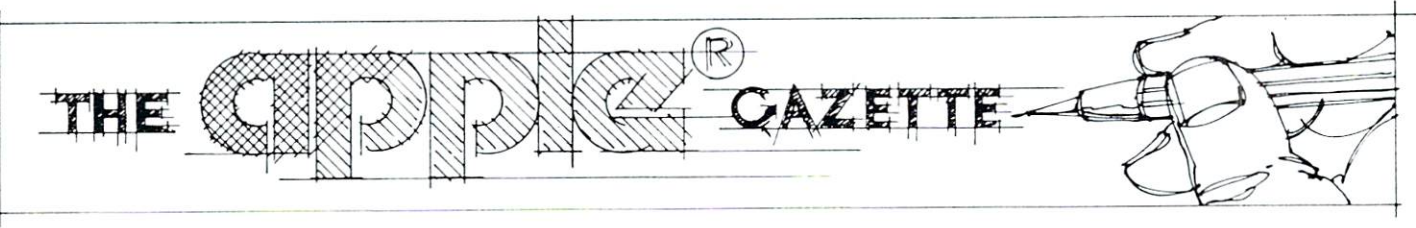

## Load PET Program Tapes Into The **APPLE II** approximately and the contract of the contract of the contract of the contract of the contract of the contract of the contract of the contract of the contract of the contract of the contract of the contract of the contract

#### Keith Falkner Keith Falkner

Applesoft BASIC and COMMODORE BASIC are very similar languages. For this reason it is feasible to load PET programs into an APPLE II running Applesoft BASIC in either ROM or RAM. There are problems every step of the way, but this program solves most of them, with the result that the APPLE can actually run very many of the fine programs available for the PET. Of course there are some pro found differences between the two computers, and programs which exploit features of the PET which are absent from the APPLE may be impossible to run.

I call this program "PET Loader", and it requires an APPLE II with Applesoft BASIC. There are two versions, one for the APPLE II PLUS as shown in the listing, and one for an APPLE II with Applesoft in RAM locations \$0800-\$3000. To load <sup>a</sup> program which just filled an 8K PET, an APPLE II PLUS uses 10K, and an APPLE II uses 20K. The PET program can then be saved and loaded exactly as an Applesoft program. PET Loader is not needed again for that program.

The operating instructions for PET Loader are in Table 1. If it detects an error, it prints <sup>a</sup> single digit to identify the error, followed by the message "ERR" and a beep, then it quits. Table 2 shows what has caused the error, and what to do then. Because the PET writes tape very dependably, and because there are two copies of the program on the tape, poor reads are rare, and the usual result is cheerful 'OK', just after the traditional beep signal ling 'stop the tape'. PET Loader then returns to Applesoft, and the "]" prompt appears.

Now the fun begins, or so the saying goes. There are many differences between the PET and the APPLE, which the program could not resolve. When real intelligence is needed, it all depends on you!

PET program loaded into an APPLE is still not an APPLE program. Here are the major differences which you will have to consider, when you try to produce a usable APPLE program:

#### 1. No Equivalent Verb in the APPLE.

OPEN, CLOSE, VERIFY, and CMD are com mands in COMMODORE BASIC. Each of these is translated "STOP", and you will need to decipher the programer's intent and program the equivalent for the APPLE. Refer to COMMODORE'S ex cellent manuals for descriptions of these commands.

#### 2. Specific Device Reference.

Programs containing OPEN and CLOSE will also contain either  $PRINT#$  or  $INPUT#$ , which are simply translated to  $PR#$  and  $IN#$  respectively, and will require substantial rework. The devices, by number, are conventionally these:

- #0 the keyboard
- #1 first cassette drive
- #2 second cassette drive
- #3 the screen
- #4 the printer (or maybe not)
- #8 the dual disk drive

#### 3. Reference to Actual Memory Locations.

PEEK, POKE, CALL (SYS in the PET), WAIT, and USR refer to specific locations in memory, and you will need more help than I can offer here.

#### 4. Keys to Move the Cursor.

The PET has ten keys to control the position or ac tion of the cursor. Eight of these are missing from the APPLE. PET Loader translates these as follows: Two functional equivalents-

CURSOR-LEFT becomes BACKSPACE, and ap pears as

"GR" in the program.

CURSOR-DOWN becomes LINE-FEED, and ap pears as

"PR#" in the program.

(Odd as they appear, these actually move the cur sor exactly as stated.)

One destructive approximation:

CURSOR-RIGHT becomes SPACE, which

obliterates what it should space past. This appears as "COLOR =  $"$  in the program.

#### Seven non-functional comments:

When the program is listed, these are visible, looking like genuine verbs, and it looks as if the name of the key will be printed. For example,

<sup>100</sup> PRINT "CLEAR" <sup>110</sup> INPUT "INVERSE INSTRUCTIONS NORMAL" ;Z\$

#### FOR: FROM nnerl<sup>.</sup>Əce **pple** innerfgelegen innerfgelegen der Stadten der Stadten und der Stadten der Stadten und der Stadten und der Stadten **BUSINESS SYS** <u>BUSINESS SYSTEMS SYSTEMS SYSTEMS</u>

Capital Asset Managment System

#### SIMPLE,

CONCISE,

FUNCTIONAL,

ACCURATE,

EFFICIENT. EFFICIENT, A STATISTIC AND A STATISTIC CONTINUES OF A STATISTIC AND A STATISTIC CONTINUES.

**USABLE** 

SOFTWARE from I.B.S. SOFTWARE from I.B.S.S. and I.B.S. and I.B.S. and I.B.S. and I.B.S. and I.B.S. and I.B.S. and I.B.S. and I.B.S.

Having developed accurate and understandable software for both government and business, I.B.S. has at last Gone Public, with CA.M.S.

CAPITAL ASSETS MANAGEMENT SYSTEM, simple, easy-to-use system designed for the APPLE Computer\* and you.

- DEPRECIATES assets according to one of the eight approved schedules
- INVESTMENT CREDIT and RECAPTURE are computed automatically
- PROJECTIONS aid in the selection of method and term for new assets
- PERSONALIZED REPORTS in either <sup>80</sup>  $-$  132  $-$  132  $-$  132  $-$  132  $-$  132  $-$  132  $-$  132  $-$  132  $-$  132  $-$  132  $-$  132  $-$  132  $-$  132  $-$  132  $-$  132  $-$  132  $-$  132  $-$  132  $-$  132  $-$  132  $-$  132  $-$  132  $-$  132  $-$  132  $-$  132  $-$  132  $-$  132  $-$  1
- AUTOMATIC SUBTOTALING selected by the user
- SAFTEY ROUTINES check input for most errors
- AUTOMATIC DISK FILING with user  $-$

## **CAMS:**

With just <sup>a</sup> few clear and simple keystrokes, you can view any of two hundred assets depreciated FROM any time TO any time, using any of the eight schedules.

By SEEING the results, you can make accurate decisions NOW, when it counts.

CAMS will automatically search your records for assets which qualify for either Investment Credit or Investment Credit Tax Recapture.

CAMS prompts you with clear and simple messages on the screen for all entries. Special safety routines check all practical inputs for errors. Because CAMS maintains all files automatically, it serves not only as a tool for projections, but as a RECORD FILING system as well.

And since no one should be limited by software, INNERFACE has made CAMS for user back-up copies as well. Because of this, you can record an UNLIMITED number of assets on individual disks for privacy and safe-keeping.

CAMS records 23 pieces of information on each asset: GL accounts; memos; dates; costs; method & life; full description; user ID/dept.; other deductions.

CAMS reports on depreciation: Straight-line; 125%, 150%, 200% w/wo automatic switch to Straight-line, Sum-of-year-digits AND Investment Tax Credit & Recapture amounts for each year. CAMS requires 48K Apple with disk and (at least) 80-column printer.

Cams is fully supported by professional documentation and by I.B.S.

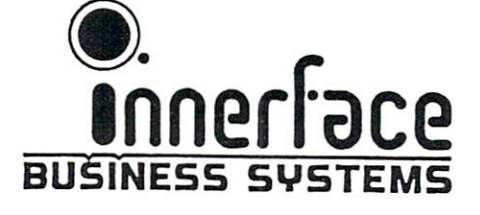

\* APPLE is a trademark of Apple Computer Inc.

PA1UTQ in the contract of the Contract of Contract of Contract of Contract of Contract of Contract of Contract o VXllflO Id 99lUV CA RES ADD 5.97 TAX box 834, pacific grove CA 93950 In fact, line <sup>100</sup> will neither clear the screen nor print "CLEAR". It will merely print an equal-sign (-). Line <sup>110</sup> will print "INSTRUCTIONS", and no trace will be seen of the INVERSE and NOR MAL commands shown in the listing. This behavior can be perplexing, because usually with Applesoft, what you see is what you get. The purpose of these translations is to disclose the intent of the program, so the cursor-keys of the PET are translated thus:

#### PET key: RUV OFF HOME CLR UP DEL INST Lists as: INVERSE NORMAL HOME CLEAR VLIN DEL IN#

Result: nil nil nil " = " nil nil nil Result: nil nil nil nil nil nil

... so when you list the program and discover:

#### <sup>300</sup> INPUT "HOME PLAY INVERSE AGAIN NORMAL" ; X\$

substitute the equivalent APPLE code, which in this case is: case is the case of the control of the control of the control of the control of the control of the control of the control of the control of the control of the control of the control of the control of the control of the con

<sup>300</sup> VTAB 1: PRINT "PLAY";: INVERSE:

PRINT "AGAIN";: NORMAL: INPUT "?";X\$ For all those keys except INST and DEL, the equivalent in Applesoft is easy to devise, but logic to produce the function of PET's INSERT and DELETE keys is extremely difficult, and APPLE'S convoluted screen addressing makes this task truly hairy. Fortunately very few PET programs print IN SERT or DELETE characters.

5. Printing of numbers is slightly different.

 $290 X = 4 : Y = -6$ 

300 PRINT "X IS" ; X ; "Y IS" ; Y ; "." The PET prints: X IS 4 Y IS-6.

THE APPLE PRINTS: X IS4Y IS-6.

The PET prints a blank before positive numbers, and a CURSOR-RIGHT after all numbers; the APPLE does neither. By the way, all four semi colons (;) in line <sup>300</sup> above are optional in both com puters.

#### 6. Aside effect of TAB.

PET can TAB over data already on the screen; the APPLE wipes it out, so use an HTAB verb in place of a TAB phrase if this difference mars the display.

PET: 40 PRINT TAB(11) "XYZ" APPLE: 40 HTAB 12 : PRINT "XYZ"

7. Computations in Boolean Arithmetic.

```
In the following lines,
```
 $400 X = 11:Y = 6:Z = X > Y$ 410 PRINT Z : IF Z THEN 500

The PET will set  $Z$  to  $-1$ , and line 410 will print this result, then go to 500. The APPLE will set  $Z$  to  $+1$ , and print this different result, then go to 500. In the above example, the difference may not be crucial, but it often can be. Because the PET does bit-by-bit evaluation of the operators OR and AND, in

 $700 X = 11 : Y = 6 : Z = X AND Y$ PET's result will be  $Z = 2$ , because the bit pattern of <sup>11</sup> is <sup>0000</sup> <sup>1011</sup> and the bit pattern of <sup>6</sup> is <sup>0000</sup> 0110, and these two patterns, ANDed, give <sup>0000</sup> 0010, arithmetically 2. APPLE, on the other hand, merely sees that neither X nor Y is FALSE (zero),

calls the result TRUE, and gets  $Z$  equal to 1. This can be a very subtle pitfall.

#### 8. Random numbers.

RND (0) gives a genuine random number each time in the PET, but in the APPLE, it repeats the previous random number. Simply replace the 0 with a 1.

#### 9. The GET command.

In the PET, GET does not wait for a key to be struck, so the sequence

```
333 GET P$ : IF P$ = \cdots THEN 333
```
is the customary way for a PET program to wait for a key. Oddly enough, this is completely appropriate in the APPLE, because if the key struck is CTRL-®, then P\$ will be the null string. Ignorance of this is an obscure bug in some Applesoft pro grams. When the PET program is testing for a key but not waiting when no key has been struck, a different approach is needed. For example,

PET: 60 GET A\$ : IF A\$ =  $\cdots$  THEN 100 APPLE: 60 ON PEEK  $(-16384)$  < 128 GOTO 100: GET A\$ : IF A\$ =  $\cdots$  THEN 60

#### 10. Graphics Characters and Lower Case.

The PET can produce lower-case letters and many graphic symbols which the APPLE cannot, and there are two display-modes in the PET. \$C1 might mean "a" (old PET), "A" (new PET), or the symbol for the Spade suit (any PET). PET Loader looks for \$CF, probably <sup>a</sup> lower-case "o", in the PET pro gram. If \$CF is found, all letters are translated to upper case; if not, graphic symbols are translated in to a similar character the APPLE can produce.

#### 11. Direct Screen Addressing.

In both computers, the video screen occupies a part of memory, and a POKE to a storage location in the screen memory will produce a character on the screen. The relationship between memory location and screen position in the PET is straight-forward, but it is quite complicated in the APPLE, and therefore not often used. Nevertheless, it is worth mastering, because there are hordes of PET pro grams which use this technique, and a lot of them are attractive games. The PET has <sup>25</sup> lines of <sup>40</sup> col umns, and the memory location of each byte of the screen can be computed thus (the expression is not written in BASIC):

#### $LOGATION = 32768 + 40 * LINE +$ COLUMN

where the upper left corner is LINE 0, COLUMN 0. The APPLE has <sup>24</sup> lines of <sup>40</sup> columns, and the

memory location of each byte can be calculated by:  $LOGATION = XL% (LINE) + COLUMN$ 

where the array  $X<sub>L</sub>%$  has been initialized thus:

1000 DIM XL%  $(23)$ : FOR I © 0 TO 7:

 $XL\%$  (I) = 1024 + 128  $*$  I:

 $XL\% (I + 8) = 1064 + 128 \cdot I$ :

 $XL\% (I +16) = 1104 + 128 * I : NEXT$ 

As before, the upper left corner is LINE 0, COL-

UMN 0. In applying this tactic take care not to let COLUMN exceed 39, or you will cause destruction of some important values in memory. For example, POKE to valid LINE 23, and invalid COLUMN 49, will likely cause loss of your BASIC program.

#### 12. Numeric Keypad.

Programs which use screen-POKEs to move pieces of a game around the screen use the keys 1-9 to indicate the direction of motion. This is satisfactory on the PET, because these keys form a square, with  $7,8,9$ above 4,5,6 above 1,2,3 and it is natural that, if the 5-key means 'stop', the 8-key means 'up', and the 3-key means 'down and right'. APPLE'S numeric keys do not form a square, so some substitute must be devised. None is immediately obvious, but perhaps the parallelogram formed by R,T,Y above F,G,H above V,B,N would serve, since the 'BELL' on the G-key can be easily remembered as being 'home' position. Often the game can be improved by substituting use of the game paddles for these keys; why should you accept the limitations of the PET?

#### 13. Sound. 13. Sound. 13. Sound. 13. Sound. 13. Sound. 13. Sound. 13. Sound. 13. Sound. 13. Sound. 13. Sound. 13. Sound.

Without an accessory, the PET is silent, but <sup>a</sup> simple way of making noises has become very popular. Discovery of <sup>a</sup> POKE to <sup>59466</sup> is strong evidence that this technique is in use. Here is how to deduce the programmer's intent:

POKE 59467,16 startmaking noises (musical tones) stop making noise altogether typical values to define an octave POKE 59467,0 POKE 59466,15 (or <sup>51</sup> or 85) POKE 59464,X high X is a low note, and vice versa.

It is important to remember that once the PET issues three POKEs, the sound is continuous, whereas the APPLE must continually address the speaker to keep making noise. This part of the conversion can be left for last, because the POKEs address APPLE'S Read-Only Memory, which is unaffected by POKE.

#### 14. Real-time clock.

The PET has a genuine timer, which programs can address in two ways. Variable TI increases by <sup>60</sup> every second, and can be read but not written; string TI\$ is six numeric characters, in the format HHM-MSS, and can be read and written.

#### 400 PRINT "THE TIME IS" ; TIS

TI\$ is computed from the instantaneous value of TI, and formatted as up to six digits. If you try running PET program in your APPLE, and it just stalls, doing nothing at all, press CTRL-C to stop it, and you may find lines like

 $700 X = TI + 60$ 

 $710$  IF TI  $\leq$  X THEN 710

Line 710 is merely waiting for a second to elapse, and in the timeless APPLE, it never will. Substitute FOR-NEXT loop of the appropriate duration.

#### 15. PI.

A single key on the PET provides the number PI,

3.14159265. No such facility exists in the APPLE, so PI is translated into <sup>a</sup> character which prints as "UNDEF'D FUNCTION". This causes "?SYN-TAX ERROR", and is simple to correct.

16. The INPUT statement has subtle differences. The PET provides a question mark after the prompt for INPUT, and for neatness, you should supply one. If the PET issues an INPUT statement and the user merely presses RETURN, execution of the pro gram ceases at once. This is such a nuisance that programs with any elegance guard against it in variety of ways, for example:

50 INPUT "WHAT NOW  $>$  >  $+$  < < < "; X\$ where ' $>$ ' and ' $\lt'$ ' stand for keys to move the cursor right and left. You can tidy this up as you supply the question mark for the prompt.

As you ponder all the differences and incom patibilities listed, and the other differences which you will find, you may wonder if the resulting program will be worth the work. In fact, PET Loader is a potent and reliable tool, and you will appreciate it. The tape-reading process has proven particularly sound, and has error-recovery procedures even better than those in the PET.

I received a lot of help in this project, all of it from Gordon Campbell of Toronto, who provided manuals, clippings, advice, and many PET pro-

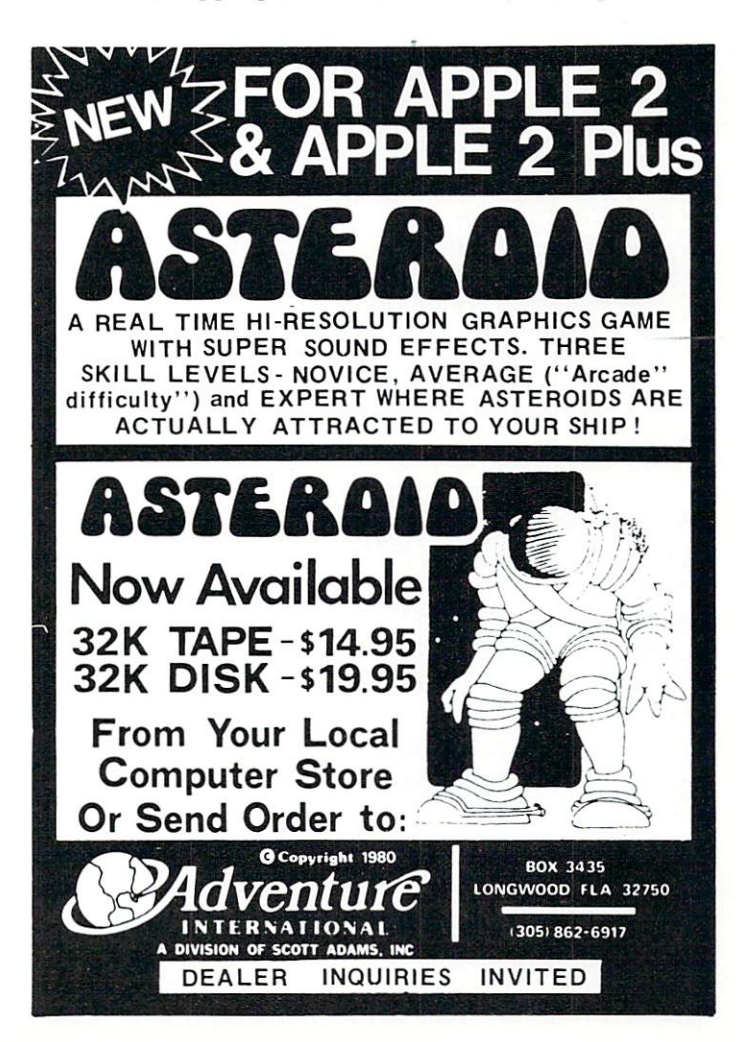

grams. He received some Applesoft programs in ex change, and he loaded them into his PET! But that is his story, and you can read it in the Sep/Oct <sup>1980</sup> issue of COMPUTE.

To get the source and object of both versions of PET Loader, as well as two accessory programs I have developed, send me ten dollars, and I will mail them to you on a cassette, together with printed copies of Table 1 and Table 2.

#### TABLE 1.

#### **OPERATING INSTRUCTIONS** OPERATING INSTRUCTIONS

1. Before loading PET Loader, ensure the BASIC pointers in page zero are normal, by either issuing the DOS com mand "FP", or powering off and on.

2. Load PET Loader from tape or disk and run it. It will ask you to "PLAY" a PET program tape and press a key. Do so (or press CTRL-C to quit).

3. Any clicks you hear indicate unreadable bytes on the tape. Before or between programs on the tape, these are perfectly normal events.

4. After 10-40 seconds, the name of a program will appear near the top of the screen. If you wish to bypass this pro gram, press CTRL-X promptly, and the name will dis appear, then you can press <sup>a</sup> key to try the next program.

5. Many error conditions are tested at this point. Refer to Table 2 if any of them occurs. The signal is a digit, the letters "ERR", and a "BEEP".

6. The image of the program will be read into memory, and simultaneously be displayed in 32-character window. Some of it will appear to make sense.

7. Relax. PET programs load slowly, for example 20K in nine minutes. If the speaker clicks during the load, the wait will be doubled, because PET Loader will have to read the second copy of the program as well.

8. When the whole program is loaded, a "BEEP" is issued. Stop the tape.

9. There is a very brief pause while tokens and data are translated, then the message "OK" is issued, and the Applesoft prompt "]" reappears.

10. You now have a PET program in your APPLE. Refer to the article, to turn it into an APPLE program (there's always a catch, isn't there?).

11. To rerun PET Loader, just type "&". You don't need to reload the program.

#### MAKING IT WORK

The best way to enter PET Loader into your APPLE is to have an Assembler. I used Programma's mighty ASM/65, whose only idiosyncracy is the use of " $\leq$ " and " $\geq$ " to denote the low and high halves of a two-byte address. (The ".FILE" lines serve to connect pieces of a program which will not all fit in memory.) Next best is the Mini-Assembler which is part of In teger BASIC. Worst is byte-by-byte keying through the Machine-Language Monitor. If you are capable of doing any of these, you already know how (this is not the program to learn the technique on!).

To package PET Loader as an Applesoft program, execute these instructions after

#### TABLE 2. ERRORS AND RECOVERY

If PET Loader detects an error it cannot handle, it issues an error message and quits, returning control to Applesoft. The error message is a digit and "ERR".

#### MESSAGE MEANING AND RECOVERY MESSAGE MEANS AND RECOVERY AND RECOVERY AND RECOVERY AND RECOVERY AND RECOVERY AND RECOVERY AND RECOVERY AND RECOVERY AND RECOVERY AND RECOVERY AND RECOVERY AND RECOVERY AND RECOVERY AND RELEASED FOR AN ARRANGEMENT OF A RE

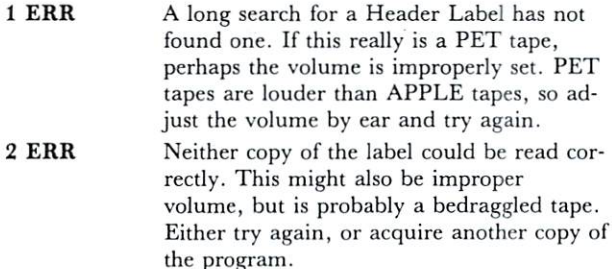

3 ERR The header label was read correctly, and a code in it says that the contents of this file is not BASIC program, but data. PET Loader reads programs only. Try another file or another tape.

- 4 ERR This program is too big to fit in memory. Perhaps the pointer at location 115-116 (\$73-74) was altered by HIMEN:, so issue the DOS command "FP", or HIMEN; <sup>16384</sup> (or what have you), and try again.
- 5 ERR After the header label was read correctly, the program should follow. It was not found, perhaps because the PET user aborted the "SAVE". If repeated tries cause the same message, that is most likely.
- ERR This program loads at an unusual address in the PET. Possibilities are: proprietary program, machine-language or partly so, or some attempt to make the program difficult to copy (or use?). Forget it!

To try again, just type "&" and press RETURN. With RAM Applesoft "CALL 1013". Use this tactic even if you have typed "NEW" or "FP", or have pressed RESET!

loading it into locations \$800-\$BF6, using the Machine-Language Monitor:

\*67:01 08 00 0C 00 0C 00 0C

•67:01 <sup>08</sup> <sup>00</sup> 0C <sup>00</sup> OC <sup>00</sup> 0C \*AF:00 OC N E003G

(which gets you back to Applesoft)

then LIST the program; you should get only one line: 65535 CALL 2064 : END PET Loader can now be saved, loaded, and run ex actly as an Applesoft program, except that PET Loader cannot be saved after it has been run. The program occupies locations 2048-3071 (S800-SBFF), and makes them unavailable to Applesoft. This costs <sup>1024</sup> bytes of memory, but saves having to reload PET Loader to convert the next program. To restore the pointers to normal, issue the DOS command "FP", or type "CALL -151" then enter Applesoft "cold" with CTRL-B.

The version of PET Loader which operates with RAM Applesoft occupies memory locations

## Software for the Apple II and Apple II Plus

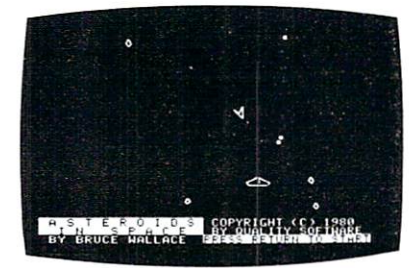

## ASTEROIDS IN SPACE"<br>By Bruce Wallace

an exciting space action game! Your space ship is<br>traveling in the middle of a shower of asteroids. Blast fragment into small asteroids! The Apple game paddles<br>allow you to rotate your space ship, fire its laser gun, From time to time you will encounter an alien space.<br>ship whose mission is to destroy you, so you'd better effects add to the arcade like excitement that this<br>program generates. Runs on any Apple II with at least<br>32K of RAM and one disk drive.

On Diskette - \$19.95

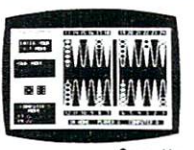

Sound, hi res, color, and musical cartoons have<br>helped make this the most popular backgammon<br>playing game for the Apple II. But don't let these entertaining features fool you - FASTGAMMON with at least 24K of RAM.

Cassette - \$19.95 cassette present --------- present

ASTROAPPLE<sup>"</sup> by Bob Male.<br>Your Apple computer becomes your astrologer, generating horoscopes and forecasts based on the<br>computed positions of the heavenly bodies. This<br>program offers a delightful and stimulating way to<br>entertain friends. ASTROAPPLE produces natal<br>horoscopes (birth charts) for compatibility. The program is written in Applesoft<br>BASIC with machine language subroutines. It<br>requires either RAM or ROM Applesoft and at least<br>32K of memory.

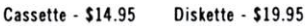

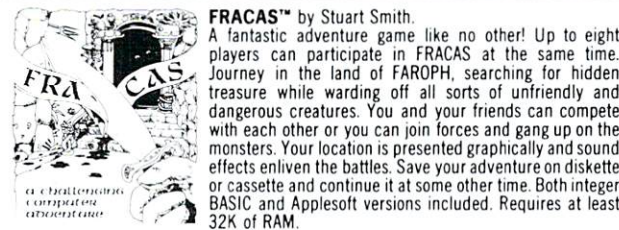

A fantastic adventure game like no other! Up to eight<br>players can participate in FRACAS at the same time.<br>Journey in the land of FAROCPH, searching for hidden<br>treasure while warding off all sorts of unfriendly and<br>dangerou

#### Cassette - \$19.95 Diskette - \$24.95 cassette 119.95 per letter state state state state of the second state of the second state of the second state

Descend beneath Apple Manor into an underassages in quest of rich and powerful treasures. The dungeon complex consists of many floors,<br>each lower level more dangerous than the last. If the ultimate object of your quest, the fabled<br>golden apple of Apple Manor. Strategy is extremeeach with its own characteristics. Written in<br>integer BASIC with machine language sub-<br>routines. Requires integer BASIC and at least 16K<br>of RAM on cassette or 32K of RAM on diskette.

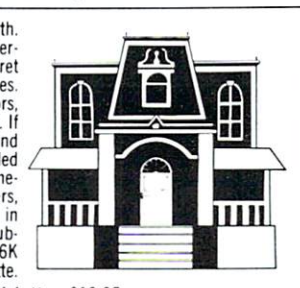

Cassette - \$14.95 Diskette - \$19.95

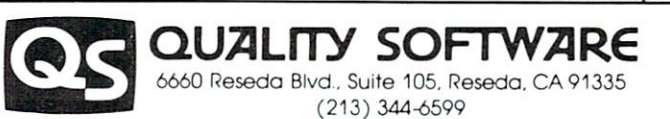

Now exclusive distributors for products from The Software Factory, Newhall. California \*Apple II and Apple II Plus are trademarks of Apple Computer, Inc

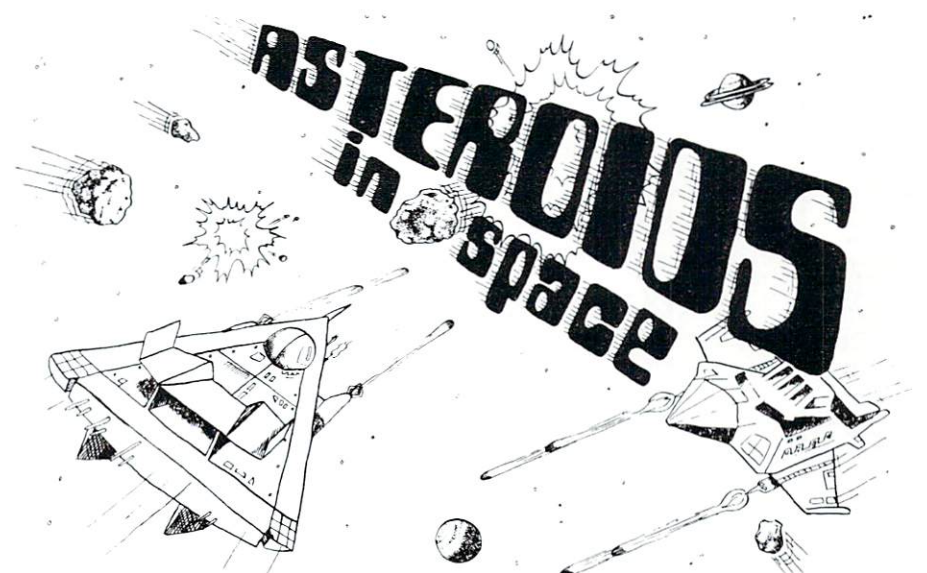

BATTLESHIP COMMANDER" by Erik Kilk and Matthew Jew.

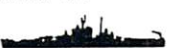

different sizes on a ten by ten grid. Then the shooting starts. Place your volleys skillfully<br>— a combination of logic and luck are required to beat the computer. Cartoons show<br>the ships sinking and announce the winner. So

Cassette - \$14.95 Diskette - \$19.95 Cassette-\$14.95 Diskette \$19.95

#### BABBLE" by Don Worth.

story, entering it as a BABBLE program. As you<br>write the story you specify certain words to be board at execution time. Run the program and<br>watch BABBLE convert your story into an often hilarious collection of incongruities. The ways in to your imagination. You can compose an impressive political speech or write poetry. You can plan a dinner menu. You can even form can plan dinner menu You can even form images on the screen or compose musical tunes with the help of BABBLE The cassette version requires at 'east 16K of RAM and the diskette version requires at least 32K of RAM. BABBLE is written in machine language and runs on any Apple II computer.

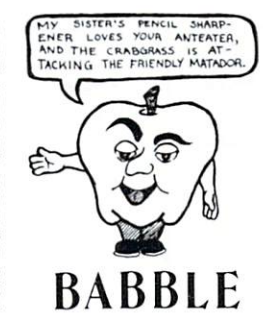

Cassette - \$19.95 Diskette - \$24.95

currency.

Turn your Apple II or Apple II Plus into a powerful and productive package. LINKER does the following and much more:

- language programs anywhere in RAM.
- $\bullet$ subroutine once and then use it with as many main programs as you
- .<br>Produces a map of all loaded routines, giving their location and the<br>total length of the resulting module.<br>Contains a library of subroutines including binary multiplication and
- division, print text strings, delay, tone generator, and random

Linker works with virtually any assembler for the Apple II. Requires 32K of RAM and one disk drive.

#### Diskette - \$49.95 Manual Only-\$19.95

dealer nearest you. If necessary you may order directly from us. Mastercard and<br>Visa cardholders may place orders by telephone. Or mail your check or bankcard<br>number to Quality Software, 6660 Reseda Blvd., Suite 105, Resed America the charge for airmail shipping and handling is \$5.00. Pay in U.S.

1228 - 1228 - 1239 - 1239 - 1239 - 1239 - 1239 - 1239 - 1239 - 1239 - 1239 - 1239 - 1239 - 1239 - 1239 - 1239 Apples of the program with its samples of the samples of the samples of the samples of the samples of the samples of the samples of the samples of the samples of the samples of the samples of the samples of the samples of END", and references to locations within the program are \$2800 bytes higher than shown in the listing of the version for ROM Applesoft.

 $\begin{array}{c|c}\n\hline\n\text{LIEH} & \text{OC} & \text{CODE}\n\end{array}$  $\ddot{\phantom{a}}$ 

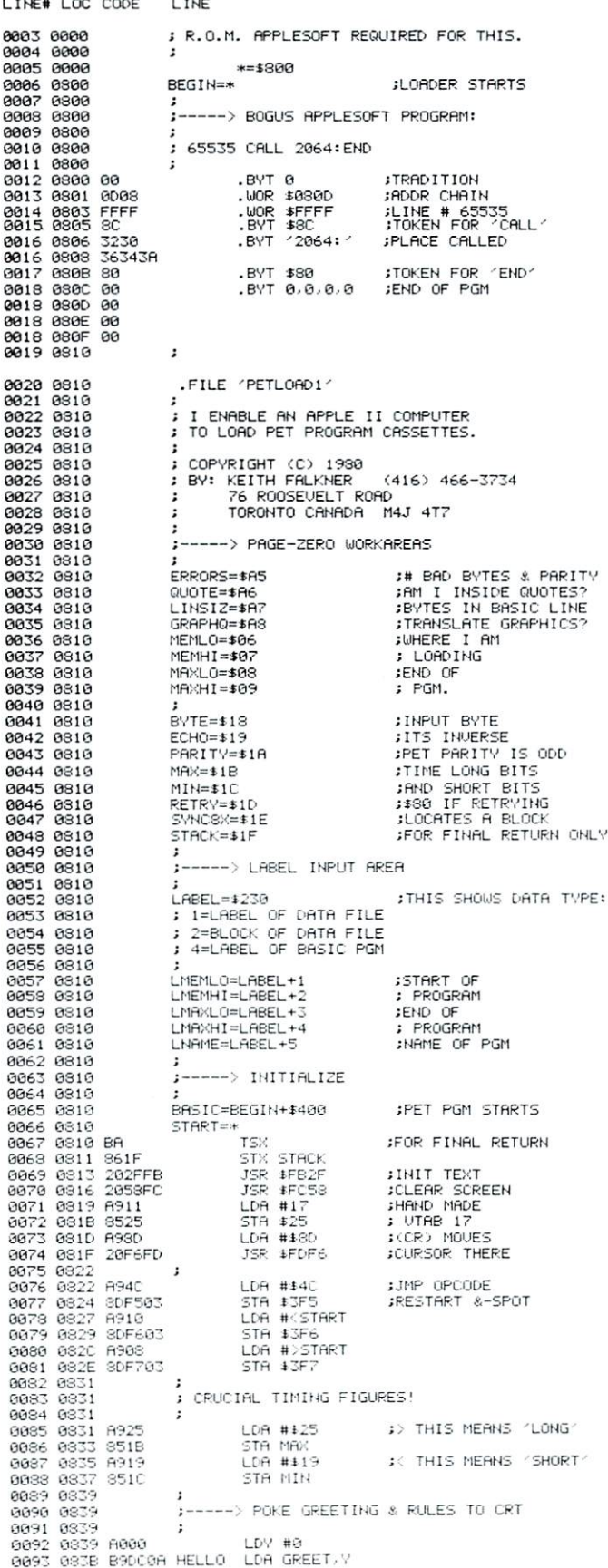

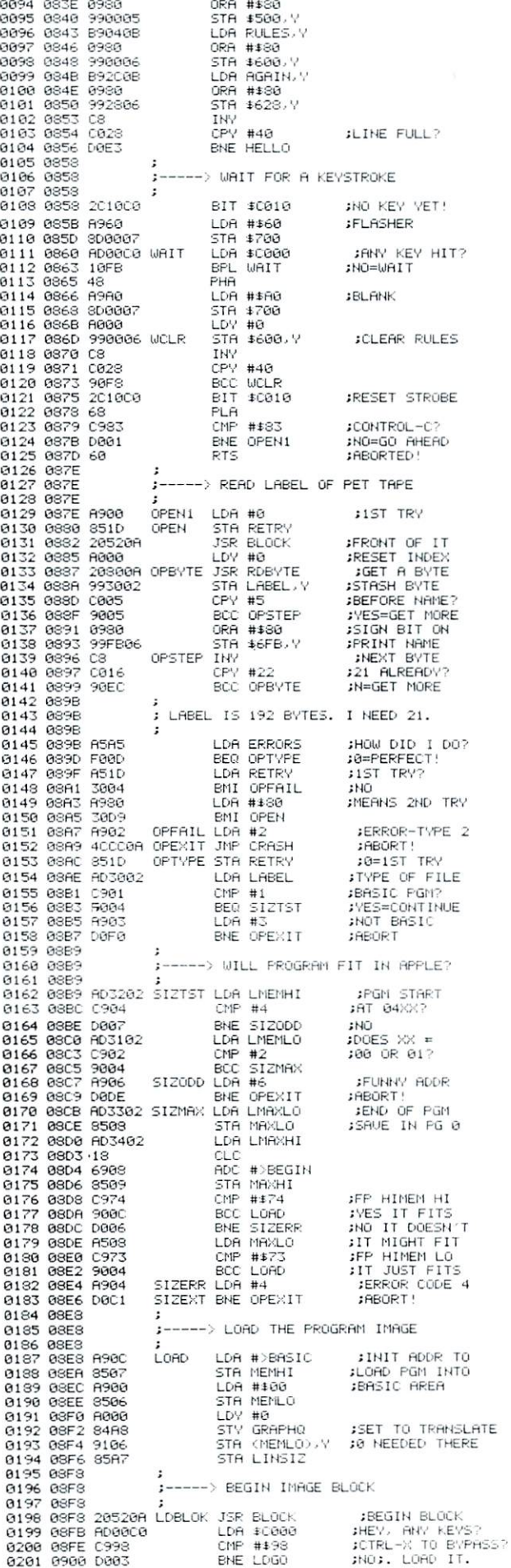

ENE LDGO

;NOj. LORD IT.

JMP START :NEXT PGM JSR RDBYTE ;READ THE 1ST BYTE<br>;2ND LABEL?<br>;BYPASS POSSIBLE ZERO<br>;N: BASIC IMAGE <sup>0202</sup> <sup>0902</sup> <sup>0203</sup> <sup>0905</sup> <sup>0204</sup> <sup>0903</sup> 20300A LD<mark>G0</mark><br>C901 BCC LDNOTZ BNE LD1ST<br>BIT RETRY <sup>0206</sup> G90C <sup>0207</sup> 090E <sup>0208</sup> <sup>5910</sup> 241D<br>10E6 BPL LDBLGK JN: OK LDR #5<br>BNE SIZEXT ;N: OK JERROR-CODE RBuRT! JBRSIC+1 0210 0914 D0D0 LD1ST INC MEMLO 0212 0918 D00D BNE LDMOUE <sup>8212</sup> <sup>0913</sup> <sup>0213</sup> 091R <sup>0214</sup> 091R --> LLONG LLOADING LLOOP! JSTEP TO \*OCOl''i3401 <sup>0215</sup> 691fi <sup>0216</sup> 091R <sup>8217</sup> 091C <sup>0213</sup> 091F E606 203G0R 241D LDBYTE JSR RDBYTE<br>BIT RETRY J2ND TRV? BPL LDMOUE<br>CMP #\$FC  $H1$ <sup>0219</sup> <sup>0921</sup> <sup>1004</sup> **FERD NOW?** <sup>0220</sup> <sup>0923</sup> <sup>0221</sup> <sup>0925</sup> <sup>0222</sup> <sup>0927</sup> <sup>0223</sup> <sup>0929</sup> <sup>0224</sup> 092B F004<br>A000<br>9106<br>48 BEG LDSHOW<br>LDY #0<br>STA (MEMLO),Y<br>PHA ;BR[' NOW 1VES STASH BYTE \_\_\_\_\_ **SWHERE IT WENT**<br>SLIMIT SPREAD <sup>0225</sup> 092C <sup>0226</sup> 092E <sup>0227</sup> <sup>0930</sup> 291F<br>AA  $HND$  # $1F$ :PREP INDEX PLA <sup>0229</sup> <sup>0932</sup> <sup>0230</sup> <sup>0933</sup> 4S <sup>0930</sup> ORA #\$80 :SHOW THE BYTE <sup>0231</sup> <sup>0935</sup> <sup>0232</sup> <sup>0933</sup> <sup>0233</sup> 093R E6A7<br>A905 INC LINSIZ CMP LINSIZ IGNORE 00 & CF. 0235 093E 900D <sup>6235</sup> 093E <sup>0236</sup> <sup>0940</sup> <sup>68</sup> PLA **DE** ;END-OF-LINE? <sup>0237</sup> <sup>0941</sup> <sup>0233</sup> <sup>0942</sup> <sup>0239</sup> <sup>0944</sup> D002<br>85A7 TRX BHE LDLOWO STR LINSIZ ;RESET LDLOWO CMP CMP #\$CF<br>BNE LDDONE RESET ;LOWER CflSE 0" <u>.. .. .. .. ...</u> 0242 094A 85AS<br>0243 094C 48 STA GRAPHQ ;N0 TRflNSLflTION PHR 0244 0940 68 0245 094E - -LDPULL PLft HRUE DONE IT RLL? <sup>0246</sup> 094E <sup>0247</sup> 094E LDDONE LDA MEMHI ;WHERE IT IS<br>;END OF PGM 0249 0950 C509 CMP MAXHI ENE LDSTEP<br>LDA MEMLO MORE TO DO 0251 0954 A506 ©252 <sup>0956</sup> <sup>0253</sup> <sup>0953</sup> C583 F003 BEG LDTEST LDSTEP INC MEMLO 0255 095C D0BE ENE LDBYTE SAME PAGE 0257 0960 D0BA BNE LDBYTE ;NEU PftGE J<fB\_yfiVS5 0258 0962 <sup>0253</sup> <sup>0962</sup> <sup>0259</sup> <sup>0962</sup> HOW WELL ['ID IT LOflD^1 <sup>0260</sup> <sup>0962</sup> <sup>0261</sup> <sup>0962</sup> <sup>0262</sup> <sup>0964</sup> R5R5 FOOB ;# BflD BVTES LDTEST LDfl ERRORS BEQ LDING LDA RETRY :2ND PASS? <sup>0263</sup> <sup>0966</sup> HS1D 8264 8968 3887 BMI LDING<br>LDB #\$80  $:VFS$ 0265 096A A980  $: NGH, TT, TST$ ...<br>4CE808 STA RETRY<br>JMP LOAD<br>JSR \$FBE2 JNGW IT IS! 0267 096E 0268 0971 20E2FB LDING <sup>0263</sup> <sup>0971</sup> <sup>0269</sup> <sup>0974</sup> **BELL** MEANS -DONE WITH TAPE'. <sup>0270</sup> <sup>0974</sup> <sup>0271</sup> <sup>0974</sup> <sup>0272</sup> <sup>0974</sup> FOR APPLESOFT INTERPRETER. . . . . . . LDA #101<br>STA #67 <sup>0274</sup> <sup>0974</sup> €'275 <sup>0976</sup> R901 "'"-," JSTHRT OF BflSIC LDA #>BASIC 0277 0978 8568 LDX MAXLO<br>STX ≇AF<br>LDY MAXHI<br>STY ≇B0<br>INX <sup>0273</sup> Q97C <sup>0273</sup> 097E **BEAF** iEHCi OF JFROGRRM. .<br>2480<br>E3 <sup>9280</sup> 09S0 <sup>0231</sup> 099.2 <sup>0232</sup> <sup>0934</sup> BHE POINT! 02S3 <sup>0935</sup> 02S4 <sup>0937</sup> D0S1 C3 INV BNE POINT2 *<u>examence</u>* point; ins:  $:$  IS START OF 0287 093B C8 JBOTH ... POINT2 STX 469 S28S 093C <sup>3669</sup>  $STV$   $#6R$ JURRIfiBLES <sup>0239</sup> S93E 346R STX \$6B<br>STY \$6C<br>STX \$6D 0291 0992 846C **J& ARRAYS.** 0293 0996 846E **STV \$6E** ;END OF UARS. <sup>0295</sup> <sup>0993</sup>  $\cdot$ BECAUSE THIS PROGRAM LIVED<br>AT \$0401 IN THE PET, AND<br>WAS LOADED JUST ABOVE ME.  $\vdots$ <sup>0296</sup> 099S <sup>0297</sup> <sup>0993</sup> <sup>0293</sup> <sup>0993</sup> <sup>0300</sup> <sup>3993</sup> <sup>3301</sup> 099H fl567 35&6 LDfl <sup>167</sup> STR MEMLG ;SThRT OF ;fl['C'R-CHRIN <sup>0302</sup> 099C <sup>0303</sup> 099E R563 <sup>3507</sup> STA MEMHI ntoc<br>B106<br>C3 FID JUST LDV «0 LDR (MEMLO).Y JNO INDEXING! JLO RDDR LINK <sup>0305</sup> 09R2 %Z&6 09R4 <sup>0307</sup> 09R5 Tflx INV ;HOLD IT! JINDEX BV LDA (MEMLO).Y <sup>0303</sup> 09R6 <sup>3309</sup> 09R3 <sup>0310</sup> 09RR F00B<br>13 ;HI flDDR LINK ;Q=flLL DONE

BEQ CONURT  $-$ 

 $C1$  $C$ 

RDC. #;BEGIN STR (MEMLO), Y<br>STX MEMLO 9106<br>8606 :PUT IT BACK 0312 09<mark>AD</mark><br>0313 09AF UPDATE BOTH STA MEMHI : (ALWAYS) BNE ADJUST <sup>0315</sup> 09B3 <sup>3316</sup> 09B5 <sup>0317</sup> 09B5 now to change the community of the community of the community of the community of the community of the community of the community of the community of the community of the community of the community of the community of the <sup>0318</sup> 09B5 0319 09B5 A567 CONURT LDA \$67 :START OF 0320 09B7 8506<br>0321 09B9 A568 STA MEMLO<br>LDA \$68 ;PROGRAM. STA MEMHI 0322 09BB 8507 <sup>0322</sup> 09BB ---COSCAN LDY #0 :NO INDEXING! 0324 09BD 8000 LDR (MEMLO), Y ;NG INDEXING! 0325 09BF B106 0327 09C2 C8 **TNU** LDR (MEMLO), Y BEQ APPLE <sup>0329</sup> 09C5 <sup>0330</sup> 09C7 F073 <sup>38</sup> DEY **DEV** : Y=0 FROM HERE DOWN!  $\cdot$ STY QUOTE<br>STX MAXLO <sup>0331</sup> 09C3 <sup>8332</sup> 09C3 34R6  $:$  FINISH OF <sup>3603</sup> <sup>8569</sup> STA MAXHI ;CURRENT LINE. <sup>0333</sup> 09CR <sup>6334</sup> 85CC <sup>0335</sup> 09CE  $\ddot{\cdot}$ CLC <sup>0336</sup> 09CE <sup>13</sup> LDA MEMLO RDC #4<br>STR MEMLO ;<br>ADDR-CHAIN;<br>\$& LINE NO. 0338 09D1 6904 0340 09D5 A507 LDR MEMHI 0342 09D9 8507 STA MEMHI <sup>0343</sup> 09DB <sup>9344</sup> 09DB Q345 09DD <sup>0346</sup> 09DF ©347 09E1 COBVTE LDA (MEMLO), V C922<br>F043<br>24R6  $CDF$   $#$22$ IS IT QUOTE? eed coQUOT<br>BIT QUOTE IN QUOTES? BMI CGDRTR ivup 0349 09E5  $\cdot$ IS THIS BYTE A PET TOKEN? <sup>0349</sup> 09E5 ©350 09E5 JBRDLV RERD? CMP #KEC <sup>0351</sup> 09E5 Q352 09E5 <sup>0353</sup> 09E7 C9FC F041 BEQ COSTEP JVES. KEEP IT. ;>LflRGEST PET TOKEN? <sup>0354</sup> 09E9 C9CB BCS COUNDF<br>TAX<br>BPL COSTEP<br>LDA TOKENS-\$80, ;PREP INDEX<br>;IF NOT TOKEN<br>X ;APPLE TOKEN <sup>0355</sup> 09E6 <sup>0356</sup> 09ED BOOS RR 0358 09F0<br>0359 09F3<br>0360 09F5<br>0361 09F7 BD2C0B<br>D002<br>A9FB<br>9106 BNE COTOKE SRLWfiYS JUNDEF 'D FUNCTION ;FIX PET TOKEN COTOKE STA (MEMLO),Y BNE COSTER ;RLWRVS <sup>0362</sup> 09F9 <sup>0363</sup> 09FB D02F <sup>0364</sup> 09FB <sup>0365</sup> 09FB SOME ARE TRANSLATED. THE REST<br>HAVE THEIR SIGN-BITS REMOVED. <sup>0366</sup> 09FB <sup>0367</sup> 09FB CODATA LDX #GRAFIC-DATRAN <sup>0363</sup> 09FB <sup>0369</sup> 09FD <sup>0370</sup> 09FE CA<br>DD530B CMP DATRAN-1,X JTEST BYTE SVES: TRANSLATE IT.<br>STEP BACK BEQ CODSUB **...........** IF MORE TO TEST <sup>0372</sup> 0R03 <sup>0373</sup> 0RO4 CR D0F7 BNE CODTRY <sup>0374</sup> 0R06 THE BITE WHO HET THE BHITKS. <sup>0375</sup> 0R06 <sup>0376</sup> 0RO6 <sup>0377</sup> 0RG3 R6R3 D00E LDX<br>BNE COPLUS<br>CMP #\$E0 ;VES. NO TRANSLATE.<br>;GRAPHIC KEY? <u>---- ----- ----</u> 8379 8880 B888  $H<sub>1</sub>$ JFOR SURE? <sup>0379</sup> OR0C <sup>0338</sup> 0R6E <sup>0331</sup> OR10 C9A0<br>9006 CMP #\$A0<br>BCC COPLUS JNO JCRLC INDEX 03S2 OR12 <sup>0333</sup> 0R14 O3S4 OR <sup>15</sup> <sup>0335</sup> 0R13 <sup>0336</sup> 0R1R EA<br>BD6C0B<br>297F<br>1003 TAX<br>LDA GRAFIC.X<br>COPLUS AND #\$7F<br>BPL CODSTA KILL SIGN;<br>ALWAYS ;RHJflV£ JGET SUBSTITUTE 03S7 0R1C 03SS 0R1F 03S9 0R21 5106<br>4C2A0A CODSTA STA (MEMLO),Y<br>CONEXT JMP COSTEP JREPLHLE DRTfl. <sup>0390</sup> 0R24 0391 0A24<br>0392 0A24 FOUND QUOTE, Li FLIP SWITCH. <sup>0392</sup> 0R24 <sup>0393</sup> 0R24 R5fl6 EOR #\$30 0394 0826 4980 : INUERT SIGN 0395 0A28 85A6 STR QUOTE  $\ldots$ 0397 0R2R STEP TO NEXT BVTE IN LINE. COSTEP INC MEMLO 039S 0R2R <sup>0399</sup> 0fl2fl E606 0401 0R2E E607 INC MEMHI COTEST LDA MEMLO CMP MAXLO<br>BNE COBYTE <sup>0402</sup> 0fl3O <sup>0403</sup> 0R32 R506 C50S ;DONE fl LINE? 0404 0834 D085 0405 0A36 A507 LDA MEMHI ;N: NEXT BVTE <sup>0406</sup> 0B3S <sup>0407</sup> 0R3R C509 D09F CHA MARANI<br>BNE COBYTE<br>JMP COSCAN ;V: NEXT LINE <sup>0403</sup> 0R3C 4CBD09 0410 0A3F  $F$ ----->  $FINISHED! PRINT 'OK' (CR)$ 0411 0R3F APPLE LDA #\$CF <sup>0412</sup> 0R3F R9CF JSR 4FDF6  $\tilde{\ }$ 0414 0844 89CB J'K' ...<br>20F6FD<br>20F6FD LDfl 4tlCB JSR -EFDF6 <sup>0415</sup> 0R46 <sup>0416</sup> 0R49 <sup>0417</sup> 0R4B <sup>0413</sup> QR4E  $t$  $(CR)$ LDfl ttiSD JSR 4FDF6  $\cdot$ <sup>0419</sup> 0R4E

 $\cdots$  . The right right right is the right of  $\mathbb{R}^n$ 

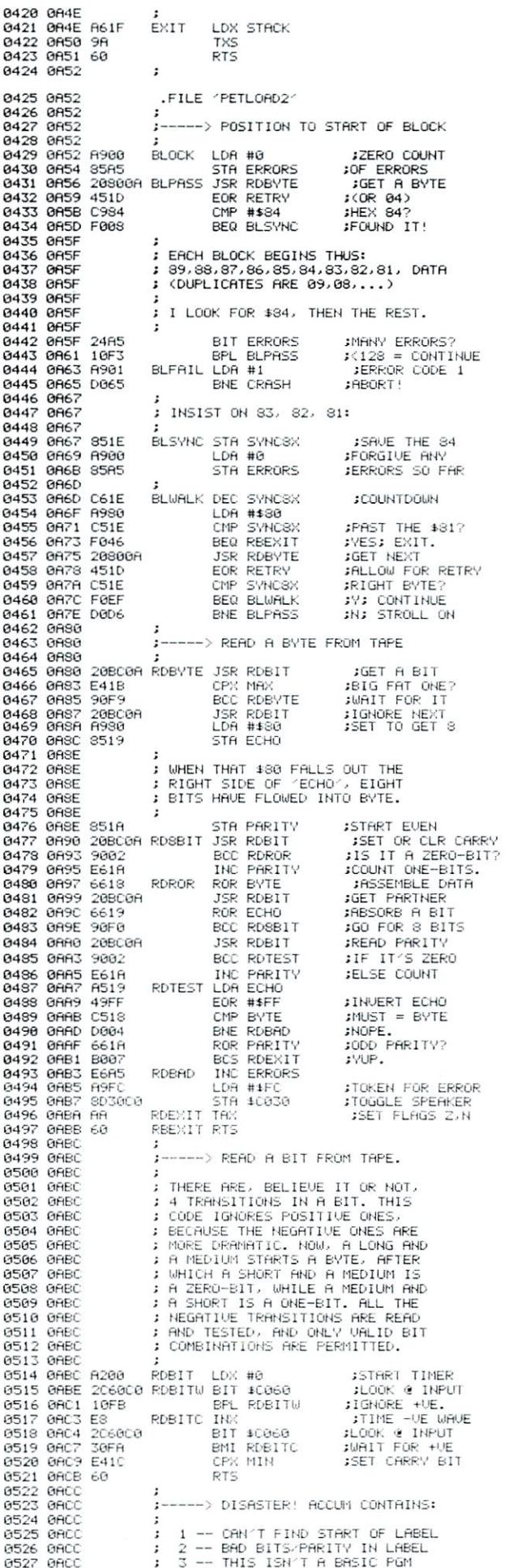

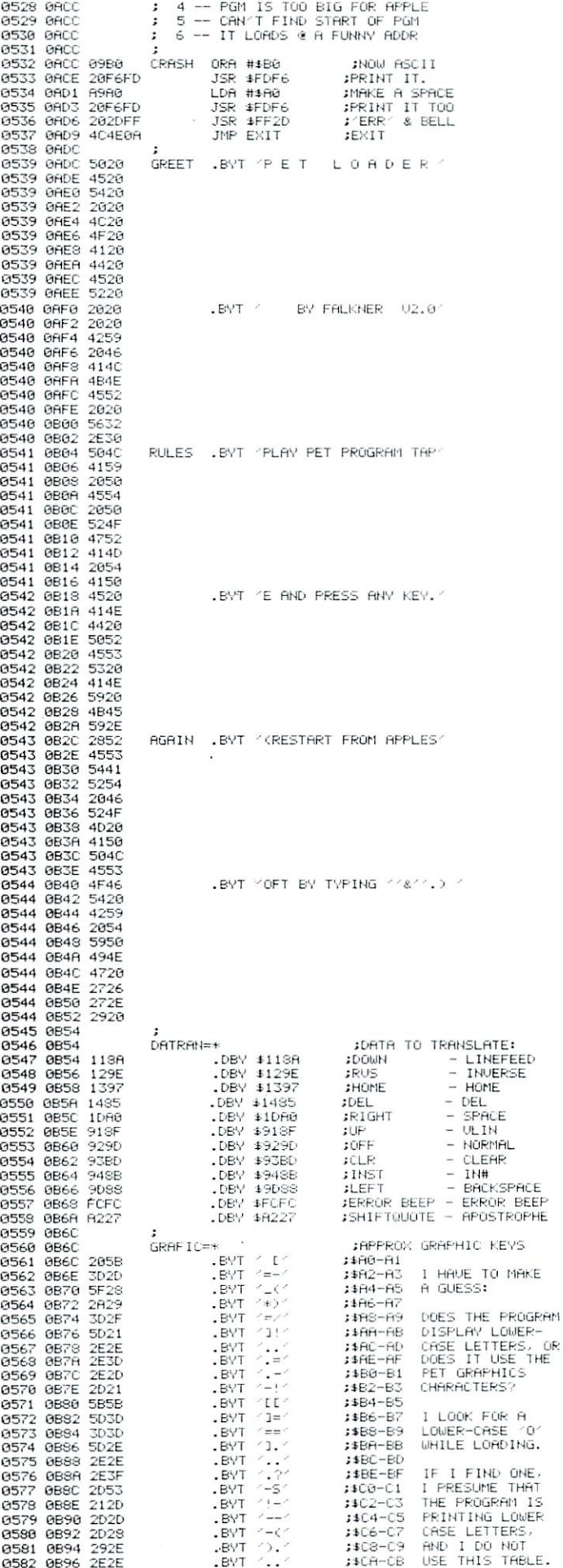

'. It is a second to the contract of the contract of the contract of the contract of the contract of the contract of the contract of the contract of the contract of the contract of the contract of the contract of the contr

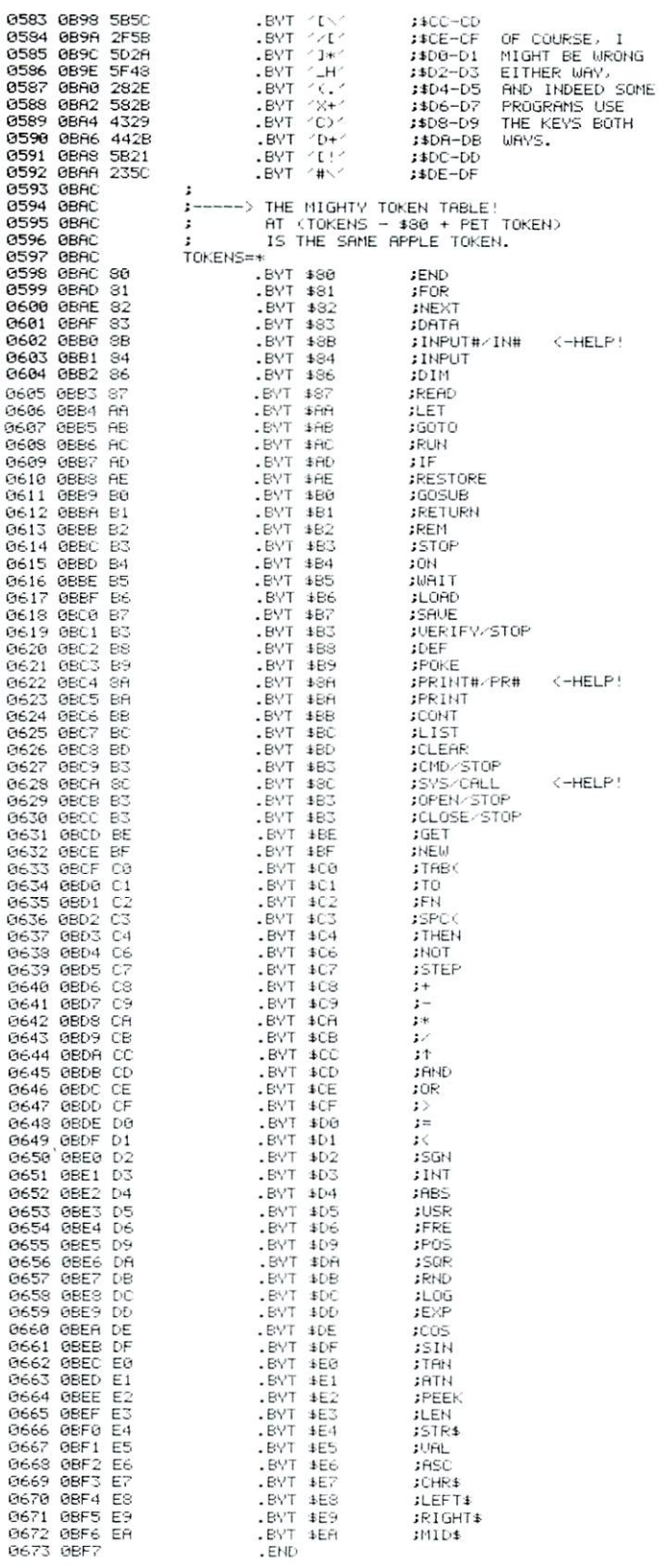

 $ERRORS = 0000 < 0000$ 

SYMBOL TABLE

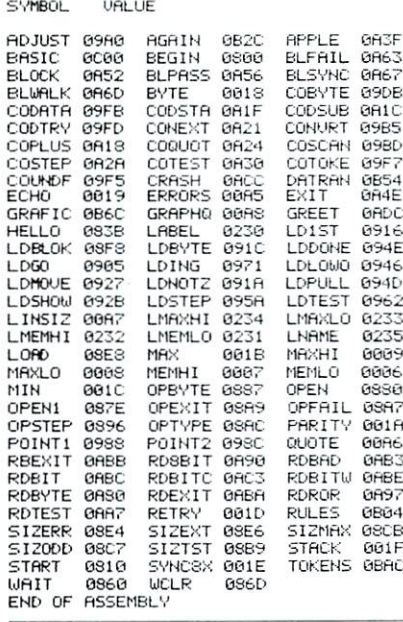

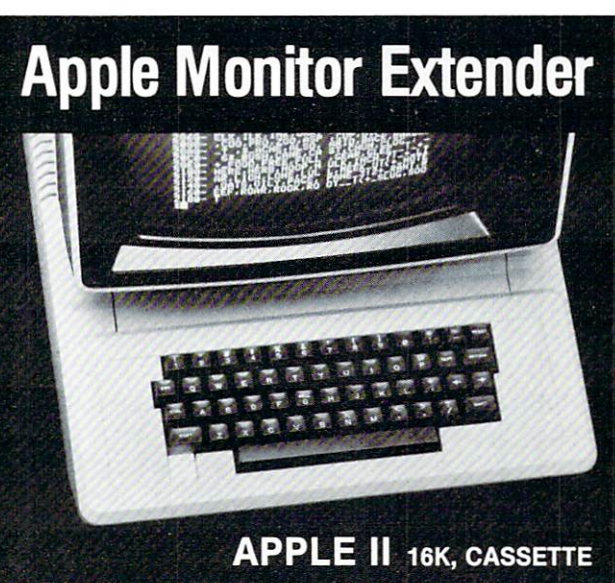

monitor to extend your computer's capability and help you use<br>the full power of machine language programming.

data anywhere in memory without regard to direction or overlap<br>ping and read or write any sector on disk. Insertions may be in<br>HEX or ASCII so you can easily format high speed text displays

Study, modify or disassemble any program, complete with<br>labels. Several programs may be combined, and the entire<br>disassembled text file stored on disk/tape for later assembly.<br>The slow listing feature steps through listin

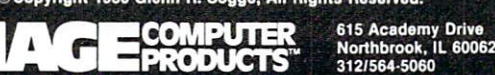

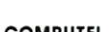

 $\circledcirc$ 

# Musicsystem

#### Keith Harrell Keith Harrell

The Musicsystem from Mountain Hardware gives the Apple owner the ability to create original com positions or transcribe sheet music. The Musicsystem is comprised of two boards and one disk that con tains the Music Player, Editor, Music Merger and some demo compositions to play. Also included with the system is a light pen to use in creating and editing music scores.

The Musicsystem hardware consists of two music boards that have sixteen programmable digital oscillators. The sixteen programmable oscillators are divided into two groups which represent the left and right channels. Each oscillator includes a software based volume control and an overall volume control for all sixteen oscillators. The system provides two jacks which are connected to the auxiliary input of your stereo. The system is also capable of driving most high quality stereo headphones without amplifier.

The Musicsystem editor is the tool that allows you to enter your musical score. The editor displays the regular music staff to create your composition on the high resolution graphic screen. To enter notes you may use the paddles, the light pen, or the keyboard. After loading the editor, the screen is divided into two areas. They are the upper screen, which displays the score of the composition being edited, and the lower screen, which can display up to four different menus. The company of the company of the company of the company of the company of the company of the company of the company of the company of the company of the company of the company of the company of the c

Each menu contains different options that can be selected by the light pen or paddles. The main menu contains a choice of twelve different note durations (from a whole note to a dotted thirty-second note) with each displayed in standard music notation symbols. The main menu allows the selection of note or chord mode and a delete forward or backward. You may also select six different rest durations. Ac cidentals may be selected from the main menu to be added to <sup>a</sup> note. The main menu allows for three other menus to be selected, one of which is the signature commands menu. This menu contains the commands that will allow you to select the choice of time, clef or key for the composition. The third menu contains a choice of chord accents, and a choice of dynamic accents, and the ability to tie notes together. The fourth menu provides the capability of applying dynamics to the score and specifying the tempo. You may also define the spatial location to determine which speaker the composition will come from. To make a selection from one of the menus, place the light pen on that box in the menu, rotate the game paddle until the marker is positioned in the box that is desired, or simply key in the command.

The editor also has <sup>a</sup> save and load command for future editing of a composition. A composition may have multiple parts and each part may be assigned a different instrument and a different speaker. There are six basic instruments available to choose from depending on the octave you have selected. They are <sup>a</sup> bass, organ, brass, gong, string, and woodwind. The brass and the gong can sound like two different instruments. If a high octave is assigned, then the brass will sound like a horn and if a low octave is assigned, then it will sound like a tuba. The gong will sound like a chime for low octaves and a bell for high octaves.

The *music merger* is used to merge composition files together to form a longer composition. This allows you to create small segments of a composition with the editor and merge them together to form a large composition file that can be played with the music player.

The music player is used to perform the composition that was created with the music editor. The music player also allows you to change the in struments assigned to each part of the composition and to reassign the speaker location for each part. Any composition to be played through the COMP file, which is the file created by the music editor, must be compiled first. This also is the job of the music player. After the music player compiles the composition, the file may be saved so that it does not have to be compiled each time you wish to listen to the piece. The file is now saved out on disk but as play file which cannot be edited. The comp file is still on disk as the source file to which addition or changes may be made and then recompiled.

You do not need to know how to read music to use the Musicsystem, as I have never played any instrument and was able to copy sheet music into the editor and play it with satisfactory results. The manual supplied does not explain in detail how to read music, but with it and another book I found at a music store, I was able to do almost anything I wanted without much difficulty.

The present software is not compatible with the new DOS3.3. The minimum hardware required to use the Musicsystem is one disk drive and 48k of C memory. The suggested retail price is \$525.00.

# Programming And Interfacing The Apple, With Experiments

Marvin L. De Jong Department of Mathematics - Physics The School of the Ozarks Pt. Lookout, MO 65726 Pt. Lookout, MO <sup>65726</sup>

#### **Introduction**

When the Apple microcomputer is compared with other popular microcomputers, one of its most attractive features is the ease with which it can be interfaced to devices in the outside world. Particularly important in this connection are those eight beautiful card slots in the Apple. The "black box" philosophy of the designers of the TRS-80 leaves much to be desired in scientific, educational, or industrial applications.

In this article we will describe a circuit to be built on a peripheral card that fits in any of the eight card slots in the Apple. The circuit provides the user with one eight-bit input port and one eight-bit output port (with possibilities for expansion). The circuit is built with readily available components, and the output port is also attached to eight LEDs so the user can visualize the state of the bits. The bit values of the input port may be controlled with an eight element DIP switch, or by devices of the user's own choice, such as an A/D converter.

My main reason for designing this circuit was to provide Apple owners with the experiments in my book Programming & Interfacing the 6502, With Experiments. This book was originally based on the KIM-1, SYM-1, and the AIM 65, but with the I/O board described in this article, the book can be used in conjunction with Apple computers. So, if you are interested in learning assembly language programming in conjunction with my book, this I/O board may make the task <sup>a</sup> little easier. If you are not interested in the book, the I/O board described here will be of interest if you wish to interface your Apple computer to devices like A/D and D/A converters, stepper motors, transmitters, and a variety of other devices.

#### The Circuit

The circuit diagram is shown in Figure 1. The circuitry on the Apple microcomputer develops DEVICE SELECT pulse for each of the eight peri pheral cards. For card number 0, this pulse occurs whenever addresses \$C080 through SC08F appear on the address bus. For card number 1, the correspond ing addresses are SC090 through SC09F, and so on for the other card numbers. That is, the device select pulse,  $\overline{DS}$ , is at logic zero for each address in the range  $CON0$  through  $CONF$ , where  $N = $8 + CN$ and CN is the card number expressed in hexadecimal. These device select pulses can activate up to <sup>16</sup> I/O ports on each card.

In the circuit shown in Figure 1, the device select pulse (DS) generated by the Apple is combined with the  $R/\overline{W}$  signal generated by the 6502 to produce a signal that activates the 74LS242 bus transceivers in the direction from the Apple data bus to a peripheral card data bus when the  $R/\overline{W}$  line is at logic zero. The lower 74LS32 OR gate and the 74LS04 INVERTER generate this signal. When the  $R/\sqrt{W}$  line is at logic one during <sup>6502</sup> READ cycle, the 74LS243 bus transceiv ers drive the Apple data bus from the peripheral card data bus, provided the  $\overline{DS}$  signal is at logic zero, its active state. Thus, all data bus buffering is handled by the two 74LS243s and it is controlled by the DEVICE  $\overline{\text{SELECT}}$  pulse and the  $R/\overline{W}$  line coming from the Apple computer. If you want to reduce the chip count,

#### Computer House Division

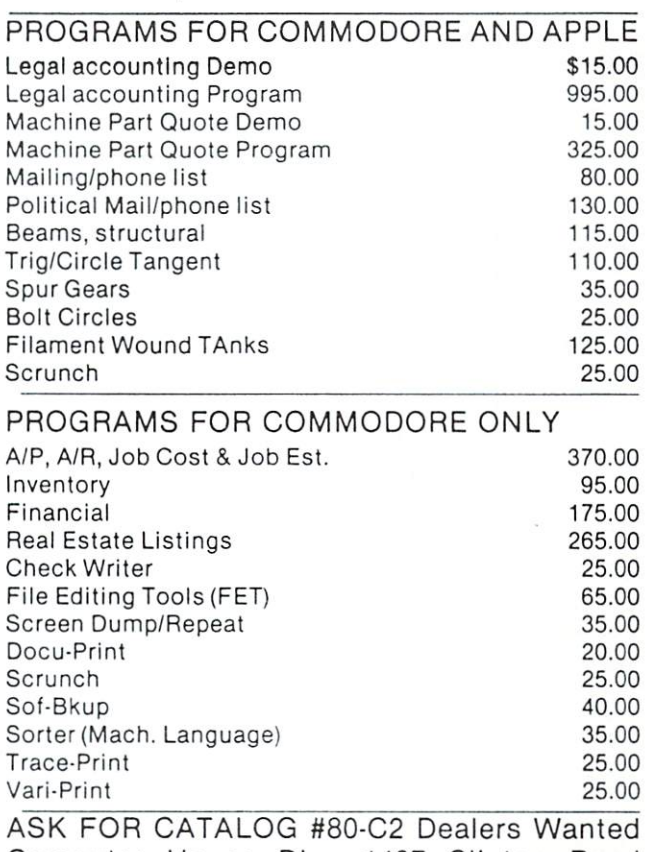

Computer House Div. <sup>1407</sup> Clinton Road Jackson, Michigan <sup>49202</sup> (517) 782-2132

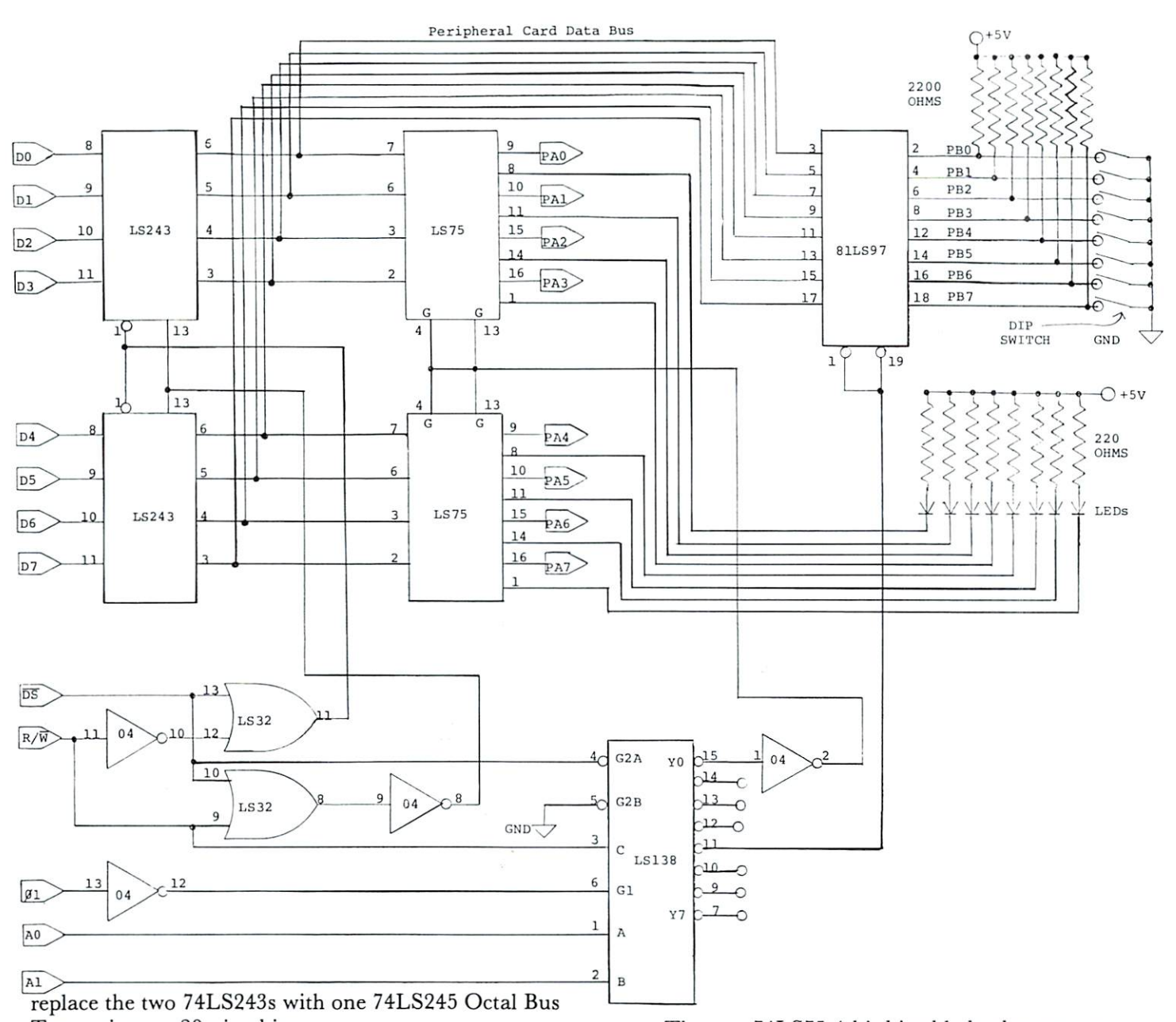

Transceiver, a 20-pin chip. The  $\overline{DS}$  pulse also activates the 74LS138 3-to-8 line decoder that is used to produce up to four WRITE pulses for output ports ( $Y_0$  -  $Y_3$  pins on the  $LS138$ ) and four  $\overline{READ}$  pulses for input ports  $(Y_4 - Y_7)$  pins on the LS138). In this application, only one WRITE pulse and one READ pulse are used. You may add more ports. Note that the R/W line is one of the lines decoded by the 74LS138. This idea originated in Gene Zumchak's Nuts and Volts column in Issue 2 of compute II. Thus, the lowest four output lines,  $Y_0$  -  $Y_3$ , on the 74LS138 will be active only on WRITE cycles. The highest four out put lines from the 74LS138, namely  $Y_4 - Y_7$ , will be active on READ cycles. In particular,  $Y_0$  is active when the last nibble in the address is \$0 (\$C080, for example) and the 6502 is in a WRITE cycle with the  $R/\overline{W}$  line at logic zero. The Y<sub>+</sub> line from the 74LS138 is active during a READ cycle and when the low-order nibble in the address is \$4 (SC084, for example).

The two 74LS75 4-bit bistable latches are trans parent to the data bus when the  $G$  inputs are at logic one. At the conclusion of the WRITE cycle the inputs are brought to logic zero and the data on the data bus are latched into the  $Q$  outputs of the two 74LS75s. These eight pins for the output port we have called PORT A. The Q, outputs activate the LEDs in the sense that the LED will glow if the bit value in Port A is one; otherwise they will not glow. If you want to reduce the chip count, replace the 74LS75s with octal latches such as the 74LS363 or 373, but you will have to eliminate the pretty LEDs or find another way to drive them. This completes the description of the output port.

The input port is an 81LS97 octal three-state buffer. It drives the peripheral card data bus when the  $Y_4$  line on the 74LS138 is at logic zero. Thus, a LDA \$C094 will result in a "read" of the input port if the peripheral card is in slot 1 of the Apple. We have called the input port, PORT B. The bit

## 16K Ram Expansion Board for the Apple II \$195.00

- expands your 48K Apple to 64K of programmable memory
- works with Microsoft Z-80 card, Visicalc, LISA ver 2.0 and other software
- eliminates the need for an Applesoft\* or Integer Basic ROM Card
- switch selection of RAM or mother board ROM language
- includes installation and use manual
- fully assembled and tested

V/S4

**VISA** 

**NJIJOME** 

Visa and MasterCard accepted Shipping and handling will be added unless the order is accompanied by check or money order

N.C. residents add 4% sales tax

'Apple II and Applesoft are trademarks of Apple Computer, Inc.

INCORPORATED P.O. Box <sup>19144</sup> Greensboro, NC <sup>27410</sup> (919) 852-1482

\*\*Formerly Andromeda Computer Systems

values of Port A many be controlled manually by the eight switches on the DIP switch package. If the input pin is connected to ground through the switch, a logic zero results; otherwise you get a logic one. If the input port is to be driven by some other circuit, then the pull-up resistors (2200 ohms) are not necessary. A 74LS244 octal buffer may be substituted for the 81LS97, but they are not pin-for-pin compati ble. This completes our description of the input port, and the entire circuit.

#### Construction

You will need a peripheral card, the integrated circuits, a pin-out diagram for the peripheral card slots {see your Apple manual), soldering equipment, wirewrap equipment, and several other parts. If you have never wired or built a circuit before, be sure you have someone with experience around who can help you. Two photographs indicate the parts layout that we used. Figure 2 shows the  $I/O$  card with the  $LEDs$ and switches installed. The pull-up resistors had not yet been wired. Figure 3 shows the I/O card with a ribbon cable DIP jumper connected to a 24 pin socket on the peripheral card. The <sup>24</sup> line cable can handle the I/O port lines and whatever power con nections  $( + 5V, GND, +12V, or -12V)$  that you might want to steal from the Apple. Another cable alternative would be to use an edge connector on the peripheral card and have the cable exit through one of the slots behind the Apple.

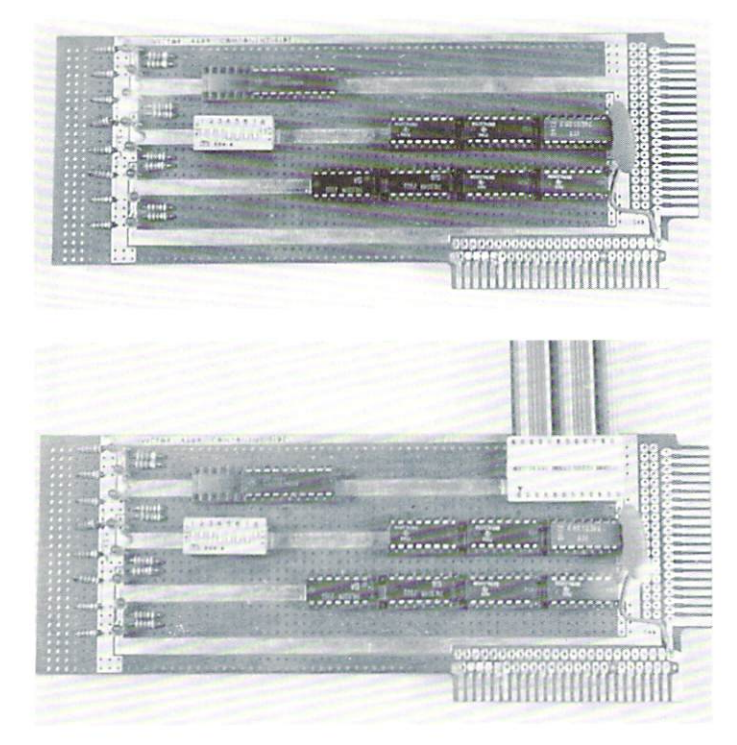

I chose to wire-wrap most of the board, and I purchased my wire-wrap kit (WK-2) and my peripheral card (Vector #4609) from Jameco Elec tronics, <sup>1355</sup> Shoreway Road, Belmont, CA 94002. The remainder of the parts are available from a variety of mail-order houses, Jade Computer Pro ducts for example.

The best way to start is to make all of the power connections first. These are not shown in Figure 1, but they are completely described in Table 1. Also, although none are shown in the photographs, it is good practice to install one 0.01 microfarad capacitor between  $+5V$  and ground for each two integrated circuits before doing the remainder of the wiring. installed mine later because I did not have any available on the day that I wired the circuit and took the pictures. Next, wire the lines from the edge con nector to the appropriate pins on the wire-wrap sockets. These lines all appear to the left of the cir cuit diagram in Figure 1, and a table of the pin numbers is given in Table 2. Finally, wire the con nections between the pins on the sockets, The pro cedure just described insures that all the soldering is done at an early stage, when you are less likely to burn through several innocent wires while trying to solder another one. Again, if you have had little ex perience in wiring, find someone to help you lay out the circuit and get started wiring. Most people are anxious to demonstrate their expertise and be helpful.

#### Testing and Operation

To test the board first turn off the Apple and install the board in one of the slots, say slot  $6$  in which case the address of the output port is  $$COEO$  (decimal 49376) and the address of the input port is SC0E4 (decimal 49380). (Actually, both ports respond to other addresses also, but that will not be of any con cern here.) With the card installed and the Apple running in its monitor, write some number to the output port; that is, enter "C0E0:55 RETURN. The LEDs should display \$55. Try some other numbers such as \$01, \$02, \$04, \$08, \$10, \$20, \$40, and \$80 if you wish to try all the LEDs in turn. To test the in put port with the monitor simply use it to examine location \$C0E4 by entering \*C0E4 RETURN. The number you get should correspond to the switch set tings. Try each switch in the logic one position in turn to verify that everything is working properly.

To test the I/O card using BASIC you must PEEK at the input port and POKE data to the out put port. For example, a statement

#### $10 Y = PEEK(49380)$

returns the data at the input port as Y. The state ment

#### <sup>20</sup> POKE 49376,

will put the contents of  $Y$  in the output port, provided  $Y$  is not greater than 255. Try running this program:

 $10Y = PEEK(49380)$ <sup>20</sup> POKE 49376, <sup>30</sup> GO TO <sup>10</sup>

It reads the input port and writes that number to the output port. Thus, the LEDs should follow the input switches. In the above test procedure, we are still assuming that the peripheral I/O card is in slot 6. If you select some other slot, then the addresses used above must be modified.

#### Concluding Remarks

You should be aware that you cannot use readmodify-write assembly language instructions (e.g., INC, DEC, ASL, LSR, etc.) to reference the output port because it does not include an output register. The best way to reference the output port is with STA, STX, or STY instructions. To demonstrate the other instructions, perform all your read-modifywrite instructions on some R/W memory location (RAM), then transfer the contents of this location to the output port. For example this program segment demonstrates the ASL instruction.

ASL MEM1 Modify the MEM1 location. LDA MEMI Transfer it to the accumulator.

STA PAD Output the data to Port A

If you have any questions, please include a selfaddressed stamped envelope, and I will be glad to respond.

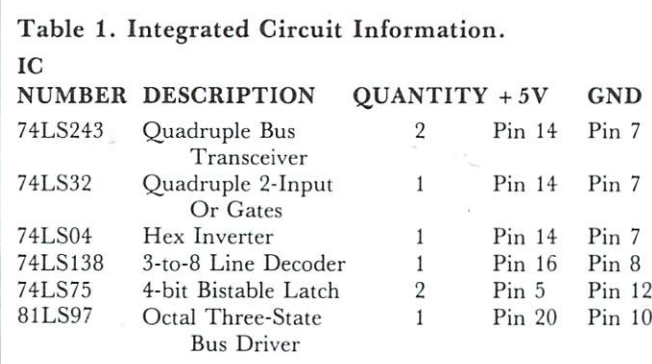

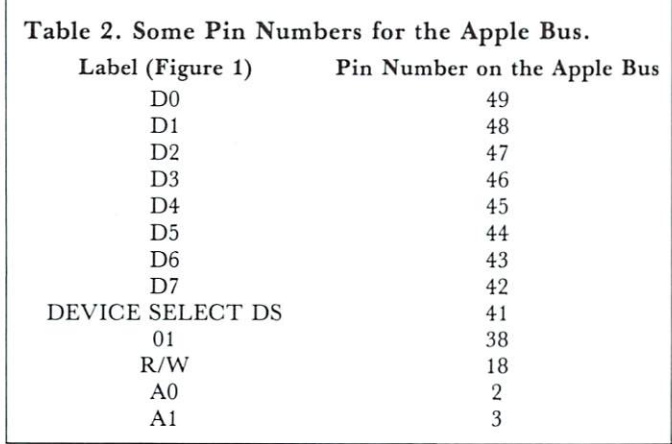

 $\odot$ 

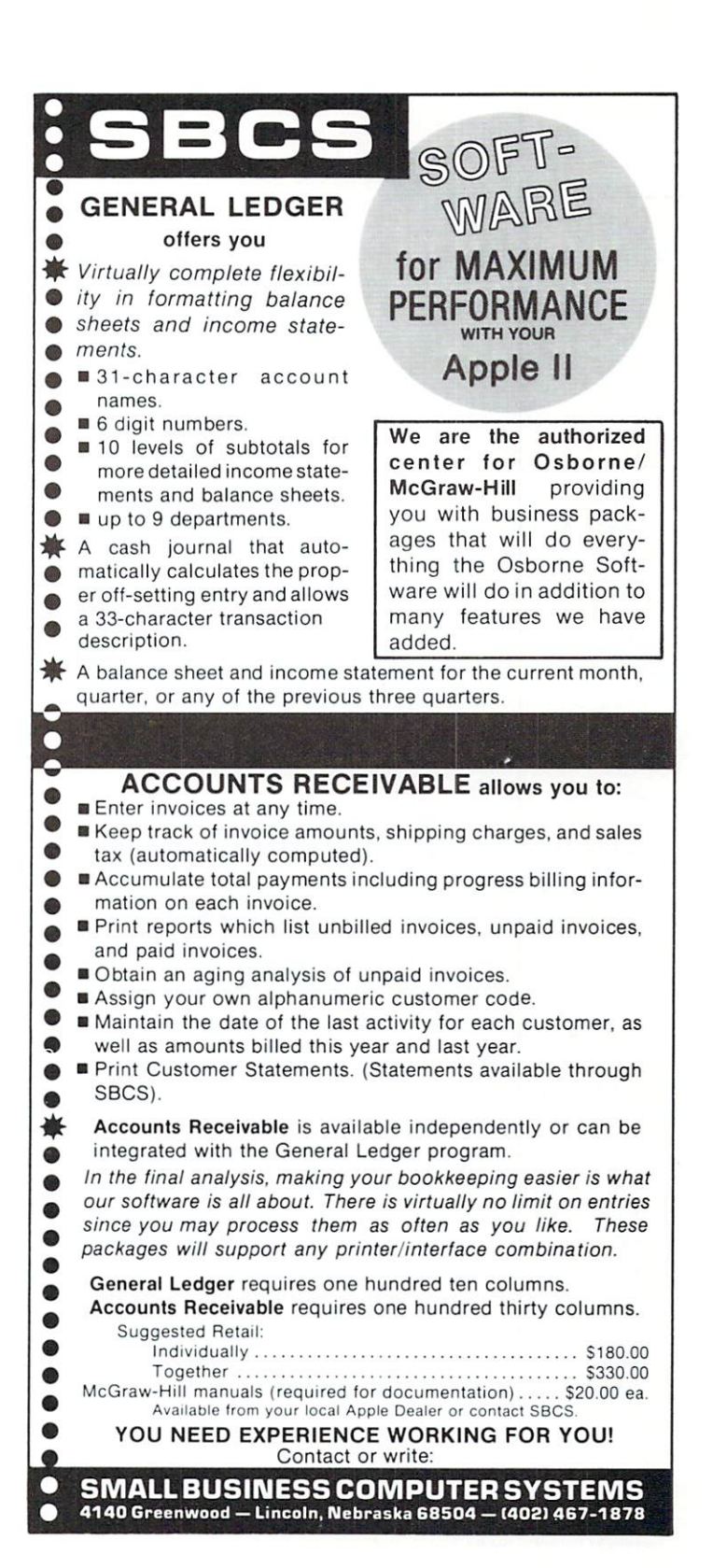

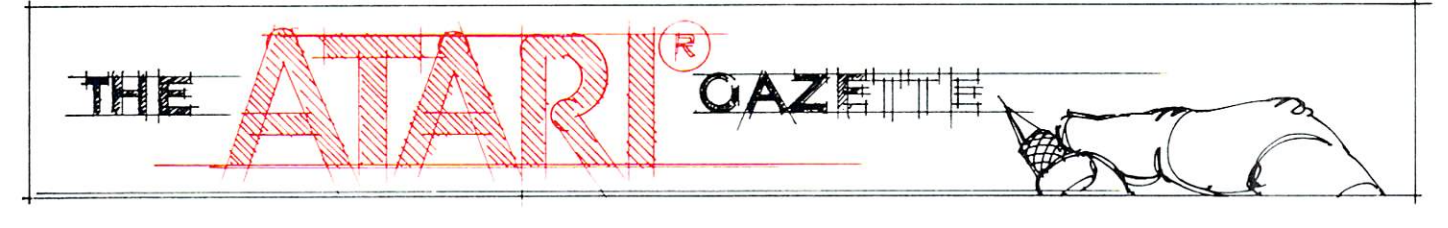

## Player-Missile Graphics with the ATARI Personal Computer System

#### Chris Crawford Christian Company, Christian Company, Christian Company, Christian Company, Christian Company, Christian Company, Christian Company, Christian Company, Christian Company, Christian Company, Christian Company, Christian Com

Anybody who has seen ATARI's Star Raiders™ knows that the Atari Personal Computer System has vastly greater graphics capabilities than any other personal computer. Owners of these computers might wonder if they can get their machines to do the fabulous things that Star Raiders does. The good news is that you can indeed write programs with graphics and animation every bit as good as Star Raiders. In fact, I think it's possible to do better. The bad news is that all this video wizardry isn't as easy to use as BASIC. The Atari computer is a very complex machine; mastering it takes a lot of work. In this article I will explain just one element of the graphics capabilities of the Atari Personal Computer System: player-missile graphics.

Player-missile graphics were designed to meet common need in personal computing, the need for animation. To understand player-missile graphics you need to understand the old ways of doing anima tion on machines like the Apple. These machines use what we call pure playfield graphics, in which bits in RAM are directly mapped onto the television screen. You move an image across the screen by moving a pattern of bits through RAM. The procedure you must use is as follows: calculate the current addresses of the bit pattern, erase the bit pattern from these addresses, calculate the new addresses of the bit pat tern, and write the bit pattern into the new addresses.

This can be a terribly slow and cumbersome process, particularly when you are moving lots of bits (large objects or many objects) or when the motion is complex. Consequently, most animation on com puters like the Apple is limited to pure horizontal motion, pure vertical motion, small objects, or slow motion. Animation like you get in Star Raiders is utterly impossible.

To understand the solution to this problem you must understand its fundamental cause. The screen image is a two-dimensional entity, but the RAM that holds the screen image is a one-dimensional entity.

Images that are contiguous on the screen do not necessarily occupy contiguous RAM locations (see Figure 1). To move an image you must perform messy calculations to figure out where it will end up in RAM. Those calculations eat up lots of time. We need to eliminate these calculations by shortcutting past the 2d-to-ld transformation logjam. What we need is an image that is effectively one-dimensional on the screen and one-dimensional in RAM.

Let's set aside a table in RAM for this onedimensional image. We'll call this table and its associated image a player. We'll have the hardware map this image directly onto the screen, on top of the regular playfield graphics. The first byte in the table will go onto the top line of the screen. The second byte will go onto the second line of the screen, and so on down to the bottom of the screen. Although I'm calling the image one-dimensional, it's actually 8 bits wide, because there are 8 bits in a byte. It's a straight bit-map; if a bit in the byte is turned on, then the corresponding pixel on the screen will be lit up. If the bit in the byte is turned off, then the corresponding pixel has nothing in it.

We can draw a picture with this scheme by turning the appropriate bits on or off. The picture we can draw is somewhat limited; it is tall and skinny, only 8 bits wide but stretching from the top of the screen to the bottom. Let's say we want to draw a picture of a little spaceship. We do this by storing zeros into most of the player RAM. We put the bits that form the spaceship into the middle of the player RAM so that it appears in the middle of the screen. See Figure 2 for a depiction of this process.

So far we don't have much: just a dinky image of a little spaceship. How do we get animation? We move it vertically with the same technique that other computers use. First we must erase the old image from RAM, then we draw in the new image. This time, however, the problem is much simpler. We move the image down by moving its bit pattern one byte forward in RAM. We move the image up by

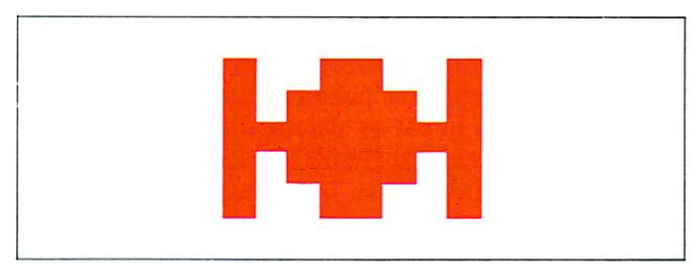

Here are the corresponding bytes in RAM (hexadecimal)

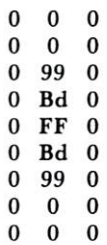

This is how the bytes would be placed in onedimensional RAM. Note how the bytes that make up the spaceship are scattered through the RAM. What headache!

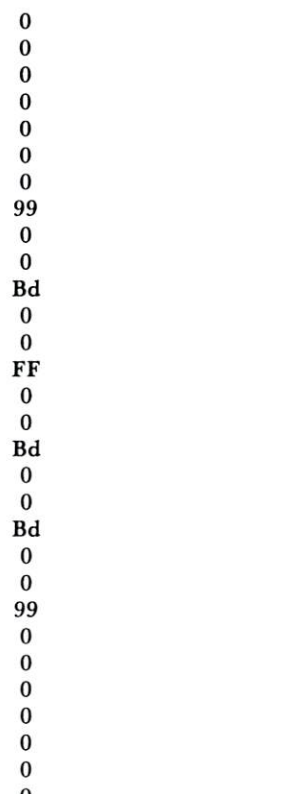

moving its bit pattern one byte backwards in RAM. We use no crazy two-dimensional calculations, just a simple one-dimensional move routine. It's trivial in BASIC and easy in assembly language. Horizontal motion is even easier. We have a hardware register for the player called the horizontal position register. When we put a number into the horizontal position register, the player is immediately moved to that

 $-$ 

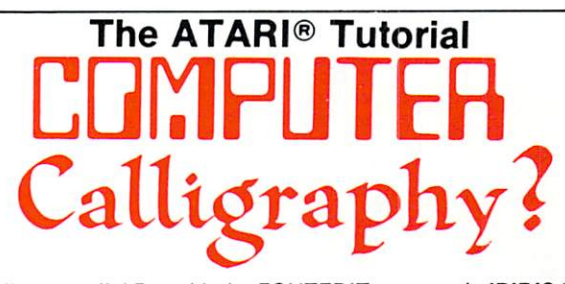

Well, not really! But with the FONTEDIT program in IRIDIS #2 you can design your own character sets (or fonts) for the ATARI. For example, you can create a Russian alphabet, or APL characters, or even special-purpose graphics symbols. These special fonts can be saved on disk or tape for later use by your programs. FONTEDIT is a friendly, easy-to-use program: just grab a joystick and start designing.

#### FONTEDIT FONTEDIT 70 Y 78 D 77

With our KNOTWORK program, you can design patterns of Celtic interlace, (a technique used by 7th century Irish monks to illuminate manuscripts). After you have produced a pretty pattern on the screen of your ATARI, you can save it on disk or tape. As you might expect, KNOTWORK uses custom graphics characters that were created with FONTEDIT.

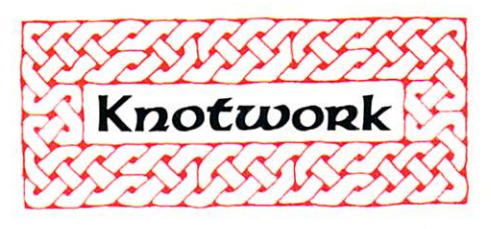

FONTEDIT and KNOTWORK are available now in IRIDIS  $\pm 2$  the second of our ATARI tutorial program packages. You get <sup>a</sup> C-30 cassette or an ATARI diskette with our excellent programs ready to load into yourATARI.Best of all, IRIDIS #2 comes with a 48-page User's Guide, which gives clear instructions on how to use the programs.The Guide also provides detailed, line-by-line descriptions of how the programs work.(IRIDIS programs are written to be studied as well as used.) Our Hacker's Delight column important PEEK and POKE locations in explains many your ATARI.

The User's Guide also includes Novice Notes for the absolute beginner.We don't talk down to you,but we do remember how it feels to be awash in a sea of bytes and bits and other technical jargon. If you are new to programming, IRIDIS is one of the easiest ways you can learn how to get the most out of your ATARI. If you are an old hand, you'll be delighted by the technical excellence of our programs. (We are the people who have published CURSOR for the Commodore PET since July, 1978.)

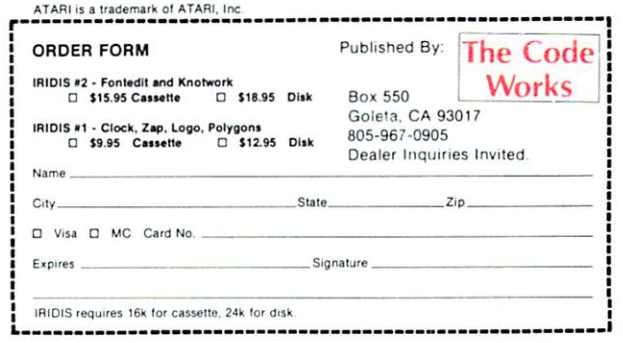

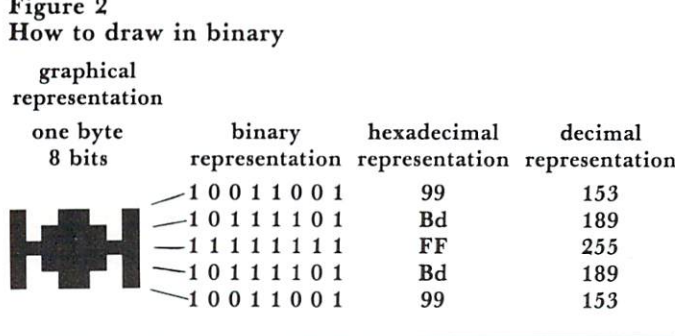

horizontal position on the screen. Put <sup>a</sup> big number in and POW!—the player is on the right side of the screen. Put a little number in and POW!--the player is on the left side of the screen. Horizontal motion is achieved by changing the number you put into the horizontal position register. The two techniques for horizontal and vertical motion can be mixed in any way to produce any complex motion you desire.

The capabilities I have described so far are nice, but taken alone they don't give you much. That's why Atari added a long list of embellishments to this basic system which enormously extend its power. The first embellishment is that you have not just one, not two, not three, but FOUR (count 'em, FOUR) players available. This means that you can have four little spaceships flying around on the screen. They are all independent and so can move independently. The next embellishment is that each player has its own color register. Thus, you can set each player to a different color, completely independent of the colors in the playfield. This gives you the capability to put up to nine colors onto the screen, depending on your graphics mode. Next, you have the capability to make a player double or quadruple width. This doesn't change the eight-bit resolution of the player, but it does allow you to make him fatter or skinnier as you please. Next, you can select the vertical resolution of the player to either single line resolution (each byte occupies one scan line on the screen) or double line resolution (each byte occupies

two scan lines on the screen. Next, you can select the image priorities of players versus playfield. Since both players and playfield will be imaged onto the same location on the screen you have to decide who has priority in the event of a conflict. You can set players to have higher priority than playfield, playfield to have higher priority than players, or several mixtures of player-playfield priority. This allows you to have players disappear behind playfield or vice-versa. Finally, you have tiny two-bit players called missiles. Each player has one missile associated with him. The missile takes the same color as the player but can move independently of the player. This allows bullets or other small graphics items. If you want, you can group the four missiles together to form a fifth player. They then get a separate color.

How do you use all of these fantastic capabilities? You might think that it would be ter ribly difficult to put all of this together into a program, but it isn't. Listing 1 shows a program that puts a player onto the screen and moves it around with the joystick. As you can see, the program is ridiculously short. Here's how it works:

Line 10 sets the background color to black (the better to see the player by). It also sets up our starting positions,  $X$  being the horizontal position and  $Y$  being the vertical position.

Line <sup>20</sup> finds the top of RAM and steps back eight pages to reserve space for the player-missile RAM. It then pokes the resultant page number into a special hardware register. This tells the computer where it will find the player-missile data. The players are arranged in memory as shown in Figure 3. Finally, line <sup>20</sup> keeps track of where the player memory is through the variable PMBASE. Because of this arrangement, this program will work on any Atari Personal Computer System, regardless of the amount of RAM in place. The number of pages by which you must step back (8 in this case) depends on how much memory your graphics mode consumes and whether you are in single-line resolution or doubleline resolution. In any event, the number of pages

```
Listing 1
                             Program to demonstrate player-missile graphics
10 SETCOLOR 2,0,0:X=120:Y=48!REM Set background color and player position
20 A=PEEK(106)-8:POKE 54279,A:FMBASE=256*A:REM Set player-missile address
30 POKE 559,46:POKE 53277»3JHEM Enable PM graphics with 2-line resolution
40 POKE 53248, X; REM Set horizontal position
50 FOR I=PMBASE+512 TO PMBASE+640IPOKE I,0!NEXT IlREM Clear out player first
60 POKE 704.216IREM Set color to green
70 FOR I=PMBASE+512+Y TO PMBASE+516+Y:READ A:POKE I,A:NEXT I:REM Draw player
30 DATA 153,139,255,189,153
90 REM Now comes the motion routine
100 A=STICK(0):iF A=15 THEN GOTO 100
110 IF A=11 THEN X=X-1:POKE 53248,X
120 IF A=7 THEN X=X+11FOKE 53248,X
130 IF A=13 THEN FOR 1=6 TO STEP -lfPOKE PMBASE+512+Y+IfPEEK(PMBASE+511+Y+I):NEXT IIY=Y+1
140 IF A=14THEN FOR 1=0 TO &IPOKE PMBASE+51 i+Y+I,PEEK(PMBASE+5i2+Y+I)!NEXT IJY=Y-1
150 GOTO 100
```
u.

## SOFTWARE FOR THE ATARI <sup>800</sup> **AND THE ATARI 400\*** AND THE ATARI 400\*

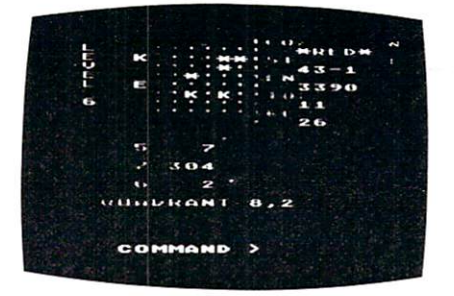

By Fabio Ehrengruber

mission is to rid the galaxy of Klingon warships, and to ship Enterprise around stars, through space storms, and<br>amidst enemy fire. Sound and color enliven this actionplay allow the player to make the mission as easy or as playing against time. Damage to your ship can be<br>repaired in space at a cost of time and resources if you<br>can't make it back to base. TARI TREK gives you a lot of BASIC and requires at least 24K of user memory. For the Atari <sup>800</sup> only

 $\text{Cassette} - $11.95$  Diskette  $- $14.95$ 

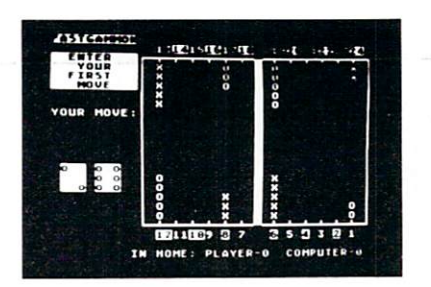

#### **FASTGAMMON"** . . .**.** . ... ...... . . . . By Bob Christiansen

nent. This is the latest and best version of the most popubackgammon-playing program for personal computers -<br>FASTGAMMON. Roll your own dice or let the computer roll them for you. Adjust the display speed to be fast or slow. If you wish you can play a game using the same dice rolls<br>as the previous game - a great aid in improving your skills<br>at backgammon. Beginners find it easy to learn backgammon<br>mon by playing against the computer, and even RAM and runs on both the Atari 400 and the Atari 800.

> On cassette only - \$19.95 on cases only stated

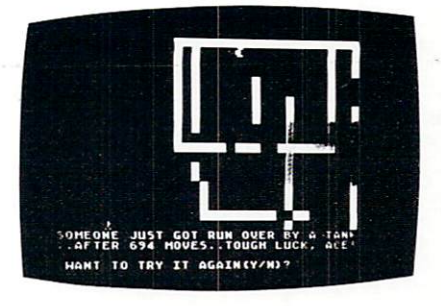

By Don Ursem

A rampaging tank tries to run you down. You are a combat engineer, building concrete barriers in an effort to con to move your man and build walls. If you trap the tank you concrete you used up. But they'll be playing taps for you<br>if you get run over. There are four levels of play. Higher protect, and the ability of the tank to shoot through any<br>wall unless you stay close by. Music, color, and sound ef-<br>fects add to the excitement. Written in BASIC with ma-<br>chine language subroutines. Requires at least 16K

Cassette - \$11.95 Diskette - \$14.95

sembly language, yet FORTH programs run almost as fast as machine code and many times faster than BASIC programs. QS FORTH is based on fig-FORTH, the popular model<br>from the FORTH Interest Group that has become a standard f modules included:

- 
- 2. An EXTENSION to the basic vocabulary that contains some handy additional words.
- 
- 4. An IOCB module that makes I/O operations easy to set up.
- An ASSEMBLER that allows defining FORTH words as a series of 6502 assembly language instructions.

codes) are printed out, including most disk error statements. OS FORTH requires at least 24K of RAM and at least one disk drive. For the Atari 800 only.

On diskette only - \$79.95

#### \*\*\*\*\*\*\*\*

assembler source code. Then use the assembler to translate the source code into machine language instructions and store the code in memory. Simple commands allow you to save and load the source code to and from cassette tape. You can also save any part of memory on tape and load it back into RAM at the same or at different location. The leature allows you to view and modify hexadecimal code anywhere in memory. Instructions on how to interface machine language subroutines to your BASIC programs are included. ASSEMBLER requires 16K of user memory and runs on both the Atari <sup>800</sup> and the Atari 400.

On cassette only - \$24.95

#### \*\*\*\*\*\*\*\*

the video and on the printer if you have one. 6502 DISASSEMBLER can be used to disassemble the operating system ROM, the BASIC cartridge, and machine language pro-<br>grams located anywhere in RAM except where the DISASSEMBLE and the Atari <sup>400</sup>

annaria beritati birang berita

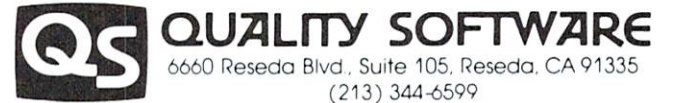

you. If necessary you may order directly from us. Mastercard and Visa cardholders may place or<br>ders by telephone. Or mail your check or bankcard number to Quality Software, 6660 Reseda<br>Blvd., Suite 105. Reseda, CA 91335. C

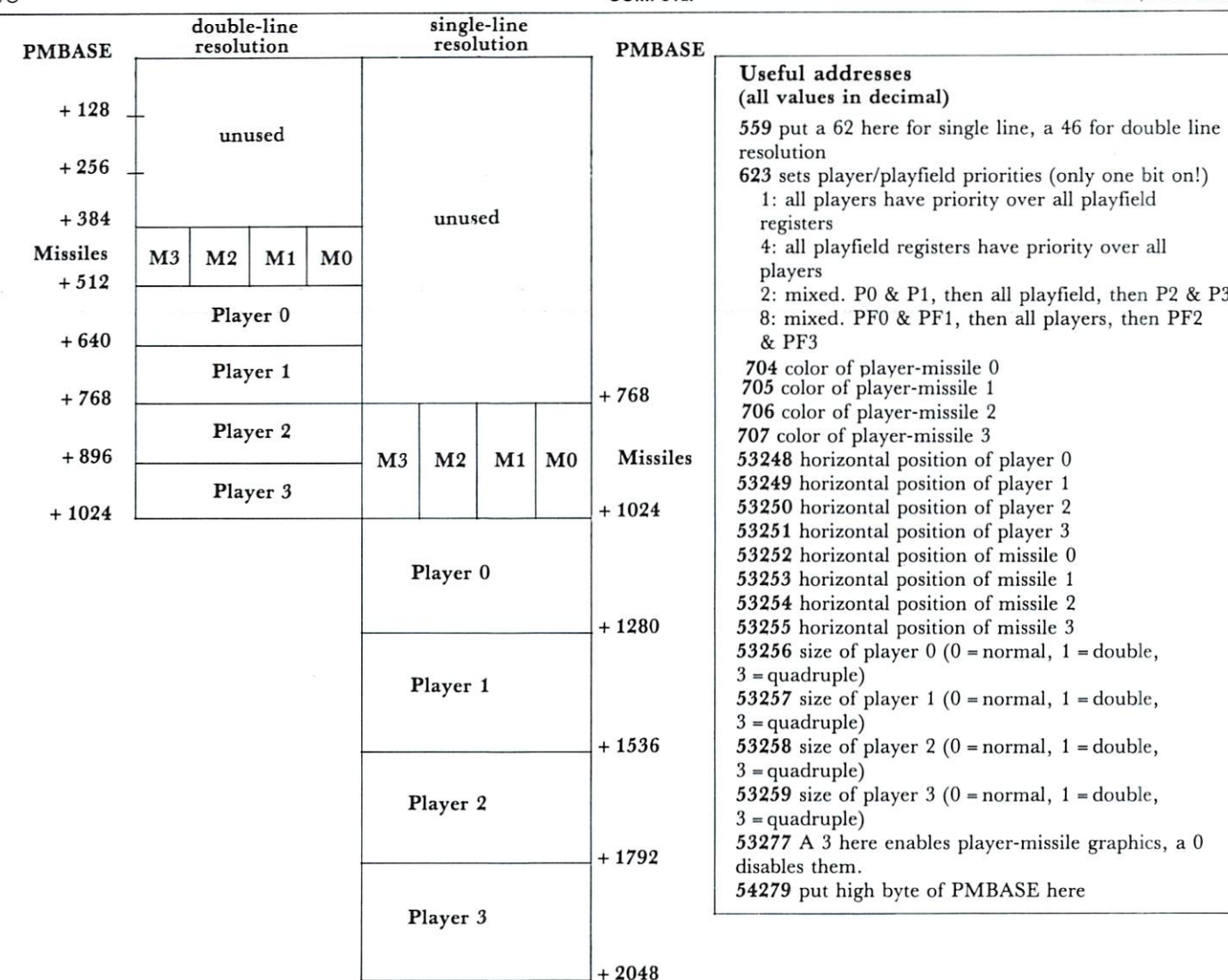

#### Figure 3

Player-missile graphics RAM positioning

PMBASE must be on IK boundary for double-line resolution,

2K boundary for single-line resolution

you step back by must be a multiple of 4 for doubleline resolution and multiple of eight for single-line resolution.

Line <sup>30</sup> first informs the computer that this program will use double-line resolution. Poking a 62 into location <sup>559</sup> would give single-line resolution. The next instruction enables player-missile graphics; that is, it authorizes the computer to begin displaying playermissile graphics. Poking a  $0$  into location 53277 revokes authorization and turns off the player-missile graphics.

Line <sup>40</sup> sets the horizontal position of the player.

Line  $50$  is a loop that pokes  $0$ 's into the player  $0$ RAM area. This clears the player and eliminates any loose garbage that was in the player RAM area when the program started.

Line <sup>60</sup> sets the player's color to green. You can use any color you want here. The colors here correspond exactly to the colors you get from the SETCOLOR

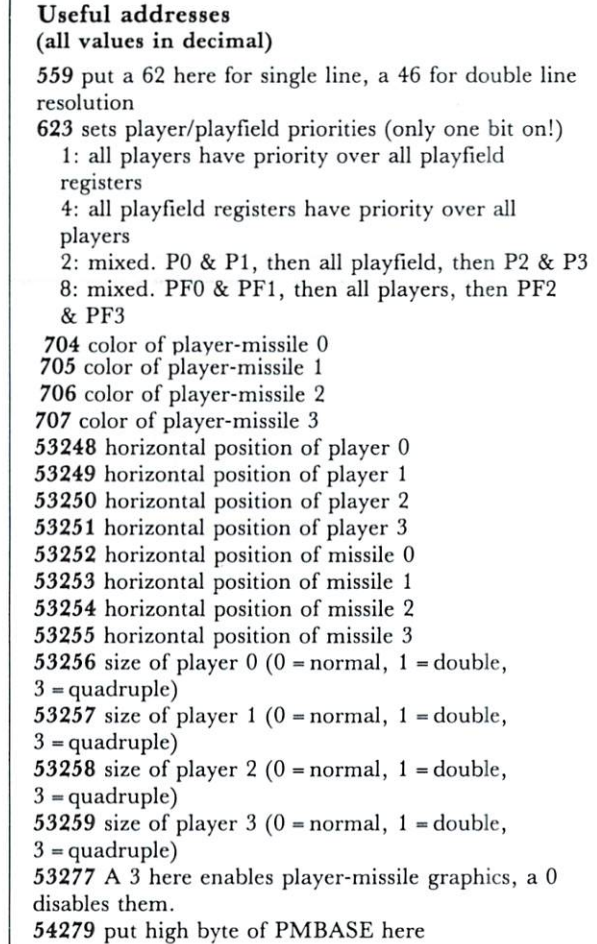

communication and the set-of-the set-of-the set-of-the set-of-the set-of-the set-of-the-the-the-the-COLOR command, multiply by 16, and add the luminosity value. The result is the value you poke in to the color register.

Line <sup>70</sup> reads data bytes out of line <sup>80</sup> and pokes them into the player RAM area. The bytes in line <sup>80</sup> define the shape of the player. I calculated them with the process shown in Figure 2. Here you have lots of room for creativity. You can make any shape that you desire, so long as it fits into eight bits. You want more bits? Use four players shoulder to shoulder and you have <sup>32</sup> bits. You can make the loop longer to give more vertical height to your player.

These seven lines are sufficient to put <sup>a</sup> player onto the screen. If you only put in this much of the pro gram, and ran it, it would show the player on the screen. The next lines are for moving the player with the joystick plugged into port 0.

Line <sup>100</sup> reads the joystick.

Line <sup>110</sup> checks to see if the joy

the left. If so, it decrements the horizontal position counter and pokes the horizontal position into the horizontal position register. The line does not protect against bad values of the horizontal position  $(X<)$  or  $X > 255$ ).
Line <sup>120</sup> checks to see if the joystick is pressed to the right. If so, it increments the horizontal position counter and pokes the horizontal position into the horizontal position register.

Line <sup>130</sup> checks to see if the joystick is pressed down. If so, it moves the player image in RAM for ward by one byte. There are six bytes in the player image that must be moved. When it has moved them it increments the vertical position counter.

Line <sup>140</sup> performs the same function for upward motion.

Line <sup>150</sup> starts the joystick poll loop over again.

This program was written to help you understand the principles of player-missile graphics; as such it has many weaknesses. It also has much potential for im provement. You might want to soup it up in a variety of ways. For example, you could speed it up with tighter code or an assembly language subroutine. You might add more players; perhaps each could be controlled by a separate joystick. You could change the graphics shapes. You could make the colors change with time or position or how much fuel they have left or whatever. You could add missiles for them to shoot with. You could change width to give the impression of 3d motion that Star Raiders gives. You could add playfield priorities so they could move behind some objects but in front of others. The possibilities are almost limitless.  $\oslash$ 

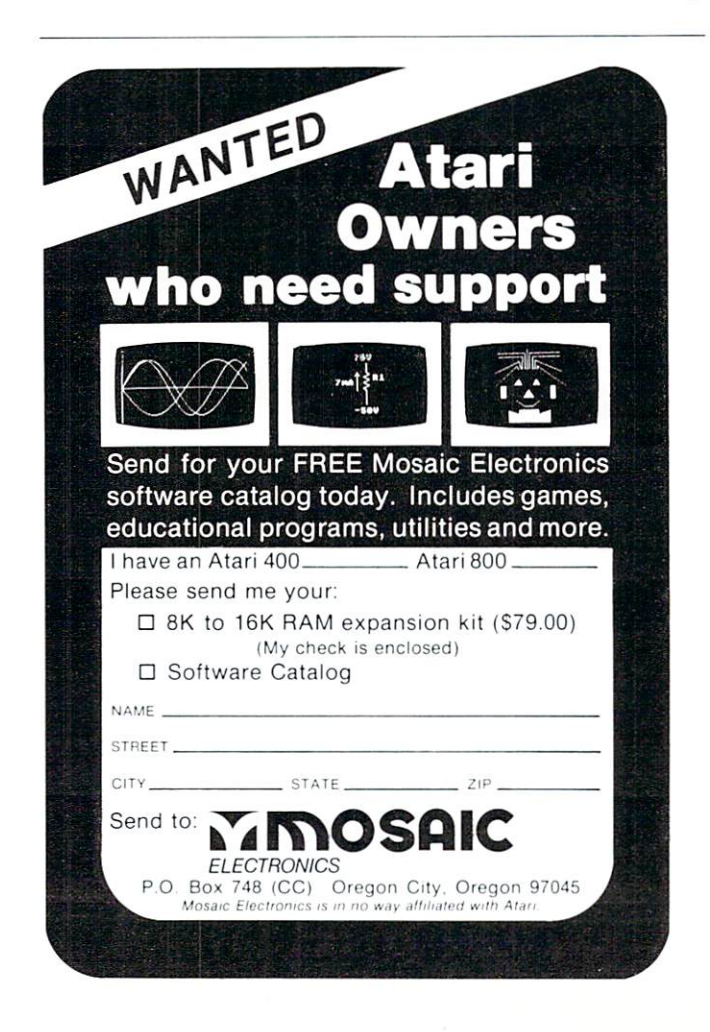

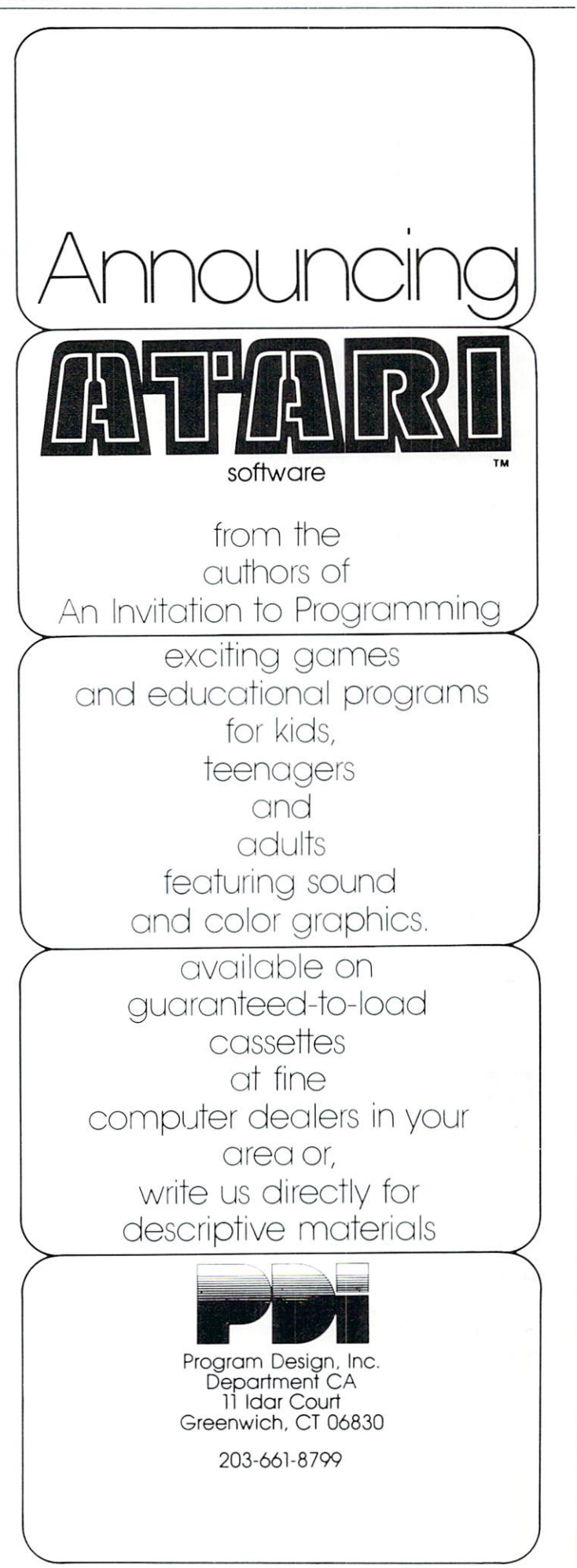

## **The Fluid** The Fluid Constitution of the Fluid Constitution of the Fluid Constitution of the Fluid Constitution of the Fluid Constitution of the Fluid Constitution of the Fluid Constitution of the Fluid Constitution of the Fluid Cons **Brush** <u>Brush and the second second second second second second second second second second second second second second second second second second second second second second second second second second second second second seco</u>

### Al Baker  $\overline{\phantom{a}}$

This month I got carried away. I had so much fun changing and improving this program that it incor porates several hints on how to use the Atari plus another way to use the joysticks, Before digging into the program, though, let us see what it does.

Type in the program and run it. All but the bot tom four lines of the screen turn black. Near the center of the black area is white dot. Move joystick 0 and you can paint with the dot, just as if it was a brush dipped in white paint. The motion of the dot on the screen is quite slow. This is intentional. If the dot moved too fast, it would be hard to control. As your skill increases, you can speed the dot up.

Hold down the joystick button and move the joystick. Now the dot moves much faster, but it doesn't paint. It erases. You have a paint brush which moves quickly from one area of the screen to another, and yet paints slowly enough to give you complete control!

Unless you are Tom Sawyer, painting with white brush can be quite boring. Let's change colors. As you probably know, you have three color registers available in graphics mode 7. When the program starts, you are painting with register 1 set to white. To pick another register, press either the 1,2, or key. You are now using this register. But before you can paint, you must choose a color. Type in a color number between 0, for white, and 15, for light gold. Press RETURN. Table 1 lists the 16 color possibilities. Now as you move the joystick, you are painting with this new color.

### What's Going On

The program is initialized between lines <sup>1000</sup> and 2030. The beginning location of the dot is position  $(X=90, Y=48)$ ; its color, C, is 0; its color register, R, is 1; and its brightness, L, is 10.

Line <sup>1090</sup> opens the keyboard for input. This statement is necessary if you want to read single Ascii characters from the keyboard without using the INPUT statement. The number 1 is my choice for the file number. I could have chosen anything between 1 and 5. The 4 means input, the  $0$  is required, and the "K:" means the input is from the keyboard.

Look at Diagram 1. The joystick returns numbers between 5 and 15 depending on its position. The actual number is used as the subscript of arrays XD and  $YD$  to determine how the  $X$  and  $Y$  positions of the dot on the screen are to be changed. For exam ple, if the joystick is pushed away from the user and

to the right, the number is  $6.$  XD $(6)$  is equal to 1 and YD(6) equals -1. The dot would move one posi tion right  $( + 1)$  and one position up  $(-1)$  on the screen. The arrays XD and YD are initialized in lines <sup>1110</sup> to 2030.

The main program loop starts at line 150. Look closely at line 160. This statement determines the speed of the dot on the screen. If the button on joystick zero is pushed,  $STRIG(0) = 0$  and S will be 0. If the button isn't pressed,  $STRIG = 1$  and  $S = 100$ . Line 170 uses the variable S as the alarm on the delay timer. Finally, lines <sup>150</sup> and <sup>180</sup> cause the dot to blink. Line <sup>200</sup> makes sure that if the button is pressed, then the dot erases, or leaves a black spot, when the joystick is moved.

The rest of the program loop is between lines <sup>250</sup> and 310. Line <sup>250</sup> gets the value of the joystick. This value is used to modify the  $X$  and  $Y$  positions of the dot as previously discussed. Once these values are computed, line <sup>290</sup> places the dot in its new loca tion.

The statement on line <sup>280</sup> keeps the dot from running off the TV screen. If the PLOT statement tries to put the dot off the screen, an error results. The trap on line <sup>280</sup> branches the computer to the routine at line  $3000$ . That routine adds one to Y if Y is above the screen  $(Y<0)$  or subtracts one from Y if Y is below the screen  $(Y>79)$ . Likewise, it adjusts X if X is to the left  $(X<0)$  or right  $(X>159)$  of the screen. Finally, the routine jumps back to line <sup>280</sup> to set the trap again and plot.

The user can type in a new register number and color. Line <sup>300</sup> scans the keyboard each time the program loops to see if the artist is ready to change colors. If location  $764$  isn't equal to  $255$ , then a key has been pressed. The routine beginning on line <sup>4000</sup> is called on to respond to the artist's request.

The first thing done by the keyboard routine is get the Ascii value of the key pressed. The GET statement must use the same number as the open statement on line <sup>1090</sup> and it puts the value of the key in the variable R. The Ascii value for a one is 49 and for a three is 51. If the key is not between these two, it is ignored and another is required. Once proper key has been pressed, line <sup>4020</sup> converts it in to the numbers 1, 2, or 3 and line  $4030$  sets plotting to that color register.

The POSITION statement does not control the location of print statements in the text window when graphics modes 1 thorugh 8 are chosen. This is done by poking values into memory locations <sup>656</sup> and 657. Poking a number between  $0$  and  $3$  into location  $656$ will position a statement vertically on the bottom four text lines. Poking a number between 0 and 39 into location 657 will position a print statement between columns 0 and 39 horizontally on the screen. Line <sup>4040</sup> positions the next print statement on the third line of the text area at the bottom of the screen.

Since the print statement on line <sup>4050</sup> is always printed in the same location, it is necessary to erase any previous answers. This is done by including four spaces followed by four back-arrows after the word COLOR. To insert a back-arrow, or any arrow, in a print statement, press the ESC key before typing the arrow key.

#### **Conclusion** Conclusion

would like to thank Dick Ainsworth for his idea about using two different speeds on the joystick to control different functions, and I'd also like to thank William Bailey for his idea on using arrays to simplify the conversion of joystick values into direc tions. If you would like to share your ideas with other readers, send them in. If I use them, you will also be acknowledged.

Al, Baker, Programming Director, The Image Pro ducers, Inc.

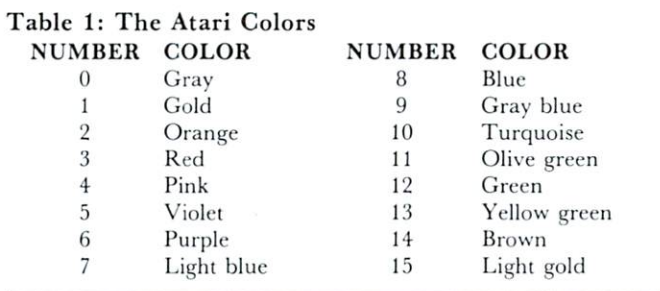

Diagram 1: The Joystick Control Arrays CHANGE IN X -- XD  $XD(10) = -1 XD(14) = 0 XD(6) = 1$ 

 $XD(11) = -1 \, \text{XD}(15) = 0 \, \text{XD}(7) = 1$  $XD(9) = -1 \, \text{XD}(13) = 0 \, \text{XD}(5) = 1$ 

CHANGE IN Y -- YD

 $YD(10) = -1$   $YD(14) = -1$   $YD(6) = -1$  $YD(11) = 0 \ YD(15) = 0 \ YD(7) = 0$  $YD(9) = 1$   $YD(13) = 1$   $YD(5) = 1$ 

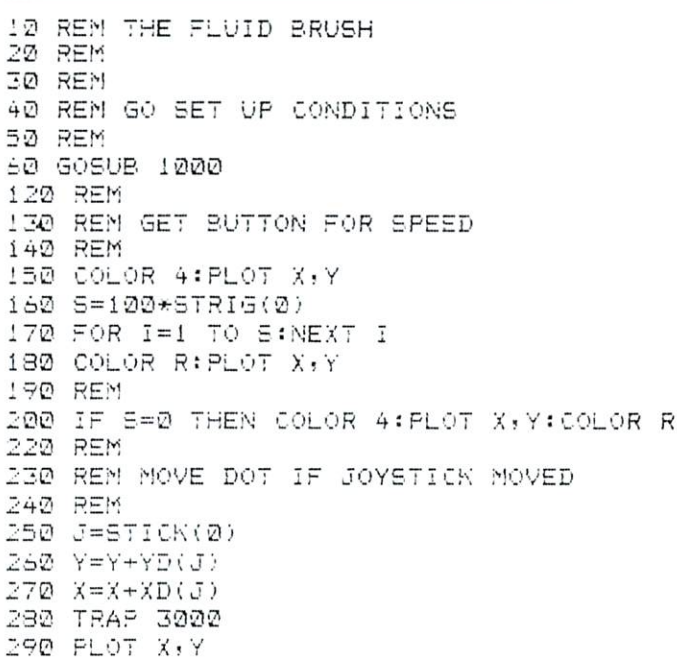

```
J00 IF PEEK(764)0.535 THEN S05UB 4000
313 GOTO 153
970 REM
980 REM SET UP CONDITIONS
992 REfi
1000 GRAPHICS
1010 X=90
1323 Y=45
1333 C=2
1242 = 121053 R=i
1060 SETCOLOR R-isCsL
1070 COLOR 1
1080 PLOT X, Y
1393 OPEN #1»4f0j"Kt*
1100 DIM XD(15), YD(15)
1113 FOR 1=1 TO 15
1120 READ N:XD(I)=N
1130 READ N: YD(I) =N
-----------
1153 RET'JRN
2000 DATA 0,0,0,0,0,0,0,0,0
2010 DATA 1, 1, 1, -1, 1, 0, 0, 0
2020 DATA -1, 1, -1, -1, -1, 0, 0, 02033 DATA 0,1,0,-1,3,3
2973 REM
2990 REM CATCH MOT ON 'OFF THE CREEN
2990 REM
3000 Y=Y+(Y<0)-(Y>79)
3023 GOTO 260
3973 REM
39S0 REM CHANGE COLOR
3990 REM
4000 GET #1tR
4010 IF (R<49)+(R>51) THEN 4000
4029 R=R-4S
4030 COLOR R
4043 POKE 656-2
4050 PRINT "COLOR \leftarrow \leftarrow \leftarrow"
4060 INPUT
4070 SETCOLOR R-liC»L
                                         O,
4360 RETURN
```
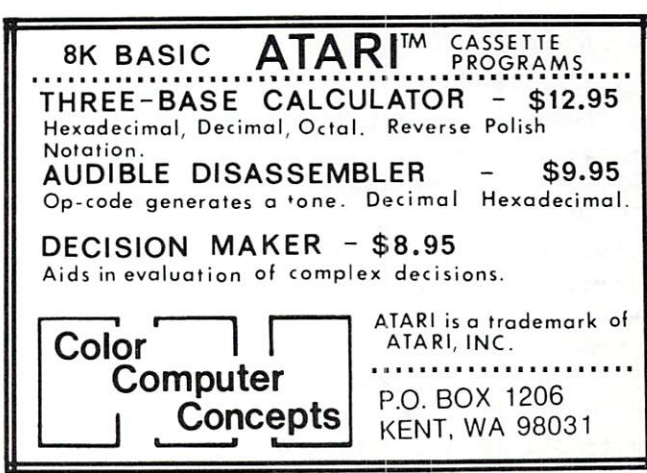

# An ATARI Tutorial Atari Disc **Menu**

Len Lindsay

Anyone with an ATARI disk will really appreciate this program. You will probably put a copy of MENU on each of your diskettes.

MENU will display the programs on the diskette along with an ID number (1-44). It then asks you which program you wish to RUN. If you wish to RUN program number 8, you simply answer 8. It then LOADS and RUNs that program. No more hassles trying to remember exactly what name you used for the program, or typing the name exactly. MENU does it all for you.

Since MENU uses some special techniques, will explain how it works. You should be able to ap ply many of these concepts to your own programs.

LINE  $10-11$  - Dimension the STRINGs. ARRAY\$ will hold all the names of the programs on the disk (12 characters per name). FILES and NAMES are used for the program names. DISK\$ is used to hold the drive number prefix.

**LINE 15**  $-$  Set the margins to default, in case the previous program used different ones.

LINE  $20 -$  Use GRAPHICS 0 full screen text mode. It also clears the screen for you.

**LINE 30**  $-$  Turn the cursor off  $-$  it looks nicer while writing the program names on the screen.

Line  $40 -$  Set the color registers to the preferred colors. A light orange background with warm brown letters is the easiest on your eyes (so that is what use).

LINE  $50 -$  Set DISK\$ to the disk drive to be used. See modification notes to make this more flexible.

LINE  $60-70$  - "D1:\*.\*" will refer to the disks directory. It is a two step process to add the  $DISK\$ with "\*.\*" and call it NAME\$.

**LINE 100**  $-$  Open the disk directory for a READ. This line should be useful for other applications.

**LINE 110**  $-$  Initialize the counter which counts each program as it is read from the directory. This also acts as the program ID number.

**LINE 120**  $-$  READ one file from the directory. A program entry is <sup>17</sup> characters long. It is two spaces, 8 characters for name, 3 characters for extension, one space, 3 characters for sectors used. After all the programs is separate record of the number of free sectors left on the diskette.

 $LINE 130$  - Check if this is the short record of tracks left on diskette, if it is then we are done and should go on to the next part starting at line 500.  $LINE 140 - Since we read in another program$ name, add one to the counter.

**LINE 150**  $-$  If this is the 23rd program, we must switch to the right half of the screen (prevent scroll ing and fit more on the screen this way). To do this we set the left margin to <sup>20</sup> and position the cursor at the top line, 20th spot.

**LINE 160**  $-$  Check if the screen is completely filled with program names (44 is the maximum display allowed on one screen). If it is full, ignore all the rest, adjust the counter accordingly. See modification notes for other ideas.

**LINE 200**  $-$  Initialize the name field. To manipulate the string by character position, the posi tions all must exist -thus initializing to "" (null) will not work. Note the extention dot is in position 9.

LINE  $210 -$  If there is no extension get rid of the dot in position 9.

**LINE 220**  $-$  Assign the program name from FILE\$ which we just READ from the diskette. This is only the first 8 characters of the name, not including the extension.

**LINE 230**  $-$  Assign the extension of the program name. If there is no extension, we still can assign it since the dot has already been removed.

LINE  $300 -$  To keep a justified column of ID numbers, we must allow for ONE digit numbers. So if the number is less than <sup>10</sup> print an extra space.

**LINE 310**  $-$  Print the ID number followed by ) and a space.

**LINE 320**  $-$  Print the program name.

**LINE 400**  $-$  Add the name on to the ARRAY\$ we are building. It can now be referenced by number times <sup>12</sup> (since every name is exactly <sup>12</sup> characters long).

**LINE 410**  $-$  Processing complete for the program just read. Go and do the next one.

LINE  $500$  - Set the trap to come back and redo the input if an error occurs.

**LINE**  $505 -$  CLOSE the file used to input the programs from the directory.

LINE  $510 -$  Turn the cursor back on for the IN-PUT request.

**LINE**  $520$   $-$  Position the cursor on the message line (line  $22$ ). First print a line delete to erase the previous message. Then print the current message.

End the message with a BEEP (control 2).

**LINE**  $525$   $-$  Set the left margin back to default so the next program will not be affected.

LINE  $530$  - INPUT the ID number of the program to be RUN.

**LINE**  $540$   $-$  Get rid of any fractions.

LINE  $550 -$  If the choice was not in the range available, go and ask again.

LINE  $600 -$  Start FILE\$ with the disk number. The rest of the name is assigned in line 630.

**LINE 610**  $-$  Assign the name of the program chosen to NAMES (taken from the ARRAYS we just put together).

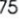

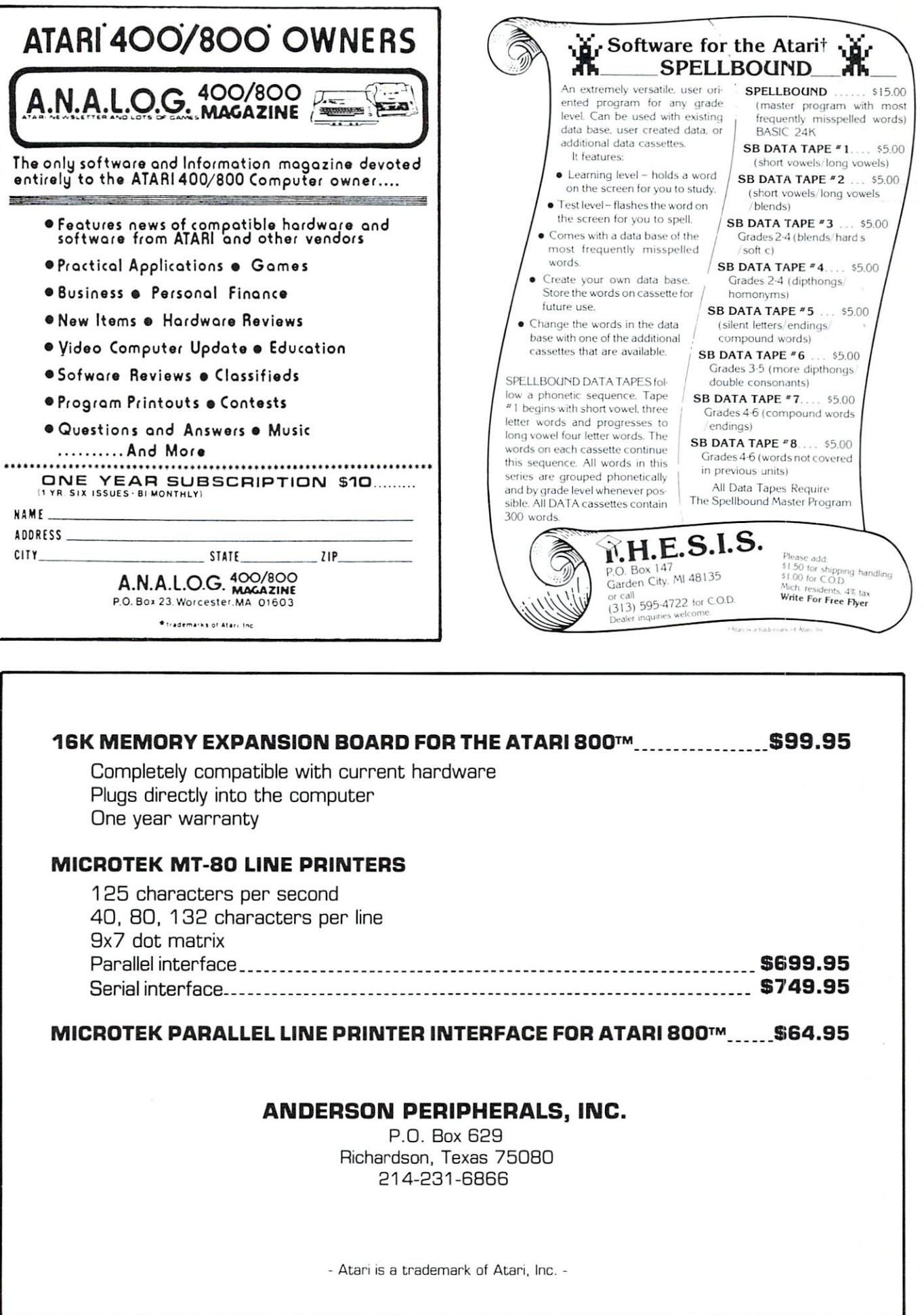

**LINE 620**  $-$  Start a loop to go through the whole <sup>12</sup> character program name and remove all spaces (spaces cannot be imbedded within a program name) when you ask for a LOAD or RUN).

 $LINE 630$  — Add the characters in the program name one at a time to FILE\$. Ignore spaces.

**LINE 640**  $-$  Do the next character.

**LINE 700**  $-$  Set the trap to line 900 to print a can't load message if there is a disk error.

**LINE 720**  $-$  Position the cursor to the message line. First do a line delete to erase the previous message. Then print the message LOADING with the file name. Then print a BEEP (control 2).

**LINE 730**  $-$  RUN the program and spring the trap.

**LINE 900**  $-$  Print message the program can't be run (maybe diskette was switched or removed since the directory was read).

**LINE 910**  $-$  Pause to allow message to be read. **LINE 920**  $-$  Go and ask for program to RUN again.

### Possible Modifications

MENU is set up to work with disk drive 1. It is easy to have it work with both drive 1 and drive 2, and even alternate between them for a wider MENU choice. Line <sup>50</sup> sets the disk drive number prefix to be used by the MENU program. Some possible modificiations follow; the first asks you which drive to use for the MENU, while the second can flip back and forth from drive to drive. I have implemented the second set of modifications and find it works quite well. Either way, it seems that it doesn't like trying to give you a MENU for an empty drive.

Modification Set  $1 -$  Ask Which Drive <sup>50</sup> PRINT "[CLEAR] WHAT DISK DRIVE TO USE)"; <sup>51</sup> OPEN #1, 4, 0, "K:" :REM OPEN KEYBOARD FOR GET 52 TRAP 52 : GET#1, DRIVE : REM GET KEY PRESSED ATASCII VALUE  $53$  NAMES = CHRS(DRIVE) : REM CONVERT TO STRING - USE NAMES SINCE IT IS DIMed 54 IF NAME\$ <"1" OR NAME\$ >"4" THEN 52 : REM TRY AGAIN 55 PRINT NAMES : REM PRINT THE REPLY 56 CLOSE #1 : REM CLOSE THE FILE  $57$  DISKS\$ = "D1:" :REM INITIALIZE STRING 58 DISK $(2,2)$  = NAME\$ :REM INSERT DRIVE NUMBER Modifications For Alternating Drives 17 DRIVE  $= 2$ : REM INITIALIZE FOR A TWO DRIVE SYSTEM - DRIVE 1 WILL BE FIRST  $18$  DISK $$ = "D1:" : REM INTIALIZE$ 50 DRIVE = 3-DRIVE : REM SWITCH DRIVES, WILL DO DRIVE 1 FIRST  $55$  DISK $(2,2)$  = STR $(DRIVE)$ : REM PUT CORRECT DRIVE NUMBER INTO DISKS 59 TRAP 50 : REM TRAP DISK ERROR  $105$  ARRAYS = " $"$  : REM INITIALIZE 115 PRINT "[CLEAR]"; : REM CLEAR SCREEN 520 POKE 82,2 : REM LEFT MARGIN TO DEFAULT 525 POSITION 2,22 : PRINT "[DELETE LINE]0 = NEXT

### DRIVE WHICH TO RUN[CONTROL 2]";

### $535$  IF CHOICE = 0 THEN  $50$  : REM SWITCH DRIVES ON CHOICE OF

Another modification you may wish to make has to do with the ability to jump into DOS directly from MENU. If you try to RUN it as your MENU choice, it will say "can't run dos". Thus if you think you may need to jump directly to DOS add this line:

### $615$  IF NAMES = "DOS .SYS" THEN DOS

Modifications To Overcome The <sup>44</sup> Program Limit The MENU can only display <sup>44</sup> program choices at one time, thus line <sup>160</sup> checks if the screen is full(44). If it is, it skips all the rest of the programs. In practice this should not be <sup>a</sup> problem since most diskettes will be filled before they reach the 45th pro gram unless the programs are all short.

Modifications might be made so that after <sup>44</sup> programs, they no longer are printed on the screen, but still are added to ARRAYS with FILECOUNT continuing its count. The DIM in line <sup>10</sup> for AR RAYS should be increased accordingly. The message line (520-525) should also be appropriately changed. Perhaps a choice of 99 would mean "display second" screen of menu". A subroutine could calculate what program number to start with (filecount minus 43) and another subroutine could print the menu from ARRAYS as appropriate.

C

REM MENU (44 PROGRAM MAX) 1 REM XXX (C) 1980 LEN LINDSAY 2 REM %%% LAST REVISION 11-15-80 3 REM <sup>10</sup> DIM fiHRAV\$(52S)JFILE\*C28^NflfEK20) 11 DIM DISK\$(3) <sup>15</sup> POKE 32,2'POKE 33,39-.REM DEFAULT MARG **THS** 2Q GRAPHICS 0:REi1 CLEAh: SCREEN AND GO IN TO TEXT MODE <sup>30</sup> POKE 752,1-REM CURSOR OFF 40 SETCOLOR 2,2,6:SETCOLOR 4,2,6:SETCOLO 40 SETC<del>OLOR 2,2,6 SETCOLOR 2,2,6 SETCOLOR 2,2,6 S</del> R 1,2,2 1,2,2 50 DISK\$="D1:":REM THE DISK TO BE USED F OR MENU 60 MAME\$=DISK\$:REM THE HAME MUST START N ITH THE DISK DRIUE NUMBER 70 NAME\$(LEN(NAME\$)+1)="%.%";REM\_LOADING Dl'\*.\* GIUES THE DISKS DIRECTORY <sup>108</sup> OPEN #;,b,3,KAME\*:REM OPEN THE DISK DIRECTORY FOR READ <sup>116</sup> FILECJUNT-fi-REM INITIALIZE COUNT <sup>126</sup> INPUT #:,FILE^REri READ NEXT PROGRAM NAME 130 IF LENCFILE $\sharp$   $\times$ 5 THEN 500 REM NOT A P ROGRAM - THIS IS THE SECTORS LEFT COUNT ROGRAM THIS IS THE SECTORS LEFT COUNTY OF A ROGER COMPANY OF THE SECTION AND LEFT COUNTY OF A ROUNDLE COUNTY OF A ROUNDLE COUNTY OF A ROUNDLE COUNTY OF A ROUNDLE COUNTY OF A ROUNDLE COUNTY OF A ROUNDLE COUNTY OF A ROUNDLE <sup>140</sup> FILECOUN>FILECOUNT^rREM ADD ONE TO **COUNT** TION 29,s3REr1 SWITCH TC RIGHT HALF OF SC REEN ■: CHANGE lEFT MARGIN TOO; im IF FILE GOVERNMENT OF A STRAIGHTEN FILE CONTINUES ON A STRAIGHTEN FILE CONTINUES ON A STRAIGHTENT OF A STRAIGHTENT OF A STRAIGHTENT OF A STRAIGHTENT OF A STRAIGHTENT OF A STRAIGHTENT OF A STRAIGHTENT OF A STRAIGHTENT OF

# Using the Atari **Console** construction and construction of the construction of the construction of the construction of the construction of the construction of the construction of the construction of the construction of the construction of the const **Switches** Switches James L. Bruun James L. Bruun

The colored console switches to the right of the typewriter keyboard are just the ticket for programs with special features. The names seem to indicate just the kind of things one might wish to do in a program. OPTION - What better key to step through a choice of options. SELECT - After stepping through the options, this key could be used to select the cur rent option. START - This key might be used to transfer control back to the beginning of a sequence or to start the program over again.

The problem is, how does one read these keys? Well, read on, here is a method that works well for me. First, we note that memory location <sup>53279</sup> is used to indicate the condition of all three switches. It's done like this. If we just PEEK(53279) with no switches pressed, we find a seven. Holding down one or more of the keys while doing our PEEK returns us a different number. The table below summarizes the values returned when a console key is pressed. X means that the key or keys are pressed.

 $-$ 

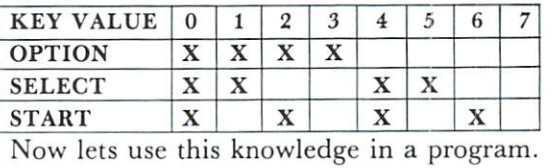

<sup>10</sup> DIM DISPLAYS(23)

<sup>20</sup> PRINT "(CLEAR)": POKE 752,1

<sup>30</sup> POSITION 5,5

 $40$  KEYS = PEEK(53279)

50 ON KEYS + 1 GOSUB 100,110,120,130,140,150,160,170 <sup>60</sup> PRINT DISPLAYS

70 GOTO 30

- , <del>.</del> . . . . .  $100$  DISPLAY\$ = "OPTION + SELECT + START": RETURN
- ":  $110$  DISPLAYS = "OPTION + SELECT RETURN  $120$  DISPLAYS = "OPTION + START "" RETURN ":
- 130 DISPLAYS = "OPTION RETURN  $140$  DISPLAY\$ = "SELECT + START ". RETURN ":  $150$  DISPLAY\$ = "SELECT RETURN
- $160$  DISPLAYS = "START ". RETURN
- $170$  DISPLAYS = "NO KEYS ARE PRESSED ": RETURN

Of course the subroutines here are very simple, but this method can easily be expanded to fit your needs.  $\oslash$ 

READING 200 NAME \$=" ":REM INITIALIZE THE KANE FIELD TO ALL BLANKS EXCEPT THE DOT EEFCRE THE EXTENSION  $210$  IF FILE \$(11,13)=" " THEN NAME\$(9,9 >=" ":REr! THERE IS HO EXTENSION SO GET ID OF THE DOT <sup>223</sup> N^£\$<L8)=FILE\$<3,i0> R£M ASSIGN TH E FIRST 8 CHARACTERS OF THE PROGRAM NAME FIRST CHARACTERS OF THE PROGRAM MAKE 230 NAME#(10,12)=FILE\$(11,13):REM ASSIGN THE EXTENSION OF THE PROGRAM NAME 300 IF FILECOUNT(10 THEN PRINT " ";REM ADD AN EXTRA SPACE BEFORE THE SINGLE DIG IT NUMBERS TO ALIGN WITH 2 DIGITS <sup>318</sup> PRINT FILECOUNT;") "; :REM PRINT FILE NUMBER 32S PRINT NhM£S ■\*£?\*! PRINT THE PROGRAM NA IfE 400 ARRAY\$(LEN(ARRAY\$)+1)=NAME\$:REM ADO ON THE LATEST NAME TO END OF STRING OF N WES THUS FAR 410 GOTO 120 REM GO READ REXT FILE NAME <sup>599</sup> TRAP 5Sy:REr: SET TRAP FOR BAD INPUT 505 CLOSE #1-REM CLOSE THE FILE USED TO INPUT DISK DIRECTORY 52G POSITION 2,22: PRINT " RUN NUMBERO";: REM PRINT MESSAGE ON MESSAGE LINE REM PRINT MESS&GE ON MESSAGE LINE <sup>525</sup> POKE 32,2-REK SET LEFT MARGIN TO DEF AULT AULT 53@ INPUT CHOICE^REM GET THE NUMBER OF HE PROGRAM TO RUN <sup>540</sup> CHOIC&sINTCCHOICE)'REM GET RID Of FR ACTIONS 550 IF CHOICE(1 OR CHOICE)FILECOUNT THEN 588; REE OUT OF RANGE FOR THIS MENU tm FILE\$=DISK\$:PEfi THE NAf£ TO USE WITH RUN STATEMENT MUST BEGIN WITH THE DIS DRIUE NUMBER £10 ^ME^HRRAYf(CH0ICE:^2-li,CH0ICE>a2) :REM THE NAME OF THE PROGRAM INCLUDING E XTRA SPACES £29 FOP LQQP=1 TO <sup>12</sup>

TO 120= REH TOO nANV PROGRAMS - JUST KEEP

638 IF NAME\$(LOOP, LOOP)<>" " THEN FILE\$C LENCFILE\$ >+1 >=NAME\$CLOOP , LOOP >

640 NEXT LOOP

<sup>780</sup> TRhP 980-REM SET TRAP FOR: DISK ERROR

<sup>720</sup> POSITION 10/22 PRINT !l LOADING >";NA ME\$:RB1 PRINT MESSAGE ON f€SSAGE LIME <sup>730</sup> RUN FILEi:TRAP <sup>34567</sup> REM RUN THE PRO GRAM AND TURN OFF TRAP 900 POSITION 10,22 PRINT " CAN'T RUN 3"; NflMBTREH PRINT PESSAQE ON NESSAGE LIrE <sup>910</sup> FOR FhUSE^I TO 999^ NEXT PftUSE:REM D£ LAY TO ALLOW TIME TO READ MESSAGE 920 GOTO 500:REM GO AND TRY AGAIN

# The ATARI Disk **Operating** System

## Roger Beseke

Now that you have your ATARI <sup>810</sup> disk system up and running and have undoubtedly saved and entered numerous programs and data, you are pro bably wondering what else this machine can do? Well, to date Atari has not released their DOS system manual, but there is a preliminary manual which is available and contains a wealth of information. The purpose of this article is to bring into the light some of the features hidden away in the preliminary manual.

As we all know, after having the disk up and running, there is a disk system menu which is displayed upon entry of the command "DOS,RETURN". Some of these commands are straight forward and require little or no explanation, but we are going to take a look at all of them.

There are two neat characters we must discuss before we go into the DOS menu of commands. They are the asterisk (\*) and the question mark (?). When these characters are used in a DOS command, they are referred to as wild carding. They allow ex cellent flexibility which can be used to great benefit or dismay depending what the operater is using the wild card character for. It probably goes without say ing that these characters should not be used in a file label.

In the ATARI DOS, the (\*) is used to free form a file name for most of the commands. The asterisk can follow a portion of a label in either the main file label or the extension. Note: The file name does not have to be eight characters to use the extension. The asterisk can be used in numerous ways to provide as many results. I will cover a few here and leave the rest to your imagination. By the way, all the com mands in this article are in quotes. If the command requires quotes, there will be double quotation marks. Also when return is spelled out in caps, it means the "RETURN" key is to be pressed.

command of the form "\*.\*" will display all files on the screen if used with the disk directory command (A). A command of the form "PROG\*.\*" would list all programs that met the first four character format. Similarly the command "\*.U\*" would only list files that had an extension that met that format. Note: Once an asterisk is used in either the main or extension field, all characters following it are ignored.

The (?) in the ATARI DOS is used to set a character to a do not care condition when wild carding is used. The following example, "WORD?S.\*", shows that all files having the form "WORD" and any character in the don't care character field will be operated on. These wild card characters can be used any place in a legal label field.

Disk directory (A): The disk directory takes care of finding and listing the files of a diskette. The files may be listed on the screen or on your ATARI <sup>820</sup> printer. It is common knowledge that to get display of the files on a particular disk you must issue the command "A RETURN RETURN" and they are displayed on the monitor. This is fine if you do not have many files or if you want to see all the files there are on the disk. If you do not want to see them all, there are commands that can be sent to select a certain group of files. They also can be printed on the printer. To get a hardcopy, issue a command of ",P:" before the second "RETURN". command of the form "RA\*.B?,P:RETURN" will list all files with the first two characters "RA" in the main field and characters in the extension which begin with a "B" followed by one character.

Run cartridge (B). This command exits the DOS and executes in the left cartridge if one is in serted. It will not exit the DOS if a cartridge is not inserted in the left slot.

Copy (C). The copy command enables the operator to copy a file from one device to the disk or copy a file from one disk to another file on another disk. For instance, a command of the form "D1"FILE, D2: PROG" will copy a file named file from disk one to a file named prog on disk two. You can write a file from the screen editor to a disk file by a command similar to one of the form "E:,NAME". This command must be terminated with a "CTRL 3" key entry.

Delete (D). The delete command does allow wild card commands and can take the form of any of the previous examples. The DOS displays a cue to the operator to delete the file shown. The operator makes the appropriate entry and the DOS brings up another file if there are wild cards used and files that meet the wild card form. A typical deletion of all files with an extension of Bl thru B34 could be deleted one at a time with the command "\*.B?? RETURN". If "/N" is appended to the command, it will delete the appropriate files without a cue, so be careful. It must be remembered that locked files cannot be deleted.

Rename (E). The rename command allows you to change the name of a file to another and wild cards are allowed. A typical command would be "FILE,KEEPFILE RETURN". This command will change the name of the present file "FILE" to "KEEPFILE". It must be noted that extreme care is recommended with this command when using wild cards because you can end up with a group of files

with the same name. with the same name. The same name is sampled to be a same of the same in the same in the same in the same in the same in the same in the same in the same in the same in the same in the same in the same in the same in the s

Lock (F). The lock command as mentioned previously keeps you from inadvertantly writing to or deleting those files. A locked file can be recognized readily in the disk directory mode because of the asterisk ahead of the file name. Wild cards are also allowed in this command. A typical command to lock all files would be "\*.\*RETURN".

Unlock (G). The unlock command is the inverse of the previous lock command and the same protocol is allowed. But again a word of caution using wild cards, you may be unlocking something you do not want to. want to. The contract of the contract of the contract of the contract of the contract of the contract of the contract of the contract of the contract of the contract of the contract of the contract of the contract of the c

Write "DOS" File (H). This command writes the DOS on a formatted disk so that it can be booted into the computer at turn on. This command allows you to make all your disks boot loadable and gives you a backup for the DOS.

Format Disk (I). This command is required for all new disks before they can be written on. The DOS ques the operator as to which disk to format. Again a double check is made to make sure that is the disk the operator wants formatted because if the wrong one is formatted, all files are lost on that disk.

Duplicate Disk (J). The duplicate disk com mand allows you to make a copy of your present disk on another even if you do not have 2 drives to copy with. A typical entry might be "1,2RETURN" where  $1$  is the source disk and  $2$  is the destination disk. If you do not have two drives, the DOS will issue commands of what disk to insert for writing or reading. Programs in the random access memory are destroyed when using this command and the DOS reminds you of that fact when this command is entered.

Binary Save (K). Binary save is the command that one can use to save all those machine code pro grams you generate if you have an assembler. The binary save, unlike most of the other commands utilized by the ATARI, uses hex numbers as opposed to decimal. I suppose if you want to save those machine code programs, you can count to sixteen us ing letters anyway. A typical save binary program appears like "D2:MACHINE.CDE,4FEO,6BAC RETURN". This would write a file called "MACHINE.CDE" on disk 2. The data would be saved from addresses 4FEO to 6BAC inclusive. This command also allows the append syntax by placing it immediately following the file name. An example is as follows: "D:OPCODE/A,54E2,2BC3.

Now I am going to give you a clue as to how to automatically execute your program from a binary load command. Before you become too elated, there are some pains with all neat things even in the world of ATARI. You have to poke addresses <sup>736</sup> and <sup>737</sup> with the starting address of your binary program. Address <sup>736</sup> is the low order byte of the starting ad dress and <sup>737</sup> is the high order byte. For you machine code users, the addresses are O2E0 and 02E1. Now just append this to your program and

away you go.

Binary Load (L). This is the command you use to load the previously saved binary program. There really is not too much to say about it especially if you append the starting address of your program. You just enter the file name and let the system do the rest.

Run at Address (M). Run at address is for those of us who did not have the book of how to do it. The DOS asks you run from what address and you enter the address in hex, of course. After all we are binary programmers, are we not.

Define Device (N). The preliminary manual does not recommend using this command as it is not perfected. Rumor has it that there will be a revision out soon to fix it, however. To me that is challenge to find out what about it works and if it is useful. The intent was to essentially change the name of a device and create pseudo files and names. One ex ample is "P:FILE" where whenever "P" is referenced, it will write to a file "FILE" of whatever you directed it to.

Duplicate File (O). Duplicate file is like the I command of duplicating the disk except you do not duplicate as much, to be exact, a file at a time. Again, if you only have one drive like some of us, you can do it the same way as the duplicate disk command.

This has been a very quick and brief description of what you can do with the DOS and how it can work for you. I am sure that when the DOS operators manual comes out, it will explain everything much better but until then maybe this will keep some of you file manipulators out there happy.©

# Atari Sounds **Tutorial** Jerry White

This program was designed to help you discover some of the amazing sounds of Atari. You will enjoy experimenting with this program and learn at the same time. Here's how it works:

We will use two FOR NEXT loops to alter the volume and pitch variables of the SOUND com mand. You will be prompted to type the required data. The program will then execute using your data and you will hear the sound you created. Here is sample data for you to use to get the feel of the pro gram. Respond to the prompts with Dist 10, Pitch 20, LI from 15, LI to 0, LI step -0.5, L2 from 3, L2 to 0, L2 step -1. Notice how the sound seems to vibrate as it fades. If you want to hear it again, just hit the option key.

You may want to use that sound in a program you write. At this point you will notice <sup>a</sup> Basic subroutine is displayed near the top of the screen. Make note of it and any other interesting sounds you come up with. Start <sup>a</sup> library of subroutines. When you're ready to try a new sound, hit the START key.

There are a few other useful routines in this program you may want to study. Lines <sup>12</sup> and <sup>14</sup> will show you how to use random color. You will find ex tensive error trapping of input routines. The loop from line <sup>410</sup> to <sup>440</sup> shows how to make use of the OPTION and START keys. To see if the SELECT key has been pressed, PEEK at <sup>53279</sup> and see if it equals 5.

When you type in line 340, type those messages

using inverse video. The routine from line <sup>300</sup> to line <sup>380</sup> will cause these messages to flash. To further dress up your display, I suggest you also use inverse video for the messages at lines 10, 130, and 6000.

After you've used and studied this program for while, you will begin to realize the variety of possible sounds is almost endless. Now consider this. You have been using only one of the four voices available. The four voices can be used at the same time. You control the volume, pitch, and distortion of each voice. Take it away, imagination!

0 REM SOUNDS PROGRAM BY JERRY WHITE 8/23/80 Ŷ.  $GRAPHICS$  0:DIM  $X*(1), BL*(20):BL*="$ <br>2:2  $"$  sound test epperutations ":  $\mathbf{1}$ :? SOUND TEST ABBREVIATIONS ": 'DIST=OISTORTION VARIABLE C0 THRU 14!> :? "PITCH=ANY NUMBER FROM 0 THRU 255.":? "WE WILL MOVE THE PITCH IN LOOP <sup>4</sup> <sup>v</sup> :■;■ "L1=OUTER LOOP VOLUME.":? "TYPE ANY NUMBER FROM THRU IS1 "AT PROMPT FROM, TO, AND STEP."<br>5 ? :? "L2=INNER LOOP 5 ": "L2=INNER LOOP 2 FITCH."': "THE ANY NUMBER FROM THRU 288 THE SAFT FROM THRU FROM, TO, AND STEP. <sup>7</sup> ? :? "HIT RETURN TO BEGIN"5:INPUT X\* 12 POKE 752, 1: C=RND(0) \*16: REPEAT=0 <sup>14</sup> SETCOLOR 1,C,2=SETCOLOR 2,C,8=SETCOLOR 4,C,2 30 POSITION 2,3:? "TYPE DIST "::TRAP 34:INPUT D:TRAP 40000 <sup>34</sup> POSITION 2,3:? BL\*:GOTO <sup>30</sup> <sup>32</sup> IF D=0 OR 0=2 OR 0=4 OR D=6 OR D=S OR D=10 OR D=12 OR 0=14 THEN <sup>36</sup> <sup>36</sup> POSITION 2,5:? "TYPE FITCH :TRAP 48:INPUT PsTRAP <sup>40000</sup> <sup>38</sup> IF P<255 THEN <sup>42</sup> <sup>40</sup> POSITION 2,5:? BL\*:GOTO <sup>36</sup>  $\mathbf{r}$  is a position and  $\mathbf{r}$  is the linear  $\mathbf{r}$  in the function  $\mathbf{r}$  is a position of  $\mathbf{r}$ 44 IF F1<33 THEN 48<br>46 POSITION 2,7:? BL\$:60TO 42 :TRAP 52:INPUT Tl:TRAP <sup>40000</sup> 48 POSITION 2, 2012 19:20 POST 2, 2014 50 IF T1<33 THEN 54 <sup>52</sup> POSITION 2,9:? BLf:GOTO <sup>43</sup> 8% kba?if& 생태.양 ,,,:?\_ "TYPE LI STEP :TRAP 58:INPUT SI:TRAP <sup>40000</sup> **5** POSITION 2, 11:2 POST 2, 11:3 POST 2, 11:3 POST 2, 11:3 POST 2, 11:3 POST 2, 11:3 POST 2, 11:4 POST 2, 11:4 POST 2, 11:4 POST 2, 11:4 POST 2, 11:4 POST 2, 11:4 POST 2, 11:4 POST 2, 11:4 POST 2, 11:4 POST 2, 11:4 POST 2 <sup>60</sup> POSITION 2,13:? "TYPE L2 FROM :TRAP 64:INPUT F2:TRAP <sup>40000</sup> <sup>62</sup> IF F2<256 THEN <sup>70</sup> 64 POSITION 2,13:? BL\$:GOTO 60<br>20 POSITION 2,15:? "TYPE L2 TO<br>22 IF 12:256<sup>2</sup>TAEN 80 :TRAP 74:INPUT T2:TRAP <sup>40000</sup> <sup>108</sup> IF REPEAT>0 THEN GOSUB 50O0:GOTO <sup>400</sup> <sup>120</sup> GOSUB 5800:SOUND 0,0,0,0:? CHR\*C125) YOUR SOUND SUBROUTINE: to the step of the step of the step of the step of the step of the step of the step of the step of the step of "100 FOR Ll=" <sup>110</sup> FOR L2=";F2 <sup>160</sup> <sup>120</sup> SOUND O,";P "-L2,":D;'SL1" ---<sup>130</sup> NEXT L2":? <sup>140</sup> NEXT LI" <sup>150</sup> RETURN" 230 FOR DELAY=1 TO 500 FOR DELAY=1 TO 500 FOR DELAY=1 TO 500 FOR DELAY=1 TO 500 FOR DELAY=1 TO 500 FOR DELAY=1 <sup>300</sup> FOR TIME=1 TO 5=POSITION 2,20:? HIT START TO RESTART HIT OPTION REPEAT <sup>340</sup> POSITION 2,20: lu:NEXT DELAY Z2Q FOR DELAY=1 TO <sup>11</sup> HIT START TO RESTART ":? " HIT OPTION TO REPEAT 10:NEXT DELAY PORT OF THE RESIDENCE OF RESIDENCE OF THE PARTICULAR OR DELAY AND RESIDENCE OF THE UPPER RESIDENCE OF THE UPPER RESIDENCE OF THE UPPER RESIDENCE OF THE UPPER RESIDENCE OF THE UPPER RESIDENCE OF THE UPPER RESI <sup>330</sup> NEXT TIME 40O SOUND 8, 0,0,0  $418.819$  IF  $418.819$  is the set of the set of the set of the set of the set of the set of the set of the set of the set of the set of the set of the set of the set of the set of the set of the set of the set of the set 440 GOTO 410 420 IF PEEK IN THE PEER TO BE SERVED AT A STATE OF THE SERVED OF THE SERVED OF THE SERVED OF THE SERVED OF THE <sup>508</sup> REPEAT=REPEAT+1:GOTO <sup>100</sup> 5O80 FOR L1=F1 TO Tl STEP SI 52O0 TRAP 6000:SOUND 0,p-L2,D, LI:TRAP <sup>40000</sup> 5300 NEXT L2:NEXT L1:RETURN<br>6000 ? :? " INVALID SOUND, TRY AGAIN. ":SOUND 0,0,0,0 TRY AGAIN. ":SOUND 0,0,0.0

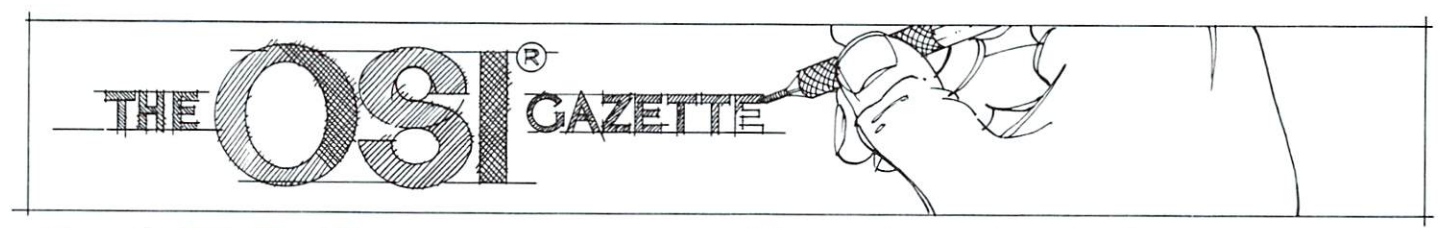

## — <del>— — — — —</del> **Disassembl** disassemble disassemble disassembler in disassembler in disassemble disassembler in disassemble disassemble di Thomas G. Gordon LISTING 1<br>5 DIMR\$(257)

These routines are located at lines and the lines are located at lines and the lines of the lines of the lines of the lines of the lines of the lines of the lines of the lines of the lines of the lines of the lines of the 600-795.

The disassembler will continue to run until killed by the operator or an invalid op code is found.

As the proud owner of an OSI Superboard II, I was immediately curious to see what made it tick. A little peeking into the Basic-in-Roms via the monitor was enough to convince me that I needed a good disassembler if I was going to get anywhere. Listing is the resultant <sup>6502</sup> disassembler. Although written in Microsoft Basic to run on my OSI, it should run on any <sup>6502</sup> based system with minor modifications (8K memory needed).

Thomas G. Gordon

Although I feel the program is fairly straight-forward, a few words may be in order to explain its opera tion.

Lines  $5 - 30$  print a greeting and ask for a starting address at which to begin disassembling.

The subroutines at 900-990 and 1000-1095 are hex to decimal and decimal to hex conversion routines, respecitvely.

the subroutine at lines 250-340 inserts the mnemonic op codes into the array R\$, dimensioned by line 5. Each mnemonic contains a fourth letter which I call a tag code. The purpose of the tag code is to identify the addressing mode associated with that particular op code. For example, the tag R indicates relative more addressing.

Lines 40-75 fetch the numerical op code, print the current address in hex, determine if it is a legal op code, (if not, the operator is requested to enter another starting address) and print the hex op code along with its three letter mnemonic.

Lines 85-150 determine the address ing mode by examining the tag code, and jump to the proper routine to print any associated arguments (data or address) following the op code.

PPIMT"6502 BISRSSEMBLER":PRIMT:PRINT in GC1SUBP50 <sup>15</sup> PPINT"EMTER STERN REGENERING STERN STERN STERN STERN STERN STERN STERN STERN STERN STERN STERN STERN STERN STE PRINT IN HEX. PRINT IN HEX. PRINT IN HEX. PRINT IN THE REAL PRINT IS A REAL PRINT. 55 General Management Arthur 1990 Products <sup>70</sup> fi=?:6nSUBl000  $\sim$  . Let  $\sim$  . Let  $\sim$  . Let  $\sim$  . Let  $\sim$  . Let  $\sim$  . Let  $\sim$  . Let  $\sim$  . Let  $\sim$  . Let  $\sim$  . Let 90 IFU\$=" "THENPRINTU\$:S=S+1:60T040 95 IFU\$="N"THENPRINT"A¢":: GOTOA00 105 IFU\$="Z"THENPRINT"A0";:6DTD625<br>110 IFU\$="@"THENPRINT"@\$";:6DTD625 115 IFU\$="X"THENPRINT"A\*";:60T0645 FU\$="Y"THENPRINT"A≎";:GOTO665 IFU\$="C"THENPRINT" (";:GOTO700 ?5 FU1= '■ THFMPR INT" 130 135 135 IFU NEWSTERN PRINTING IN THE U.S. P. LEWIS CO., LANSING INC., LANSING INC., LANSING INC., LANSING INC., LA GDTD715555 FIJ1= THEMPRI MT TD :GDTD765 145 - 145 - 145 - 145 - 145 - 145 - 145 - 145 - 145 - 145 - 145 - 145 - 145 - 145 - 145 - 145 - 145 - 145 - 14 ]50 IFUS«"V"THENPRIMT"H«" '-"r^ DRTRERK" <DPRB..- DRfl«»flSLfl DPRM RSLZj jPHP 260 . In the second contract of the second contract of the second contract of the second contract of the second contract of the second contract of the second contract of the second contract of the second contract of the secon 265 BRTRESLM, STRAIT STRAKE IT STRAKE IT STRAKE BREAKS FROM MAIL FOR MORE AS A MAIL TO EXTREMELT COMPANY OF SAMPLE FOR in a stronger was a stronger when the contract of .SEC Philips in the complete that the complete state of the property section is the first of the sector of the complete that the internal 280 DRTREPRN»LSRM! BVCP-.FORl ,EDPU»LSRU CLI EDRV RTS .RDCE -RDCZj RDRZ PLR RBCJJ RORR. ...IMPJ .RDC LINE ARD DRIVING A RDC ARD A RDCORA A A RD LINE AND A RDCORA A STRIP TO A RDCORA A STRA CONTROL AT A DRTRSTRB... ISTYMS IST STRATEGIST AT LETTER CAR RELEASED AT RELEASED AT LA PARTIES TO STRATEGIST AT LARCENCE COMPANY hrtrito i lito i i Strito i Strugio i Lito i Struit i Lito i Strugio i Strugio i Strugio i Strugio i Strugio i <sup>305</sup> TiRTRLDRF-L DX-- »LBYZ»LBRZj LBKZj TfiY -LDR;:.TRX . . L.DVM-LDRN. LDXM 310 DATA, BCSR, LDAC, , , LDYU, LDAU, LDXV, , CLV , LDAY, TSX , LDYX, LDAX 315 DECZj•IMY »CMP«\*BEX 3] BPTRLBXY) CRY::. CMPB) CPYZ) CPIPZj BECZs INY »CMPU»DECUj'CLD iCMPY 3;?0 DRTRCPYM- CMPM. BECNj BNER»CMPCs SBCZIR – WALLER STATE WARRANTEN IN DIE TEINE WAR ALLE ALLE ALLE WAR ARRESTED IN DIE TEINE ALLE ALLE ALLE ALLE 330. DATACPXN, SBCN, INCN, , BEOR, SBCC, , , -:3ci DflTRSBCU\* INCU. <SEB »SBCYj <sup>&</sup>gt; <sup>&</sup>gt; jSBCX? IMCX: 340 RETURN 600 B=PEEK (S+2): 60SUR1000 <sup>0</sup> <sup>0</sup> fl=P <sup>E</sup> <sup>E</sup> <sup>Y</sup> S+\$ '■• Cl <sup>S</sup> <sup>U</sup> B1 <sup>0</sup> <sup>0</sup> e.05 PRINTTWSSDES!  $610$  R=PEEK (S+1): GDSUB1000 **A15 PRINTTWS.DES** 620 S=S+3:6DTD40 625 R=PEEK (S+1): GOSUB1000 630 PRINTTW\$;DE\$ 632 S=S+2:6DTD40 <sup>645</sup> R=PEEK fS+S)= GDSUB1ono ^50 PRIMTTWSiOESi 655 A=PFEK (S+1): GDSUB1 000 660 PRINTTW\$; DE\$; ", X": S=S+3: GDTD40 665 R=PEEK (\$+2): 6DSUB1000 <sup>670</sup> PRINTTUSiOES! 675 R=PEEK(\$+1):6DSUB1000 fso PRINTTW\$; DE\$; ", Y": S=S+3: 6DTD40

The format of the resultant printout pretty much follows standard assembler notation, with one exception. When relative addressing mode is encountered, the program prints the hex address to which the branch occurs, rather than the hex off set. I found this to be much more convenient when disassembling. Since it is a one pass only disassembler, the use of labels was out, but this works just as well in my opinion.

Finally, listing <sup>2</sup> shows the resul tant printout of some of the OSI code beginning at hex FDOO, which is the start of the keyboard monitor routine. P=PEEKCS+i: GDSUB1000 690 PRINTTW\$;DE\$;",X)":GOTO632 --no R«PEEK<S+i? GD ;ubi ooo <sup>05</sup> PPINTTi.l\$;DESS »Y":GDTD63c! 715 R=PEEK (\$+1): GDSUB1000 <sup>720</sup> <sup>735</sup> GOSUBl000 <sup>745</sup> GDSUE1000 760 PRINTTWS; DES; "Y": 60T0632 A=PEEK(S+1):IFA<128THEN790 770 A=255-A <sup>795</sup> GDTD7S0 915 E\$=MID\$(A\$,4,1):F\$=B\$ 925 FORX=1T04 FDPX=1TD4 9:3 IFF\*= THEMR=10: 6DTD965  $-1$ THEHR=ll: -----<sup>94</sup>  $-1$ THEHR=1£: -------- $-$ THENR=13: . <u>. . . . .</u> <sup>95</sup> GDTD955555 970 IFX=2THENS=S+A+256:F\$=D\$ 975 IFX=3THENS=S+A+16:F\$=E\$  $39.99$   $39.11$   $39.11$   $39.11$   $39.11$ 990 RETURN 1005 R=A-F\*4096 F=INTERFERT TO CONVERT OF THE CONVERT OF THE CONVERT OF THE CONVERT OF THE CONVERT OF THE CONVERT OF THE CONVERT OF THE CONVERT OF THE CONVERT OF THE CONVERT OF THE CONVERT OF THE CONVERT OF THE CONVERT OF THE CONVERT OF T 1010 TH=INT (R/256) A last minute correction from the las) minute correction fnim the author; Line <sup>1065</sup> works as is for APPLE; for OSI it should read 1065 <sup>1015</sup> R=P-TH\*£56  $FS = MIDS(STRS(H), 2)$ 10^0 TM=IMTCR^16> 10S5 = P-Tlil = P-Tlil = P-Tlil = P-Tlil = P-Tlil = P-Tlil = P-Tlil = P-Tlil = P-Tlil = P-Tlil = P-Tlil = P-Tli )030 FOPX=1TD4 <sup>1035</sup> IFH=10THEHF£.= GDTO1070 1040 IFH=11THENF 1045 IFH=12THENF\$="C": 60T01070 1050 IFH=13THENF\$= <u>. . . . . . .</u> . . . . . . <sup>1055</sup> IFH=14THENFS= GOTD1070 1060 IFH=15THENF\$="F": 60T01070 065 F\$=STR\$(H) GDTD1070 FS-STRSKH3 <sup>1070</sup> IFX=lTHEHFPS=Ff; <sup>1075</sup> IFX=dTHEMTH\*=F\* <sup>1080</sup> IFX=:3THEHT!,I\* F\* H=DE JOSS IFX=4THEHDE\*=F\* <sup>1090</sup> NEXTX <sup>095</sup> RETURN

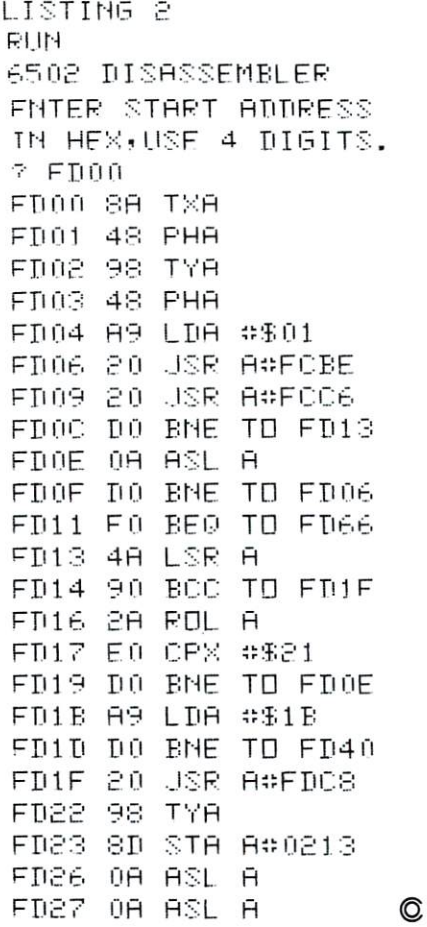

### All About OSI BASIC-IN-ROM BASIC-IN-ROMAN DENGAN DENGAN PERANG BAGING PERANG PERANG PERANG PERANG PERANG PERANG PERANG PERANG PERANG PERA Reference Manual Reference Manual

computell.: "...any of several sections of this very well presented manual are worth the purchase price"

Aardvark Journal: "It is the book you were hoping was packed with your computer at the factory"

PEEK(65): "in goes far enough...to hold the interest of advanced programers as well as novices." novice and the contract of the contract of the contract of the contract of the contract of the contract of the contract of the contract of the contract of the contract of the contract of the contract of the contract of the

Complete, concise, accurate, detailed USR(X). Bugs. Tapes: BASIC, autoload and homemade. Source code and variable tables above \$0300. Memory maps: \$00,01, 02,AOOO-BFFF. Line-by-line description of MONITOR in \$FE,FF.

\$8.95 from your dealer or postpaid from me. Edward H. Carlson <sup>3872</sup> Raleigh Dr. Okemos, Ml <sup>48864</sup>

# **The First Book** The First Book of the First Book of the First Book of the First Book of the First Book of the First Book of the First Book of the First Book of the First Book of the First Book of the First Book of the First Book of the Fi **Of Ohio Scientific Vol I** Scientific Volume 2012 - Scientific Volume 2012 - Science 2013 - Science 2013 - Science 2013 - Science 2013 -

### By J. Clothier and W. Adams By J. Clothier and W. A. Adams and W. Adams and W. A. Adams and W. A. Adams and W. A. Adams and W. A. Adams and W. A. Adams and W. A. Adams and W. A. Adams and W. A. Adams and W. A. Adams and W. A. Adams and W. A. Adams an Elcomp Pubishing Company 3873-1 Schaifer Avenue Chino, CA, 9171O <sup>188</sup> Pages, \$7.95

Review by Charles L, Stanford

Considering the very serious lack of documentation available for the OSI line of microcomputers, it's almost impossible for me to conceive of writing negative review of any book with the title "The First Book of Ohio Scientific". But that's what you're go ing to get! This is an attractive soft cover manual, and on the surface appears to be well laid-out and chock full of goodies. Until you realize that several of the topics mentioned in the credits (such as Aardvark's Joystick Instructions) aren't included in the text, and that what is there is a hodgepodge of old magazine articles, sales brochures from various soft ware and hardware houses, and a bunch of poorly organized ROM listings.

To put my viewpoint into context, I am running a very bare-bones C1P with 8K of RAM. Nothing fancy. But I'm into hardware, and have delved pretty thoroughly into the physical innards of the machine, as well as into the BASIC and Monitor ROMs. Maybe the more sophisticated owners, with C4P's, disks, printers, and A/D ports will gain more from this book. I sincerely doubt it.

Several sections may be of use to disk users, in cluding the one on copying diskettes on single drive systems (curiously not listed in the index - it's on page 133). There are also well-written instructions on adding the RS-232C components to the ClP, and on converting to the <sup>600</sup> Baud cassette and printer capability. But I've seen these elsewhere in much the same form.  $s$ same form.

I think the crowning blow to me was finding that the article entitled "High Resolution Display Conversion for Challenger  $1P$ " is merely a sales pitch for the instructions, at \$12.00, from an outfit named Silver Spur. Their address, by some remarkable coincidence, is the same as the publisher's. You can also get a crystal from them for £6.95 more.

There are a number of so-called memory maps included. But they are seemingly scattered at ran dom, and are annotated in an almost incomprehensi ble style. The various Monitor ROM listings are not

annotated at all, which seriously compromises their usefulness.

And finally - why on earth would the "authors" include almost fifty pages of material directly copied from OSI sales brochures and owners manuals? And many more pages from previously published articles and from Aardvark's catalog? And why is there ab solutely no organization by subject, computer model, etc.? Quite frankly, I can't conceive of any OSI owner getting his monies' worth from this book. hardly await Volumes II and III with anticipation.

Editor's Note: This book should not be confused with the book sold by Aardvark Technical Services of similar name: "The (Real) First Book of OSI". RCL

### **☆ SOFTWARE FOR OSI** SOFTWARE FOR OSI

 $\sim$  Three Games. Head-On is like the popular arcade game. Tank Battle is a tank game for two to four. Trap! is an enhanced **☆** blockade style game.  $\mathcal{H}$  Three games. Gremlin Hunt is an arcade-style game for one to three. Gunfight is a duel of mobile artillery. Indy is a race game<br>for one or two for one or two.  $\diamond$  ADVENTURE: MAROONED IN SPACE  $\ldots$  $$12.$ An adventure that runs in 8K! Save your ship and yourself from<br>destruction destruction. ☆ A real-time video game where you explore a twenty level<br>
I dungeon. ⋩ . \$15. **BOARD GAMES 1....**  $\sim$  Two games. Mini-gomoku is a machine language version of five stones gomoku. Cubic is a 3-D tic-tac-toe game. Both with **☆** graphics.  $\lambda$  Use this to look at the ROMs in your machine to see what -£j makes BASIC tick. Reconstruct the assembler source code of machine language programs to understand how they work. Qur disassembler outputs unique suffixes which identify the addressing mode being used, no other program has this! ☆  $\frac{1}{2}$  A sophisticated biorhythm program with many unique features. ଧ  $\ldots$  \$12. **C1 SHORTHAND FILTER AND SHORTHAND SHORTHAND SHORTHAND SIZES** or keywords. Saves much typing when entering programs. Written in machine language. For all BASIC-m-HOM systems Selected piograns available on disk Color ana sounfl en video games Send for FREE catalog

 $\bigcup_{i}$   $\bigcup_{i}$   $\bigcup_{$ 

O.

# Part 1 **A Small** Small and the small size of the small size of the small size of the small size of the small size of the small **Operating** System: OS65D **The Kernel** The Kernel and The Kernel and The Kernel and The Kernel and The Kernel and The Kernel and The Kernel and The Kernel and The Kernel and The Kernel and The Kernel and The Kernel and The Kernel and The Kernel and The Kernel a

## T. R. Berger

You switch on your computer, insert a disk, press the RESET button, then press "D". After a second or two of whirring and clicking, a menu flashes on the screen asking what you wish to do. At the time of turn-on, your computer knew nothing. Now BASIC LANGUAGE is in control. How did this happen? How does the machine get data and programs to and from the disk? How does the computer know if you are using a video monitor with a polled keyboard or an expensive serial monitor terminal? How does the computer decide to send its messages to the printer, the monitor, or to memory? How does the computer find its way among BASIC, the Assembler, and the Extended Monitor? The glib answer to all these questions is that the disk operating system makes all decisions and performs all control operations.

It is the task of the operating system to:

1. Start the computer on RESET (BREAK);

2. Manage and control all external input and output devices including keyboards, monitors, printers, and so on;

3. Manage the functioning of the disk (the single most important function of an operating system);

4. Manage loading and execution of system software in the software segment of memory, including BASIC, Assemblers, etc.; and 5. In general, keep tidy control over all

transfers between these various functions. The diagram in FIGURE 1 illustrates this mediating function of an operating system.

hope, in several articles, to describe some of the general features of a small operating system by describing in some detail how the Ohio Scientific OS65D disk operating system functions. OS65D is minimal function, small sized operating system. Therefore, mere mortals can comprehend its struc ture. I hope to convey not only a general understanding of this system, but also to provide you with some nuts and bolts to use in your own programm ing efforts. This includes memory maps of all subroutines.

The OS65D operating system is divided into several parts.

### 1. Cold Start ROM

This program takes about <sup>256</sup> bytes (one page) of ROM and accomplishes an absolute minimum of functions. Its major role is to load Track <sup>0</sup> of the disk into memory and start it running.

### 2. The Preparation Program

This program is in memory only long enough to do its job. All the various bits and pieces hanging on your microprocessor wake up either turned off or in some random state. Some of these need preparation before they will function properly. For example, serial input/output port (such as used by a terminal) operates through an ACIA (Asynchronous Com munication Interface Adapter....who thought up that mouthful?) which must be prepared for proper func tioning. This program carries out these preparations.

### 3. The Operating System Kernel

This program is the 'BOSS'. It contains all the com mands by which you may direct the operating system. It directs the functioning of the remaining parts of the operating system.

### 4. Disk Routines

These are the programs which make the disk the magic storage medium which it is. These routines start and stop the clicking and whirring you hear when the disk operates.

### 5. The Input and Output Routines

Input may come from a keyboard, a serial terminal, or any of many sources. Similarly, output may go to a serial terminal, a video monitor, a printer, or some other device. Each such device needs its own input or output program. Further, there must be one super visory program which can choose from as many or as few of these input/output devices as are desired at any one time. These programs constitute the Input and Output Routines.

### 6. Utility Programs

Certain programs are needed only occasionally. These include disk copying programs, and Track modification programs. These utility routines are on ly loaded into memory when needed. They hide in sectors placed after the major system software on various tracks of the disk.

In this article we will explore the 'BOSS', i.e. the Operating System Kernel. The obvious part of the kernel is the set of commands. Not so obvious, but very useful, are the line input routine, the line buffer reader, and various Hex to ASCII and ASCII to Hex conversion and other routines. Let's go through the various commands availalbe in OS65D and see how thev function.

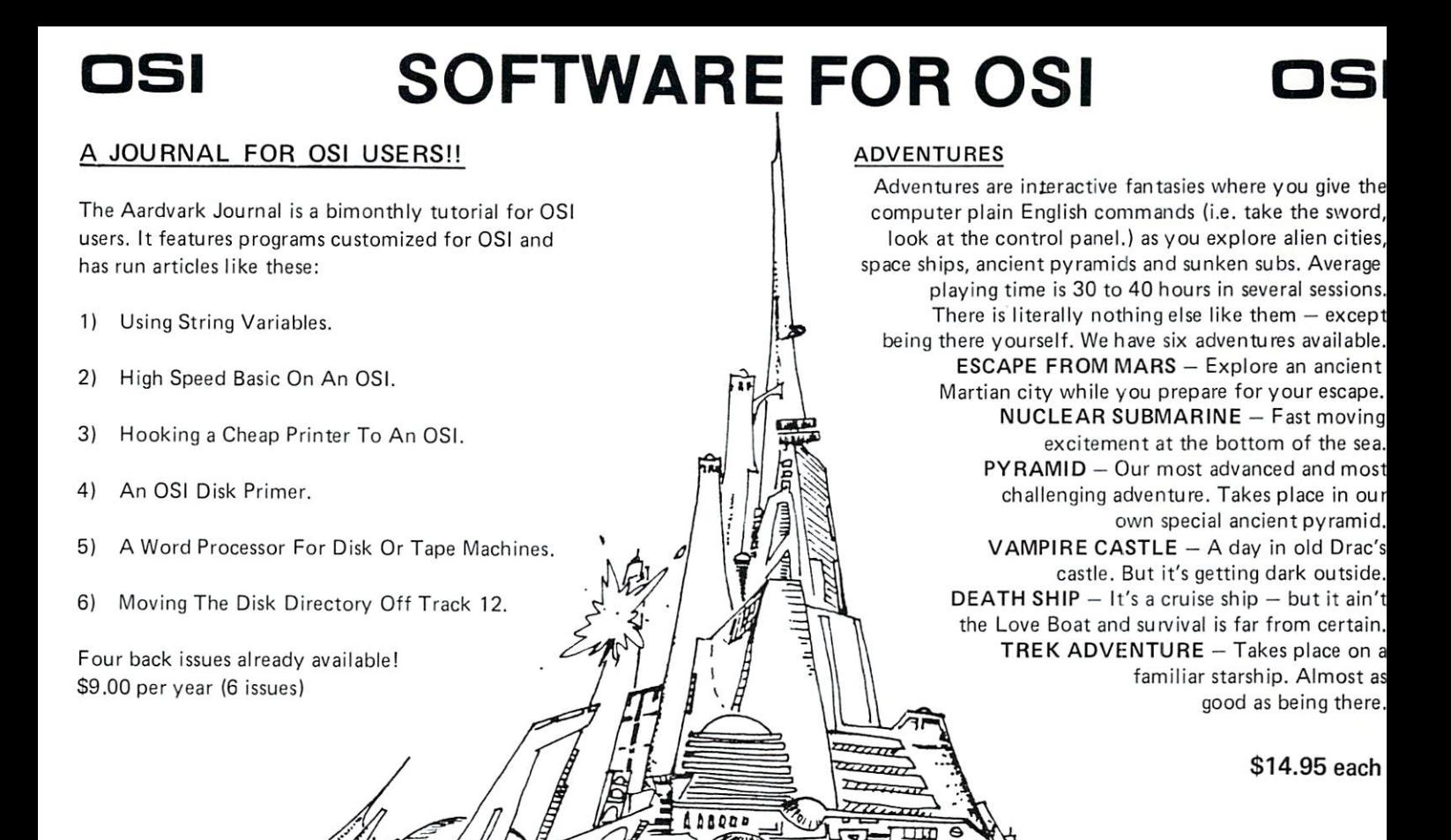

### NEW SUPPORT ROMS FOR BASIC IN ROM MACHINES

C1S - for the C1P only, this ROM adds full characters in a basic line.), Software selectable scroll windows, two instant screen clears (scroll window only and full screen.), software choice of OSI or standard keyboard format, Bell support, 600 Baud cassette support, and a few other features. It plugs in in place of the OSI ROM. NOTE: this ROM also supports video conversions for 24, 32, 48, or <sup>64</sup> characters per line. All that and it sells for <sup>a</sup> mesly S39.95.

C1E/C2E for C1/C2/C4/C8 Basic in ROM ma

This ROM adds full screen editing, software selectable scroll windows, keyboard correction (software selectable), and contains both an extended machine code monitor and a fix for the string handling bug in OSI Basic!! It has breakpoint utilities, machine code load and save, block memory move and hex dump utilities. A must for the machine code programmer replaces OSI support ROM. Specify system! \$59.95

STRIMG BUG FIX (replaces basic ROM chip number 3)  $. . . . . . . . . . . .$ 

AM this chip does is to replace the third basic ROM and correct the errors that were put into the ROM mask. \$19.95

### DATA SHEETS

### OS65D LISTING

Commented with source code, <sup>83</sup> pages. \$24.95 THE (REAL) FIRST BOOK OF OSI <sup>65</sup> packed pages on how OSI basic works. Our best selling data sheet. \$15.95 OSI BASIC IN ROM

Ed Carlson's book of how to program in basic. Now available from Aardvark. S8.95

### P.C. BOARDS

MEMORY BOARDS!! - for the C1P. - and they contain parallel ports!

Aardvarks new memory board supports 8K of 2114's and has provision for a PIA to give a parallel ports! It sells as <sup>a</sup> bare board for S29.95. When assembled, the board plugs into the expansion connector on the <sup>600</sup> board. Available now!

This bare board uses the TI sound chip to give real arcade type sound. The board goes together in a couple of hours with about \$20.00 in parts. Bare board, plans, and sample program  $-$  \$15.95

### ARCADE AND VIDEO GAMES

ALIEN INVADERS with machine code moves -<br>for fast action. This is our best invaders yet. The disk version is so fast that we had to add select-Tape - \$10.95 - Disk - \$12.95

**TIME TREK**  $(8K)$  - real time Startrek action.<br>See your torpedoes move across the screen! Real eraphics – no more scrolling displays. \$9.95

 $STARFIGHTER - a real time space war where$ variety of weapons. Your screen contains work ing instrumentation and real time display of the alien ships. S6.95 in black and white S7.95 in black and white S7.95 in black and white S7.95 in black and white color and sound.

 $SEAWOLE = this$  one looks like it just stepped out of the arcades, It features multiple torpedoes,  $time-to-go$  and score displays.  $-$  \$6.95 in black and white S? ,95 in color and sound.

### SCREEN EDITORS

These programs all allow the editing of basic lines. Ail assume that you are using the standard OSI video display and polled keyboard.

C1P CURSOR CONTROL - A program that uses no RAM normally available to the system. (We hid it in unused space on page 2). It provides real backspace, insert, delete and replace func tions and an optional instant screen clear. \$11.95

C2/4 CURSOR. This one uses 366 BYTES of change lines on any part of the screen. (Basic in

FOR DISK SYSTEMS - (65D, polled key board and standard video only.)

SUPERDISK. Contains a basic text editor with<br>functions similar to the above programs and also contains a renumberer, variable table maker,<br>search and new BEXEC\* programs. The BEXEC\* provides a directory, create, delete, and change itself.  $-$  \$24.95 on 5" disk  $\cdot$  \$26.95 on 8".

### DISK UTILITIES

This copy program makes multiple copies,<br>copies track zero, and copies all the tracks that your memory can hold at one time up to 12 tracks at a pass. It's almost as fast as dual disk copying.  $-$  \$15.95

### DISK CATALOGER

and makes up an alphabetic list off all your programs and what disks they are on. \$14.95 MACHINE CODE RENUMBERER

Renumbers all or part of a program at machine  $code$  speeds.  $-$  \$15.95

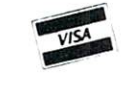

This is only a partial listing of what we have to offer. We now offer over 100 programs, data sheets, ROMS, and boards for OSI systems. Our \$1.00 catalog lists it all and contains free program listings and programming hints to boot.

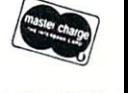

S

Aardvark Technical Services . 1690 Bolton . Walled Lake, MI 48088 (313] 669-3110 or (313)624-6316

### OS65D Kernel Command Descriptions

The kernel has <sup>18</sup> user commands. These may be divided into four categories as follows: (1) Com mands which move data or programs from the disk to memory; (2) Commands which reverse this pro cess and move data or programs from memory to the disk; (3) Commands used for disk diagnostics and preparation; and (4) Other commands. With this division in mind, let's discuss the function of each command by category.

### Transfers from the disk to memory

The 6 commands (BA, AS, EM, XQ, LO, CA) in this category can be subdivided into four which load and run: BA, AS, EM, XQ, and two which just load: LO, CA. The ones which load and run have their vital statistics listed in Table 1 where the track numbers are for 8" diskettes. After the tracks have been loaded to memory, program control is trans ferred to the location listed under 'jump' in the table. The commands BA (BASIC), AS (Assembler), and EM (Extended Monitor) are self-explanatory. They load and run languages and systems supplied with your computer. A general command much like BA, AS, and EM is XQ (EXECUTE). If you develop machine language systems to run at \$31 7E then XQ NAME or XQ TRACK will load and run these sytems where NAME is the name of your file and TRACK is the first track number of the file. These commands load integral numbers of tracks, and thus will not load sectors from within tracks. They offer great ease of operation but practically no versatility.

To add versatility, we need two more general commands (LO, CA). We need a command LO (LOAD) to accomplish what the previous commands do for whole tracks without adding the 'run' feature at the end. This one additional command is not enough. Each track stores 3K bytes of data. It is rather inefficient to store a 200 byte program on one full track. Therefore, the operating system allows us to divide each track into sectors. We are still limited by the fact that a sector must be an integral multiple of pages ( $1/4$  K or 256 bytes) up to 3K. However, it is less wasteful to store <sup>200</sup> bytes in <sup>256</sup> byte sector than to store it in 3K track. The CA (CALL) com mand allows this sector type of operation.

For full tracks and for sectors we have two load commands listed in Table 1. First, LO NAME or LO TRACK loads a file named NAME or a file beginning at track number TRACK to memory.  $Second, CA MEMORY = TRACK, SECTION calls$ sector number SECTOR on track number TRACK to memory, starting the load at memory address MEMORY. Note that LO specifies no starting address. Further, 'LO NAME' specifies no track number for the disk. When a file is named, a track number is found in the disk directory which resides in Track 8. The load vector (memory start address) is usually S3179 for the LO command. Since BASIC

disk buffers are kept between \$317E and the start of your program, this means that any BASIC program with <sup>a</sup> buffer will use disk space to preserve buffer space. Disk space is wasted, but the operating system remains very simple. Sectors could also be named in a directory with load vectors written into the first few bytes, but that would enlarge the memory re quirements of the operating system and add to its complexity. The authors of OS65D chose to forgo enhancements. Thus the CA command requires all of the load data except the length of the sector, which is stored among the first few bytes of the sector.

The six commands just described (BA, AS, EM, XQ, LO, CA) provide a small, yet very powerful set for obtaining files from the disk. For simplicity and compactness of the system, the user is asked to suffer a little inconvenience in loading sectors. Further, since most data and program files will reside in named files, some disk inefficiency is accepted as the price of a compact operating system. In particular, no matter how long or how short a BASIC program is, it will always be stored on an integral number of tracks. A 1K program will use a 3K Track (or more if there are buffers). To change this would require more elaborate programming of sectors and direc tories. Under such a more elaborate system the disk would appear to be much larger. On the other hand, because more elaborate programming is necessary, the disk would run more slowly. However, compared to cassette tape, even these more elaborate programs would seem jet propelled.

### Transfers from memory to the disk

There are no commands for saving memory which might be analogous with a 'load and run' command. Thus the operating system need only have commands which perform functions opposite to LO and CA. These are PU (PUT) and SA (SAVE) and are also given in Table 1. In analogy with LO, PU NAME or PU TRACK will put memory onto an integral number of disk tracks. If the file is named NAME, the directory will specify the starting track and how many tracks are available. The transfer always starts at memory location \$3179 and will save T tracks (about  $TX 3K$  of memory) where  $T$  is given in \$317D.

Similarly, SA TRACK, SECTOR MEMORY/PAGE will SAVE memory beginning at memory address MEMORY and continuing for PAGE number of pages on track number TRACK in sector number SECTOR. The number of pages in sector is saved on the disk, but is usually not stored in memory. Therefore, when saving memory, the length of the segment to be saved must be given in the command. The symbols ',', ' = ', and '/' used in the SA command serve only to separate addresses and numbers and to complicate your life. They all can be changed easily to ',' or spaces. The disadvan tage of making such a change is that the order of the numbers is vital. Presumably ',',

 $'$  = ', followed by '/' help you keep the numbers in the

86

right order. If you don't, you get an error message rather than a disastrous SAVE which might overwrite some of your more beautiful programming efforts.

### Commands used for disk diagnostics

Being mechanical devices, disks are not perfect. Occasionally you need to manipulate the disk or ex amine the entire contents of <sup>a</sup> given track. Further, you need to copy old and initialize new disks. There are commands for doing these things in the operating system kernel. We may divide these commands into sets: (a) Reading from the disk, (b) Writing on the disk, and (c) Manipulating the disk.

These commands are listed in Table 1. First come the diagnostic read commands EX (EXAMINE) and DI (DIRECTORY). The com mand  $EX \text{ MEMORY} = \text{TRACK reads everything}$ for examination from track number TRACK to memory beginning at address MEMORY. If you are encountering disk trouble or suspect a bad diskette, this is a very useful command. If you have inadvertently erased or overwritten part of a disk, this command may help salvage some of the remaining programs. If you are just trying to learn how your disk stores memory, this is a helpful command.

On the other hand, if you just wish to learn the status of a particular track (i.e. how many and how long are its sectors) then using EX can prove to be very tedious.

The command DI TRACK will print out <sup>a</sup> sec tor number and length directory (in pages) for track number TRACK. The disk directory tells us that OS65D occupies Tracks  $0 - 8$ , but does not give us information as to how many sectors reside in, say Track 8. On the other hand, DI <sup>08</sup> tells us there are 4 sectors of length 1 page each on Track 8. Unfortunately, OS65D does not allow us to name in dividual sectors within a track. We can, however, name the track in which these sectors reside by using the BASIC 'CREATE' program.

There is one diagnostic command IN (INITIALIZE) for writing on the disk. It allows us to initialize a whole disk by IN or an individual track number TRACK by the command IN TRACK. When a track is initialized, the beginning of the track is found and track identification data are placed on the disk. Then the rest of the track is completely erased. No sector identification marks are placed on the disk so the track is not useablc by LO or PU as it stands. The BASIC CREATE program will fix this problem.

Finally, there are three diagnostic disk manipulation commands (HO, SE, D9). The disk changes tracks by stepping the read head outward toward Track 0 or inward toward Track 76 one track at a time. The head moves when the stepper motor spins a fixed fraction of a revolution. This process is not perfect and occasionally the head will be mis placed on the disk. There is only one track (Track 0) where there is a sensor to detect whether or not the

head is correctly positioned over the track. All other tracks are found by counting steps inward from Track 0, or counting up or down from the present track number. The present track number is saved in memory (S265D). Usually when the head is mis placed, it is only very slightly off the circular data stream on the disk. You may have noted this phenomenon in another context with music filled cassette tapes. A friend loans you his great sounding 'BOOMBAH' cassette which he made live. It sounds great on his HIFI but lousy on yours. The reason is that his recorder put the music track onto the tape in a position differing slightly from the place where your recorder is trying to find it.

If the disk head is slightly out of position on the disk, the same thing occurs, i.e. <sup>a</sup> lousy read. Your disk will detect this and step the head down one track then back to try again. Even though this process occurs very quickly, it is imperfect at best. Memory tells where the head is supposed to be. But in many jumps back and forth between tracks, 'supposed to be' an 'really is' could differ. If after a few tries at repositioning the head, the disk still fails to find the track, it quits and sends an error message. The solu tion to this problem is to start all over again. Move the head to Track 0 where it can mechanically sense its position then start up again. The HO (HOME) command does this by homing the read head to Track 0.

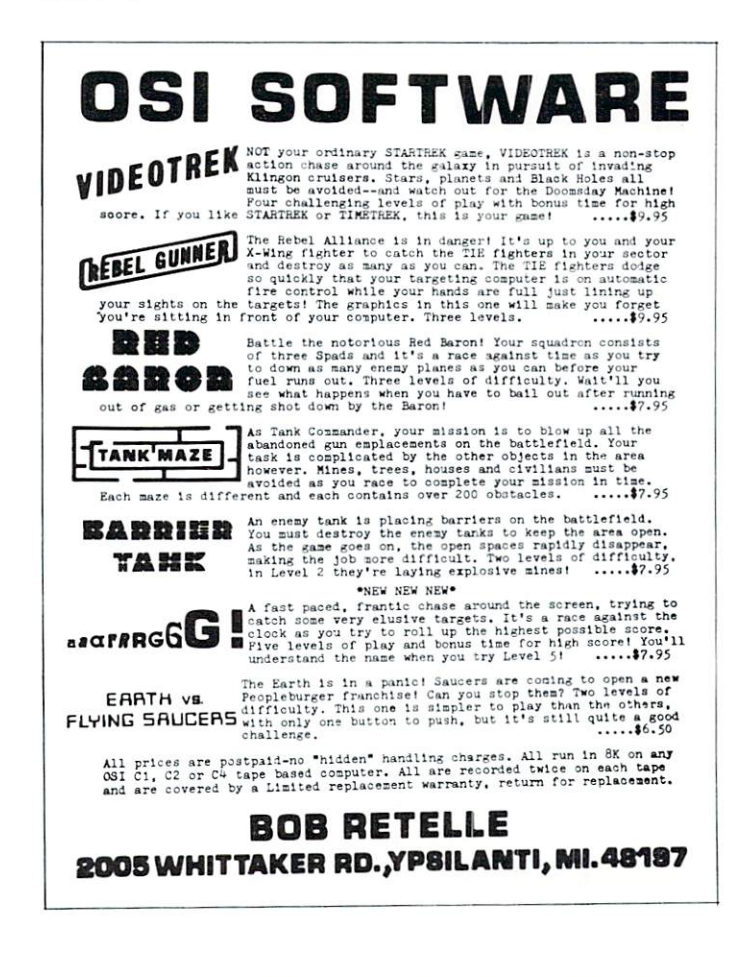

If you have run a BASIC program which requires a disk read midway and have been thrown out of your program with the Error #5 then you know how annoying this can be. The cure is to find the step in the BASIC program where the disk read occurs. Just preceding this step, insert a step with DISK!"HO". This instruction assures you that if the track requested in the next step can be found, it will be found without error. A more elaborate operating system would incorporate such a step in its track seeking logic (i.e. if the head fails to find the track after several tries, it would go to  $Track 0$  and start over).

If you own more than one disk drive, (lucky you!) you may select any one by the command SE (SELECT) via SE DRIVE where DRIVE is A,B,C, or  $D$  (OS65D can control up to 4 drives). When you select a drive it is automatically homed and thus starts out aligned at Track 0.

Older versions of OS65D did not properly find the disk index hole at the beginning of <sup>a</sup> track. Newer versions do not have this problem, and go further to incorporate an error if the beginning of track cannot be found quickly (i.e. within one revolu tion of the disk). Since older disks may take several revolutions before data synchronization takes place, OS65D will refuse to read these disks. Command D9 (DELETE 9) is supposed to eliminate this condition by short circuiting the new error. Even though the D9 subroutine is included in my version of OS65D, it is not connected. If I enter command D9, my command table sends the computer to the 'syntax error' subroutine instead of the D9 subroutine. This can be corrected by putting the D9 subroutine address (minus one) into the command table in place of the 'syntax error' address. I own no old OS65D disks, so have not changed anything.

At this point, it might be worth alluding to diagnostic features of OS65D not in the kernel. Ohio Scientific was mortally afraid you might damage the vital kernel information on Track 0. Thus the kernel mightily protects Track 0 against your invasions.

If you happen to load <sup>a</sup> program into memory, to save it back onto the disk, and in the middle of the save, to change your mind and quickly to remove the diskette from the drive, then you will certainly cause an erasure somewhere on the diskette. This procedure (which you should avoid) places a very strong, rapidly varying magnetic field at an undeter mined place on the diskette. Rapidly varying magnetic fields erase diskettes. If the undetermined place is in Track  $0$ , part of Track  $0$  is lost. Therefore, every single part of the diskette must be changeable by the computer user, including Track 0. OS65D has a Track 0 read/write utility to accomplish this.

Most people have only one disk drive. In order to copy a disk one moves programs from an old diskette to memory and from there onto the new diskette. It's tedious, but it works. It would be very

helpful to one-drive owners if you wrote a machine language program to simplify this process as much as possible.

There are others (with spare money) who have two or more disk drives. Two drives have the advan tage that it is easy to copy from an old diskette in one drive to a new diskette in another drive, if you have a program. OS65D also contains a disk copying utility.

The copier and Track 0 utility programs are available in Sector 2 of Track 1 on the disk. In order to further protect you from the ways of error, and to save memory, these programs are not normally in memory. They are not part of the kernel. Thus we will discuss them in another article of this series. However, these programs are available for diagnostic purposes. They can be loaded by CA <sup>0200</sup> =01,2. They can be run by GO 0200. I advise you to know what this program does and how it works before you try it. (Either wait for me or read your manual carefully.)

### Other commands

There are 4 additional commands (RE, GO, IO, ME) in the kernel not associated with the disk:

The first of these is the restart command RE (RESTART). If you have just entered a BASIC program from the keyboard and wish to know how many tracks it will occupy on the disk, you type EX IT. This puts you in the command mode of the operating system kernel. If you typed BA (BASIC) to return to BASIC, a minor disaster would occur. BASIC would be loaded from the disk and the source file initialized. In simple terms, your program would be gone. (It really is salvageable, but that is a complicated process.) To avoid this problem we have restart command. To restart BASIC, the command is RE B.

When BASIC is in memory, the Assembler and Extended Monitor are not. If you try to restart the Extended Monitor with RE E when BASIC is loaded, you receive a syntax error message. Using the RE command you may restart BASIC (RE B), the Assembler (RE A), the Extended Monitor (RE E), or the ROM Monitor (RE M) if they are in memory.

At this point it is worth discussing a rather subtle matter. Anytime you are someplace else in memory and able to GO at an arbitrary address, then you may restart OS65D by starting at \$2A51. However, if you have used the keyboard without us ing the keyboard I/O routine in OS65D, you will have crashed BASIC or the Assembler, whichever is in memory. The reason is that the keyboard polling routine was written for ROM BASIC machines and as such uses storage locations S0213-S0216. Unfor tunately, these locations are vital to BASIC and the Assembler. Thus, the I/O routine in OS65D swaps these locations out before going to the keyboard poll ing routine in ROM. After completing the keyboard poll, these locations are swapped back in again.

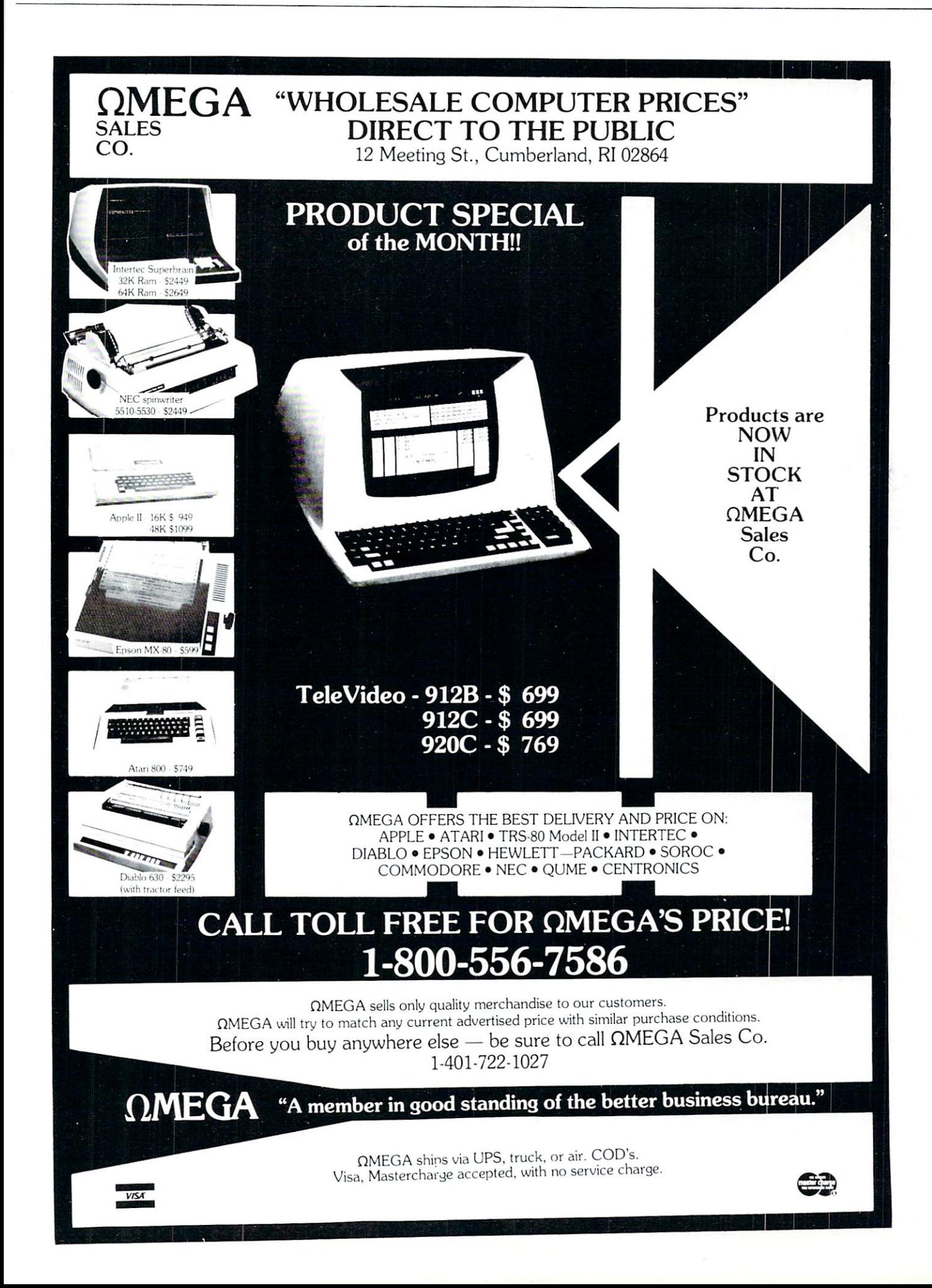

When you use RE M, these locations are swapped out since the ROM monitor uses the ROM keyboard polling routine. To swap these locations back in again you do not type \$2A51G from the ROM monitor. Instead, you use a routine in the I/O section of OS65D which first swaps the keyboard back again and then goes to S2A51. So from the ROM Monitor, you restart OS65D by S2547G.

Through its various programs, the computer transfers control from one program to another. For example, RE B causes the computer to leave the kernel at the address S2C0D and enter BASIC at its WARM START location \$20C4. If you have written your own machine programs, you may start them from the ROM monitor, the Extended Monitor, or the Operating System Kernel. To start a program from the kernel at address \$4C00, the command is GO 4C00. Google 4Control 100 and 100 and 100 and 100 and 100 and 100 and 100 and 100 and 100 and 100 and 100 and 100 and 100 and 100 and 100 and 100 and 100 and 100 and 100 and 100 and 100 and 100 and 100 and 100 and 100 and 100 an

The final two OS65D kernel commands (IO, ME) control input to and output from the computer in a very simple way. One byte of memory consists of eight bits; each bit is either a  $0$  or a  $1$ . One byte of memory is allocated as an input flag (\$2321) and one as an output flag (\$2322). Each of the eight bits represents an input (or output) device. If a particular device bit is 1, then that device is connected; if it is 0, that device is disconnected. We may imagine the bits arranged in a row as follows:

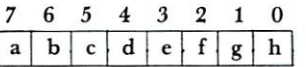

The bit itself is denoted by a letter in a box, and the number above is its position. The positions 0-7 stand for devices. These are given in Table 2. You may not recognize some of the devices because they are not part of your computer. However, if you so choose, you may buy these devices from OSI.

If bit 1 is 1  $(g = 1)$  and all other bits are 0 in the input flag (\$2322) and then input is taken from device 1, the keyboard. If bits 1 and 3 are 1 ( $e = 1$ ) and  $g = 1$ ) and all others are 0 in the output flag (\$2321) then output is sent to the video monitor and the parallel printer. We may change the bits in the IO (INPUT/OUTPUT) flags (\$2321 and \$2322) via the INPUT/OUTPUT command IO INPUT.OUT-PUT where INPUT and OUTPUT are the hex adecimal versions of the bits in the boxes. (IO, OUTPUT changes just the output flag and IO IN PUT just the input flag.)

There is one intriguing device (bit 4 for both input and output) called MEMORY. How can memory be an input or output device? (Actually, memory is a storage device, just as cassette tape or a disk is. Thus we can put stuff into it and take it back out. As long as we do not erase memory, it will re main there. Usually material is put into and taken out of memory under program control. There may be circumstances where we do not want memory under program control. For example, suppose you have a long BASIC program that works on a large

amount of text stored as strings (such as a justification program for a text editor). Assume the final text is to be sent out via a MODEM to a distant printer. Your justifier will chomp away producing and sending a string every now and then wasting a great deal of telephone time. A better approach would be to temporarily justify into memory, then send the resulting text. A computer has no idea where it gets its input or sends its output except via a subroutine. It does not care if it sends to the video monitor, the disk, a telephone, memory, or the moon.

The memory input/output capability is also used by the Indirect File. This program resides in the In put/Output section of OS65D and will be discussed in another article. One of the many uses of the In direct File is to append many short BASIC programs end to end to make one long one.

To make use of memory as an input/output device via the command ME (MEMORY) we must know which part of memory to address. ME IN PUT,OUTPUT sets the start address of the input to INPUT and the start address of the output to OUT

Hopefully, these descriptions of the OS65D commands, in conjunction with your OS65D USER's GUIDE will help you to make better use of the commands in your operating system. BASIC can execute any operating system command via DISK! "any OS65D command string". For example, if we have the following program lines then a program allows the user to select disk drive A or B.

100 INPUT "WHERE I DRIVE (A) I DO NOT THE PARTIES OF THE UPPER CONTINUES. 110 IF ASSESSMENT AND A REPORT OF A STRIP AND A STRIP AND A STRIP AND A REPORT OF A STRIP AND A REPORT OF A ST 120DISK!"SE"+A\$

The Extended Monitor and Assembler can also send operating system commands via any OS65D command string.

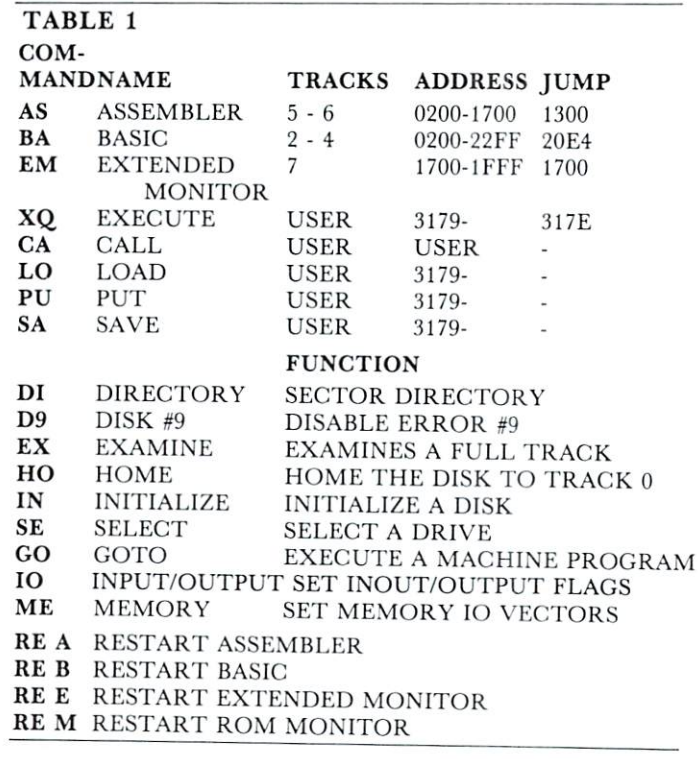

#### TABLE 2 **INPUT/OUTPUT** BIT NUMBER INPUT FLAG  $\Omega$ SERIAL INPUT (ACIA)  $\mathbf{1}$ POLLED KEYBOARD  $\overline{2}$ CASSETTE INPUT ON <sup>430</sup> BOARD 3 NULL (0) INPUT  $N=1$  $\,4$ MEMORY INPUT 5 DISK BUFFER #1 INPUT 6 DISK BUFFER #2 INPUT

#### $\overline{7}$ BIT NUMBER OUTPUT FLAG  $\Omega$ SERIAL OUTPUT (ACIA)  $\overline{2}$ VIDEO MONITOR  $\overline{3}$ LINE PRINTER MEMORY OUTPUT  $\overline{4}$  $\sqrt{5}$ DISK BUFFER #1 OUTPUT 6 DISK BUFFER #2 OUTPUT

 $\overline{7}$ SERIAL OUTPUTS FROM 550 BOARD  $\mathbb O$ 

Next time: Subroutine descriptions...

### Computer of the computer of the computer of the computer of the computer of the computation of the computation of the computation of the computation of the computation of the computation of the computation of the computati Is Looking For **Good Articles For** Good Articles For the Committee Articles For the Committee Articles For the Articles For the Articles For the **Your Gazette**

Send Program Listings, Articles, Hints, Odds and Ends, etc. to The Editor COMPUTE! P.O. Box 5406 P.O, Box 54O6

# OSIC1P Fast **Screen Clears Revisited**

### Charles L. Stanford Charles L, Stanford, Stanford, Stanford, Stanford, Stanford, Stanford, Stanford, Stanford, Stanford, Stanford,

Since writing the article on Screen Clear Routines for the OSI C1P for Compute II, Issue 1, I've been particularly sensitive to variations on machine language programming methods which could be used to improve the use of the computer. Several publica tions have been of considerable help, especially Com pute and Compute II, Micro, the Aardvark and Pro gressive Computing Catalogs, and of course Edward Carlson's fine book on OSI BASIC. Mr. Carlson recently published an article which has led, indirect ly, to a way of tapping into the Monitor and BASIC routines which input from the keyboard and write to the screen, ACIA, etc. Certainly, these techniques

are well known to the more advanced C1P owners. Unfortunately, these people, with few exceptions, aren't writing for publication. So most information is being passed (slowly) by word of mouth or by club newsletters. newsletters. He was an analysis of the con-

There are at least four points at which you can "break into" routines which are actively treating in puts or outputs. These are the Subroutines at \$00BC and \$0207, and the Jump vectors at \$0218 and \$021A. I'm sure there are more there for the finding. For this article, the Input vector at \$0218 will be used.

Normally, this location holds a Jump Indirect to the routines starting at \$FFBA in the monitor ROM which input a character from the keyboard or cassette. But it's no trick to poke a new address into this location, then do a little modifying of the this location, then do little modifying of the routine. In this case, as shown in the listings, we are changing the vector from \$FFBA to \$00D8. This is near the end of zero page, which is not used by BASIC. Note, however, that it is used by the Monitor, so a Break to the Monitor followed by a Warm Start will require that the vector be reset and that the program be reentered.

The program is short and simple in operation. Essentially, it Goes sub to FFBA, which inputs character. Next, the character is tested, and if it is \$7F, the RUBOUT key code, one of the more effi cient machine language screen clear routines is effected. If it is any other character, this is skipped, and the program goes on about its business.

Note also that line <sup>2010</sup> in Listing II also POKEs the vector into location \$0B, the USR vec tor. Thus, you will have both a single key screen clear by pressing the rubout and a programmable one by calling  $X = USR(X)$ .

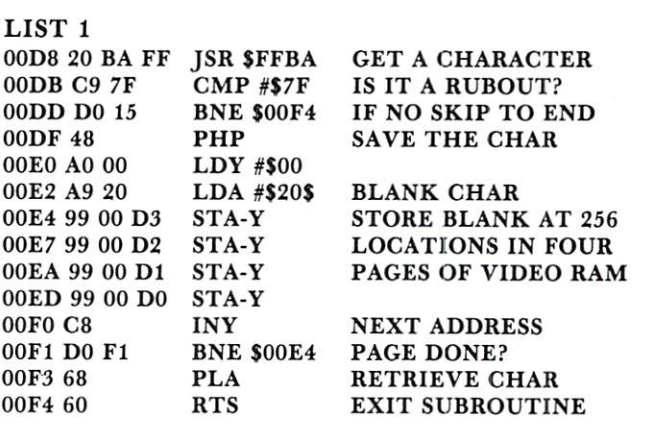

### List 2

 REM-ONE KEY SCREEN CLEAR POKE 11, 223:POKE 12, 0:POKE 536, 216:POKE --4702 FOR 220 FOR 216 TO 24 HOURS ENDING TO 24 HOURS ENDING THE RESIDENCE PROPERTY IN THE RESIDENCE OF A RESIDENCE OF A RESIDENCE OF A RESIDENCE OF A RESIDENCE OF A RESIDENCE OF A RESIDENCE OF A RESIDENCE OF A RESIDENCE OF DATA 32, 186, 255, 201, 127, 208, 21, 72, 160, DATA 169, 32, 153, 0, 211, 153, 0, 210, 153, 0, <sup>209</sup> DATA 153, 0, 208, 200, 208, 241, 104, <sup>96</sup> <f

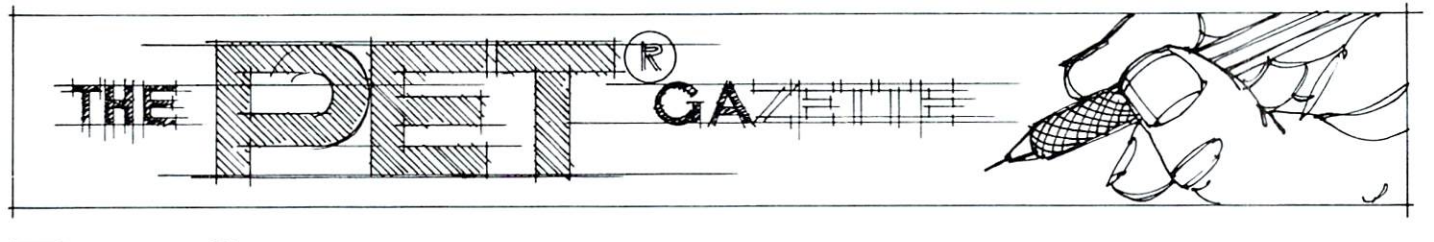

## **The Screen** The Screen Squeeze Fix For CBM 8000 ------------

### Richard Mansfield

Screen Squeeze is a fix for the many programs written for the regular 40-column PETs. Since the new 80-column series has virtually no software yet, this routine will permit games and graphics to work nor mally on a simulated 40-column matrix within the 80 column display.

When there is a ROM upgrade, there is a good reason for it: added BASIC power, eliminated bugs, new system features. The negative side is that much established software no longer works right. The pro blems are mainly in the SYS, POKE, and PEEK statements within programs.

To update your software, you must know, for example, that <sup>a</sup> certain POKE put you into the graphics mode, that a certain PEEK told you where to find the cursor, and that <sup>a</sup> certain SYS gave you warm start. Then, after you locate all these com mands in the program, you must assign the new, upgrade addresses to them. If, in addition, there are machine language routines, they will probably need adjustments too. Space in zero page, the first <sup>256</sup> bytes in the computer, is frequently important in M.L. programs and it has been getting progressively more scarce with each upgrade.

These are the main problems in software up dating. But with the introduction of the new 80-column screen, extra adaptations are required.

It is true that there are several additions to screen formating in BASIC 4.0 in the <sup>8000</sup> series (double-screen) computers. You can define any screen size you want by printing CHR\$(14) and CHRS(143) for the top left and the bottom right ex tremities respectively. This means that LIST could scroll with nothing lost within a one-inch window, if you wish.

Or you can POKE 213,40 and the LISTS and PRINTS will be confined to the left half of the screen (exactly as if you has a 40-column display). But none of this solves our problem--any pokes outside of these boundaries will still be incorrect. And many graphs and games involve just such POKE statements.

The problem is best illustrated with an example. Let's assume that a ball rolls from left to right across the screen. It would be possible to PRINT such ac tion, but it would be slower and less vivid, less animated. So, the ASCII number of the ball is POKED into column one, then extinguished with a POKE  $X$ ,32 (a blank), then POKE  $X + 1$ ,ball. And so on, across the screen. The important thing, here, is that the POKE addresses are calculated in the program and, in a complex game, you could spend days unraveling simultaneous equations trying to get things right for the bigger screen.

Screen Squeeze simply allows the wrong POKEs to take place and then, seeing them, corrects them in a flash. It is fast enough to make itself little noticed (there is some flickering on the right half of the screen).

But it will not solve everything, only the display itself. It cannot detect programmed blanks since all blanks look the same. This means that additional fid dling with the code (involving POKE X, 32) is necessary. But this is less frequent and more obvious than other graphics POKEs. ScreenSqueeze will simplify software adaptation, but not solve it.

Since this machine language routine is ap plicable to many tasks involving alterations to the screen, I will explain it in detail. The best way to learn the valuable art of programming in M.L. is to get a good book on the subject and then study examples. M.L. is valuable for two reasons—it is very much faster in execution than BASIC and it can do things not possible with BASIC code. Many real time games (games where there is a time limit) involve animation which must be written in M.L. code to be fast enough.

896-916 set up two addresses (32768 and 32808) as the first targets. In addition, we enter the number <sup>80</sup> which will be added to the above two addresses each time as we finish checking a line for illegal POKEs.

918-920 Initialize our counters (the x and the y will keep track of how many columns we have checked and how many of the <sup>25</sup> possible lines).

<sup>922</sup> get the potentially wrong POKE from address 32808.

<sup>924</sup> go to the subroutine which checks legality and adjusts for it.

927-930 increase the columns counter and, if less than 40, return to <sup>922</sup> for the second column check. 932-957 if all <sup>40</sup> columns were checked in that line, then add <sup>80</sup> to the target addresses.

959-964 increase the lines counter and, if it is 25, return to basic. If not, go back to where the loop begins and start on the next line.

965-975 the actual task being performed—see if the screen address was blank. If it was, then go back (via return) to <sup>927</sup> where the columns counter is in creased, and continue checking further addresses. If the address was not blank, then put the found character over <sup>40</sup> spaces to the left where it belongs. And, also, put a blank where this character was found. Then return to 927.

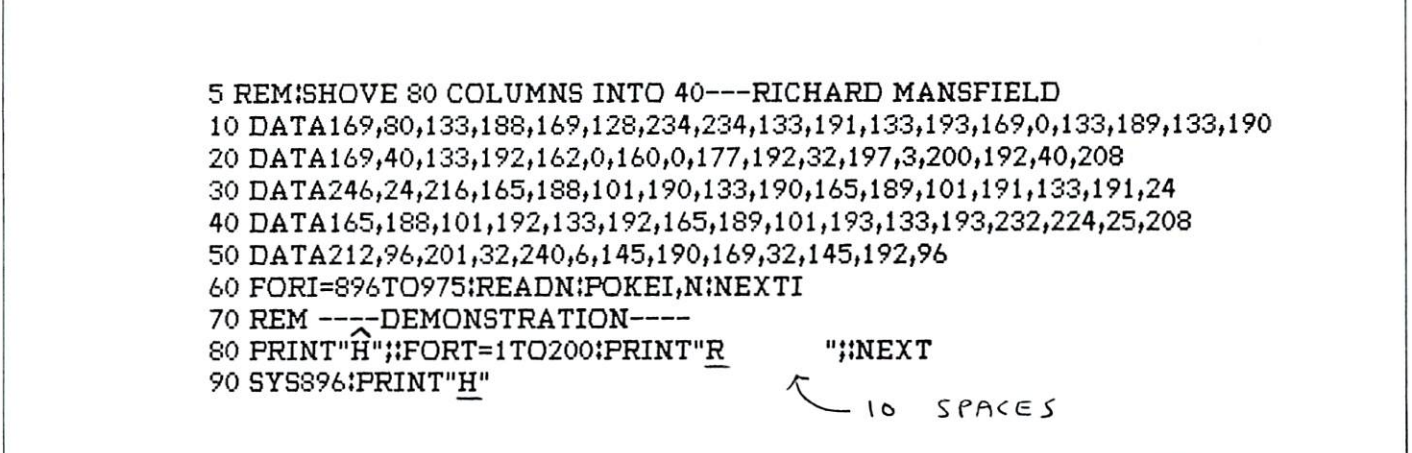

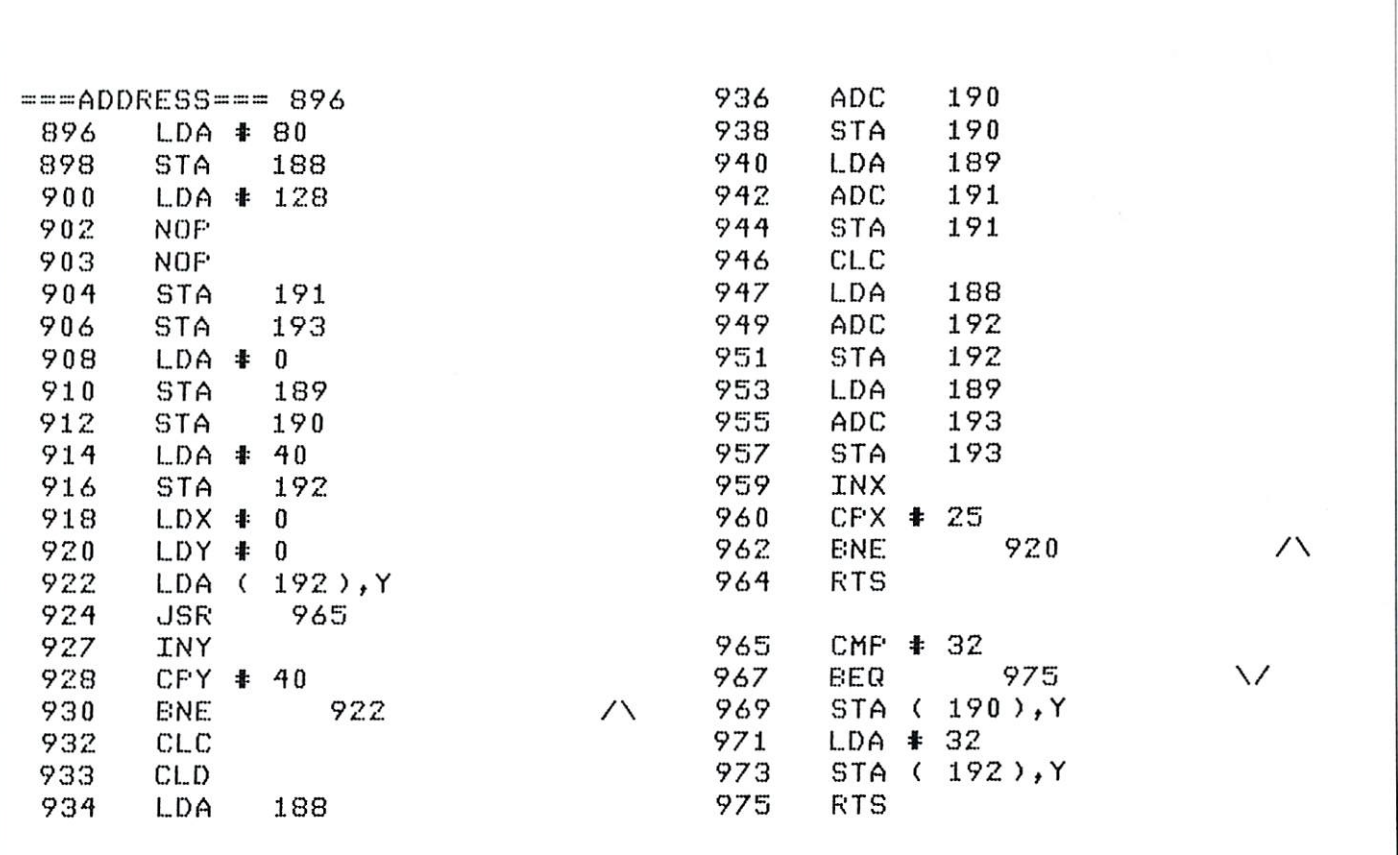

C

# **Skyles Electric Works**

BASIC Programmer's, Toolkit®, Disk-O-Pro®, Command-O®

## For PET<sup>®</sup> Owners Who Want More Fun For PET® Owners Who Want More Fun And Fewer Errors with Their Programs

Here are thirty-five commands you'll need, all on dual chips you can install in two minutes without tools, on any PET or PET system. 2KB or 4KB of ROM firmware on each chip with a collection of machine language programs available from the time you turn on your PET to the time you shut it off. No tape to load or to interfere with any running programs.

For PET/CBM 2001-8, -8N, -16N/B, -32N/B, <sup>3016</sup> and <sup>3032</sup>

BASIC Programmers Toolkit® commands

AUTO<sup>ed</sup> DELETE<sup>ed</sup> RENUMBER<sup>ed</sup> HELP<sup>ed</sup> TRACE<sup>ed</sup> AUTOed DELETEed RENUMBERS HELPed TRACEed STEP<sup>ed</sup> OFF<sup>ed</sup> APPENDed DUMPed FINDed

### BASIC Programmers Disk-O-Pro®

CONCATB80 DOPENB80 DCLOSEB80 RECORDB80 HEADERB80 COLLECTB80 BACKUPB80 COPYB80 APPENDB80 DSAVEB80 DLOADB80 CATALOGB80 BACKUP880 COPY680 APPEND680 DSAVE680 DLOAD680 CATALOG680 RENAME<sup>880</sup> SCRATCH<sup>880</sup> DIRECTORY<sup>880</sup> INITIALIZE<sup>85</sup> MERGE<sup>85</sup> EXECUTE<sup>85</sup> SCROLL<sup>ed</sup> OUT<sup>ed</sup> SET<sup>ed</sup> KILL<sup>ed</sup> EAT<sup>ed</sup> PRINT USING<sup>BS</sup> SEND<sup>BS</sup> BEEP<sup>BS</sup> SCROLLed OUTed SETed KILLed EATed PRINT USING85 SEND65 BEEP65

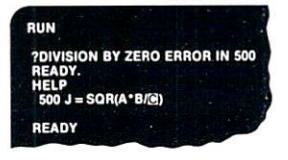

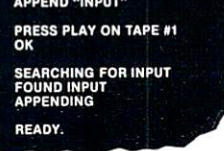

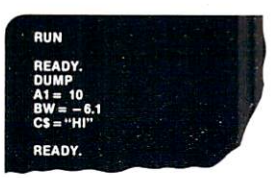

#### **NOTES:** NOTES: A CONTRACTOR OF A SECOND CONTRACTOR OF A CONTRACTOR OF A CONTRACTOR OF A CONTRACTOR OF A CONTRACTOR OF A

ed - a program editing and debugging command  $B80 - a$  BASIC command also available on Commodore CBM $\textcircled{B}$  8016 and 8032 computers. BS - a Skyles Electric Works added value BASIC command. BASIC Programmers Toolkit<sup>®</sup> is a trademark of Palo Alto IC's. BASIC Programmers Disk-O-Pro<sup>®</sup>, Command-O<sup>®</sup> are trademarks of Skyles Electric Works. PET®, CBM® are trademarks of Commodore Business Machines. AVAILABLE: USA/CANADA: Please contact your local dealer England: Calco Software Lakeside House, Kingston Hill, Surrey KT2 7QT GERMANY: Unternehmensberatung, Axel Brocker Lennebergestr 4, 65OO Mainz Japan: Systems Formulate, 1-8-17 Yaesu Shinmaki-cho Bldg. 11F Chuo-ku, Tokyo JAPAN 1O3 Phone or write for information. We'll be delighted to answer any questions and to send you the complete information package. 231 E South Whisman Road

 $S<sub>N</sub>$  is equal to  $N<sub>0</sub>$  and  $N<sub>0</sub>$  and  $S<sub>1</sub>$ 

(415) 965-1735

 $(415)$  965-1735

# Skyles Electric Works

BASIC Programmer's, Toolkit<sup>®</sup>, Disk-O-Pro<sup>®</sup>, Command-O<sup>®</sup>

## For CBM<sup>®</sup> Owners Who Want More Fun For CBM® Owners Who Want More functions and the Cambridge Company of the Cambridge Company of the Cambridge Co And Fewer Errors with Their Programs

Here are nineteen commands you'll need, on single chip you can install in two minutes without tools, on any CBM or CMB system. 4KB of ROM firmware on each chip with a collection of machine language programs available from the time you turn on your PET to the time you shut it off.

For CBM <sup>8016</sup> and 8032; BASIC 4.0

### BASIC Programmers Command-0®

AUTO<sup>ed</sup> DUMP<sup>ed</sup> DELETE<sup>ed</sup> FIND<sup>ed</sup> (improved) HELP<sup>ed</sup> KILL<sup>ed</sup> OFF<sup>ed</sup> TRACE<sup>ed</sup> (improved) RENUMBER<sup>ed</sup> (improved) INITIALIZE<sup>BS</sup> MERGE<sup>BS</sup> MOVE<sup>BS</sup> EXECUTE65 SCROLLed OUTed SETed SEND85 PRINT USING85 BEEPBS

E D1 "BUY NOW <sup>100</sup> GOSUfl ISO <sup>580</sup> BA BA-CHING FOR RUY NOW <sup>590</sup> RA-1!3'5X/92^ BA-10 <sup>105</sup> PRINT USING CS, A, BS SEARCH FOR BUY NOW-HOUSE IN THE SEARCH FOR BUY OF THE SEARCH FOR BUY OF THE SEARCH FOR BUY OF THE SEARCH FOR BUY OF THE SEARCH FOR BUY OF THE SEARCH FOR BUY OF THE SEARCH FOR BUY OF THE SEARCH FOR BUY OF THE SEARCH FOR BUY LOADING <sup>610</sup> RETURN <sup>620</sup> C\*="PROFIT «#. ###.#\* OMLY" 1M PRINT YOU ARE AN USE OF THE WAY OF THE WAY OF THE WAY OF THE WAY OF THE WAY OF THE WAY OF THE WAY OF THE WA 6\*0DJ "LOSS %\*.\*\*§-\*• DAILY" READY <sup>650</sup> PRINT USING OS, -----11, BS, BS + CS + DS RENUMBER 110, 10. 105-104 <sup>280</sup> 33- "HOW IS THE TIME" PROFIT 11, 238.61 DAILY 2008 12, 238.61 DAILY LOSS <sup>I</sup> 0.00 DAILY NOTICE > 120 INPUT "The Additional District Property and Additional District Property and Additional District Property <sup>130</sup> INPUT "DAY". ES When you order Command-O, we will loan <sup>190</sup> PRINT Y(X):NEXT you a Toolkit until we deliver Command-O. READY **PRICES:** PRICES: BASIC Programmers Toolkit<sup>®</sup> (chip only) \$40.00 \$40.00 BASIC Programmers Disk-O-Pro<sup>®</sup> (chip only) \$75.00 BASIC Programmers Command-O<sup>®</sup> (chip only) \$75.00 \$20.00-\$50.00 Interface boards (needed sometimes) Instruction Manual (with redeemable \$5.00 coupon) \$5.00 Shipping and handling \$2.50 USA/Canada, \$10.00 Europe/Asia California residents please add 6% or 6-7/2% sales tax as required Reserve your Disk-O-Pro, Command-0 today Toolkit<sup>®</sup> immediate delivery, Disk-O-Pro delivery in December, Command-O delivery in January VISA, MASTERCHARGE ORDERS CALL (800) 538-3083 (except California residents) CALIFORNIA ORDERS PLEASE CALL (408) 257-9140 231 E South Whisman Road Skylcs Electric Works Mountain View, CA <sup>94041</sup> (415) 965-1735

# Hooray for SYS

 $\blacksquare$  . Here  $\blacksquare$  , and the  $\blacksquare$ Department of Chemistry University of North Carolina at Greensboro Greensboro, North Carolina <sup>27412</sup>

The PET User's Club Newsletter (Vol. 1, Issue 3) reprinted an interesting article by Karl Hildon en titled "Probing PET's Memory". PETters were en couraged to experiment with the SYS command. Many of the routines in the PET are written as subroutines which terminate with the machine language instruction, RTS (return from subroutine). When a routine is initiated by the SYS command execution of the RTS instruction returns the PET to BASIC command mode or continues with the BASIC program. Using this idea we may be able to pick and choose useful segments of PET's Code and, in effect, make a new operating system.

This article describes three examples of tape operations which are not possible with just the nor mal BASIC commands. I hope readers will find them useful and are encouraged to develop similar ones on their own with the information supplied here. For convenience I have summarized in the Table the SYS calls and memory locations that I refer to in this article for both original and upgrade ROMs.

Occasionally I receive a tape of a machine language program with no information on its load limits. It is not possible to make a backup copy without this data. My first example is a BASIC program (see listing for TAPE DIRECTORY) which continually reads <sup>a</sup> tape and lists the start and end  $(1)$  addresses for each program it finds. The idea behind this program and other examples here come from an article by Jim Butterfield, "Watching Cassette Load", PET User Notes, Vol. 2, #1. He discussed several SYS commands in the article. The TAPE DIRECTORY program uses one of the SYS calls to load a tape header, containing among other information, the start and end addresses of the tape load. The addresses PEEKed from the beginning of the first cassette buffer are then converted to hex adecimal, using another Butterfield idea, and printed out. Note the use of the dynamic keyboard in state ment 10 (cf., Mike Louder, "Best of PET Gazette") and the changes necessary for upgrade ROMs in statement 9.

More than once I have received a tape which would not load into my PET. For example, the pro gram may have been saved from \$4000 up in the originating PET and the highest location in my com puter is \$3FFF. My second BASIC example is a program (see listing for RELOCATE) which loads

cassette program into any area of RAM memory specified by the user. The loading addresses on the tape header are bypassed. I did the same trick manually in an article I wrote for MICRO ("MOVE IT", 16:17, with update 17:18). This program described here completely automates the procedure by using the dynamic keyboard idea. It asks for in put of the starting location, loads the tape header, corrects the header information in the first cassette buffer, and completes the rest of the load. Note the changes necessary for upgrade ROMs (statements 165, 330, and 345). After relocation machine language programs will probably need some changes to reflect the new location before executing suc cessfully.

Appending one BASIC program to another is very useful operation. The final BASIC) example (see listing for APPEND) has appeared before in many different guises. For example, as <sup>a</sup> wedge (Com modore PET User's Club Newsletter, Vol. 1, #4-5, p. 24), or with a SYS call to a machine language program (PET User's Notes, Vol. 1, #7). The BASIC Programmer's Toolkit (Palo Alto ICs) also has a built in tape append function. The BASIC programs described here (APPEND and APPEND NEW PETS) uses a similar set of SYS calls as RELOCATE. The programs first determine the end of BASIC from pointers in page zero. After the header is loaded the start/end information in the tape buffer is updated to reflect a remaining load which starts at the end of the first BASIC program. The program can be run repeatedly to append as many programs as desired. However, each program should have successively higher line numbers with no overlap. The append program can be deleted manually after use or the task could be automated using the dynamic keyboard.

Several problems came up when I tried to adapt the append program for upgrade ROMs. Jim Butter field was kind enough to send me the locations cor responding to "load next header" and "load rest of tape". However, the load next tape routine did not have exactly the same effect as in the older model PETs. The new routine did not correct the chaining (links between BASIC lines) and update various pointers (e.g., to end of BASIC program). My AP PEND program for new PETs needed an additional SYS call to correct the chaining and a separate update POKE so BASIC can keep track of the larger merged program.

The examples given here were all for cassette tape operation. There is no reason why examples have to be limited to tape. In the future, I hope to read about other examples where selective parts of PET's code BASIC are utilized in BASIC programs. Most of us, including myself can understand BASIC more easily than machine language and as long as speed is not a requirement, I see no reason why we can't use the 14K bytes of code in ways never dreamed of originally.

### THE MTU FLOPPY DISK CONTROLLER WITH 16K RAM GIVES YOUR AIM-65 ION DRIVE POWER!

### HARDWARE

- 16K 2 PORT RAM ONBOARD WITH WRITE PROTECT
- USES THE NEC-765 DISK CONTROLLER CHIP
- **ROM BOOTSTRAP LOADER SPEEDS LOADING**
- DMA OPERATION ALLOWS INTERRUPTS
- SUPPORTS 8 INCH DRIVES 1 OR 2 SIDED
- MAXIMUM STORAGE IS 4 MEGABYTES
- ANALOG PLL DATA SEPERATOR

### SYSTEM FEATURES

- FORMAT UTILITY LOGS OUT DEFECTIVE SECTORS
- DISK/FILE COPY WITH WILDCARD SELECTION
- SYSTEM CUSTOMIZATION UTILITY
- VISIBLE MEMORY TERMINAL DRIVER PROVIDED
- **. INTERCHANGE CODOS SOFTWARE**
- AMONG KIM, SYM, AIM, PET SYSTEMS
- IN FIELD USE FOR OVER 6 MONTHS

### CODOS SOFTWARE

- CODOS DISK OPERATING SOFTWARE
- **8K RAM RESIDENT ALLOWS UPGRADES**
- **FINDS AND LOADS 32K BYTES IN 3 SECONDS**
- STARTUP FILE EXECUTES AT BOOT-UP
- COMMAND FILE EXECUTION FROM DISK
- DYNAMIC DISK STORAGE ALLOCATION
- DEVICE-INDEPENDENT I/O
- TRUE RANDOM ACCESS TO RECORD IN ONE ACCESS
- MONITOR WITH <sup>29</sup> BUILT-IN COMMANDS
- FULL ENGLISH ERROR MESSAGES
- FILE NAMES 12 CHARACTERS + EXTENSIONS
- FILE SIZE UP TO 1 MEGABYTE
- UP TO <sup>247</sup> FILES PER DISK DRIVE
- INDIVIDUAL WRITE PROTECT ON FILES
- WORKS WITH AIM EDITOR, ASSEMBLER. BASIC AND MONITOR ROMS
- 
- SUPERVISOR CALLS AVAILABLE TO USER PROGRAM

K-1013M Hardware Manual-\$10, K-1013-3M CODOS manual-\$25. K-1013-3D RAM/Disk controller with CODOS-S595. Floppy drives, cables, power supply also available.

### MASTERCARD & VISA accepted

WRITE OR CALL TODAY FOR OUR <sup>48</sup> PAGE FALL <sup>1980</sup> CATALOG DESCRIBING ALL MTU <sup>6502</sup> PRODUCTS. INCLUDING <sup>320</sup> BY <sup>200</sup> GRAPHICS, AIM GRAPHIC/TEXT PRINT SOFTWARE, BANK-SWITCHABLE RAM/ROM/1-O, AIM CARD FILE. POWER SUPPLY AND MORE!

Micro Technology Unlimited • 2806 Hillsborough St. • P.O. Box 12106 • Raleigh, N.C. 27605 • (919) 833-1458

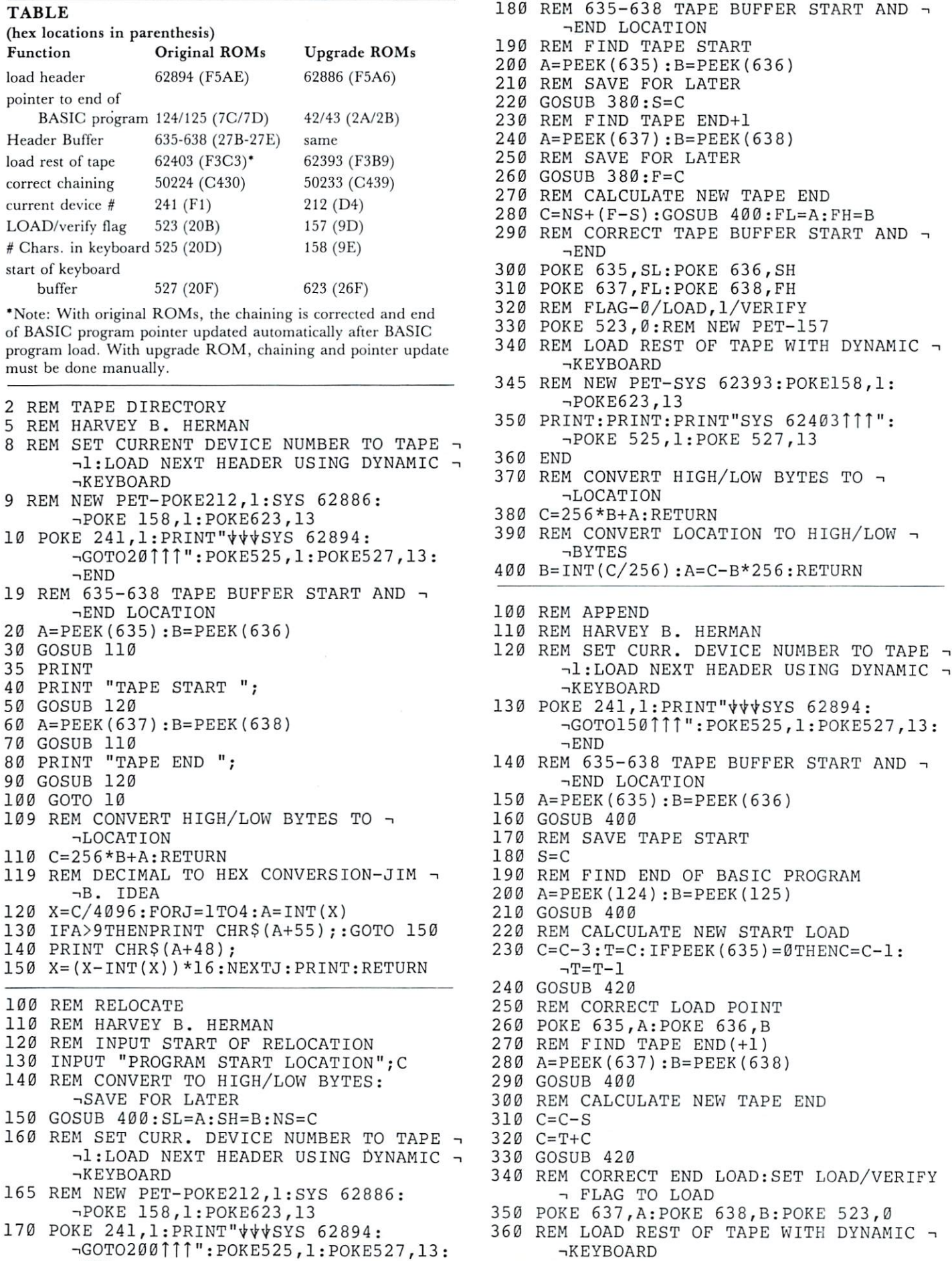

2 REM 5 REM

 $\neg$ END

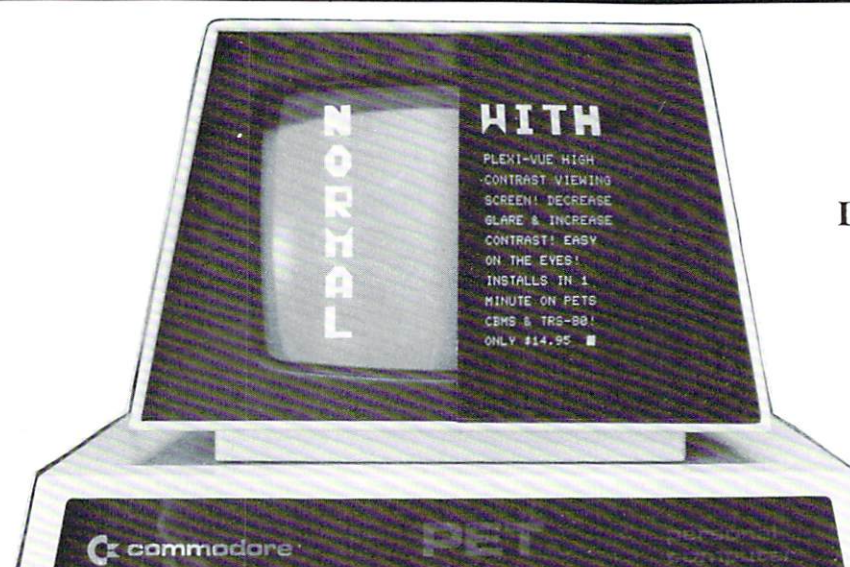

### FREE TRIAL OFFER

We urge you to test the PLEX1-VUE Screen now. Order one for our 30-day no obligation trial. See the dramatic difference it makes on your computer. See how much easier it is to read text with the higher contrast, and how much more you en joy your computer. Your friends will notice the new appearance as the above photos show. We can make this offer because we have a QUALITY PRODUCT, at a REASONABLE PRICE that we feel will meet with your approval, if you will GIVE IT A TRY!

To order your PLEXI-VUE for our free trial, simply send your personal check or money order for  $$14.95 + $1.00$  Shipping. We accept MASTERCHARGE or VISA! Give ACCOUNT NUMBER, INTERBANK NUMBER. EXPIRA TION DATE. AND SIGN your order. Give Model Number needed from CHART:

PXI = PETs/CBMs with METAL CRT Cases. PX2 = PETs/CBMs with PLASTIC CRT Cases.  $PX3 = NEW 80 Character CRT CBMs.$ 

### $PLEXI - VUE^*$ PLEASE IN THE RESIDENCE OF PLEASE INTERFERING TO A RESIDENCE OF PLEASE INTERFERING TO A REPORT OF PLEASE INTERFERING **SOLAR SCREEN**

### **DRAMATIC IMPROVEMENT?** DRAMATIC IN DRAMATIC INTERNATIONAL PROVER CONTINUES IN THE CONTINUES OF THE CONTINUES OF THE CONTINUES OF THE CONTINUES OF THE CONTINUES OF THE CONTINUES OF THE CONTINUES OF THE CONTINUES OF THE CONTINUES OF THE CONTINUES

### YOU BE THE JUDGE!

### $\star \star$  FREE PLEXI-VUE!  $\star \star$

Order a SOFTPAC-1 at the Regular price of \$34.95  $+$  \$1.00 Shipping and we'll GIVE you the PLEXI-VUE FREE! The 30day TRIAL OFFER applies to both! (You must return BOTH for a refund.)

SOFTPAC-1 contains <sup>17</sup> programs on DISC or TAPE (SPECIFY) in a Notebook with Back-up copies, printed instructions & program listings! GAMES W7S0UND too!

### ORDER FROM:

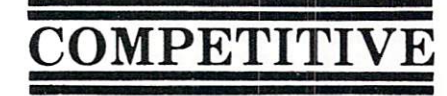

**SOFTWARE** <sup>21650</sup> Maple Glen Drive Edwardsburg, MI <sup>49112</sup>

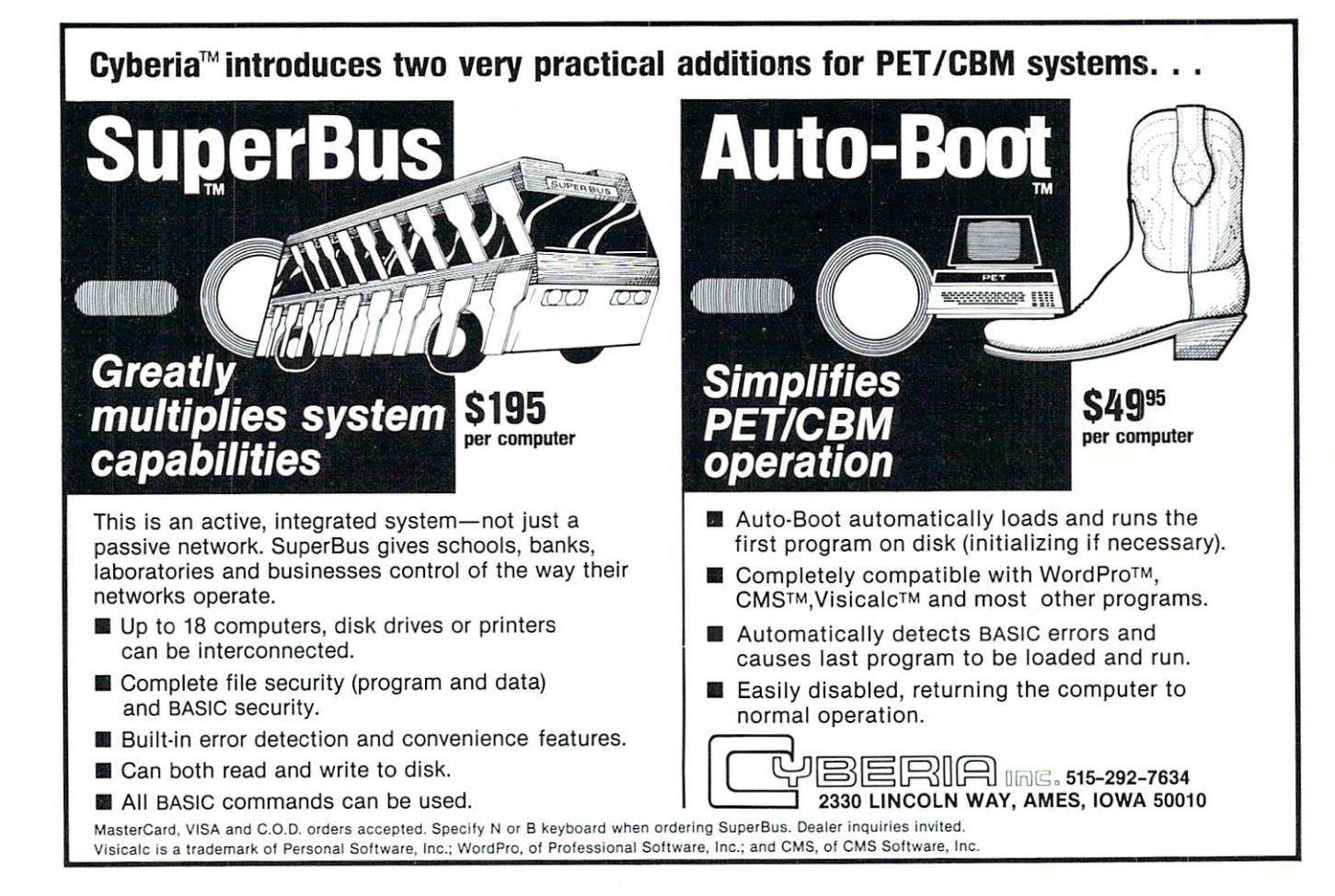

<sup>370</sup> PRINT:PRINT"WSYS 62403TTT": -POKE 525, 1: POKE 527, 13 <sup>380</sup> END <sup>390</sup> REM CONVERT HIGH/LOW BYTES TO -i -■LOCATION <sup>400</sup> C=256\*B+A:RETURN 410 REM CONVERT LOCATION TO HIGH/LOW - $\neg$ BYTES <sup>420</sup> B=INT(C/256):A=C-B\*256:RETURN <sup>100</sup> REM APPEND NEW PETS <sup>110</sup> REM HARVEY B. HERMAN 120 REM SET CURR. DEVICE NUMBER TO TAPE --1:LOAD NEXT HEADER USING DYNAMIC -**-KEYBOARD** 130 POKE 212, 1: PRINT" \*\*\* SYS 62886: -GOTO150111":POKE158,1:POKE623,13:  $\neg$ END 140 REM 635-638 TAPE BUFFER START AND - $\neg$ END LOCATION <sup>150</sup> A=PEEK(635):B=PEEK(636) <sup>160</sup> GOSUB <sup>400</sup> <sup>170</sup> REM SAVE TAPE START <sup>180</sup> S=C <sup>190</sup> REM FIND END OF BASIC PROGRAM <sup>200</sup> A=PEEK(42):B=PEEK(43) <sup>210</sup> GOSUB <sup>400</sup> <sup>220</sup> REM CALCULATE NEW START LOAD <sup>230</sup> C=C-3:T=C:IFPEEK(635)=0THENC=C-1:  $\neg$ T=T-1 <sup>240</sup> GOSUB <sup>420</sup> <sup>250</sup> REM CORRECT LOAD POINT <sup>260</sup> POKE 635,A:POKE 636,B <sup>270</sup> REM FIND TAPE END(+1) <sup>280</sup> A=PEEK(637):B=PEEK(638) <sup>290</sup> GOSUB <sup>400</sup> <sup>300</sup> REM CALCULATE NEW TAPE END <sup>310</sup> C=C-S <sup>320</sup> C=T+C <sup>330</sup> GOSUB <sup>420</sup> <sup>340</sup> REM CORRECT END LOAD:SET LOAD/VERIFY -. FLAG TO LOAD <sup>350</sup> POKE 637,A:POKE 638,B:POKE 157,0 <sup>354</sup> REM UPDATE ALL POINTERS <sup>355</sup> POKE42,PEEK(637):POKE43,PEEK(638):  $\neg$ CLR <sup>360</sup> REM LOAD REST OF TAPE AND CORRECT -i -.CHAINING WITH DYNAMIC KEYBOARD 370 PRINT:PRINT"VVSYS 62393":PRINT"VVVSY -.s 50233TTTTTTT" <sup>371</sup> POKE158,2:POKE623,13:POKE624,13 <sup>380</sup> END <sup>390</sup> REM CONVERT HIGH/LOW BYTES TO -. -.LOCATION <sup>400</sup> C=256\*B+A:RETURN 410 REM CONVERT LOCATION TO HIGH/LOW -**BYTES** 420 B=INT(C/256):A=C-B=INT(C/256):A=C-B=INT(C/256):A=C-B=INT(C/256):A=C-B=INT(C/256):A=C-B=INT(C/256):A=C-B=INT(C/256)

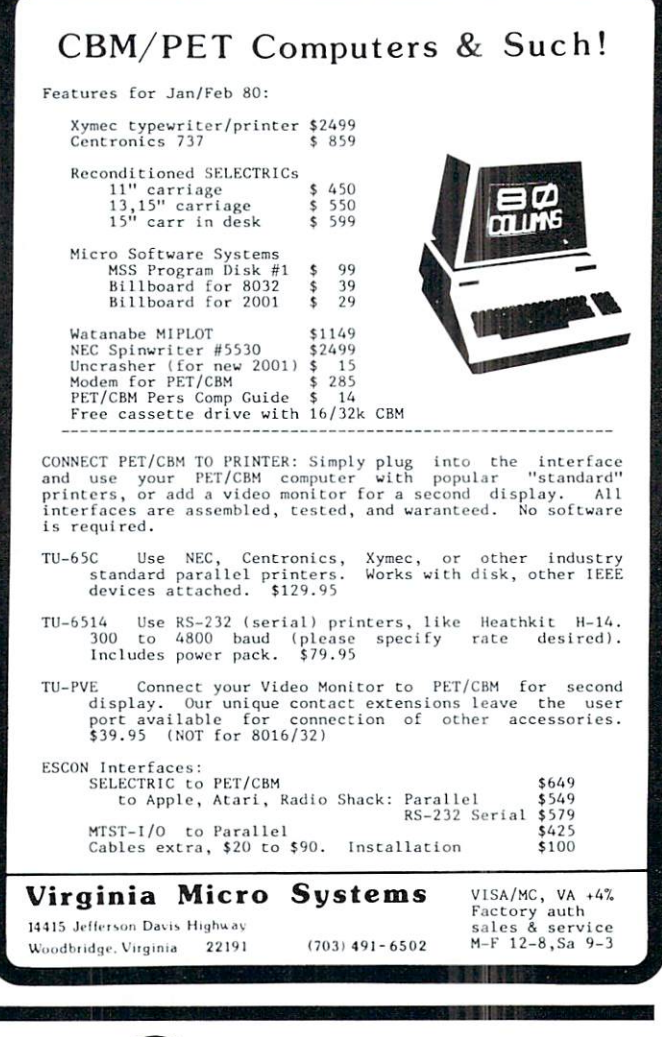

# Computer Supplies for Small Computer Systems

Our full line of supplies includes: Dikettes (3M, basf) Diskette retrieval devices BPI Business Package for the Commodore Tractor Printer Paper Tractor Printer Labels Printer Ribbons for NEC), Commodore and Xymec Dust Covers Adapters Print Thimbles Computer Desks NEC Spinwriters Uncrashers Xymec Intelligent Printers  $\mathcal{L}$  is a set of  $\mathcal{L}$  intelligent Printers and  $\mathcal{L}$ 

EIGLER ECTRONIC RODUCTS

Give us a call: Trudie Zeigler Connie Rittenberry (404) 289-1596 or 289-2265 3661 CALUMET RD. 3661 CALUMETER COMPANY OF COMPANY OR COMPANY OF COMPANY OR COMPANY OF COMPANY OR COMPANY OF COMPANY OR COMPANY

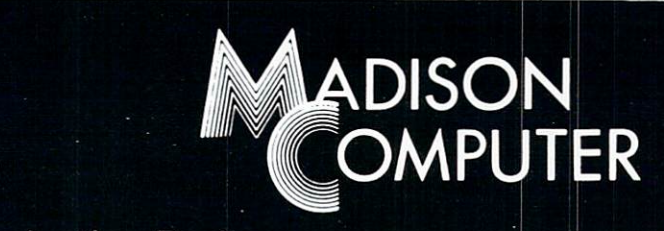

### A Telecommunication Package

With the McTerm package your Commodore computer can now become a very intelligent terminal. It allows you to easily participate in the electronic mail revolution. McTerm can communicate simultaneously with an order PET or mainframe. You can transfer entire disk files files files files files files files files files files files files files files files files files files files files files files fi to other disk drives; send or receive program, WordPro, sequential, or relative files. This package works on Commodore computers with 3.0 or 4.0 Basic, 1.0 or 2.0 DOS, <sup>40</sup> or <sup>80</sup> column computers, and <sup>2040</sup> or <sup>8050</sup> disk drives (requires the use of TTL Level RS-232 modems).

Complete with Program, ROM, Cable and Manual. Price: \$195.00 Price: \$195.00

**McTerm** 

Features include:

-Baud selection from <sup>75</sup> to 1200. -Full and half duplex, also local echo. -Supports odd, even and mark parity. -CRC, error checking for PET to PET files.

<sup>1825</sup> MONROE STREET, MADISON, Wl <sup>53711</sup> (608)255-5552 -Dealer Inquiries Are Welcome-

# WHY CALSOFT?

## Business systems software that works!  $\blacksquare$  that we work works the set of  $\blacksquare$

PET/CBM Software Call Or Write For Brochure Dealer Inquiries Invited

**California Software Associates** california Software Associates and California Software Associates and California Software Associates and California Software Associates and California Software Associates and California Software Associates and California S

P.O. Box <sup>969</sup> Lagurce Beach, CA <sup>92652</sup> [714] 497-2000

# Machine Language Scanning the **Stack**  $-$

Jim Butterfield, Toronto  $\blacksquare$  . The  $\blacksquare$   $\blacksquare$ 

The stack is a group of locations from hexadecimal <sup>0100</sup> to 01FF that can be quickly and conveniently used by the 6502. In the PET, the stack range is limited to the area from <sup>0140</sup> to 01FA; but most of the time you don't need to know where the stack is working: you may just use it.

When you have something that needs keeping for a few moments, you can put it on the stack and call it back later. So long as you're neat, you don't even need to know where it will go - the processor keeps track of that with a special register called a Stack Pointer. It will put information away to the stack and bring it back later without any special in formation from you.

But you must be neat. The slogan "Leave these premises as clean as you found them" applies critically to the way you use the stack. If you put something in there, you must be sure to call it back or you'll be in trouble.

The stack is appropriately named. It's like a stack of dishes: the first thing that comes off will be the last thing that was put on. It's called LIFO (Last-in-first-out) storage.

### Standard usage

If you have a value in the A register that you want to put aside for a moment or so, you can push it to the stack using the PHA (48) instruction. Now you can use the A register for something else, and when you're finished you can call back the original value by pulling it from the stack with PLA (68).

Sometimes you might want to defer a decision. You've just done a comparison or some other activity, and the results are important - but you don't want to act on those results just yet. You can push the status word - all the various flags, such as Carry, Overflow, etc. to the stack with PHP (08). Now you can tidy up your registers without worrying about losing those flags. They will come back as soon as you give PLP (28) and you can then proceed with the Branch commands that will test the condition you previously set up.

When you call a subroutine with a JSR command, the stack is called into play automatically. The return address, minus one, is placed on the stack. Later, when the RTS is given, that address is called back from the stack and program execution resumes at the instruction following the JSR.

An example here might be worth while. If you are at location hex 1234, and give the instruction

JSR \$4455, the address <sup>1236</sup> will be placed on the stack. That's not your return point - you'll return to 1237 since the JSR command is 3 bytes long - but the RTS instruction will sort everything out correct ly. Here's a little more detail: when the address 1236 is placed on the stack it will use two locations. The high-order part (12) goes onto the stack first, followed by the low-order portion (36).

When the 6502 receives an interrupt - and on the PET this happens  $60$  times a second - the current machine language instruction completes; the address of the next instruction is pushed to the stack; and finally, the processor Status Word is pushed to the stack. Then the processor starts to handle the inter rupt by going to a new location and executing instructions there. When it's finished, it gives a Return from Interrupt instruction (RTI) which restores the original Status Word and instruction address. The original program picks up exactly where it left off when it was interrupted.

You can see that three locations are used in the stack this time: two for the return address and one for the status word. They go onto the stack in that order: address-high, address-low, and status.

It's a little like a JSR followed by a PHP, since we store address and status word. Note, however, that the address is the exact return address; with JSR the address is one less than the return address.

An example: if the processor is executing three-byte instruction at hex <sup>1234</sup> and an interrupt is signalled, address <sup>1237</sup> is pushed to the stack, follow ed by the status word. Later, when RTI is executed, the status word is restored and execution resumes at address 1237.

Finally, the BRK instruction (hex 00) causes an interrupt type of action, with this difference: the ad dress which is placed on the stack is two locations behind the Break instruction. This is odd, since the BRK command is only one byte long. In this case, if we use an RTI to continue executing the code fol lowing the BRK, we'll skip one byte.

### Tabular Summary

The following table summarizes the instructions that handle the stack.

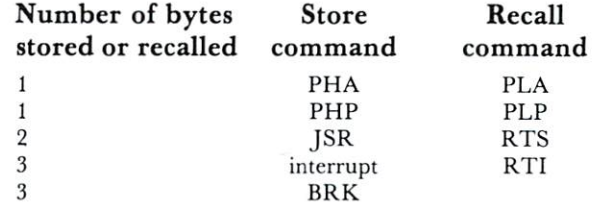

Here's where it gets interesting. "Ordinary" pro gramming assumes that you use the companion in struction to restore the stack. That is, if you used PHA you should use <sup>a</sup> PLA to bring the information back. If you used a JSR, you should use an RTS.

But by breaking this unwritten law, we can do some pretty fancy things. We must be careful, of course.

# JINSAM JINSAM SERIES STATES AND LODGED AND LODGED AND LODGED AND LODGED AND LODGED AND LODGED AND LODGED AND LODGED AND LODGED AND LODGED AND LODGED AND LODGED AND LODGED AND LODGED AND LODGED AND LODGED AND LODGED AND LODGED AND **DATA MANAGER** DATA MANAGER

### **SAVE TIME. SAVE MONEY.** say the same continuous company of the same of the same company of the same of the same of the same of the same of the same of the same of the same of the same of the same of the same of the same of the same of the same of Let JINSAM work for you.

JINSAM data manager assists you by intellect ually manipulating records.

No more will hundreds of valuable hours be spent searching for needed information. No more will hundreds of hours be spent entering and reentering information for various reports.

With JINSAM you can truly transform your Commodore Computer into the "state of the art" data processing machine with sophisticated fea tures and accessories found nowhere, even at <sup>10</sup> times the price. times the price.

There are three disk based JINSAM. JINSAM 1.0 allows fast and easy file handling, manipulation and report generation. JINSAM 4.0 was designed for the professional and contains features needed in the business environment, such as: JINSORT, user accessible machine language sort; compac tion/expansion of databases, merging databases and much much more. JINSAM 8.0 is our best. JINSAM 8.0 runs on the new Commodore 8032, <sup>80</sup> column display computer. JINSAM 8.0 has all the functions of 4.0 plus additional features found only on the most sophisticated and expensive database management systems.

JINSAM is a new breed of data processing software. Powerful, sophisticated and easy to use. JINSAM has been thoroughly field tested. JIN SAM is now installed and saving its users valuable time and money in educational institu tions, research institutions and offices nation

JINSAM was designed with the user in mind. It is a forgiving system with help commands, prompts and utilities for recovering the bulk of data even after power failure, security passwords for privacy, editing, reclaiming space, auto recall, re structuring, unlimited report formats, label printing and a choice of accessory modules all accomplished by a few keystrokes.

JINSAM has 5 accessory interfacing modules: WORDPROPACK - Intelligent interface for WORDPRO 3 or WORDPRO 4 which creates variable block with data or up to <sup>10</sup> conditions based on database contents. Produce "dunning letters", form letters, report to parent, checks, invoices, etc.

MULTI-LABEL-Prints multiple labels per record with up to 2 lines for messages and consecutive numbering. Produce inventory, bulk mail labels, etc.

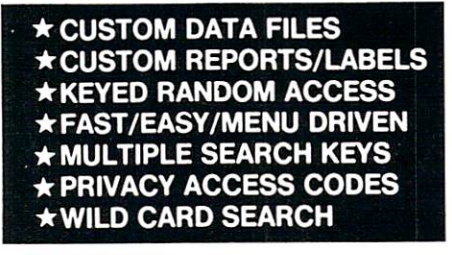

MATHPACK  $-$  global  $+$ ,  $-$ ,  $x$ ,  $\div$ , by another field or a constant, or zero a field. Sum fields in each record or running sum of single field in all records. Extract information or effect permanent change. Replace in same field or place in a waiting field.

DESCRIPTIVE STATPACK - Determine mean, median, mode, standard deviation, variance, range. Generate histogram and produces Z-Score report.

ADVANCED STATPACK - (you must also acquire DESCRIPTIVE STATPACK). Gener ates CROSSTABS (number of occurances): CHI SQUARE. LINEAR REGRESSION with graphic representation and prediction. LINEAR CORRELATION and SIMPLE ANALYSIS OF VARIANCE.

All JINSAM accessories are accessed thru the JINSAM menu and require a security password to gain entrance. to gain entrance.

JINSAM gives the user FREEDOM OF CHOICE. Start with JINSAM 1.0 and upgrade at any time. Choose from the accessory modules available at any time. JINSAM Newsletter brings the latest updates, user input and keeps an eye on the future.

JINSAM alone is reason enough to own a computer. JINSAM can be found at Commodore dealers. Write for the dealer nearest you.

### The many features of JINSAM 1.0-8.0

JINSAM 1.0 for 16K/32K CBM 2001. Requires Position CBM 2040 or COMPU/THINK disk - including oldest ROMs. Menu Driven, ISAM-Indexed Sequential access method  $\bullet$  Encripted PASS-WORDS for privacy  $\bullet$  Unlimited fields  $\bullet$  unlimited search criteria  $\bullet$  3 deep subsorts  $\bullet$ .5 - 3 sec retrevial  $\bullet$  editing  $\bullet$  Auto Recall  $\bullet$ Wild Card Capabilities; Reports: multiple head- Computer, Disk ings  $\bullet$  paging  $\bullet$  page numbering  $\bullet$  item count. Labels: any size  $\bullet$  1-5 across  $\bullet$  sheet or continuous. Utilities: Help commands  $\bullet$  Recover  $\bullet$  Key Dump  $\bullet$  Record Dump  $\bullet$  Descriptor Dump  $\bullet$  Restructure.

JINSAM 4.0 for 32K CBM <sup>2001</sup> with BASIC

### "JINSAM is the best Database Management System for the Commodore Computers!"

of JINSAM 1.0 functions  $Plus + machine sort$ with user access instructions  $\bullet$  sort 1000 records in apx 10 secs  $\bullet$  Global Compaction/Expantion ● Create new database from existing database ● merge databases. Includes MULTI-LABEL deep subsorts. (Available Jan. 13, 1981)

JINSAM 8.0 for Model 8032 with 80 Column screen. Requires <sup>2040</sup> or <sup>8050</sup> disk. Commercial Disk version for <sup>80</sup> Columns, JINSAM 4.0 func tions  $Plus + Display$  report formats to screen, deep subsorts. (Available Jan. 1, 1981)

JINSAM is a trademark of JINI MICRO-SYSTEMS, Inc. WordPro la trademark of Professional Software Inc. CBM is a trademark of Commodore Business Machines.

> JINSAM Data Manager for Commodore Computers

Additional Information

- Jinsam Demo Disk (\$10, plus tax)

Users Guide 1.0 (S25 plus tax)

Please send to:

Name Company . Address \_ City, State, Zip Phone  $($ )  $-$ 

### JINI MICRO SYSTEMS, INC.

Box <sup>274</sup> Riverdale, NY <sup>10463</sup>

welcomes CBM 2040 with D OS 2.1. Has most Dealer inquiry welcome

### The Fun Begins

Suppose you are writing a subroutine. Normally, you'll want to return control to the calling point by giving the RTS command. On occasion, however, you don't want to go back; perhaps there's an error in the data so that the calling routine couldn't con tinue

We can handle this. Just pop the return address from the stack with two PLA commands, and you'll never go back.

A little more detail on the tricks we can use here. Suppose you have a main routine at A, which calls a subroutine at B. Subroutine B, in turn, calls subroutine C several times. Subroutine C, which might for example be digging out a parameter for the SAVE command, decides it doesn't want to go back to subroutine B for some reason; perhaps there are no more parameters left (e.g., SAVE "PGM" in stead of SAVE "PGM",1,2). In this case, it wants to go straight back to the main routine A.

When subroutine C is called, the stack will contain four values: two for the return address to A, and two for the return address to  $B$ . If subroutine  $C$  executes; PLA PLA RTS, it will throw away the return to B and go straight back to A.

#### **Decimal Quickie** Decimal Quickie

Want to find out if you're in Decimal mode? It's unusual in the PET, but the <sup>6502</sup> processor can switch to <sup>a</sup> special mode for addition and subtrac tion. There's a flag in the Status word that signals this. You could try a sample addition and see whether the result is calculated in decimal or not: CLC LDA #\$05 ADC #\$05 .. the result will be hexadecimal OA if you're in binary mode, and hex adecimal <sup>10</sup> if you are in decimal mode.

There's a more straightforward way. Push the Status Word to the stack, and pull it back to the register - execute PHP, PLA. You can now examine the bits of the Status Word at your leisure. Decimal mode is flagged in bit 3; you could mask it with AND #\$08, for example.

### The Computed Jump

You can jump to any single location you choose by using the JMP instruction. There are times, however, when you want to jump to one of several locations depending on some value you have calculated. For example, you might be writing system which would jump to one routine if it detected an A (add) character; another routine for D (delete); a third for  $C$  (change); and so on.

This could be done, of course, with a series of compare, branch and jump instructions; but if the list is long, the whole thing becomes tedious and in efficient.

You can set up the equivalent of <sup>a</sup> very powerful computed jump by clever use of the stack. The prin ciple is to manufacture an address; push it to the stack with PHA ... PHA; and then give RTS.

This seems puzzling at first. How can you

return to a place you never came from? It works this way: by pushing the address to the stack, you simulate non-existent subroutine call. The state of the state  $\mathbf{u}$ doesn't care. If you issue an RTS instruction, the stack will deliver up that address, and that's where you will go. The stack ends up unchanged: it has pushed two values and delivered them back.

Remember that the RTS instruction expects the address to be one lower than the real return address. If you want to go address hex 3456, you must push the values <sup>34</sup> and 55.

A quick example may help illustrate this powerful technique. Suppose the  $X$  register contains a value from 0 to 5. Depending on this value, we wish to jump to one of six different locations. We have built the destination addresses into a set of address tables, each with six entries. The low order part of the addresses are in a table starting at hex 2320 and the high order part of the addresses are in a second table starting at hex 2326. We've carefully remembered to subtract one from each address, and the table looks like the following:

<sup>2320</sup> <sup>41</sup> <sup>72</sup> A3 C4 E5 F6 <sup>2326</sup> <sup>24</sup> <sup>25</sup> <sup>27</sup> <sup>29</sup> 2B 2C

If X contains zero, we want to jump to hex 2442; if one, we go to 2573; and so on. Let's do it.

BD 26 23 LDA  $$2326,X; high order first$ 48 PHA BD 20 23 LDA \$2320, X; low order last 48 **PHA** 60 **RTS** ; go there

It's easy, it's fast, it's compact, and it's one of the most powerful tricks in the repertoire of the <sup>6502</sup> programmer. Microsoft Basic uses it to get to the various routines - PRINT, LET, FOR ... etc. The Machine Language Monitor uses it to interpret its commands  $-.M, .R,$  and so on.

### The Stack Pointer

There are a couple of commands that tell you where the stack is working, or allow you to control where it is. You won't need to use them very often, but a litthe detail is worth while the second while the second with the second with the second with the second with the second with the second with the second with the second with the second with the second with the second with the

The stack works in a downwards direction. As you push things, the stack pointer gets lower. As you pull them back, the pointer goes back up. If the stack pointer gets down to its bottom value, pointing at ad dress hex 0100, it will wrap around to 01FF if you try pushing more things in; but your program will be in serious trouble long before you reach this point.

The stack pointer indicates the next location that will be used. If the pointer has a value of 92, you know that the next value that you push will go into address 0192; or the next value that you pull will come from address 0193.

The command TXS - Transfer X to Stack Pointer, hex  $9A - is$  most often used to reset the stack completely. This cancels everything: subroutines, in terrupts, the whole works. On most PETs, you should set the pointer to hex FA with: LDX #\$FA, TXS.

## PROMINICO PROMINICO PROMINICO PROMINICO PROMINICO -PROMINICO PROMINICO PROMINICO PROMINICO PROMINICO PROMINICO TWO POWERFUL PROGRAMS IN ROM FOR YOUR PET/CBM

 $\mathbb{R}$   $\mathbb{R}$   $\mathbb{$ Commodore's 2040 Disk has been waiting for XDOS.<br>The maintenance, manipulation and organization of Time- manipulation and organization and organization of the complete state of the complete state of the complete state of the complete state of the complete state of the complete state of the complete state of the complete disk Files Is since  $\mathcal{L}_1$  since  $\mathcal{L}_2$  since  $\mathcal{L}_3$  eliminates tries tries tries tries tries tries tries tries tries tries tries tries tries tries tries tries tries tries tries tries tries tries tries tries tries repetitious drudgery of disk work, DISPLAY. COPY, SCRATCH, LOAD/RUN operate from a fast two-column Menu display Multiple flics can be selected with single key strokes and then copied or scratched as a batch without further input. Take advantage of our unique risk free refund policy. Once you use XDOS you'll never give it up.

DMENU - Display or print contents of data file.

CMENU - Copy any number of selected files as a batch. SMENU - Scratch any number of selected files as a **batch** 

MENU - Load and run a program.

SCREEN PRINT-Special key sequence copies the screen image to your printer.

DIRECT PRINT - Put a "\*" in front of any command and it will output io the printer automatically

DOS SUPPORT-Tbe complete DOS SUPPORT (WEDGE) is included in the XDOS ROM. SAVE REPLACE-XDOS makes SAVE "@ ...and SAVE

without a drive number completely safe and reliable.

**UPGRADEABLE-All Prominico software is supplied in** UP CRADEABLE-AN PROPERTY CREATED AND A STATE OF DISTURBANCE AND A STATE CONTRACT ON A STATE OF A STATE OF A STATE OF A reprogrammable ROM which can he upgraded when required

MANUAL INCLUDED-Comprehensive Instruction manual included.

INDEPENDENT-XDOS uses no RAM, and BASIC is unaffected by its use.

COMPATIBILITY- XDOS is compatible with most other ROM products and can be ordered to fit any of the three available ROM sockets. three available ROM sockets.

 $S<sub>3</sub>$  Even serious program can benefit from the five utilities included:

SORT-This command takes a list of array names (string, real and integer in any order or mix) and sorts them based on the alphabetic or numeric order of the first array in the list. An example best illustrates the flexibility of this command: Suppose you wish to maintain an Invoice list with the data held in the following arrays:

 $C\%$ (N) = Customer Number,  $I\%$ (N) = Invoice Number,  $A(N) = S$  Amount,  $DS(N) =$ Date. It is now a simple matter to put this list into order of invoice date, customer number or amount owing. An Accelerated Headsort algorithm with  $K \cdot N \cdot Log(N)$  characteristics is used for extremely fast speed even on worst case data.

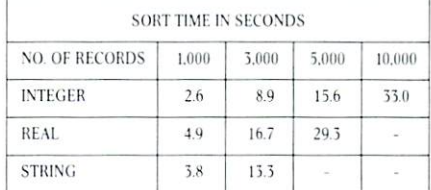

READ STRING-This command is a much needed replacement for INPUT# with the following improvements. Maximum input string length increased from <sup>80</sup> to <sup>254</sup> characters. Embedded COMMAS. COLONS and QUOTES are now acceptable data. Null string is returned for empty records.

OPTIMIZED READ, OPTIMIZED WRITE-These two commands drastically simplify and Improve data storage on disk. Numerical data is written in binary instead of ASCII, potentially increasing data density by 300%. Data is stored without the need for RETURNS between records thus allowing a string to contain any characters including RETURN, COLON, COMMA and QUOTE. In addition, a list of variable names need only be defined once and not in each read or write statement.

FIND SUBSTRING POSITION - POS is a very fast string search function which locates the position of one string within another.

Risk Free Warranty: one year replacement of defective ROM's, if you decide to return the ROM (undamaged) within 30 days we will refund the full purchase price including postage and you may keep the instruction manual with our compliments.

To order use Prominico Direct Mail Response Card in this issue or send: Cheque. Money Order, or Visa/ Chargex (include expiry date and signature). Add S2.5O postage for each ROM ordered. Specify which ROM socket you want to fill.

PET/CBM are registered trademarks of Commodore Business Machines

PROMINCO LTD., <sup>1921</sup> BURRARD STREET. VANCOUVER. B.C. V6] 3H3. PHONE (604) 738-7811 FOR PROMPT SHIPMENT. PROMtNICO PROMINICO PROMINICO PROMINICO PROMtNICO PROMINICO PROMINICO PROMINICO PROMINICO PROMINICO PROMINICO

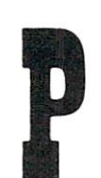

## PET/CBM\* IEEE-488 TO PARALLEL PRINTERS

#### THE P.I.E.-C IS COMPATIBLE WITH THE PLANS IS COMPATIBLE WITH LIGHT COMPATIBLE WITH LIGHT COMPATIBLE WITH LIGHT COMPATIBLE WITH LIGHT COMPATIBLE WITH LIGHT COMPATIBLE WITH LIGHT COMPATIBLE WITH LIGHT COMPATIBLE WITH LIGHT COMPATIBLE WITH LIGHT COMPATIBLE

Centronics, NEC "Spinwriter", Escon Products, AJ-841, IDS "Paper Tigers", Anadex, "MIPLOT" by Watanabe, etc.

\* \* \* \*

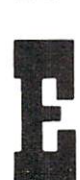

Fully assembled and attractively enclosed. Connected with, and powered by, the printer using the 6' data cable. Independently addressable as Device# 4 to 30. IEEE-488 Bus Extension for floppy disks, etc. Switch selectable PET-TO-ASCII code conversion. No software drivers required -- Uses BASIC 488 commands instead.

 $* *$ 

 $* * *$ 

ORDER TODAY -- ONLY \$119.95 (+\$5 S&H) (Md. Res. +TAX) Specify printer model plus PET model and ROM level

\* \* \* \*

LEMDATA PRODUCTS  $(301)$  730-3257 P.O. Box 1080, COLUMBIA, MD. 21044 "PET/CBM are trademarks of Commodore Business Machines  $1O<sub>5</sub>$ 

The command TSX - Transfer Stack Pointer to The communication of the communication of the communication of the communication of the communication of the communication of the communication of the communication of the communication of the communication of the communic  $X$ , hex  $BA - is$  used for a couple of things.

You can check to see if you have too many things on the stack by coding TSX, CPX  $#\$40$  ... use whatever pointer limit you think is reasonable, but hex <sup>40</sup> is about as low as you should ever allow it to get.

The stack is in memory, of course; so you can look through the stack directly by examining the con tents of locations <sup>0100</sup> to 01FF. You'll need to know where to start, of course, and TSX comes in handy here. If you give TSX followed by LDA \$0100,X you will load the location to which the stack points. That may not be too useful, since it's the next loca tion to be filled, and isn't part of the "active" stack. By incrementing X, however, or by looking higher with an instruction such as LDA \$0101, X you can get to whatever part of the stack interests you.

### Summary

Most of the time, the stack will take care of itself. Occasionally, however, you'll find that digging a little deeper into the mechanics of the stack can make it possible to do some very effective coding.

### **GAMES** PET/CBM PET/CBM Fast paced multiplayer games Software with single player mode. Dewith single player mode. Design single player mode. Design single player mode. Design single player mode. Design single player mode. Design single player mode. Design single player mode. Design single player mode. Design s livered on PET cassette. Software livered on PET cassette. Each . . . . . . . . . . . \$15.00 Each \$15.000 \$15.000 \$15.000 \$15.000 \$15.000 \$15.000 \$15.000 \$15.000 \$15.000 \$15.000 \$1.000 \$1.000 \$1.000 \$1.000 \$1.000 \$1.000 \$1.000 \$1.000 \$1.000 \$1.000 \$1.000 \$1.000 \$1.000 \$1.000 \$1.000 \$1.000 \$1.000 \$1.000 \$1.000 \$1.0 NUCLEAR WAR Nuclear confrontation on global scala. Many scenarios. Many scenarios. GALAXY Pillage a 3-D galaxy collecting loot from captive worlds. STOCK MARKET Rags to riches game of buy and sell with computer stocks. ENCRYPT Challenging puzzles. decipher coded messages. messages. The contract of the contract of the contract of the contract of the contract of the contract of the contract of the contract of the contract of the contract of the contract of the contract of the contract of the ALIEN Protect the federation. Real time 3-D navigation. navigation.

Computer House Div.

Programs for Commodore & Apple

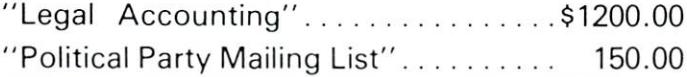

### **ENGINEERING & MACHINE SHOP**

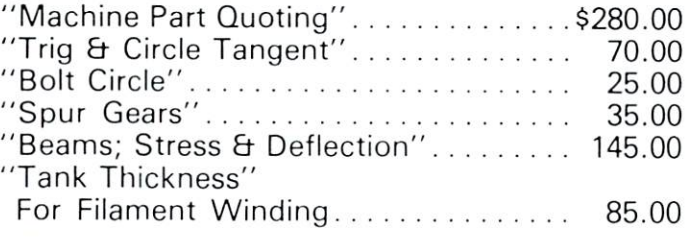

### All 6 for only \$495.00

#### "SCRUNCH"  $-$  \$36.00 "SCRUNCH" \$36.00

For Apple II or Apple II Plus. Compacts Basic Programs up to 20%.

Dealer inquiries invited

**COMPUTER HOUSE DIV.** COMPUTER HOUSE DIV. THE COMPUTER HOUSE IS A REPORT OF THE COMPUTER OF THE COMPUTER HOUSE IS A REPORT OF THE COMPUTER OF THE COMPUTER OF THE COMPUTER OF THE COMPUTER OF THE COMPUTER OF THE COMPUTER OF THE COMPUTER OF THE CO 1407 Clinton Road Jackson, Michigan <sup>49202</sup> Phone: (517) 782-2132 Phone: (517) 782-2132

## Computer House Div.

 $1 - 512 - 477 - 2297$ 

Pustin, Texas<br>78712

oomeuters

Ajrtin. Inu 1-312-477-22\*7

1983 Rio Gr

≖oftwa

### Programs for Commodore Computers

- F.E.T.-Recover; File Editing Tools, Adds <sup>11</sup> commands to assist disk recovery  $\dots\dots\dots$ \$65.00
- 2 SOF-BKUP; copy disks faster including random files. Displays error messages for bad blocks. . . . . . \$40.00
- 3 SUPER-RAM; checks every ram address against every other ram address,  $2001$  series  $\dots \dots .$  \$20.00
- VARI-PRINT; prints listing of all variables with every line number where each occurs . . . . . . . . \$25.00
- DOCU-PRINT; prints CRT to printer, use in your own program, in basic \$20.00
- SCREEN DUMP/REPEAT; similar to DOCU-PRINT except in machine language. Use with anyones program, REPEAT similar to Model  $8032...$ ...\$35.00
- -TRACE-PRINT; prints listing of all line numbers in order of execution  $\ldots \ldots \ldots \ldots \ldots$ . \$25.00
- 8 SCRUNCH-PLUS; packs a copy of program to save up to 25% of memory space. . . . . . . . . . . \$25.00
- 9- -SORTER; sorts a one dimensional array alphabetically (in machine language). . . . . . . . . . . . . \$35.00

PACKAGE PRICE \$170.00 FOR ALL 9 PROGRAMS SAVE \$120.00 SAVE \$120.000 \$120.000 \$120.000 \$120.000 \$120.000 \$120.000 \$120.000 \$120.000 \$120.000 \$120.000 \$120.000 \$120.000 \$120.000 \$120.000 \$120.000 \$120.000 \$120.000 \$120.000 \$120.000 \$120.000 \$120.000 \$120.000 \$120.000 \$120.000 \$

Dealer inquiries invited

COMPUTER HOUSE DIV. <sup>1407</sup> Clinton Road Jackson, Michigan <sup>49202</sup> Phone: (517) 782-2132
# **NEW LIFE for** NEW LIFE FOR THE STATE FOR THE STATE OF GALLEY CONTRACT CONTRACT CONTRACT AND ALL INFORMATION OF GALLEY GALLEY CONTRACT CONTRACT CONTRACT OF GALLEY CONTRACT CONTRACT CONTRACT OF GALLERY CONTRACT CONTRACT OF GALLERY CONTRAC old Pets?

# Is it dream...is it fantasy?

#### Switch from old ROMs to new switch from order to a second control and control and control and control and control and control and control and control and control and control and control and control and control and control and control and control and Retrofit ROMs or from the new 24 pin Retrofit Roman or from the new Retrofit Roman to a second term in the new Retrofit Roman to the new 84 pine in ROMs to the new Commodore\* Basic 4.0 with the Basic Switch. 4.0 with the Basic Switch.

- $\bullet$  Not sure about the ROM Retrofit Kit from Commodore? Nowyoucanuseall three sets of Commodore ROMs and others as well.
- The Basic Switch allows switch selection of either ROM set (your original set oryour retrofit set) from Commo dore. Plus, Models 15-A and 15-B Include an additional zero Insertion force socket allowing easy use of ROMs like the BASIC Programmer's Toolkit...concurrently.
- Models 15-A and 16-B The Baalc Switch plus...Includes expanded cable assembly and zero insertion force socket. Your 15th ROM simply plugs In...enabled while either ROM set Is selected. Socket <sup>15</sup> may be readdressed by the user for additional flexibility.
- The Basic Switch Is sold In assembled form only. All models are designed for easy attachment to your PET with a convenient cable assembly. No soldering or drilling is required. The Basic Switch mates with a cable assembly atyour primary board, and does not use the physical connectors of any PET ports.
- Our prices and complete product specifications are available by contacting APPLIED MICRO SYSTEMS, Mishawaka, Indiana; or any Commodore Dealer.

### Other APPLIED MICRO SYSTEMS Products include:

Now available for Commodore® Basic 4.0

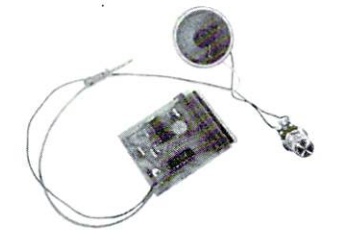

#### KKYTONE: Audio Feedback for your PET

- $\bullet$  Monitors PET<sup>®</sup> keyboard, emitting a short beep when any key is pressed.
- Easy, solder less Installation.
- Works with old and new PETs.
- Completely self contained, with speaker and externally accessible volume control.

#### Price \$49.95 Fisheraka.IN ----------

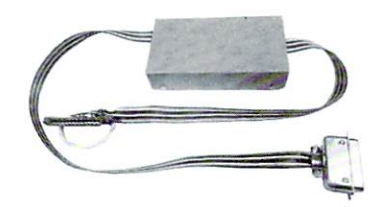

#### PET<sup>®</sup> to Centronics<sup>®</sup> Printer Interface

- No software drivers required.
- Retains IEEE port to facilitate use with other devices, i.e., disk systems and/or plotters, etc.
- No external power supplies required, negligible power needed is derived from the printer.
- PET/CBM software compatible. Attractive metal case.
- 
- Price \$139.95 Mishawaka.IN

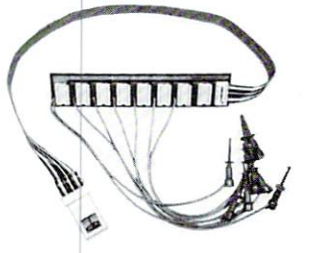

#### MEMORADD: Memory Expansion for your PET

- Adds 16K bytes to your present 16K PET.
- Fast.easy.solderless Installation.  $\bullet$  Small (6½″ x 15/16" x 3/8") or (16cm x
- 3.6cm x.9cm).
- Derives power from PET.
- $\bullet$  Can be used only with 16K PETs that presently use <sup>4116</sup> RAMs.

#### Price \$199.95 FOR MARKALIN Price \$199.95 iui..«k.,Iii

Dealer inquiries are encouraged. Free MACHINE LANGUAGE MONITOR COMMANDS List will be included with pricing and product specification requests.

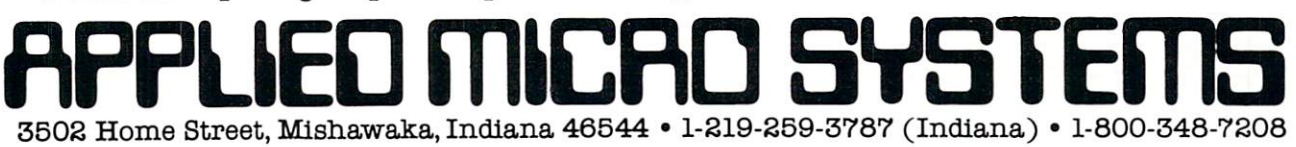

# Book Reviews **The Pet Revealed and** Revealed and Library of Pet **Subroutines**  $\bullet$  subsets the subset of  $\bullet$

By Nick Hampshire Computabits Ltd., England Available at Commodore dealers Reviewed by Elizabeth Deal

It looks like the Pet's library is growing in the right direction. Commodore should be congratulated for making two new books available. These books supply some much needed, useful and correct documenta tion. tion.

#### THE PET REVEALED

This book brings together some useful materials that have appeared previously and adds to it some very fine new material. The text clearly shows the rela tionship between technical and programming infor mation. In terms of difficulty it falls between books that only teach Basic and books that describe the engineering aspects of the Pet. The text is written clearly and has a nice rhythm to it - just as you begin to come to grips with some hardware concept, the author gives an illustration of its use.

The book begins with a summary of the system hardware: address bus, data bus, clock, interrupt system, memory organization and video system. This is followed by a description of the 6502 CPU. This clear and fascinating introduction to the architecture of the Pet, followed by the logic of machine code pro gramming will help me understand the more difficult text - Leventhal's Programming The 6502. The description of SYS, WAIT and USR commands is more thorough than any other I have seen. The book does not go into great detail on the basics of machine code programming, but it does show how to break up a task into steps much smaller than we do in BASIC, shows a few examples and gives hints for debugging.

The next chapter describes the operating system, again merging the hardware with software. It con tains an accurate description of array storage, the first text I have seen to do so. It is full of hints on how to do unusual things on the Pet. It shows, for instance how to use the interrupt system, how to beat the old Pet's array size limitation, how to insert com mands before a BASIC command is interpreted, and so on.

And finally, the two ports. Every register and its function is described and tied to the previous sections in the book. It is <sup>a</sup> gold mine of interfacing ex amples. Enough illustrations are given to help you understand how the Pet can be used in situations other than just grinding data. A short machine code program for music making is included. Use of serial CB2 line to do bit parallel I/O looks interesting. The description of how cassette units function looks good.

The computer user must be alert to confusion in designating operating states, such as: high-low voltage, 0-1 logic and event on-off. For example, there is a routine that allows the Pet to monitor an outside event, such as a mouse breaking a photoelectric cell beam, while the Pet is running another program. I had to make a minor change in coding, since I wanted to count how many times the line was grounded rather than the other way around.

Index, circuit diagrams, list of machine code in structions and short errata sheet make information quite easy to look up. A table of Pet's six codes compactly lined up in decimal order is invaluable to me (decimal, hex, ASCII, screen, Basic and <sup>6502</sup> machine code). All in one place!. The printing has been done by use of a word processor, and the output is of type quality. The book is tightly written with little wasted space.

I have a few minor complaints: 1. I would have liked to see more circuit diagrams that show how to interface the user port for OUT PUT to devices that consume more power than the Pet can provide.

2. Several routines have been typeset rather than taken directly from the Pet printer. This invites er rors. I found one on page 99. Two "F0 16" should be replaced by "FO 17" and "FO 15", in that order. 3. In chapter 3 several section subtitles are missing and there are few typographical errors. But you should have no trouble understanding what the author is saying. Commodore, Butler and Butterfield are cited as information sources, but other sources are not identified. For example, Tessler's Unlist, Cooke's IEEE handshake procedure, and Merrit's hooking up a TV monitor are familiar to me from the Pet User Notes. A map of VIA registers was published in Commodore User Club notes.

#### **LIBRARY OF PET SUBROUTINES**

This book contains <sup>55</sup> subroutines. Among them are input edit, screen input edit, trace, repeating key, se quential and random access systems, sorting by various methods, including a machine code sort, graphics in high resolution, and plotting from point to point, to cite just a few. Some routines are in BASIC, some in machine code, and many are mixes of the two. All routines are short, thus you can design your system for whatever application you want. All are written with a complete explanation of their purpose and methods of calling from the main program.

# Skyles Electric Works

### "If you could own only one peripheral for your PET, it should be this. It opens the whole world to your PET."

The Cat: Switches for mode selection and operation. LEDs display unit status. Acoustic self-test is standard. Compact powerpack plugs directly into wall socket.

Now \$325.00\* complete with membership in The Source\*, Skyles six-foot cable/interface to the PET user port, together with Skyles cassette program in machine language and in BASIC.

(If bought separately: \$180.00, modem; \$80.00, cablelinterface and program; \$100.00, membership in The Source')

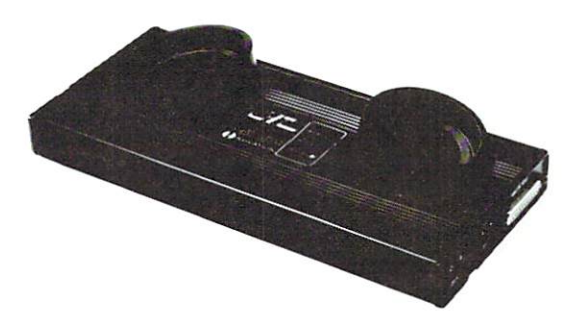

The Cat and D-Cat have been specially prepared by Skyles for interfacing to the PET user port (not to the IEEE port) and with a special cassette program, allowing communication

- ... from modem to disk and disk to modem
- ... from modem to terminal; read on screen, save on disk
- $\dots$  from disk to printer through IEEE

... from disk to screen

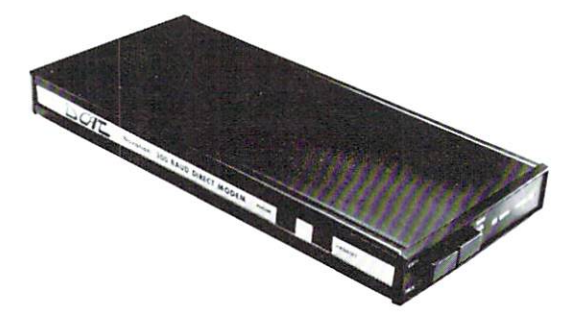

The D-Cat: FCC-approved for handset jack connection with any modular phone, either single or multi-line. No need for adapters. Can fit under phone; installs in seconds. Mode switch to monitor voice or data transmission. Special "hold" func tion; complete self-test. Power pack plugs directly into wall socket.

Now \$350.00\* complete with membership in The Source\*, Skyles six-foot cable/interface to the user port and Skyles cassette program in machine language and in BASIC.

(If bought separately: \$210.00, the modem; \$80.00, cable/interface and program; \$100.00, membership in The Source\*)

### \*What About the Source?

Sometimes called "The Information Utility," it's a telecomputing network that gives you, through your Cat or D-Cat modem, thousands of programs and data bases and allows you to communicate with other users interactively and through electronic mail.

\*California residents: please add 6% or 6.5% sales tax as required

VISA, MASTERCHARGE ORDERS CALL (800) 538-3083 (except California residents) CALIFORNIA ORDERS PLEASE CALL (408) 257-9140

Skyles Electric Works  $\frac{231 \text{ E}$  South Whisman Road<br>(415) 965-1735 Mountain View, CA <sup>94041</sup> , , , , , , , , , , ,

There is a program for appending a series of routines from <sup>a</sup> disk to form <sup>a</sup> larger program. The disk allocation is about 9K so that the entire package can be saved in the same place.

All program listings are copies of printer output and therefore free from typesetting errors. The listings arc very readeable, the code is not tight and comments are provided. This allows modifications to be made without much trouble. There is a thumb index on the side of the page which helps you locate any listing in a jiffy.

would like to recommend that in the routines that change the pointer to top of the Pet you perform the change in direct mode. There is always a danger that the machine code may get wiped out by strings. POKE52,xxx:POKE53,xxx:CLR will guarantee the safety of the code.

I've tried many of these routines and they worked without any problems. They are well prepared, fun to use, and will help in better program development.

It is my understanding that these subroutines will be provided on disks or cassette tapes (about <sup>50</sup> minutes total length) without extra cost to those who purchase both books. C

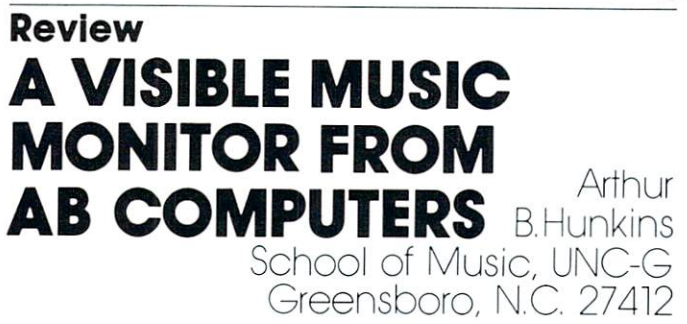

The Visible Music Monitor (VMM) is a unique and remarkable machine language program for the 8K PET/CBM that codes, saves, edits, displays in musical notation, and performs up to four-voice music. Dr. F. Levinson is the ingenious author. VMM is available in both old and new rom versions; it will work with any D/A converter, including Computers' new KL-4M. The extensive features of this program arc too numerous even to list here; suf fice it to say that they arc all highly useful and oriented toward the user.

In addition to a nifty "record changer" playback mode, which permits an entire series of arrangements to be performed without user interven tion, two features of VMM are particularly notable: one is the user-definable keyboard. The user may define the PET keyboard in any way he likes for con venient pitch entry (a standard default option is also available). The other especially important feature is the extreme ease of editing, which could alone justify use of the system. With such capability one can be true electronic arranger, trying various alternatives, creating related versions, transposing, deleting and adding segments or measures, adding individual

notes, etc. It is all done by editing (using the PET cursor/edit keys) the musical notation on screen.

Both coding system and musical notation are highly abstract, and take some getting used to. Much of this is due to inherent limitations of the PET in keyboard data-entry and character graphics. The notation is oversized; treble and bass staves cover the entire screen and ledger lines cannot be accom modated (upward arrows are used instead!) In other ways too the notation is abstract and sometimes simplified: there are no ties, no beams (only flags for individual notes; flags go in the wrong direction), no rhythmic spacing, no clef signs, "F" for a flat sign, and " = " for natural. Perhaps most difficult to read are the spread-out chords, notated one note after the other, each with <sup>a</sup> separate stem, with little slashes to show which notes "go together." In most of these cases there are good (computer-oriented) reasons for departure from traditional notation. The idiosyn crasies do, however, affect the legibility and perhaps the usefulness of the system to the arranger. (Preliminary documentation maintains that the dif ficulties associated with abstractness in coding and notation can be easily overcome.)

Musical limitations of VMM arc by and large those of all four-voice synthesis programs currently available. One of these limitations is the lack of amplitude or timbre envelope; loudness and tone col or remain constant for each note (most interesting sounds change). Another is the absence of dynamics; all notes are the same loudness, and voices cannot readily change level. (It is theoretically possible to make one voice softer than another, but doing so is not easy, and the procedure is not explained in the documentation.) Finally, there is the omnipresent bugaboo of clicks--in this case, very audible clicks. The chord-by-chord synthesis approach ("Chamberlin-style" music) shared by all software synthesis systems causes all notes to be reinitialized (i. e., "clicked") whenever any chord tone changes. All notes are effectively repeated whenever any note changes. Thus there is no essential independence of rhythm. These limitations, in one form or another, are likely to be with us for some time. Overcoming them will require sophisticated programming, larger amounts of memory, and perhaps additional hard ware. They *must* be overcome, however, for serious creative musicians to become interested in true microcomputer music synthesis.

I leave it to the individual to decide whether the Visible Music Monitor is sufficiently worthwhile to use as musical arranging/coding tool, Its editing and debugging capability is clearly the most signifi cant feature. Let me reiterate that VMM is a novel and sophisticated system, which should prove lots of fun for the devoted musical hobbyist/arranger. It is most inventive piece of software, and author Levinson is to be highly commended for a difficult job well done. Cost of the cassette, with its substantial documentation, is a reasonable \$29.90.

# DR. DALEY'S BEST Mailing List Is Now Better!

DR. DALEY has taken his best selling mailing list and made it even better! This version has been totally revised to increase the reliability of the files and make it even easier to operate. Several new features have been added:

- Goof-proof input routine. Eliminates the irritating results of accidentally pressing some cursor control keys. This is a machine code routine so it is as fast as you are! BONUS—Auto repeat on all keys!
- $\bullet$  Interface to allow output of the entire mailing list or virtually  $ANY$  subset to WORD-PRO III and WORDPRO IV format files so you can use these to generate personal ized form letters. YOU can format the structure of this output!
- Routines to merge files and to minimize the number of duplicate entries in a file.
- More machine code routines to speed up processing.
- In addition you have the same powerful file formatting options where YOU can determine the structure of the files. YOU can format your label output with up to 11 lines per label and from 1 to 8 (yes EIGHT) labels per line.

This system is completely menu driven. It includes <sup>100</sup> pages of user documentation. This documentation is for the end user and is not padded with listings, flow charts, and other such extraneous material.

This program will be available for a short time at the introductory price of \$159.95. It is available for the 32K PET and CBM 2000, <sup>3000</sup> and <sup>8000</sup> series computers. You can order through your dealer or directly from us. We will accept VISA or MASTERCARD or your check or money order. Overseas orders include 10% to cover shipping.

> Charge to your MC/VISA

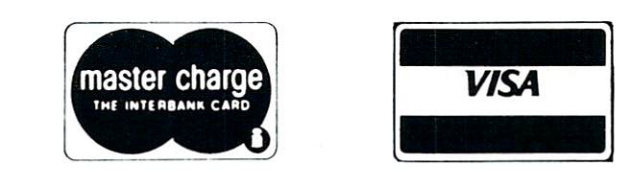

DR. DALEY'S Software <sup>425</sup> Grove Avenue, Berrien Springs, MI <sup>49103</sup> Phone (616) 471-5514 Sunday - Thursday noon to 9 p.m., Eastern Time

## Review: DISK-O-PRO Skyles Electric Works, Mountain View, CA. Price: \$75.OO

#### Review by Jim Butterfield, Toronto

Disk-O-Pro is a ROM chip which plugs into your PET/CBM. It is intended to be used with upgrade ROM to produce a system which recognizes a whole battery of new commands.

Many of these new commands are the same as on the 80-column CBM machines or on 40-column PETs fitted with new 4.0 ROM systems. Other Disk-O-Pro commands are extra, and don't have counterparts in any standard Commodore system.

Disk-O-Pro is designed to fit into a PET without disturbing certain other "enhancement" systems. For example, it will peacefully coexist with such pro ducts as the Toolkit (tm). That's <sup>a</sup> neat trick, since both packages zero in on the same "wedge" area of Basic, and it needs some work to avoid conflict.

A good part of the attractiveness of this package is the lure of being able to use the new Commodore commands without having to abandon existing pro gram tools that the user has purchased. Compatibili ty is not 100%, however; and it may be worth brief discussion on the nature of Basic-extenders and the role that Disk-O-Pro and like packages may play.

#### Editors vs. Interpreters

Many of the existing software aids help a program in its development stage, but are not needed after the program is complete. Your Toolkit may be great for writing and debugging a program; but when the program is finished, it will run on anybody's PET -even those not equipped with a Toolkit. In a similar way, the DOS support program (the "wedge") helps you load and save programs, but isn't needed when the program runs.

Such packages effectively disconnect during program run. As a result, Basic programs run at virtually full speed.

Disk-O-Pro, on the other hand, participates in the actual running of a program. This means two things: your program will run somewhat slower; and you may not be able to run the same program in system which does not have Disk-O-Pro installed.

Compatibility with the new Basic 4.0 is quite good. Disk-O-Pro follows many of the internal 4.0 procedures - the tokens are written identically, for example - so that there's a good chance of a program using these features being portable. But the user should be aware that there are minor differences; and sometimes a minor item can hang up your program.

#### The Compatible Features

All the new disk-oriented commands are there: CATALOG, COPY, SCRATCH, and so on. They may be abbreviated in the usual way: C, shift-A may be used as short form of CATALOG, for example. Some features such as APPEND won't be needed unless you have the new disk system which supports this function, but they are supplied just in case.

The special variables DS and DS\$ are provided, which make error checking from disk a snap. There's a slight difference in the way these variables are handled between the two systems. Basic 4.0 checks the disk status only when the variables are referenced. Disk-O-Pro checks with every normal disk activity, and stores DS and DS\$ as ordinary variables. Such variables will disappear after a program change, a CLR, or a LOAD.

An extra disk command, INITIALIZE, is pro vided for users of the first <sup>2040</sup> disk system (DOS 1.0); they will find it very handy.

#### What's Missing?

There are a few things that have been implemented in Basic 4.0 that Disk-O-Pro can't handle. The changes to Basic are too fundamental for an add-on package to be able to cope with them.

Garbage collection delay is still there with Disk-O-Pro. The old methods of reducing this delay still work (changing and restoring Top-of-Basic at exactly the right times); but the definitive 4.0 solution just can't be patched in.

Basic 4.0 has a nice touch which is a big help when writing disk files: in normal operation, the Linefeed character is completely eliminated from out put. On Disk-O-Pro, you'll still have to use the traditional " $\ldots$ : CHR\$(13);  $\ldots$  " phrase at the end of each PRINT# line.

There are other minor discrepancies which are likely to be seen on rare occasions. There's a problem with unwanted "flashing" of the EOI line on the IEEE-488 bus whenever the screen scrolls. Basic 4.0 has eliminated this; Disk-O-Pro hasn't. Not im portant unless you're using two computers to run one disk. On the other hand, if you happen to have two disks on one computer, you may run into another small discrepancy: 4.0 always defaults to device 8, whereas Disk-O-Pro goes to the last device referenced. None of this is likely to impact the average user, but it's well to be aware that the dif ferences are there.

#### Extra Features

Disk-O-Pro is more than just a Basic 4.0 imitation, however: it has a added features of its own. Remember that if you use these features in a program, you'll have trouble running on system which is not fitted with Disk-O-Pro.

PRINT USING is very useful; it's the answer to printing financial and other numbers neatly in col umns. It's nicely done in Disk-O-Pro, and allows numeric values, strings, and literal characters.

Numerics can have commas inserted and values which are too large to fit are flagged in the printout, usually with an asterisk character. One minor pro blem on PRINT USING: if you don't leave room for the sign character it will be dropped, and negative value will print as if it were positive.

SCROLL invokes several very useful editing features. After the command is given, the cursor movement keys will repeat automatically after an in itial pause. Even better: if you have a program listing on the screen and run the cursor down to the bottom, the screen will scroll and new lines of the program will appear. Scroll to the top, and earlier lines of the program come into view. This can save you the trouble of typing LIST over and over again.

SCROLL also invokes <sup>a</sup> new set of keyboard operations. Most noticeable is the "softkey" feature: this allows you to redefine any key by using the SET command. How do you redefine a key? Type SET "GOSUB 800" ON "@" and whenever you strike the @ key you'll get GOSUB 800 on the screen. Once you get used to it, you'll find this very useful.

There are several other commands available, in cluding BEEP to beep over the CB2 line, MERGE to stitch two programs together, and KILL to discon nect Disk-O-Pro.

#### Speed Considerations

The Disk-O-Pro remains active during a Basic program run. It has to, since it must detect special com mands. DOPEN, SCRATCH, or BEEP, for exam ple, call for appropriate action during a run, and just searching for them takes some time. As a result, programs won't run as fast when Disk-O-Pro is in place - even when these special commands are not used in the program. If your program used none of them, you could disconnect with KILL before running.

Time penalty varies depending on the type of work done. It can be as low as 10% for simple FOR/NEXT loops with arithmetic inside, to as high as several hundred percent (!) when using GET# statements and concatenation to drag material from disk (all those DS updates...). The typical run time penalty is around 15%; but this must be seen in perspective. Many programs spend a lot of time inputting or outputting; actual computation speed won't make much difference to these. Most of the time will be spent in waiting for the user to type response at the keyboard, or waiting for the printer to output a line: any delays due to Disk-O-Pro won't be noticeable.

For short computation jobs, an increase in run time from <sup>20</sup> seconds to <sup>23</sup> seconds won't be serious. For longer jobs, Disk-O-Pro may need to be KILLed .. but there will be plenty of other things that the time-sensitive programmer will need to go after, too.

#### Summary

Disk-O-Pro is an interesting new concept that will certainly be useful to many PET users. It's nicely

put together and convenient to use.

Many users will have to choose between upgrading to the new Basic 4.0 system and fitting Disk-O-Pro. They will need to weigh the alternatives carefully.

In some cases, elimination of garbage collection delays, potentially faster run time, and compatibility with future products will rule in favor of Basic 4.0. In other cases, the lower cost of adding Disk-O-Pro, compatibility with an existing Toolkit, and extra features such as PRINT USING and scroll/edit features will tip the balance toward Disk-O-Pro.©

# Jini Micro Systems

JINSAM has broken the <sup>255</sup> character and character and control barrier. With the cordinate of the cordinate of the cordinate of the cordinate of the cordinate of the cordinate of the cordinate of the cordinate of the cordinate of the cordinate of th 4.0 and 8.0 you can now have any number of fields, number of lengths. See our ad elsewhere this issue.

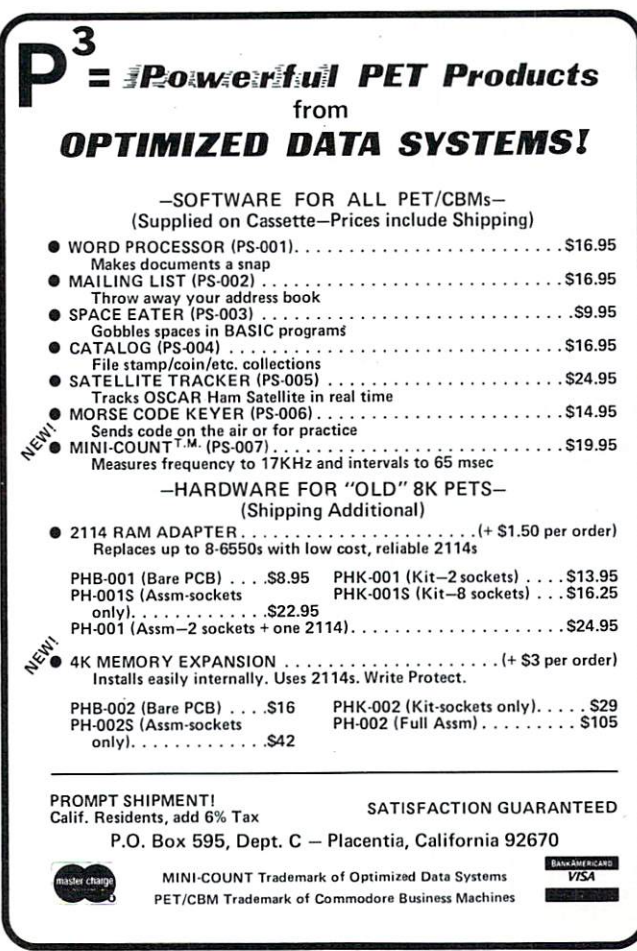

# Detecting Loading Problems And Correcting Alignment On Your PET Dan Isaacson

#### Loading

#### When you load a program into your PET do you ?PEEK(630),ST?

As you know, when you RUN an incompletely loaded program your PET will crash, forcing you to turn it off and power up again. When you are loading a program for copying it would be nice to know that you've made a copy of the complete program--one with no dropped bits.

The PET recording system uses a dual redundant method. Programs are recorded twice on cassette- block of data followed by an identical block, followed by <sup>a</sup> block of different data, followed by block identical to that data, etc.

#### DATA BLOCK 1 DATA BLOCK 1 DATA BLOCK 2 DATA BLOCK 2

In LOADing a tape, the computer compares the two blocks, bit for bit, and stores in location <sup>630</sup> a count of unmatched (or not identical) bits in the two blocks. After a program LOADs, if you

#### ?PEEK(630),ST  $\mathbf{0}$

will be returned if there were no bits dropped and if the STatus bit was read properly at the end of the LOAD, thus informing the computer of a satisfactory load. As long as location <sup>630</sup> has <sup>a</sup> <sup>4</sup> or less stored in it you have a satisfactory load which can be copied with confidence.

#### Tape-reading problems

Location 630 also can tell you if you have a head alignment problem—and, incidentally, can help you to re-align your tape head without sending it back to your supplier.

If your PET is not loading properly, LOAD several tapes and ?PEEK(630). If all the tapes give non-zero responses either your tape head is out of alignment or the recording level is too low on all of them. Low recording level is not a problem with PET recordings as it may be with the TRS-80. "Low" level usually comes from a blank tape which you thought was recorded on, from a tape which got too near <sup>a</sup> source of magnetism and was partially or wholly erased, or from a tape which got too near <sup>a</sup> source of magnetism and was partially or or wholly erased, or from a tape which has been twisted in the cassette and which now has its non magnetic side facing outward.

It's easy to test volume level of a suspect tape on an audio tape recorder against a tape that works. You can hear the volume difference easily. The odds are very low, however, that more than one tape in a group has a low recording level.

#### Field-alignment

To field-align your cassette head you will need a thin, Phillips-head screwdriver and several commercially produced tapes with which to verify tape-head align ment. The strategy I'll describe (before I tell you where to find the screw) is to:

- 1. LOAD a tape
- 2. ?PEEK(630),ST
- 3. Write down the result of (2)

4. If the result is not both zeros, turn the head-adjusting screw slightly counter-clockwise (about 1 minute on a clock, or about 6 to 10 degrees).

5. Write down which way you turned the screw (clock wise or counter-clockwise).

6. Do steps 1 through 3 again.

7. If your PEEK gives a higher number of dropped bits then you turned your Phillips-head screwdriver the wrong way.

8. Turn the screwdriver in small increments, repeating steps 1 through 3 until PEEK gives you 0.  $\Omega$ . 9. Finally, LOAD <sup>3</sup> or <sup>4</sup> commercial and also locallymade tapes to make sure the results are always 0.  $\Omega$ . Your tape head is then aligned to read the tapes you need to read.

CAUTION: To take the slack out of the adjusting screw when turning it clockwise, first turn the screwdriver clock wise slightly past the position you want and then turn it counter-clockwise back to the position you want to end at. Although the alignment procedure described takes time, it should be possible for any handy youngster following these directions to do a satisfactory job.

#### Where is the adjustment screw?

The PET has been delivered with two different models of tape recorders: one has cover you lift by hand (see Figure 1), the other has a pushbutton-eject cover (Figures 2 and 3). The location of the adjusting screw for each is shown in the photos.

To get at these screws, the PLAY button must be depressed. The power may be present or off during adjustment, but the PLAY button must be depressed so the screw moves to <sup>a</sup> position under the hole where you insert your screwdriver.

Once you've found the screw, go back to follow the instructions in the field-alignment section.

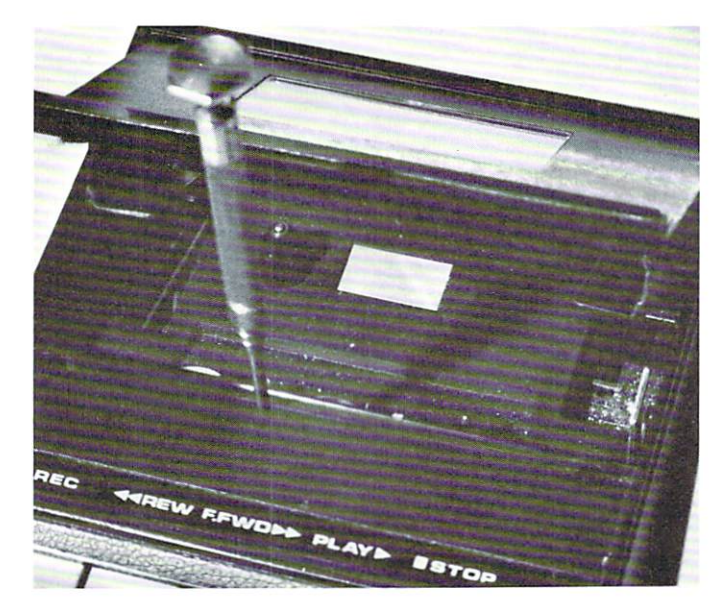

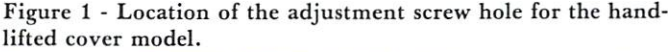

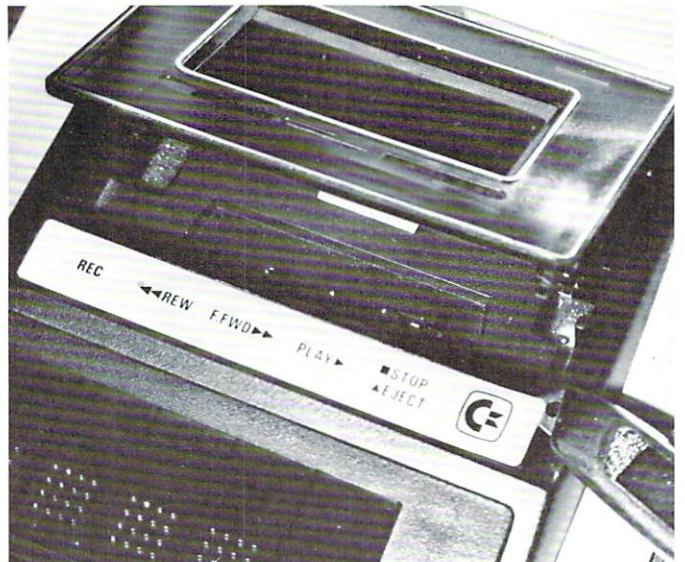

Figure 2 - To get at the screw hole in the push-button-eject model you must remove the metal label strip as shown.

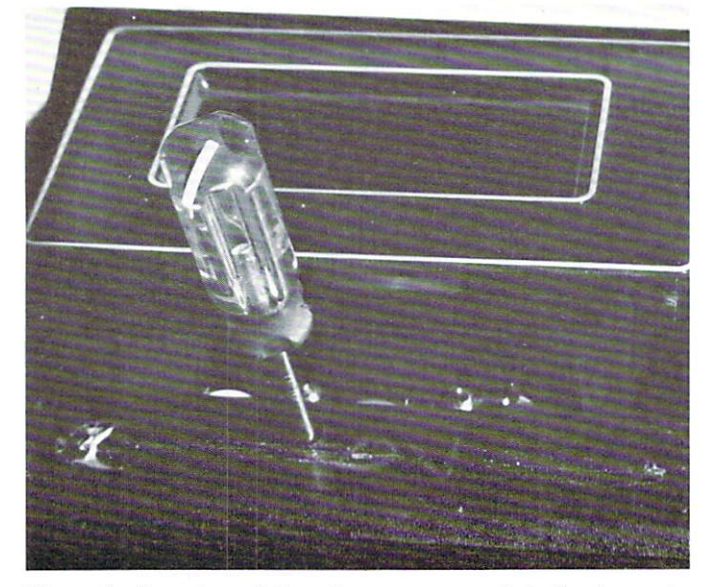

Figure 3 - Location of the adjustment screw hole for the pushbutton-eject model.

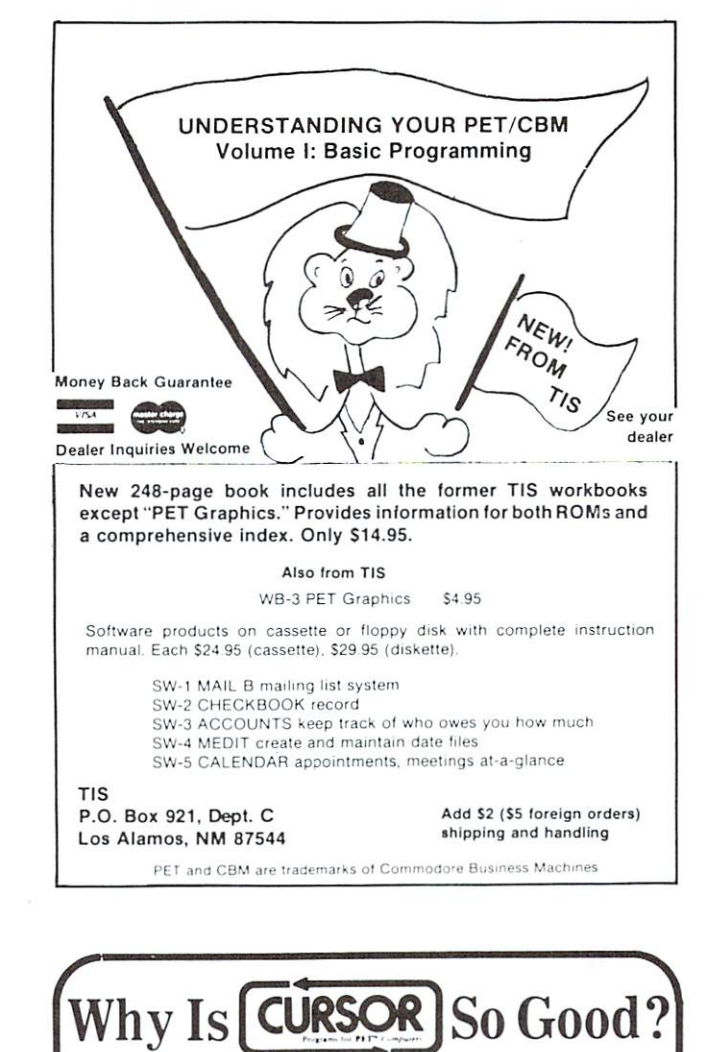

Maybe it's because we've always had high standards. Be ginning with our first issue in July, 1978. we've published some <sup>100</sup> programs for the Commodore PET in our first <sup>20</sup> issues, plus <sup>20</sup>  $\mathbf{a}$  . The state  $\mathbf{a}$  are  $\mathbf{a}$  programs Each program in the state  $\mathbf{b}$ been extonsively edited by Glen Fisher, our Editorial Director The result is obvious: Cursor programs reflect professional standards. We're proud of every program we publish.

But there's something else. too.

It's imagination. Our subscribers continue to be delighted with the new, fresh programming ideas that Cursor provides. Some of the best graphic animations for the Pet have appeared in Cursor. Teachers love us! They use Cursor as an example of what can be done on a PET, with some skill and imagination.

Finally, there's service. Orders for single issues are almost always shipped within <sup>24</sup> hours. New subscriptions are pro cessed within five working days. Should you get one of our rare defective tapes, just return it for an immediate replacement. And of course you can cancel your subscription at any time and we'll gladly refund all remaining issues.

Cursor: Quality. Imagination. Service.

Published By

For only \$4.95 you can buy a sample issue and judge for yourself. Or send \$27 for a six-issue subscription. You'll get six C-30 cassettes, each with five programs and a Front Cover ready to LOAD and RUN on your PET. With each issue you also get our Cursor Notes, a lively commentary on the industry, as well as documentation for the programs.

Sample issue of  $Cursor - $4.95$  (CA. Res. add 6% tax) □ 6 issues for \$27.00 (U.S. & Canada)

> The Code Colota Works Goleta, CA. <sup>93017</sup> Phone 805-967-0905

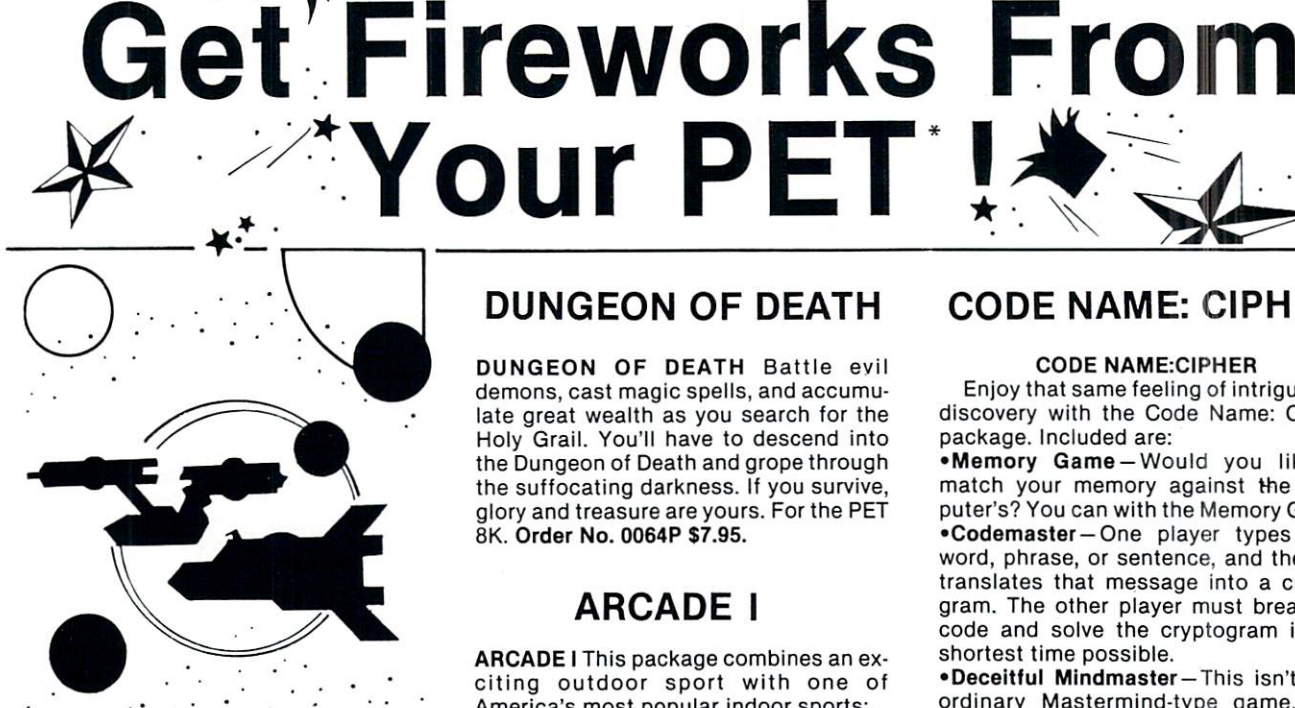

#### **TREK-X** TREK-X

TREK-X Command the Enterprise as you scour the quadrant for enemy warships. This package not only has superb graph ics, but also includes programming for optional sound effects. A one-player game for the PET 8K. Order No. 0032P \$7.95. . . . . .

#### **DUNGEON OF DEATH**

PFT

DUNGEON OF DEATH Battle evil demons, cast magic spells, and accumu late great wealth as you search for the Holy Grail. You'll have to descend into the Dungeon of Death and grope through the suffocating darkness. If you survive, glory and treasure are yours. For the PET 8K. Order No. 0064P \$7.95.

#### ARCADE

ARCADE I This package combines an exciting outdoor sport with one of America's most popular indoor sports: • Kite Fight - It's a national sport in India. After you and a friend have spent several hours maneuvering your kites across the screen of your PET, you'll know why! Pinball —By far the finest use of the PET's exceptional graphics capabilities we've ever seen, and a heck of a lot of fun to hoot to boot.

Requires an 8K PET. Order No. 0074P \$7.95.

#### **CODE NAME: CIPHER** DUNGEON OF DEATH CODE NAME: CIPHER

#### **CODE NAME:CIPHER**

Enjoy that same feeling of intrigue and discovery with the Code Name: Cipher package. Included are:

Memory Game-Would you like to match your memory against the com puter's? You can with the Memory Game. •Codemaster —One player types in word, phrase, or sentence, and the PET translates that message into <sup>a</sup> crypto gram. The other player must break the code and solve the cryptogram in the shortest time possible.

Deceitful Mindmaster —This isn't your ordinary Mastermind-type game. You must guess the five letters in the hidden code word. code word.

•Code Breaker-Cracking this code won't be as easy as cracking walnuts. You'll need to flex your mental muscles to win this game.

If you want a mental challenge, then Code Name: Cipher is for you. For the 8K PET. Order No. 0112P. \$7.95.

Instant Software 'A trademark of Commodore Business Machines

PETERBOROUGH, N.H. <sup>03458</sup> 603-924-7296

# Captivate Yourself.

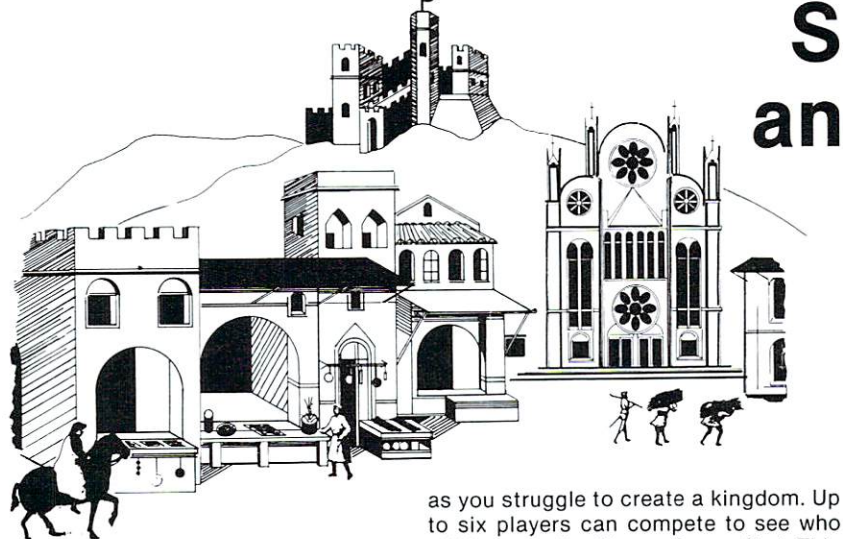

0175P.S9.95.

SANTA PARAVIA AND FIUMACCIO Become the ruler of a medieval city-state

CHIMERA

CHIMERA If you think the legendary Chimera was hard to handle, wait until you try the Chimera package. Included are:  $\cdots$ 

.Reflex-Round and round the little •Reflex-Round and round the little white ball rolls. Only fast reflexes can guide it into the center of the maze.

•Dragon-You'll have to shoot down those pesky, fire-breathing dragons with your cannon. If you succeed your castle will be safe, if not it will mean a call to your fire insurance company. For one player.

Dungeon —A very punctual guard comes down to the dungeon every day to torture you. This means that you have on ly thirty seconds to dig your way under the castle to freedom. For one player.

Dragon Hunt-You must go forth and slay a fire-breathing dragon. The only thing that will protect you from the flames is your shield, if you know when to use it. For one player.

Dropofi-You must make your oppo nent's men "dropoff" the board by mov ing and firing your own men. For one or two players. Order No. 0110P. \$9.95.

PET DEMO I

will become the King or Queen first. This program requires a PET 16K. Order No.

PET DEMO I You can give yourself, your family, and your friends hours of fun and excitement with this gem of a package. •Slot Machine-You won't be able to

resist the enticing messages from this computerized one-armed bandit. •Chase-You must find the black piece

as you search through the ever-changing maze.

 $F$  . Figure –  $F$  ,  $F$  ,  $F$  ,  $F$  ,  $F$  ,  $F$  ,  $F$  ,  $F$  ,  $F$ ing pheasant on the wing.

•Sitting Ducks-Try to get your archer to shoot as many ducks as possible for high score.

Craps-It's Snake Eyes, Little Joe, or Boxcars as you roll the dice and try to make your point.

Gran Prix 2001-Drivers with experi ence ranging from novice to professional will enjoy this multi-leveled race game. Fox and Hounds —It's you against the computer as your four hounds try to cap ture the computer's fox.

For true excitement, you'll need a PET 8K. Order No. 0035P \$7.95.

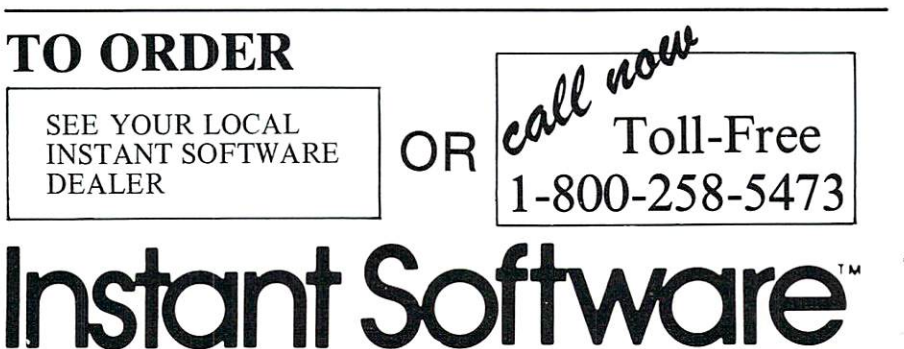

# Santa Paravia Paravia Paravia Paravia Paravia Paravia Paravia Paravia Paravia Paravia Paravia Paravia Paravia and Fiumaccio

The most captivating and engrossing pro gram ever made for the PET\*

It is the dawn of the 15th Century; you rule a tiny Italian city-state. Your goal: The Crown!

Up to six players can compete as rulers of neighboring cities. You con trol the grain harvest, feed your serfs, set tax rates, dispense justice and in vest in public works.

The future of your realm will de pend on your decisions. If they are wise, your city-state will grow and you will acquire loftier titles. If your rule is incompetent, your people will starve and you may be invaded by your neighbors.

How will you rule your kingdom? Will you be an enlightened leader—or an unscrupulous despot? Only you can answer that question—with San ta Paravia and Fiumaccio.

### DOW JONES

DOW JONES Up to six players can enjoy this exciting stock market game. You can buy and sell stock in response to chang ing market conditions. Get a taste of what playing the market is all about. Re quires a PET with 8K. Order No. 0026P \$7.95.

We Guarantee It!  $\cdots$   $\cdots$   $\cdots$   $\cdots$   $\cdots$   $\cdots$   $\cdots$   $\cdots$ 

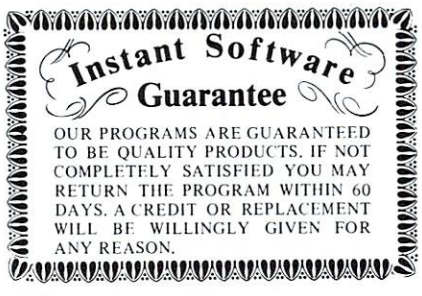

Prices subject to change without notice.

'A trademark of Commodore Business Machines

PETERBOROUGH, N.H. <sup>03458</sup> 603-924-7296

### Spooling For **PET With 2040** PET With 2O4O **Disk Drive** Disk Drive Drive Disk Drive Drive Drive Drive Drive Drive Drive Drive Drive Drive Drive Drive Drive Drive Drive

#### T. M. Peterson T. M. Peterson

Tired of waiting for your slow (aren't they all?!) printer to output that long listing, letter, or whatever; so you can get back to playing STAR DREK? Well, why not let that "intelligent" peripheral (the 2040) help you out? In IBM-speak it's called 'spooling': you send the print file out to some lesser entity (in this case, the Commodore <sup>2040</sup> floppy disk drive) and let the big-shot CPU get on with the important stuff—like balancing your checkbook(?).

The idea is very simple, just tell the printer to 'listen' and the <sup>2040</sup> to 'talk,' and stand back so they can do their respective things. Of course, there are couple preliminaries: you have to set up a disk file containing the image of the file you want printed and then tell the <sup>2040</sup> that's the file it's supposed to 'talk.' The first part is very easy--let's take a program listing, for example: You probably now do something like this

#### OPEN 4,4: CMD 4: LIST PRINT#4,;: CLOSE 4

The only change necessary would be to open the out put file to the disk with an appropriate Filename, e.g.:

#### OPEN  $4,8,8,$ "0: $\blacktriangleleft$ any name $\succ$ , S, W": CMD 4: LIST PRINT#4,;:CLOSE 4

and, in this case, DON'T FORGET TO CLOSE THE FILE or you may lose it entirely!

The next part is to tell the <sup>2040</sup> you want to ac cess this file:

OPEN 4,8,8, "  $\blacktriangleleft$  whatever name you used  $\blacktriangleright$ , S, R" Now you're ready for 'no hands' hardcopy! First, you tell the <sup>2040</sup> to 'talk' the file you've just opened:

POKE 165,72: SYS 61668: POKE 165,104: SYS <sup>61668</sup> To explain the above line: <sup>165</sup> is the address of the IEEE bus output character buffer. 72  $(64 + 8)$  is the 'talk' address for device 8 (That's the 2040, unless you've changed the address jumpers).  $104$  (96 + 8) is the secondary address (or channel) corresponding to the second '8' in the last OPEN statement above. And <sup>61668</sup> is the beginning of the ROM routine which outputs a command to the IEEE bus. This routine conveniently leaves the ATN line on the bus down, so the <sup>2040</sup> won't start 'talking' just yet.

Next you tell the printer (device #4 in this exam ple) to 'listen' and you make the PET forget it was supposed to be sending its output to the IEEE bus:

#### OPEN 5,4: CMD 5: POKE 176,3: POKE 174,0

At this point the <sup>2040</sup> will start 'talking'; the printer, printing; and the PET will be 'READY.' for whatever you want--except you can't use the IEEE bus! Therefore, unless you're going to load from cassette (YUK!), you'd better LOAD whatever disk program file you need before executing the last two lines of 'direct' code above.

Finally, when the clatter over at the printer stops, you can close the open disk file (and turn off that pesky LED) either by re-initializing the drive or with the following:

#### OPEN 1,8,8: CLOSE

Here, the important thing is to use the same secon dary address as was used in the OPEN which accessed the disk file. Notice the filename is un necessary.  $\circledcirc$ 

### Variable Dump Frank R. Levinson V.M.D, For New York 1982, the New York 1982, the New York 1982 of the New York 1982 of the New York 1982 of the New York 1982 of the New York 1982 of the New York 1982 of the New York 1982 of the New York 1982 of the New York 198 **Rom Pets** Rom Pets

The following routine lists all defined basic variables and gives their current values. It can be used after execution of a Basic program has been halted with the Stop key, a "Stop" command, or "End". "Continue" will resume ex ecution. The routine lists simple variables only, no arrays.

Since PET Basic only uses the first two letters of variable names, these are the only ones used by the routine. The existing variables are output in alphabetical order, with single letter names preceeding all double keystroke names. Hence, the order of output is: A, B, ... Z, A0, Al, ... A9, AA, ... AZ, B0, ... BZ, ... ZZ. Floating point variables are listed first. Then intcrgcr variables  $(\%)$  are listed and finally string variables (\$). The Stop key is functional during the listing, and may be needed to prevent the strings from scrolling other data off the screen.

The routine sits in the second cassette buf fer. Enter it using the Machine Language Monitor by listing memory addresses 0338-03C7 and then changing the values of 033A-03C2 as shown in Figure 1. Save the routine for future use with the following MLM command: S"VARIABLE DUMP",01,033A,03C3

The routine should be loaded before your Basic program or else note and reset the end of basic program pointers at <sup>42</sup> and <sup>43</sup> decimal after loading. Follow this with "Clear"

The routine can be relocated anywhere in memory with one alteration. The location

# MICRO COMPUTER DUSTRIES, L

#### **WORDCHECK** word words and words and the contract of the contract of the contract of the contract of the contract of the contract of the contract of the contract of the contract of the contract of the contract of the contract of the c

WordCheck is the secretary's lifesaver! Our newest and already one of our fastest selling programs.

This program interacts with WordPro 3 or 4\*. Run your letters and documents through WordCheck it checks EVERY SINGLE WORD for spelling or typographical errors.

WordCheck contains a spelling list of most commonly used words. Any words that do not match this list will show up on your screen. If these flagged words are all right pass them by with the pressing of a single key or AUTOMATICALLY add them to the spelling list without having to retype them.

WordCheck is ideal for doctors, lawyers and anyone else doing technical writing. Word-Check is so simple to learn to use your secretary can be working with it in a matter of minutes.

Your worries are over! No more scrambling for the dictionary when you have to write "fluorescent", "nucleotide" or "receive". Word Check does the work for you quickly, thoroughly and accurately.

Available for CBM and PET 32K\*\* machines with dual disk drives. List price is on ly \$200.00.

\* Word Pro is a registered trademark of Professional Software Inc. and Pro-Micro Software Ltd. \*\* CBM and PET are registered trademarks of Commodore Business Machines. www.commodore.com/www.commodore.com/

#### **INVENTORY CONTROL** INVENTORY CONTROL

Disk based for CBM or PET 32K

Inventory, Point of Sale, Accounts Receivable Inventory a minimum of 2000 items per

diskette (a lot more with the <sup>8050</sup> Disk Drive.) Complete records of merchandise purchas ed and sold. Update files and supply cost values

of stocked items. Update cash and credit sales, write in voices, remove sales from inventory and keep running total of sales tax. Cash sales and credit sales.

 $- - - -$ Maintain a complete record of items charged, payments on account, print bills, sort fiels and print out summary reports. List price is only \$200.00.

#### MICRO COMPUTER MICRO COMPUTER INDUSTRIES, LTD.

1520 East Mulberry Suite 170 Fort Collins, Colorado <sup>80524</sup> 1-303-221-1955

#### **CREATE-A-BASE**

This data base management program for CBM or PET 32K handles most business data pro cessing chores with one program. Mo computer experience required. Just turn it on and go!

### EXTREMELY FLEXIBLE FEATURES

Create records with up to <sup>24</sup> fields of data of your choosing.

File up to <sup>650</sup> records on each floppy diskette (1800 if you own the <sup>8050</sup> Disk Drive.)

Change or add fields at any time.

Change data disks with out dumping operating program.

Sort or search by any one or two fields. Data can be added as \$ amounts, with right hand justification.

Perform arithmetic operations on fields with amounts  $(+, \cdot, *, \cdot)$ .

Merge files, change or scratch records, output mailing labels.

Completely interactive with WordPro 3 or 4\*, output form letters, mailing lists, accounts receivable, invoices, statements, inventories, even reports on your favorite fishing holes (and have more time to go fishing too.)

Start the new year off right with Create-A-Base. You'll pat yourself on the back for months. Create-A-Base runs on CBM <sup>8032</sup> or <sup>2001</sup> 32K machines. machines.

Available on disk only

Price \$200.00 For the <sup>8050</sup> Disk Drive \$300.00

#### PET-TERM

#### ONLINE TERMINAL SOFTWARE FOR ONLINE TERMINAL SOFTWARE FOR THE 8010 OR TNW MODEM **The 80 PM MODEMAN MODEMAN MODEMAN MODEL I**

Proven tested software for the PET <sup>8010</sup> MODEM

Machine language routines for speedy perfor mance.

All necessary screen and keyboard character conversions. Control key and special key func tions.

Terminal to Disk Storage.

Sequential or Program file transmission capability.

Return to BASIC at will. Operate Half or Full Duplex. **EXTRAS Extra**stration

Support programs, such as a SEQ FILE READ/ EDIT/PRINTER which allows you and your customers to read, edit and printout those data files you will be receiving from the SOURCE and other such data bases.

This program and complete operating documentation lists for only \$35.00.

pointed to by the instruction at \$0341 (currently BD B7 03) must point to the \$22 near the end of the program (currently at S03B7). Change the B7 and <sup>03</sup> to point to the new location of this \$22. (Caution, there are two \$22s near the end of the program. Get the correct one.) Call the routine at its new location by SYSing to the first byte of the relocated program.

Figure 1. HEX DUMP OF ROUTINE TO DUMP BASIC **VARIABLES** 

 $0338: -- - A51348A020A2$ 0338: A5 <sup>13</sup> <sup>48</sup> A0 <sup>20</sup> A2 0340: 0B BD B7 <sup>03</sup> 9D <sup>20</sup> <sup>02</sup> CA 0348: <sup>10</sup> F7 8C <sup>29</sup> <sup>02</sup> CO <sup>20</sup> F0 0350: 1C 8C <sup>24</sup> <sup>02</sup> DO <sup>17</sup> 8E <sup>22</sup> 0358: <sup>02</sup> AD <sup>12</sup> E8 C9 EF DO <sup>08</sup> 0360: 68 85 13 68 68 4C 89 C3 0360: <sup>68</sup> <sup>85</sup> <sup>13</sup> <sup>68</sup> <sup>68</sup> 4C <sup>89</sup> C3 0368: A2 <sup>30</sup> 8E <sup>23</sup> <sup>02</sup> A9 <sup>20</sup> <sup>85</sup> 0370: <sup>77</sup> A9 <sup>00</sup> <sup>85</sup> <sup>45</sup> <sup>20</sup> <sup>84</sup> CD 0378: A5 <sup>45</sup> F0 <sup>13</sup> A9 <sup>20</sup> <sup>85</sup> <sup>77</sup> 0380: AD <sup>22</sup> <sup>02</sup> 8D <sup>27</sup> <sup>02</sup> AD <sup>23</sup> 0388: <sup>02</sup> 8D <sup>28</sup> <sup>02</sup> <sup>20</sup> A8 C9 AE 0390: <sup>23</sup> <sup>02</sup> E8 E0 3A <sup>90</sup> D3 E0 0398: <sup>41</sup> <sup>90</sup> F7 EO 5B <sup>90</sup> CB AE 03A0: <sup>22</sup> <sup>02</sup> E8 E0 <sup>41</sup> <sup>90</sup> FB E0 03A8: 5B <sup>90</sup> AB A0 <sup>24</sup> CC <sup>29</sup> <sup>02</sup> 03B0: F0 AE <sup>90</sup> 8B C8 DO <sup>88</sup> 22\* 03B8: <sup>20</sup> <sup>20</sup> <sup>41</sup> <sup>92</sup> 3D <sup>22</sup> <sup>20</sup> <sup>41</sup> 03C0: 20 3B 00 03C0: <sup>20</sup> 3B <sup>00</sup>

'Asterisk denotes the S22 that is referenced by the in struction at location  $$0341$   $\qquad \qquad \qquad \odot$ 

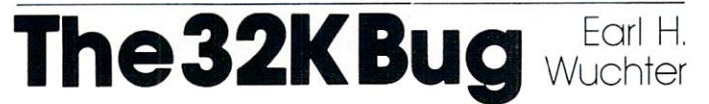

There is something about the 32K PET that makes it different from any other size PET, and if you are not aware of this difference, the graphic program you have developed and debugged on a smaller machine may not run correctly in the big one.

The difference is subtle, but quite important. With 32K of RAM, the upper end of memory available to BASIC (where it stores string variables) is immediately followed by the lower end of the screen RAM (top of the screen). Any lesser amount of RAM provides a dead area adjacent to the screen.

If your program is to run correctly in 32K you must pay strict attention to the screen boundary and not allow any characters to spill over into the strings.

Consider, for example, a program that is going to create an explosion effect with characters radiating upward from a computed position (variable  $M$ ). Characters are to be poked to locations M-40, M-39, M-41, M-80, M-78, M-82, etc. You would certainly make tests to ensure that location  $M$  is on the screen, but you might not want to slow the graphic effect by testing all of the other locations. When location M is near the top of the screen, some of the characters will go out of bounds, and will not be displayed. In the 32K PET, they may show up later as part of other strings.

If this condition is troubling an existing pro gram, cure it by lowering the top of available memory. Begin the program with IF  $PEEK(53) = 128$ THEN POKE 53,127 :CLR ര

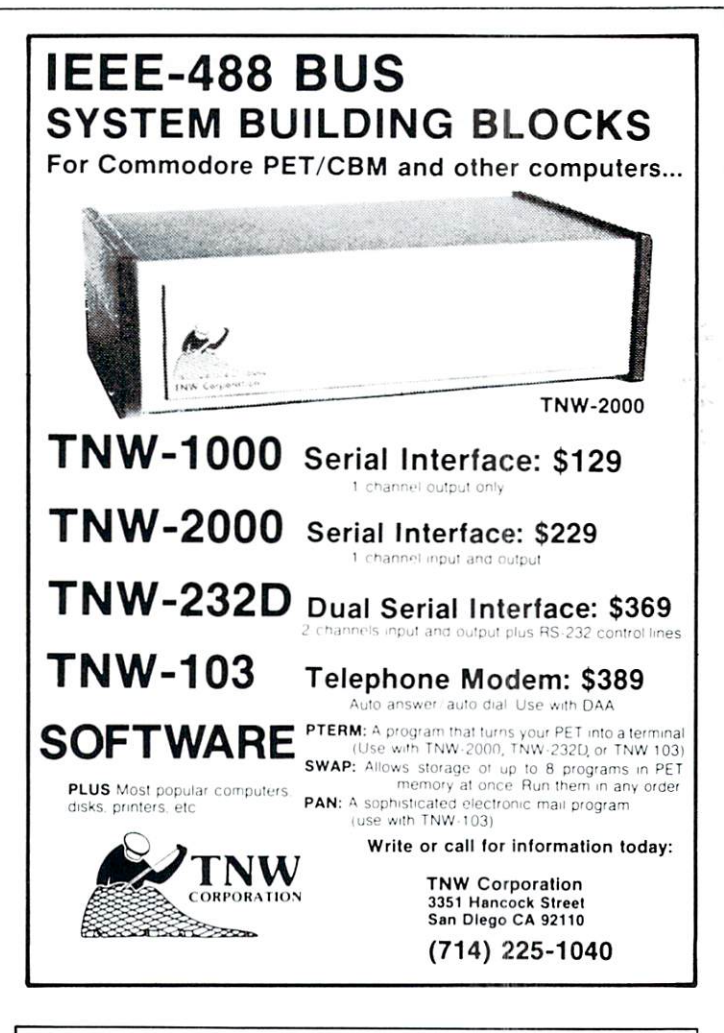

Microphys is pleased to release a series of Anagram programs designed for use in both a recreational and educational setting. Employing a game format, each program randomly generates large-type anagrams which are to displayed when difficulty is encountered. One tries to interpret as many anagrams as possible within the allotted time which is also displayed on the computer screen.

Match play may be established since the computer may be directed to generate the same sequence of anagrams for two or more players. The time interval may also be adjusted in order to compensate for age or intelligence differences.

The Anagram programs are available in five "level-of-difficulty categories. The clues provided in the school and college categories are generally definitive in nature. Thus, vocabulary, reading, and spelling skills are reinforced by these programs. Many of the words used are found in the Microphys vocabulary and spelling series for the corresponding grade levels.

The programs are intended for use with a Commodore PET/CBM microcomputer having at least 8K of storage. Each program is recorded on C-10 cassette and is accompanied by simple descriptive instructions. The

PC340 Anagrams I Recreational PC342 Anagrams III College 1 PC343 Anagrams IV College PC345 Anagrams VI High School PC346 Anagrams VII Junior High 1 PC347 Anagrams VIM Junior High PC348 Anagrams IX Elementary PC349 Anagrams X Elementary 2

recreational/educational diskette is also available for use with the Com modore <sup>2040</sup> disk drive. In addition to the above <sup>10</sup> programs, this diskette PC380 in our Fall 1980 catalog) as well as PC350 Crypto, PC385 Poker,<br>and PC390 Bingo, This diskette is accompanied by complete instructions

executives for each program and retails for S180.<br>Educators: Be certain to write for our free educational software catalog<br>which lists over 160 programs for use in introductory courses in chemistry. physics, calculus, junior and senior high math, vocabularly, and spelling.

Dealer Inquires Invited MICROPHYS PROGRAMS 2048 Ford St. Bklyn, N.Y. 11229 (212) 646-0140

### An 'Ideal' An Ideal' **Machine** -----------Language **Save For The** Save For The **Pet**

#### Arthur C. Hudson  $\mathbf{H}$

To paraphrase Peter Ustinov: there are some things that can be done, and some things that can not be done. There are even ways of doing the things that can not be done.

There is a way to partition the PET, so that it thinks that it is two (or more) computers. Among the things that we can do with this technique is to write a Basic program which efficiently incorporates and saves its own machine language.

Let us start immediately with an example of what to do, leaving the explanation until later. If you want to follow this procedure on your PET, use ex actly the order given.

Suppose that we need space for <sup>239</sup> or less bytes of ML (machine language). Start with a cold or reset PET, and enter, using no spaces:

10POKE041,5:RUN (This is for upgrade ROM, if you have old ROM use <sup>123</sup> in place of 041.)

Now examine the contents of the SB (start-of-basic) pointer. If you have upgrade ROM this pointer is at bins \$0028,0029 (40,41 in decimal). On the old ROM it is at bins \$OO7A,OO7B (122,123). You will find that this pointer contains 01,04; in other words it points to bin \$0401, the second bin in page 4. (In decimal,  $1025 = 1 + 4*256$ ). Using a direct statement, or the resident monitor if you have it, change the pointer to point one full page higher, i.e. change it to read 01,05. Also change the three immediately following pointers to page 5 instead of page 4.

When the PET was first turned on (but not now) the three bins starting at \$0400 each contained zero. We must now poke or load similar group of three zeros in higher RAM at bins which are higher than \$0400 by exactly the amount we have in cremented the SB pointer. In the example this means insert three zeros starting at bin \$0500 (1280 in decimal). decimal). The control of the control of the control of the control of the control of the control of the control of the control of the control of the control of the control of the control of the control of the control of th

ML routines may now be loaded anywhere bet ween bins \$0410 and \$04FF. For our example we borrow Raynor Taylor's 'Tiny' (PET User Notes V. 1. No. 4). Starting at bin \$0410 (1040) we load the following:

a2 00 81 82 93 94 95 96 97 98 98 99 90 91 92 93 94 95 96 97 98 98 98 99 90 91 92 93 94 95 96 97 98 98 98 98 9

A2 00 8A 9D 50 81 E8 D0 F9 60

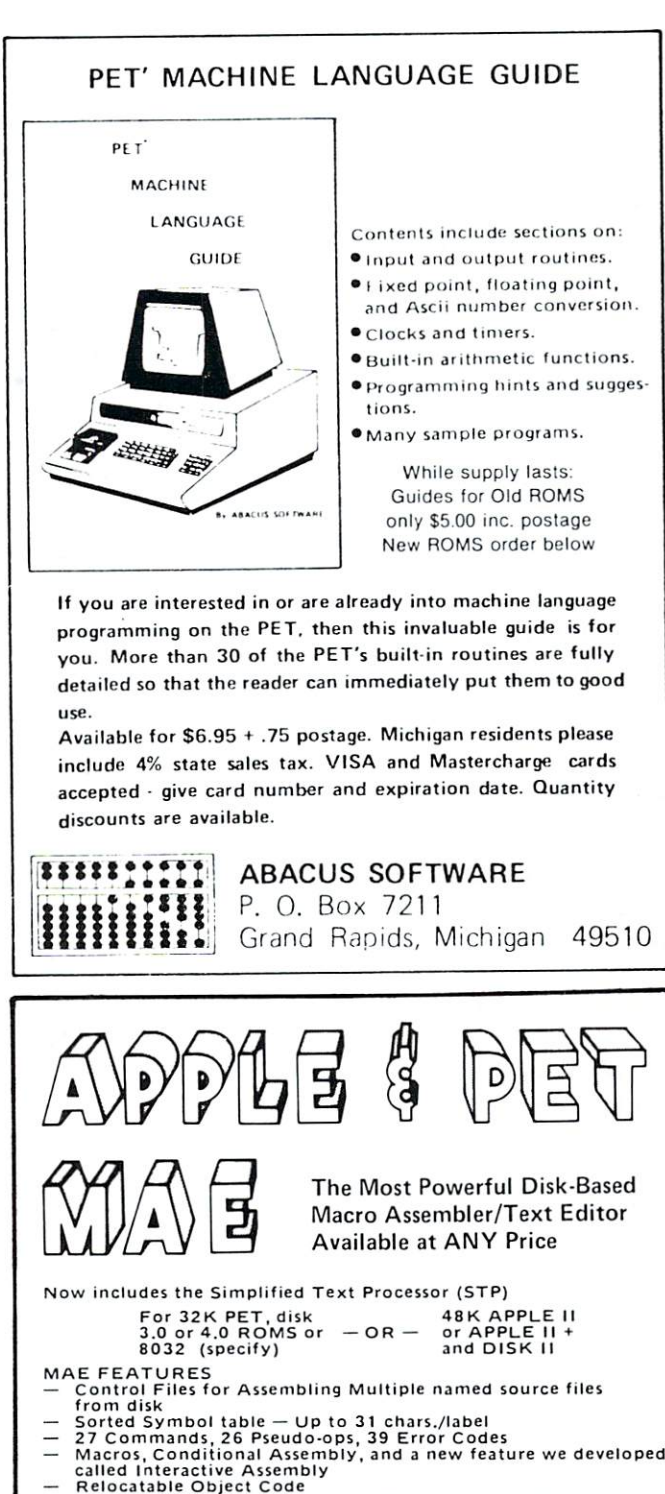

- numbering, etc. The replacement of the replacement of  $\mathcal{L}$
- **STP FEATURES**
- 
- 17 text processing macros<br>— Right and left justification<br>— Variable page lengths and widths
- 
- Software lower case provision for APPLE II without lower<br>case modification
- ALSO INCLUDED
- 
- 
- Relocating Loader<br>— Sweet 16 macro library for APPLE and PET<br>— Machine Language macro library<br>— Semple files for Assembly and text processing<br>— Separate manuals for both APPLE and PET
	-
- MAE, STP, Relocating Loader, Library files, 50 page manual,<br>diskette \$169.95

SEND FOR FREE DETAILED SPEC SHEET

3239 LINDA DRIVE<br>WINSTON-SALEM, N. C. 27106

(919) 924-2889

 $(919)$  748-8446 (919) 748-8446

COMPUTE!

Now enter any basic statements you wish, you may even re-use 10 as a line number. Include at least one SYS1040 to access the ML. Here is <sup>a</sup> short suggested program which demonstrates that For Loops, String Arrays etc. and also the machine language function normally:

#### 10 A\$ = "PARTITIONED BY A. HUDSON 8 SEPT. '80 <sup>20</sup> DIML\$(35)

 $30$  FORI =  $1TO35$ :L $\S(1)$  = LEFT $\S(AS,I)$ :NEXT  $40$  FORI = 1TO35:?L $$$ (I):NEXT 50 SYS1040:END

#### 999 POK 21, SAVE DEMOGRAPHEN DEMOGRAPHEN DE MOGRAPHEN DE MOGRAPHEN DE MOGRAPHEN DE MOGRAPHEN DE MOGRAPHEN DE M

Now just key in RUN and stand well back!

All that remains now is the Save procedure. The only departure from the usual Basic Save is that we must first change the SB pointer back to its normal value which is 01,04. In the above program we do this automatically with RUN999. In a fully developed program (if there is such a thing) statement <sup>999</sup> could be omitted.

One word of caution: RAM should contain three zeros starting at S040D. If you have in advertently disturbed these, put them back before the Save. Save.

#### **Comments**  $-$  - - - - - - - - - - -  $-$

What we have done is partition the PET into two parts. When the SP pointer points to \$0401 we are in partition 1. The only Basic we permit here is the simple Poke and Run. Do not try to change this in any way. You can list immediately after loading and you will see this statement. You may admire it, but don't change it!

Partition 1 extends from the fourth bin beyond the last bin used by the Poke and Run to the last bin but one before the bin pointed to by the modified SB pointer. This last bin must contain a zero. We could dispense with the Poke and Run, but then we would have to poke the SB pointer manually after each load. ML may be loaded and altered at will, when the pointer points to partition 1, but Basic can not.

Our schizophrenic PET is in a much more amenable mood in partition 2, here it can be regard ed as completely normal - we can fiddle with the Basic to our heart's content, just remembering to poke back to partition 1 before saving. Basic here can reach into partition 1 to access any ML programs which reside there.

Now what about the size of partition 1. To in crease it by <sup>256</sup> bytes, just up the pointer high ad dresses to 6 instead of 5 which was used in the example. This can be continued until you run out of memory. To allot a smaller ML space the low order addresses of the pointers must be augmented by constant, but the same principle applies. If you are very short of memory and want to tailor partition to exactly the amount of ML needed, both parts of the pointers may have to be changed and a double Poke and Run used. This is trickier, but there is no real barrier.

You will almost certainly get into trouble if

you try to change horses in mid stream, that is if you try to change the size of the partition after you have started to program. The best way to stay out of trouble is to decide initially that <sup>239</sup> bytes, or <sup>239</sup> plus some multiple of <sup>256</sup> is ade quate. Then you never need to touch the low order parts of the four pointers.

With care, a tape made for old ROM can be loaded on a PET using new ROM, but considerable pointer modification is necessary. In the Poke and Run, I used 041 rather than 41 so that the statement is the same length for old and new ROM.

# PET PETROL SERVICE SERVICE SERVICE SERVICE **Metronome**

#### Flizabeth Deal Elizabeth Deal

The Pet can double as the most expensive metro nome in the world at no additional cost other than typing seven lines of code. Register <sup>59468</sup> (the same one that controls graphic or lower case mode) is used to produce clicking sounds which are heard through speaker-amplifier connected to the user port. The usual "music" connection is required via pins M and N of that port.

The instructions for using the gadget are in the REM lines. The program begins clicking at the rate of <sup>120</sup> beats per minute. The rate can be adjusted quickly or slowly by pressing the appropriate keys.

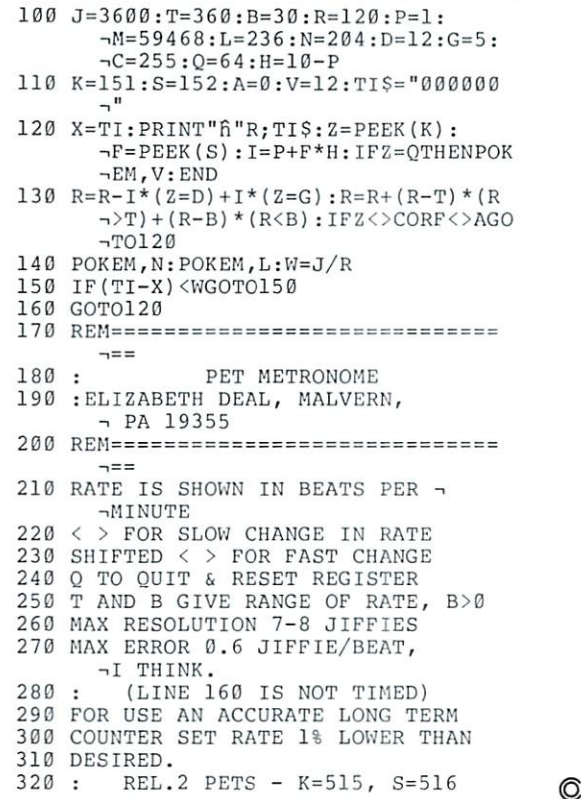

# **The IEEE Bus -**Standing Room Only?

#### Jim Butterfield

Before we discuss problems on the IEEE bus, let's take a quick overview and say some good things.

First, the basic bus structure is sound. It can handle many devices, and is capable of transferring data with full handshake at a pretty good speed. It is asynchronous, which means it will adapt to whatever speed the connected devices need.

There's a myth going around that the bus is slow: not true. With a typical operating speed of over <sup>5000</sup> bytes per second, it can transmit <sup>a</sup> full 64K in about 13 seconds - not bad for full handshaking. There are certain ways that the bus can be used, for example with Basic GET# statements, that will indeed be slow; but you can't blame the IEEE bus for that.

The real problems, as I see them, are in the way that Commodore uses the IEEE bus. There's a lot of potential that is being thrown away.

#### **Lockout**

The current Commodore disk units and printers lock out the bus when they are busy. If the disk is doing NEW/HEADER or a VERIFY/COLLECT it will hold up everything else on the bus. Similarly, if the printer is moving to the next page, or even just prin ting a line, the bus is out of business.

This is fair enough if you wanted to use the device that is busy. You can't write on the disk until it has finished its last job, and it's reasonable enough to wait for the printer to stop moving before you give it new stuff, But if the disk is busy, you can't use the printer; or if the printer is busy, you can't use the <sup>8010</sup> modem ... this kind of thing can hurt.

Item: a software vendor buys four 2040 disk units, strapping the device numbers to allow their simultaneous use. He wants to NEW four blank disks, one on each unit - and discovers to his amazement that he can't start a  $NEW$  on unit two until one is finished and releases the bus.

Item: <sup>a</sup> hobbyist wants to use an <sup>8010</sup> modem together with printer as <sup>a</sup> printing communications terminal. He finds that he can't use the modem during the time that the printer is operating, and he loses characters from the transmission line during the time that the bus is locked out.

The bus is not the problem: it's the way that it is being used. Commodore have taken the old-style data processing approach that only one device should be working at a time. This doesn't hurt in many data processing situations, especially if you have only a disk and printer connected. But a more sophisticated system will start to hurt when lockouts start to interfere with real-time sensing or com munications applications.

#### Multiple processors

It should be possible for several PETs to work single disk unit, or for that matter, <sup>a</sup> whole set of common peripherals. As small computers find use in larger commercial environments or in schools, there's a need for several operators to read from and write to a common data base.

This is now being done with commercially avail able interfaces, such as the MUPET, but Com modore didn't make the job easy.

The biggest problem is that ROM systems prior to 4.0 would flash the EOI control line every time the screen scrolled on the PET. This would break up anything else that might be happening on the bus. This problem is now eliminated on 4.0 and (presumably) subsequent ROMs.

Of course, without a commercial interface system, you also have to make sure that two operators don't attempt to use the bus at the same time. The usual practice is to have the operator call to the others, "Everybody hold it for a moment - I want to read disk!" Informal, but workable.

The situation is improving, and commercially available devices make this possible.

#### Spooling

It's almost possible to tell the printer to LISTEN and the disk to TALK and have information transferred directly between the two devices. Almost, but not quite. Commodore didn't quite get the logic precise enough to do the job.

It would be a tricky job in any case. PET would need to start things up and then stay away from the bus until the transfer was complete, at which time PET would jump back on and close down the devices. Even so, it would be nice to think that the capability was available if needed.

#### Summary

The IEEE 488 bus is really pretty good as it is. I can't help wishing, though, that <sup>a</sup> few extra features had been provided to allow development of the real potential that is there.

Maybe when the next round of Commodore devices is announced ...?  $\bullet$ 

# PET/CBM IEEE **Bus Error** Bus Error

#### Garv R. Huckell Gary R. Huckey, M. Huckey, M. Huckey, M. Huckey, M. Huckey, M. Huckey, M. Huckey, M. Huckey, M. Huckey, M. Huckey, M. Huckey, M. Huckey, M. Huckey, M. Huckey, M. Huckey, M. Huckey, M. Huckey, M. Huckey, M. Huckey, M. Hucke

There is an error in the PET/CBM IEEE Input/out put routines that can cause an inactive device on the IEEE bus to randomly become enabled. The pro blem exists in both old and new ROM PETs, but has now been corrected in the new <sup>80</sup> column units (BASIC 4.0).

The problem normally occurs when reading from the disk and can result in the transfer of part of the file being read to a printer that is also on the bus, in a slowing of the transfer of data, or in an error that causes the transfer to be aborted. It appears that Commodore peripheral equipment is immune to the problem. Unfortunately, non-Commodore equip ment can often cause trouble.

The error is caused by an improper control handshake when the PET/CBM signals a device to UNTALK. After the PET/CBM has made <sup>a</sup> device on the IEEE bus a talker, it then assumes the role of LISTENER. While listening, it controls the reading of data by raising and lowering signals NRFD and NDAC. After reading a character (GET#) or a string of characters (INPUT#) these control signals are both low to indicate that no more data is requested. The PET/CBM must now switch its role to that of a controller and UNTALK the device. The proper procedure in switching to the controller role is to first drive the signal ATN low, and then raise signals NRFD and NDAC. The PET/CBM first raises signals NRFD and NDAC, and then drives ATN low. This causes two problems: First, when the signal NRFD is raised, the device that is currently a TALKER assumes that the PET/CBM is ready for another character, so it places another byte of data on the bus and lowers DAV. The PET/CBM then raises signal NDAC which normally indicates that the data has been ac cepted. Many IEEE devices lose <sup>a</sup> character because of this error.

The second problem occurs after raising NRFD and NDAC, when the PET drives the ATN signal low. As soon as ATN is low, all devices on the bus prepare for a command from the controller by raising their NRFD signals. If the device to be UNTALK-ED is slow in responding to changes to the IEEE in terface, as the CBM disk is, there is a short time period where the controller is driving ATN and the device to be UNTALKED has data on the bus. Other devices on the bus now see the ATN signal and the data, and may read the current data on the bus as control word. If the data on the bus hap pens to be a LISTEN command, an unwanted device

Any time data is input from the disk there is the possibility that another device on the bus may become a LISTENER. If this device is not always ready to receive data, it can then slow or stop the transfer of data to the PET/CBM. LOADing a program from the disk never causes the problem since the disk is only UNTALKED once, at the end of the LOAD. For the same reason, using  $INPUT#$  causes less trouble than GET#. Even though the problem is very easy to demonstrate, many users never see the problem. TNW's interfaces work with the Com modore Word Processor without problems, probably because this program reads a disk file as one block.

Since the UNTALK error looks so much like proper data read operation, it may be hard to modify an IEEE device that is subject to this problem. We have a fix for our modem (the TNW488/103) that seems to work. We know our serial interfaces have the problem but we have received only a couple of complaints, fewer then we would have expected. Though it is hard to correct the problem by modify ing the hardware, it is easy to program the PET around the problem. Two software corrections are shown here, one to be used with a machine language program and the second that can be used in BASIC program.

#### Machine Language Fix

OPEN I/O files in the usual way in BASIC. Then the following routines permit use of the PET/CBM's IEEE-488 bus from programs written in <sup>6502</sup> machine language:

FFC6: LDX with the file number of an open input file, JSR FFC6 makes the device a TALKER. FFC9: LDX with the file number of an open output file, then JSR FFC9 makes the device <sup>a</sup> LISTENER. FFCC: JSR FFCC issues UNLISTEN and UN-TALK commands on the IEEE-488 bus, and restores I/O to the keyboard and screen. This is the routine that contains the error. It also "clobbers" the accumulator A.

**FFD2:** LDA with a byte, then JSR FFD2 to "PRINT#" the character to the current output file. FFE4: JSR FFE4 "GET#s" <sup>a</sup> character from the current input file, leaves it in the accumulator A. The only change required to correct the UNTALK error is to set the ATN signal before calling the UN-TALK routine. Do not set ATN before calling the same routine to perform an UNLISTEN.

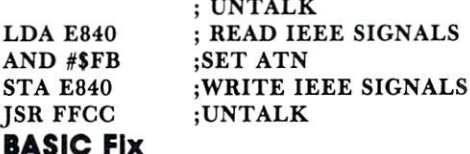

BASIC Fix

The following routine will store a machine language program in the second cassette buffer that can then be called using the SYS statement to GET# a byte.

#### 125

#### 10 FOR I = 826TO847:READ D:POKE I,D:NEXT <sup>20</sup> DATA 162,0,32,198,255,32,228,255,133,1,173 <sup>30</sup> DATA 64,232,41,251,141,64,232,32,204,255,96 OPEN I/O files in the usual way, then POKE <sup>827</sup> with the file number of the input device. Instead of using the GET# statement to read <sup>a</sup> byte of data, use SYS(826). The machine language program will read a single data byte and store it in memory cell 0001 where it can be read using PEEK(1). Output normally using the PRINT# statement. The following program will read a file from the disk and list it to

#### 40OPENl,8,2,"FILE 1,SEQ,READ" <sup>50</sup> POKE 827,1 60 SYS 826:D =  $PEEK(1):$  IF ST = 0 THEN PRINT CHR\$(D);:GOTO 60

70 CLOSE 1:END  $\cdots$ 

the screen.

Commodore has now fixed this problem in the new <sup>80</sup> column PETs, so the above software corrections are not necessary with these units, but they should not cause a problem. All software written by TNW Corporation that uses the CBM disk incorporates the above software fix. We would like to hear from other PET/CBM users that have encountered this problem and hope that this fix is of value.  $\bullet$ 

#### **PET SOFTWARE** PET SOFTWARE SOFTWARE SOFTWARE SOFTWARE SOFTWARE SOFTWARE SOFTWARE SOFTWARE SOFTWARE SOFTWARE SOFTWARE SOFTWARE SOFTWARE SOFTWARE SOFTWARE SOFTWARE SOFTWARE SOFTWARE SOFTWARE SOFTWARE SOFTWARE SOFTWARE SOFTWARE SOFTWARE SO

LAS VEGAS CASINO SERIES:

cunder actual Casino conditions. All heighten enjoyment

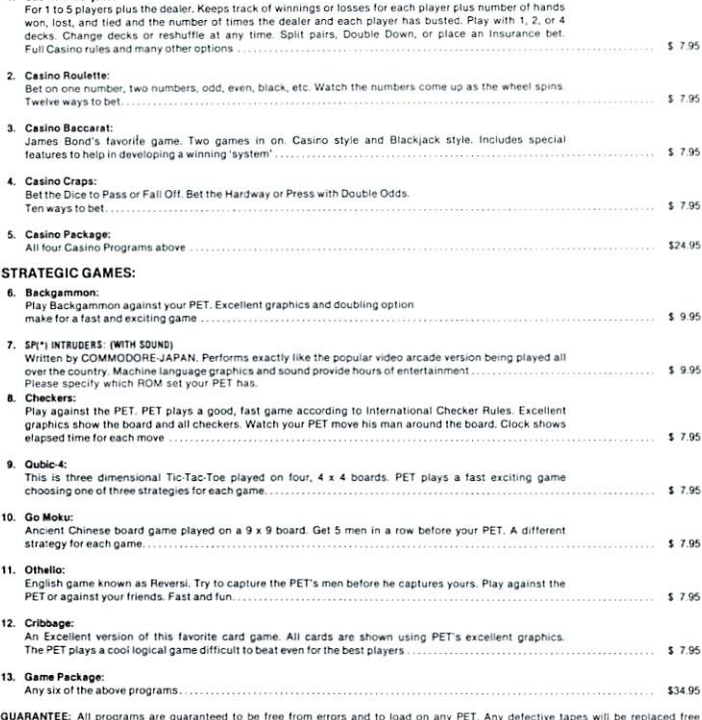

of charge

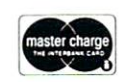

Order Ffon: CMS SOFTWARE, <sup>5115</sup> Menetee Drive. Dallas. TX <sup>75277</sup>

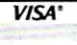

### ECONOMIC SERVICE CONTINUES OF THE CONTINUES OF THE CONTINUES OF THE CONTINUES OF THE CONTINUES OF THE CONTINUES. **THER** ROK <u>Computer and Computer and Computer and Computer and Computer and Computer and Computer and Computer and Computer and Computer and Computer and Computer and Computer and Computer and Computer and Computer and Computer and </u> CO.  $S = S$  . The specialists is a set of  $S$  and  $S$ In Commodore PET Equipment, Peripherals nd Software.

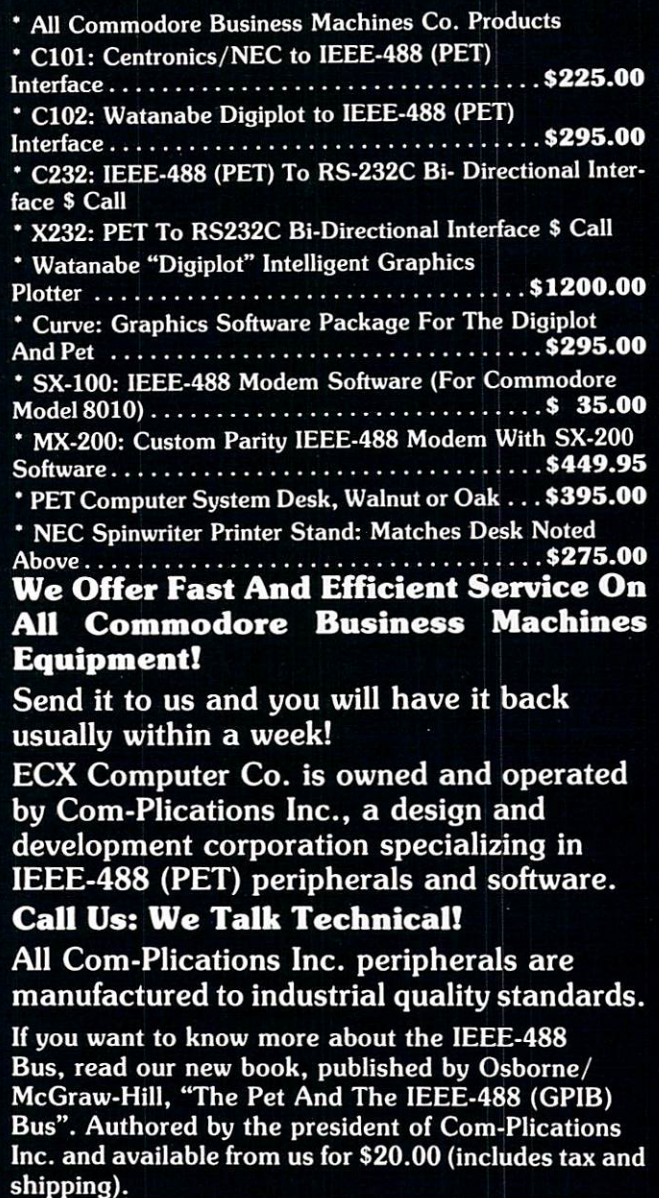

P.S. All of our IEEE-488 interfaces meet "all" the specifications of IEEE-488.

> ECX COMPUTER COMPANY <sup>2678</sup> North Main Street #6 Walnut Creek, CA. <sup>94596</sup> (415) 944-9277

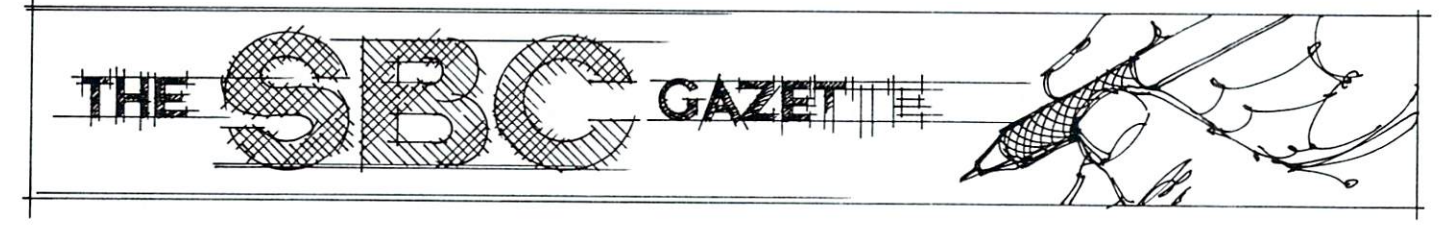

# The Single-**Board 6502** Board 65O2 (1992) and 1992 and 1992 and 1992 and 1992 and 1992 and 1992 and 1992 and 1992 and 1992 and 1992 and 1992 and 1992 and 1992 and 1992 and 1992 and 1992 and 1992 and 1992 and 1992 and 1992 and 1992 and 1992 and 19

#### Eric Rehnke Eric Rehnke

#### High-Speed Data Transfer

Necessity is INDEED the mother of invention.

For quite some time I've thought about how neat it would be to have some way of transferring data at high speed between two computers. But, as usual, there was always something "more important" to do.

Recently, the need arose to have such a highspeed data transfer system.

As newsletter editor for INTERACTIVE (a newsletter published by Rockwell for the AIM 65), frequently need to print AIM <sup>65</sup> program listings.

Now the AIM is great little machine, and the on-board thermal printer is very convenient but <sup>a</sup> <sup>20</sup> column wide assembly language or BASIC listing just doesn't cut it for publication.

Hooking my Decwriter up to the AIM wouldn't solve the problem because AIM's ROM assembler still formats the outut for a 20 column wide printout.

Clearly, the only practical solution was to somehow move the source code over to my KIM system and assemble it with the HDE assembler.

Fortunately, except for the fact that AIM <sup>65</sup> text editor doesn't use line numbers, the source code is completely compatible between the two machines. (That's because both assemblers have the same origin.)

The software I'm presenting is a version which dumps object code from either the AIM, SYM or <sup>6522</sup> equipped APPLE to my KIM.

I'm not providing the source file transfer pro gram because I've still got some bugs in it. (Maybe I'll print that routine some other time.)

One of the fastest and, perhaps, even the simplest method of transferring data from one computer to another is to do it in parallel. Each computer needs an 8-bit I/O port and several "handshaking" lines for signaling "data sent" and "data received". All of my systems have a user accessible I/O port (I recently installed a 6522 VIA in my Apple II) so all that I needed to do was hook up the lines and write the software. (It always turns out to be "easier said

than done", however.)

The first problem turned out to be figuring out the proper "handshaking" sequence. I first looked at the popular "Centronics" style handshaking se quence but decided to simplify it down to two lines (instead of three).

#### Handshaking Sequence

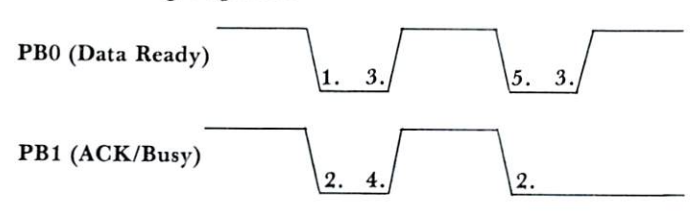

#### XMTR starts first

- 1. XMTR initializes 'Data Ready' low and waits for the RCVR line 'Acknowledge/Busy' to go low.
- 1. RCVR initializes 'ACK/Busy' low and waits for the 'Data Ready' line to go high indicating that there is a BYTE available on the lines.
- 3. XMTR puts data BYTE on the lines, sets the 'Data Ready' line high and waits for the RCVR 'ACK/Busy' line to go high signifying (hat the data has been received.
- 4. RCVR accepts <sup>a</sup> data BYTE and sets the 'ACK/Busy' high
- 5. XMTR sets 'Data Ready' low after 'Ack/Busy' goes high

If I had to do it all over, I would have added a third line to indicate that the byte on the lines was the last byte to be transferred. This would be better for transferring binary dumps since, in that mode, with only two handshake lines, the receiver has no way of knowing when the data transfer in completed and must be RESET to get it out of an infinite loop.

The neat handshaking modes available in the <sup>6522</sup> on the AIM weren't used because wanted to be able to use the same software for both the KIM and the AIM and those special I/O operating modes aren't available on KIM since it uses a 6530 for its user I/O. (Although the example software is only used to send data one way- from AIM to KIM, it has been used to send data the other way also).

As far as the hardware connection goes--simply hook PA0-PA7 on the KIM to PA0-PA7 on the AIM (PAO to PAO. PA1 to PA1 etc), PB0-PB1 on the KIM to PB0-PB1 on the AIM, and then tie the system grounds together. That's not too difficult, is  $it?$ 

IMPORTANT NOTE: Both systems must be reset to put the  $I/O$  lines in a known state (all lines go "high" after a system reset). The order in which the HDE ASSEMBLER REV 2.2

programs are started is also important. The transmit program must be started first, then the receive pro gram

ADDR OBJECT LABEL SOURCE **PAGE 0001** LINE# 01-0010 2000 STHIS PROGRAM TRANSFERS OBJECT COBE 01-0020 <sup>2000</sup> JOVER THE PARALLEL INTERFACE, THE ADDRESS ?LIMITS OF THE DUMP MUST BE SETUP BY 01-0025 <sup>2000</sup> **\$THE USER IN POINT1 (START) AND** 01-0026 <sup>2000</sup> ?AND PQINT2 (END+1)• 01-0027 <sup>2000</sup> 01-0028 2000 <sup>2000</sup> 01-0030 <sup>2000</sup> function by Extra By Eric State and By Eric State and By Eric State and By Eric State and By Eric State and By Eric State and By Eric State and By Eric State and By Eric State and By Eric State and By Eric State and By Eri 01-0040 <sup>2000</sup>  $* = $0000$ 01-0050 2000 WORKING POINTERS <sup>0000</sup> 005 005 005 005 005 005 01-0056 <sup>0000</sup> 01-0057 <sup>0000</sup> POINT #\*=\*+2  $01 - 0060$ 0002 **0** 006 006 006 006 006 0002020202020 <sup>0004</sup> 01-0080 01-0095 <sup>0004</sup> 01-0100 <sup>0004</sup> 01-0105 <sup>0004</sup> 01-0110 <sup>0004</sup> \*\*\* \*\*\* \*\*\*\* \*\*\* \*\*\* \*\* \*\* \*\* <sup>0004</sup> PBD 01-0120 -IDBASE PBDB  $=IOBASE+2$ 01-01:50 <sup>0004</sup> 01-0140 <sup>0004</sup> PADB =I0BASE+3 01-0150 <sup>0004</sup> PAD  $=IOBASE+15$ 01-0160 <sup>0004</sup> 01-0190 <sup>0004</sup> 0:1.-0200  $0004$  $*= $200$ ---01-0210 0200 .OFF COOO  $... ... ...$ 01-0220 <sup>0200</sup> \$DON'T EVER FORGET THIS!!!!!!!! <sup>0200</sup> CLD T<sub>i</sub>g 02: 02:50 02:50 02:50 02:50 02:50 02:50 02:50 02:50 02:50 02:50 02:50 02:50 02:50 02:50 02:50 02:50 02:50 02:50 01.-0290 <sup>0201</sup> INITTX LDA #\*FF SHAKE THE 'A' BIDE 01-0300 <sup>0201</sup> <sup>A</sup> <sup>9</sup> FF STA PADD  $$ALL$  OUTPUTS 01-0310 <sup>0203</sup> 8D <sup>03</sup> AO LDY \*0 ?CLEAR THE OFFSET 01-0320 <sup>0206</sup> AO <sup>00</sup> \$SET PBO=OUTPUT (DATA READY) 01-0330 <sup>0208</sup> A9 01 LDA #1 01-0340 <sup>020</sup> BD <sup>02</sup> AO STA PBDD i,,.AND MAKE IT LOW 01-0350 020D STY PBD BC <sup>00</sup> AO 01-0355 <sup>0210</sup> 01-0360 <sup>0210</sup> AD <sup>00</sup> AO CKLOOP LDA PBD PUAIT HERE FOR THE RCUR 01-0361 <sup>0213</sup> <sup>29</sup> <sup>02</sup> AND #2 FTO BRING THE ACK/BUSY LOW AND DO F9 BNE CKLOOP PSIGMIFY THATS ITS READY, 01-0365 <sup>0215</sup> 01-0394 0217 02 PHOT 020 P. 01-0395 <sup>0217</sup> AO <sup>00</sup> REENT1 LDY #0 reent and refer to the control of the control of the control of the control of the control of the control of t **FNOW GET A CHARACTER** 01-0400 <sup>0219</sup> Bl <sup>00</sup> LDA (FOINT1), Y 01-0410 <sup>02</sup> IB 01-0420 021B <sup>20</sup> 2E <sup>02</sup> JSR XMTR  $9...$ AND SEND IT ACROSS. 01-0500 <sup>02</sup> IE 01-0510 021E <sup>20</sup> 4E <sup>02</sup> J3R INCPTR 01-0520 <sup>0221</sup> A5 00 LDA POINT1 PSEE IF WERE FINISHED 01-0530 <sup>0223</sup> C5 <sup>02</sup> CMP PGINT2 ?BY COMPARING POINTERS 01-0540 <sup>0225</sup> no fo BNE REENT1 01-0550 <sup>0227</sup> A5 01 LDA POINT1+3 01-0560 <sup>0229</sup> G5 <sup>03</sup> CMP F0INT2+1 01-0565 022B DO EA BNE REENT1 01-0610 <sup>022</sup> 01-0620 <sup>022</sup> <sup>00</sup> BRK iRETURN TO MON WHEN DONE 01-0630 022E  $F$  TRANSMITTER SUBROUTINE 022E 01-0640 01-0650 022E 01-0660 022E 48 XMTR PHA SSAUE THE CHARACTER

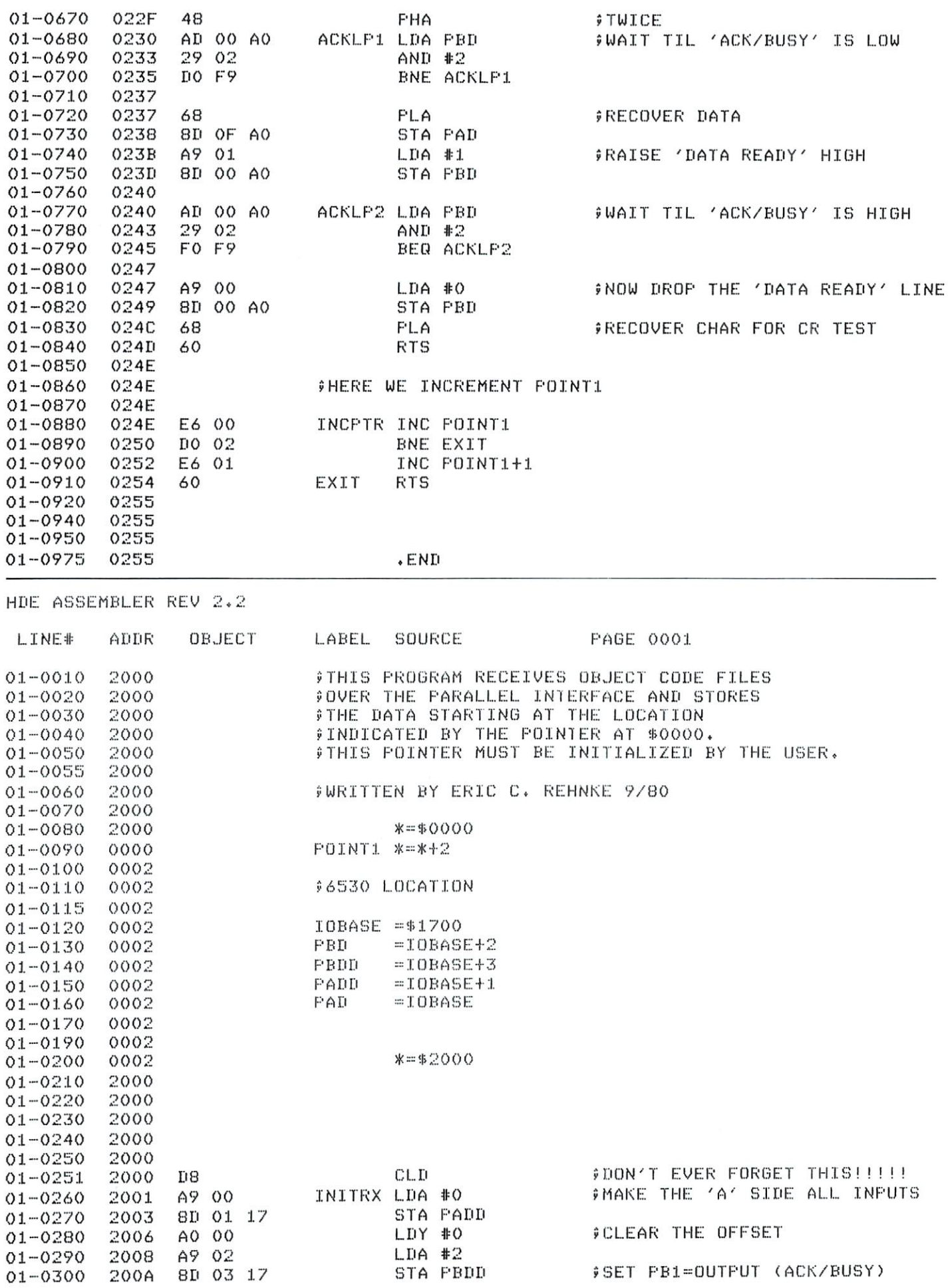

# inc. . . . .

**BOX 120** BOX <sup>120</sup> ALLAMUCHY, N.J. <sup>07820</sup> 201-362-6574 201-362-6574

#### HUDSON DIGITAL ELECTRONICS INC. HUDSON DIGITAL ELECTRONICS INC.

# THE TASK\* MASTERS

HDE supports the \*TIM, AIM, SYM and KIM (TASK) with <sup>a</sup> growing line of computer programs and peripheral components. All HDE component boards are state-of-the-art 41/2" x 61/2", with on board regulation of all required voltages, fully compatible with the KIM-4 bus.

#### OMNIDISK 65/8 and 65/5

Single and dual drive 8" and 51/4" disk systems. Complete, ready to plug in, bootstrap and run. Include HDE's proprietary operating system, FODS (File Oriented Disk System). From \$795.00.

#### DM816-M8A

An 8K static RAM board tested fora minimum of 100 hours and warranted for a full 6 months. \$195.00 \$195.00

#### DM816-UB1

A prototyping card with on-board 5V regulator and address selection. You add the application. \$49.50 **.** . . . . .

#### DM816-P8

4/8K EPROM card for <sup>2708</sup> or <sup>2716</sup> circuits. On board regulation of all required voltages. Supplied without EPROMS. S165.00

#### DM816-CC15

<sup>15</sup> position motherboard mounted in 19" RETMA standard card cage, with power supply. KIM, AIM and SYM versions. \$545.00

#### DISK PROGRAM LIBRARY

Offers exchange of user contributed routines and programs for HDE Disk Systems. Contact Progressive Computer Software, Inc. for details.

#### ORDER FROM THESE FINE DEALERS:

Progressive Computer Software <sup>405</sup> Corbin Road York. PA <sup>17403</sup> (717) 845-4954 Lux Associates 20 Sunland Drive<br>Chico, CA 95926<br>(916) 343-5033

Box 523<br>Medina, Ohio 44256<br>(216) 725-4560 A-8 Computers 115-B E- Stump Road Montgomeryville, PA <sup>18936</sup> (215)699-5826

#### HDE DISK BASIC

A full range disk BASIC for KIM based systems. Includes PRINT USING, IF ... THEN .. ELSE. Sequential and random file access and much more. \$175.00

#### HDE ADVANCED INTERACTIVE DISASSEMBLER (AID)

Two pass disassembler assigns labels and con structs source files for any object program. Saves multiple files to disk. TIM, AIM, SYM, KIM versions, \$95,00 versions. \$95.00

#### **HDE ASSEMBLER** . . <u>. . . . .</u> . . . . . . . . . . .

Advanced, two pass assembler with standard mnemonics. KIM, TIM, SYM and KIM cassette versions. \$75.00 (\$80.00 cassette)

#### HDE TEXT OUTPUT PROCESSING SYSTEM (TOPS)

comprehensive text processor with over <sup>30</sup> commands to format and output letters, docu ments, manuscripts. KIM,TIM and KIM cassette versions. \$135.00 (\$142.50 cassette)

#### HDE DYNAMIC DEBUGGING TOOL (DDT)

Built in assembler/disassembler with program controlled single step and dynamic breakpoint entry/deletion. TIM, AIM, SYM, KIM AND KIM cassette versions. \$65.00 (\$68.50 cassette)

#### HUE COMPREHENSIVE MEMORY TEST (CMT)

Eight separate diagnostic routines for both static and dynamic memory. TIM, AIM, SYM, KIM and KIM cassette versions. \$65.00 (\$68.50 cassette)

120

382 Franklin Avenue P.O. Box 924 Perry Peripherals<br>P.O. Box 924<br>Miller Place, NY 11764<br>(516) 744-6462 {201) 661-2430 (516) 744-6462 Laboratory Microcomputer Consultants P.O. Box <sup>84</sup> East Amherst. NY <sup>14051</sup> (716) 689-7344

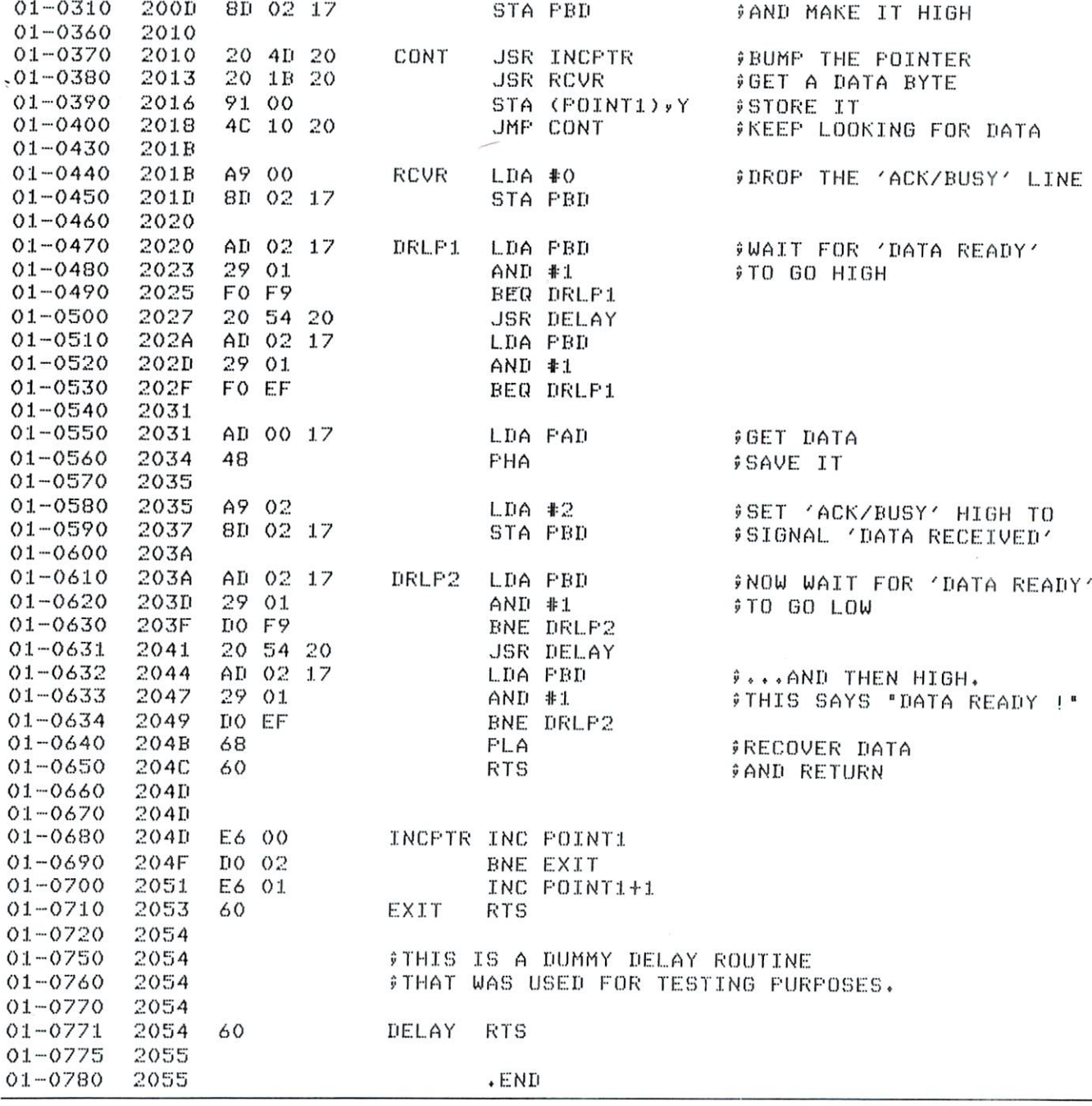

#### Multi-Computer/Multi-User Games

No, I'm not a computer game freak. But, I am excited about the fantasy role playing games that are becoming available for computers. The intriquing Dungeons and Dragons game really grabbed my in terest. Almost from the time I first become aware of it, I was toying with ways to computerize certain aspects of it. Certainly, the dice throwing part could be computerized, as well as the bookkeeping aspects of the game—like keeping track of the character at tributes and whether or not certain moves are legal as well as the relatively complicated procedure of deciding how much damage has been done by certain moves. Freeing the player from having to handle all the complex paperwork should make the game all that much more enjoyable. Any game freaks out

As I look around the field, I don't see too much being done in the area of multi-user/multi-computer games. Computer games have been in the managainst-computer mode for quite some time and have made computer hobbyists appear almost anti-social. It's time for a change.

A fellow at work and I are working out the details for a two-player/two-computer game which uses a couple of AIM <sup>65</sup> computers. The first game will be rather simplistic but it will serve to get things started. Anyone out there working along the same lines? Get in touch? Let's join fantasies.

I can picture a time when many computers are linked together playing a rather complex fantasy type game, or, perhaps a realistic simulation type game.

#### **Software Review**

How would you like to develop <sup>1802</sup> programs on your AIM 65? Or, how would you like to set up library of MACROS which can be called from your assembly language programs?

If either, or both of these things interests you, then you'll be interested in a new software package for the AIM <sup>65</sup> called MACRO.

MACRO is actually <sup>a</sup> pre-processor that works in conjunction with the AIM <sup>65</sup> assembler. Its func tion is to accept a source file that contains macro calls, expand those macros by looking them up in library file, and outputting a new source file with all the macros expanded so that the AIM <sup>65</sup> ROM assembler can assemble it.

The macro library file must be set up which defines all the macros which are to be used and must be memory resident at the time the input file is sub mitted for expantion: (makes AIM <sup>65</sup> sound like large machine, doesn't it?)

Here's an example of what it looks like:

**SAMPLE MACRO** SAMPLE MACRO INCD POINTER

#### SAMPLE MACRO DEFINITION & INCD INC11 . . . . . .  $BNE^* + 4$  $INC$ :  $1 + 1$ SAMPLE MACRO OUTPUT INC POINTR  $BNE^* + 4$ INC POINTR

(The '&' character is used both to start and ter minate a macro definition)

Now that last little programming sequence (in crementing a double byte pointer) is something 6502 programmers do alot of.

The same technique can be used to set up cross assembler for most any other CPU (6800, 1802, 8080 etc). Pretty excitin' stuff!!!

According to the documentation that accom panies MACRO, the minimum usable system is an AIM <sup>65</sup> with 2K of RAM, the assembler ROM, and remote control of least one cassette deck. The price is \$15 which includes documentation and a cassette of the object code. The source code for MACRO is available either on cassette or as a listing (you must specify) for an additional \$30. (This would enable you to adapt MACRO to your <sup>6502</sup> floppy system).

So far, I haven't found any bugs in the system (I'm good at finding bugs) and it worked right the first time I tried it.

It's available from: POLAR SOLUTIONS -----Kodiak, Al. <sup>99615</sup>

#### "AID" From HDE

AID (Advanced Interactive Disassembler) is disassembler in the truest sense of the word. AID takes <sup>a</sup> machine language program as input and creates an assembly language source file as output. (Just the opposite of an assembler).

The source file includes labels and even equates for externally referenced locations. The file can then be assembled like any other source file.

Think about it. Remember all the time you spent manually building an assembler source file from a machine language program?

I can sure remember wasting lots of time getting conventional disassembly listing, writing in labels and then typing the whole thing into a text editor file just to be able to modify a piece of software.

Since AID lets the computer do this "dirty"work, the programmer is free to spend more time doing the work that needs a bit more intelligence.

The source files can be assembled with the assembler from HDE which is compatible with the MOS Technology Cross Assembler.

More information on this exciting new software product can be obtained from Hudson Digital Elec tronics, POB 120, Allamuchy, N.J. 07820. (201) 362-6574. AID costs \$95 and works just great.

No, I haven't made a source file from Microsoft BASIC as of yet. But, I'm sure some of you have it in mind. in mind.

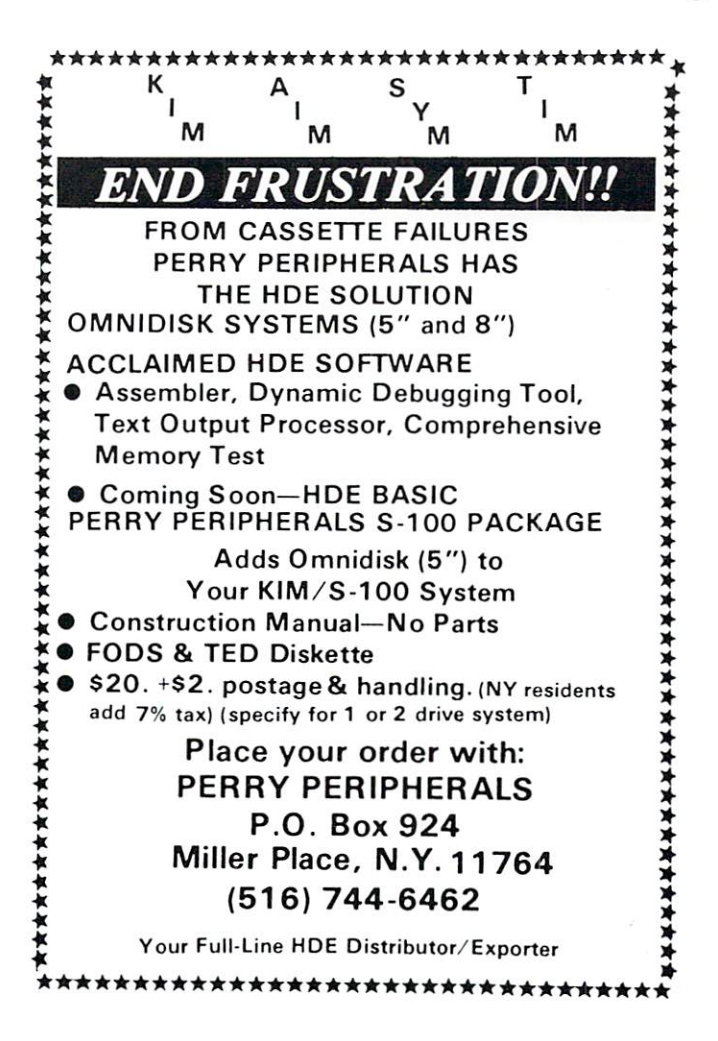

ര

### **Caveat Interruptor** or or **Placating a Rebellious KIM Without** KIM Without Sacrificing RAM

#### Philip K. Hooper

Summary: The dialog below presents a bizarre experiment that is easy to perform with a KIM-1, creating a runaway computer which no longer responds to 'reset'. Fortunately, the use of an unusual keypad sequence will restore normal monitor control. Moreover, KIM's peculiar behaviour is shown to be a perfectly proper response to an abnormal situation.

O: If you have your interval timer set up to generate a non-maskable interrupt, i.e. a connection between  $PB7$  and NMI (Figure 1), then you can try a strange little experiment. Game?

I: Sure, I'll give it a try. What do I do? O: Turn on the power and set your NMI vector (17FA,B) so it points to some very long programlike cassette read (1872) without input or the 4C4C4C loop at 4C4C. You can even try just leav ing it as it 'comes up', and still the experiment will probably work.

I: That's nothing new. Sometimes I DO point NMI to 1873, so I can load in consecutive files by just pressing 'ST' between loads. And sometimes I don't even bother setting it. What next?

O: Take <sup>a</sup> look into location 0170.

I: So? Looks pretty unremarkable - just another meaningless byte of hex garbage.

O: That's right. Whatever your KIM happens to drop into that location at 'power up'. Now, pretend you are reaching for the 'AD' key but miss it and press 'C' instead.

I: Come on. I thought you said we were doing some sort of wierd experiement, but this is just stu . . . Hey! What's happening? The display is gone, and can't seem to bring it back using the keypad. Even 'ST' doesn't help. But reset will always . . . What the devil IS this, anyway? How come all I get when I press the 'RS' key is a brief flash and then nothing? Have you tricked me into ruining my com puter or something? What can I do? Isn't reset always supposed to bring KIM back in a known starting state?

**O:** It is - and it does. Of course, you could switch the power off and back on. That would probably put things right. But suppose you had just keyed in two full pages of code and were about to save them on tape when this pathological behaviour started. Surely you don't want to lose all that code and have to key it in again! Can you regain control without losing your RAM?

I: Well I don't see how. The only control I have is

from the keypad, and not <sup>a</sup> single one of the keys does me any good!

**O:** True. Not a *single* key will help - but *three* will.  $I: Eh?$ I: Eh?

O: Hold down 'ST', momentarily press 'RS' and then  $' +$ ', and then release 'ST'.

I: Say that again.

O: No! You just go back and read it again, from two lines above this and then do it. lines above this and then do it.

I: How about that. It worked! And without losing all that imaginary RAM. You know, this could have ac cidentally happened to me, and with you not around I would have had to turn it off to fix it. Say, what happened, anyway?

O: Well, when you pressed the 'wrong key', you in advertantly addressed the interval timer, at 170C\*, and it responded by generating an interrupt, i.e. signal to follow the NMI vector 'somewhere'. Naturally, unless this 'somewhere' included a routine to sample and respond to the keypad, no keys other than 'ST' or 'RS' could possibly have had any effect. However, pressing 'ST' generates another NMI. Instead of helping get KIM back, it just sends it off to wherever it went before, again. 'RS' does bring it back, but only long enough to summon another interrupt. You see, when it returns control to the monitor, the monitor immediately accesses 170C again, unless the address stored in the pointer 00FA,B has been altered meanwhile.

However, holding 'ST' down will prevent recogni tion of this interrupt (the one invoked by the monitor after 'RS'), while pressing  $' +'$  will alter the pointer\*\* so that the monitor no longer interrogates 170C. Then, since no further interrupt is being generated, releasing 'ST' restores normal operation at this point. Now, aren't you glad you asked?

 $I: Well, I \ldots$ .

O: Say, give that  $4 + 7$  key another quick press, will ya;?

Author's Notes:

'several other addresses produce the same effect as 170C \*\* the hex keys, '0' - 'F', and also 'PC', alter the pointer as well and may be used in place of the  $' +'$  key

Figure 1 - Enabling the Timer Interrupt

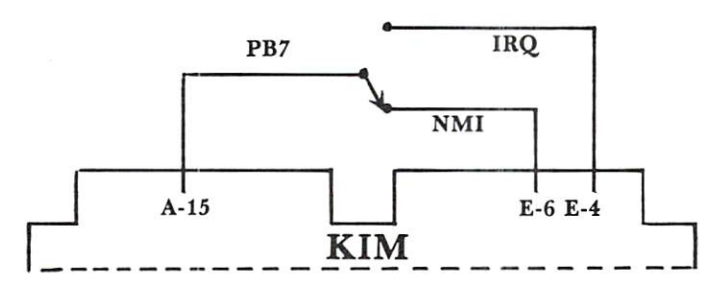

Although a single wire between A-15 and E-6 is sufficient for the experiment explained above, a SPDT switch permitting the selection of either NMI or IRQ provides for more varied use of the  $\circ$ timer interrupt.

### **32 K BYTE MEMORY** RELIABLE AND COST EFFECTIVE RAM FOR 6502 & 6800 BASED MICROCOMPUTERS <sup>6502</sup> <sup>6800</sup> BASED MICROCOMPUTERS AIM 65-\*KIM\*SYM PET\*S44-BUS . <u>. . . . . . .</u>

- CONNECTOR BY USING A RIGHT ANGLE CONNECTOR<br>(SUPPLIED) MOUNTED ON THE BACK OF THE MEMORY
- 
- 
- 
- WEMORY BOARD EDGE CONNECTOR PLUGS INTO THE<br>S800 S 44 BUS. DET OR KIM USING AN ADAPTOR CABLE.<br>RELIABLE—DYNAMIC RAM WITH ON BOARD INVISIBLE<br>REFRESH—LOOKS LIKE STATIC MEMORY BUT AT<br>LOWER COST AND A FRACTION OF THE POWER<br>REQUI

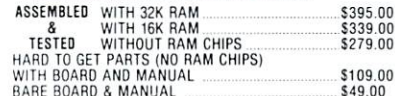

RARE BOARD MANIJAL \$49.00

A 4K OR 8K PET. CONTAINS: INTERFACE CABLE, BOARD **MPLETE INSTRUCTIONS** COMPLETE INSTRUCTIONS MANAGEMENT COMPUTER INSTRUCTIONS MANAGEMENT

U.S. PRICES ONLY

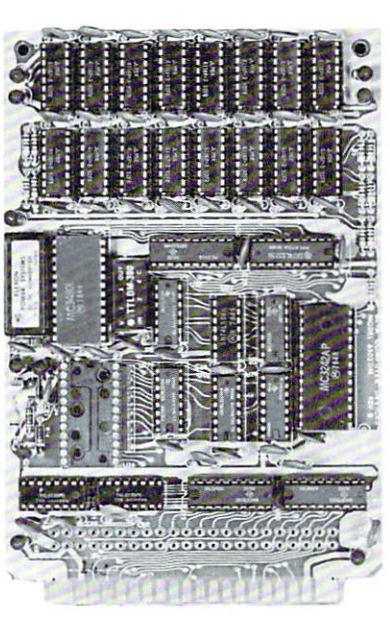

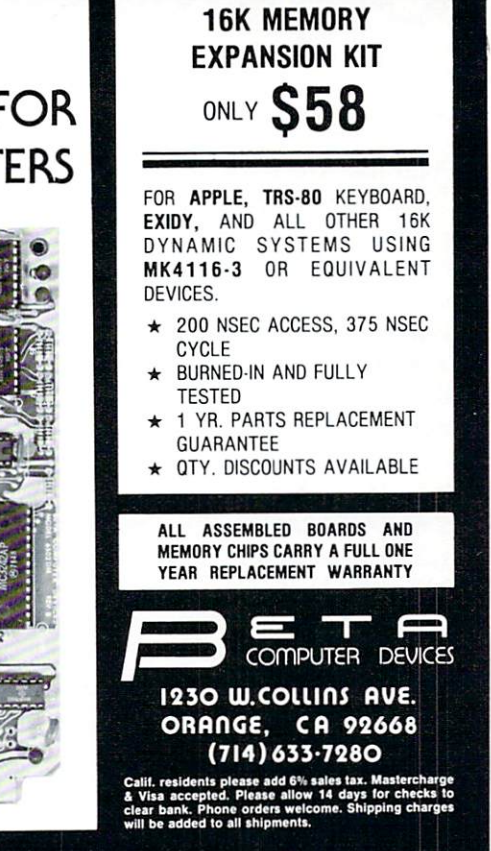

# <sup>6502</sup> FORTH

- over a carrier is a complete programming system which contains an interpreter/compiler as well as an assembler and editor.
- 6502 FORTH runs on a KIM-1 with a serial terminal. (Terminal should be at least <sup>64</sup> chr. wide)
- All terminal  $I/O$  is funnelled through a jump table near the beginning of the software and can easily be changed to jump to user written I/O drivers.
- <sup>6502</sup> FORTH uses cassette for the system mass storage device
- Cassette read/write routines are built in (includes Hypertape).
- <sup>92</sup> op-words are built into the standard vocabulary.
- Excellent machine language interface. .
- <sup>6502</sup> FORTH as user extensible.
- $\bullet$  6502 FORTH is a true implementation of forth according to the criteria set down by the forth interest group.
- Specialized vocabularies can be developed for specific applications.
- <sup>6502</sup> FORTH resides in 8K of RAM starting at \$2000 and can operate with as little as 4K of additional contiguous RAM.

#### <sup>6502</sup> FORTH PRICE LIST

KIM CASSETTE, USER MANUAL, AND COMPLETE ANNOTATED SOURCE **LISTING** \$90.00 (\$2000 VERSION) PLUS S&H 4.00 USER MANUAL (CREDITABLE TOWARDS SOFTWARE \$15.00 PURCHASE) PLUS S&H 1.50 SEND A S.A.S.E. FOR A FORTH BIBLIOGRAPHY AND A COM-PLETE LIST OF <sup>6502</sup> SOFTWARE, EPROM FIRMWARE (FOR KIM, SUPERKIM, AIM, SYM, and APPLE) AND <sup>6502</sup> DESIGN CONSULTING SERVICES AVAILABLE

Eric Rehnke <sup>1067</sup> Jadestone Lane Corona, CA <sup>97120</sup>

# Now Available For KIM9 AIM, And SYM

# \_\_\_\_\_\_\_\_\_\_\_\_\_\_\_\_\_\_

#### Dann McCreary

While both the 1802 and the 6502 can handle quite a bit on their own, each has features which suit it to certain functions. Though the <sup>1802</sup> is not particularly fast, it has the advantages of low power consumption and low parts count needed to make a compact, portable system. On the other hand, the <sup>6502</sup> has the speed and software support for use as powerful general purpose computer. Let's take <sup>a</sup> look at some ways to start a dialogue between an 1802 and a 6502.

Consider with me a few possible uses and layouts of COSMAC systems in communication with central <sup>6502</sup> processor. One situation is the use of an 1802 to gather data from a remote location. The data would typically be transmitted to the main com puter over a serial data link. This could take the form of a twisted wire pair, a radio transmission, a modulated light beam, telephone lines or even an in termediary like magnetic tape.

Another possibility is parallel communication. This would be used at closer range to achieve higher data rates. A parallel interface transfers an entire byte of data at a time. Some form of handshake is employed to coordinate the transfer timing. A portable <sup>1802</sup> unit might be brought and plugged into central computer for a rapid transfer of data.

Perhaps the fastest and most direct communica tion between <sup>6502</sup> and <sup>1802</sup> could be obtained by combining the two processors as co-processors with common access to at least some memory regions. This would make possible the sharing of some tasks between the two processors. By setting or clearing specified bytes of shared memory, data might be passed from processor to processor and the activities of both coordinated.

Let's look at some serial data formats and the software considerations for producing them. The basic principal behind serial communication is to take a signal capable of presenting two states, 1 or  $0$ , high or low, and to vary that signal in a specific time dependent pattern. This can be done readily by in corporating UART such as the <sup>1854</sup> in your <sup>1802</sup> circuit. The <sup>1854</sup> is CMOS UART (Universal Asynchronous Receiver / Transmitter). It has all the necessary circuitry on one chip for generating and in terpreting serial data streams on character by character basis. When connected to an 1802, the <sup>1854</sup> makes sending serial data as easy as outputting a byte of data to a selected port.

In the interests of keeping our <sup>1802</sup> system small and simple. However, let's do the following: we'll look at a way to use the  $Q$  line of our 1802 as a serial data output, and one of the External Flag lines

as a serial data input. This eliminates the need for a UART, but it shifts the burden over to software.

What are the elements of serial data transmis sion that we must create by programming? Look at the illustration of an 8 bit data word in serial format. At the beginning of the word, the serial line is in high (1) state. This high state is of an indefinite period of time. Transmission of the word is begun by bringing the line low for one bit-time. This is called the start bit. It is in effect saying, "Get ready guyshere comes the data!". The bit time is based on the desired data transfer rate, or "baudrate".

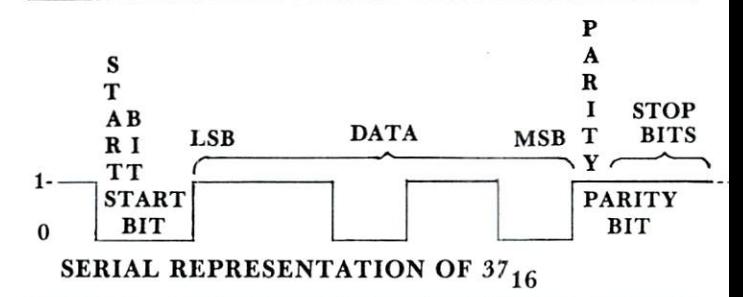

Following the start bit are 8 data bits, each using one bit-time. The first bit transmitted is the least signifi cant bit of the data word. After the data bits comes final parity bit. Finishing the transmission of the word are the stop bits. Stop bits are always 1 (high). For best reliability, 2 stop bits are recommended. This gives a receiver a fighting chance to synchronize itself with a continuous stream of data words. If a data word is not sent immediately, the line just re mains high until the start bit of the next data word is sent.

For a variation on the theme, what if we wish to store the data on audio magnetic tape? We can use very similar serial data format by superimposing audio tones onto our high and low segments of the signal. That is, let a high frequency tone represent a "1", and a low frequency tone a " $0$ ". The "Kansas" City Standard" cassette format does in fact use this method. It differs from the above format only in that it does not use a parity bit. Each "0" consists of 4 cycles of 1200 HZ and each "1" consists of 8 cycles of <sup>2400</sup> HZ (see illustration).

Let's write a routine for generating either a straight serial data format or an audio-modulated cassette for mat. We'll set it up as a subroutine which, when called, will transmit the data in the "D" register in a serial format via the "Q" output flip-flop. We'll design our subroutine to allow for variation in the number of data bits. Parity will be settable as odd, even or completely off. The subroutine will also

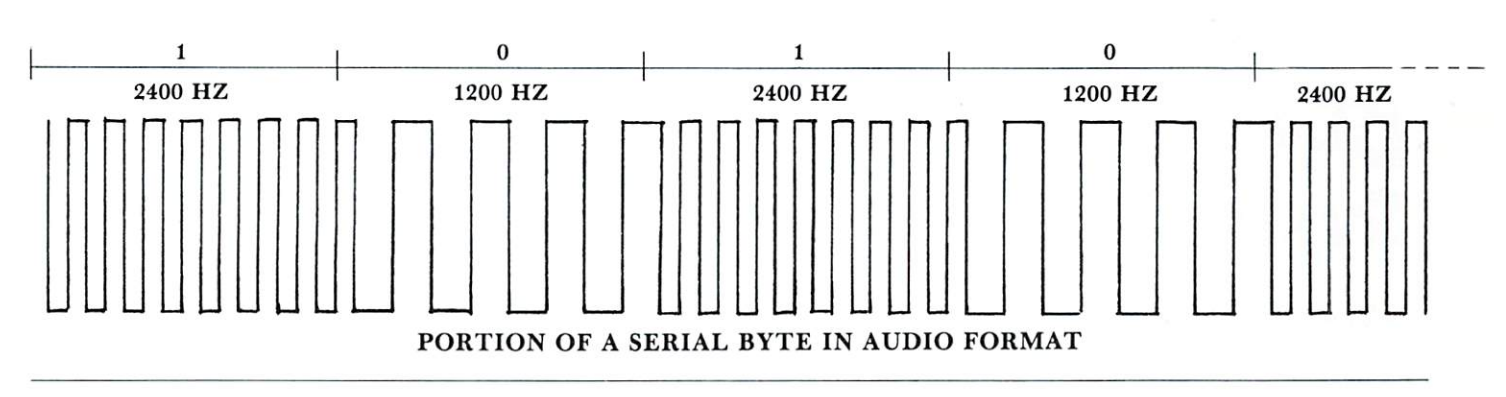

allow for either straightforward serial format or else audio-modulated serial format for use with <sup>a</sup> magnetic tape or telephone line transmission. In our next <sup>1802</sup> column, we'll examine some COSMAC code which will accomplish all this for us. O.

#### Book Revlew:"Son of Cheap Video" **Author:Don Lancaster** AuthonDon Lancaster Publisher:Howard W. Sams, 1980 Prlce:\$8.95

#### Reviewed by: Harvey B. Herman

To quote the author, "This is a you-build-it hardware book for hardware freaks...If you are not one of us, go away". I will assume that if you are still reading this review after seeing that quote that you will enjoy this book. It is intended for "poor folks" who like to tinker and construct useful things from a few chips and not much more. Specifically, it allows you to add a complete video display to a KIM-1 or the like for only \$7 using Five (count them) integrated circuits. Amazement is too mild a word for my reaction to that statement; flabbergasted is more like it.

The book is intended as a sequel to the author's earlier volume, "The Cheap Video Cookbook". Many references in the text to the earlier book sug gest that it would be good idea to have it close by to fully appreciate this effort. A legitimate criticism of the first circuitry concerned the amount of memory space used (28K bytes). What he now calls "scungy" video (I like the man's style) takes up IK bytes for a  $12x80$  display - an impressive reduction in memory overhead.

A succession of projects is described in the book beyond scungy video. Lancaster shows how to com bine cheap video with a "snuffler" coil on the outside of your TV set to free up processor time for nor mal comupting. This method locks the program and the display so picture jitter can be reduced with con siderably less display program overhead. He includes a circuit for an EPROM programmer and describes how to use it in an extended music display example. Because the book leaves several projects as exercises (e.g. EPROM burning software) the book could be used as part of a course on microcomputers. Some of the construction hardware can be purchased from PAIA electronics (Oklahoma City, OK 73116) and could be conveniently provided to the students taking such a course. such course.

have not meant to leave the impression that the book is only for the KIM-1. Any of the enhanced-KIM clones (SYS or AIM) could benefit from the ideas in "Son of Cheap Video". Lancaster also includes chapters on 8080/Z80 systems, Heathkit H8, and Apple II (lower case display project). However, the book it not for every microcomputer owner as the initial quote suggested. Nevertheless it is well written, even entertaining in spots, can teach most of us <sup>a</sup> few things and save us money to boot. recommend it highly.  $\circledcirc$ 

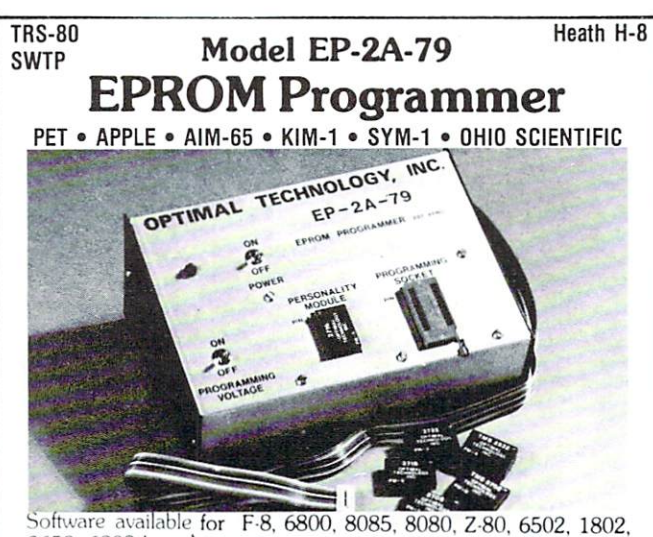

2650. <sup>6809</sup> based systems.

the front of the programmer. Power requirements are 115 VAC 50/60 Hz. at 15 watts. It is supplied with a 36-inch ribbon cable for connecting to microcomputer. Requires  $1\frac{1}{2}$  I/O ports. Priced at \$169.00 with one set of software. (Additional software on disk and cassette for various systems.) Personality modules are shown below.

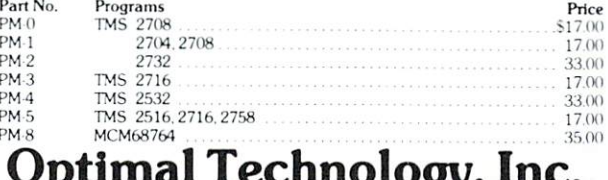

Optimal Technology, Inc. Blue Wood 127, Earlysville, Virginia <sup>22936</sup> Phone (804) 973-5482

135

Review:

# Disk Operating System for KIM

#### Wilserv Industries \$1OO P.O. Box <sup>115</sup> Haddonfiled, NJ O8O33

#### Reviewed by Harvey B. Herman

This is a short review of a disk operating system which has enhanced a KIM beyond my wildest dreams. I started with only a KIM - 1 but my system began to grow bigger and bigger almost immediately. Memory was added peri odically, finally enough to use BASIC, using a KIMSI mother board. However, the weak link was the cassette operating system and the time it took to load programs. Switching to the Butterfield hypertape program helped

but the delay (and occasionally bad loads) were irritating. I felt I really needed a better way to load and save programs. Wilserv had the answer.

Several years ago I purchased an Innovex 8" disk and parts for <sup>a</sup> disk power supply. These sat around un used because an interface/controller to a minicomputer was never finished. To get the disk working on KIM, needed a controller board (SDS Versafloppy I), a cable (made locally) and the software provided a Wilserv (Willi Kusche). To make a long story short, it works and I am very happy.

The KIM disk operating system is very convenient to use. It provides a link with BASIC and the same commands as the PET version. It provides a cheaper alternative for people like me who have most of the components already in hand. The only real dis advantages are the lack of random access files in the current version, and the element of do-it-yourself which does not appeal to everyone. Other wise I recommend this software highly.

### Compare Our Prices With Any Others

Rockwell's AIM-65 Synertek's SYM-1 Commodore's KIM-1

\$405. 4K System . . . *. .* . . . . . . . 235. 4K System . . . . . . . . . . . 175. . . . <del>.</del> . . . . . . . .

#### FOR YOUR SYSTEM'S EXPANSION

. . .

The Computerist, Inc's: 16KDRAM 32KDRAM Video Plus II Mother Plus II & Card Cage

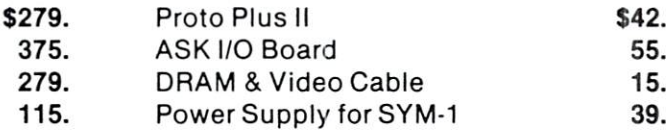

Power Supply and Enclosure for AIM-65 \$119. Power Supd Iv and Enclosure for KIM-1 65.

All products are factory warrantied. Prices include full documentation.

Send Check or Money Order to:

Hepburn MCA\* <sup>12</sup> Grosvenor Street Lowell, MA <sup>01851</sup>

Please add \$5.00 shipping and handling. MA residents add 5% sales tax. Mini Computers and Accessories

\$459. ---

259.

### AIM <sup>65</sup> BY ROCKWELL INTERNATIONAL

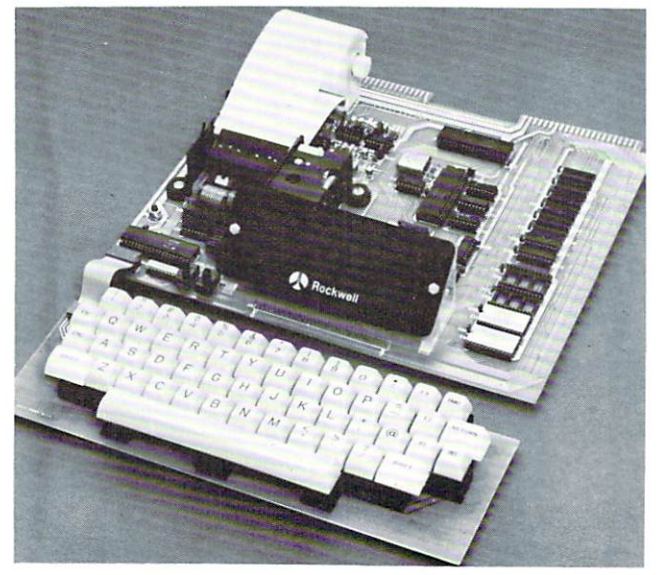

AIM <sup>65</sup> is fully assembled, tested and warranted. With the addition of a low cost, readily available power supply, it is a low cost, readily available power supply, it is ready to start working for you.

AIM <sup>65</sup> features on-board thermal printer and alphanumeric display, and a terminal-style keyboard. It has an addressing capability up to 65K bytes, and comes with user-dedicated 1K or 4K RAM. Two installed 4K and 1K and 1K and 1K or 4K RAM. Two installed 4K RAM. Two installed 4K RAM. Two installed 4K RAM. Two installed 4K RAM. Two installed 4K RAM. Two installed 4K RAM. Two ins ROMS hold a powerful Advanced Interface Monitor program, and three spare sockets are included to expand on-board ROM or PROM up to 20K bytes.<br>An Application Connector provides for attaching a TTY

An Application Connector provides for attaching TTY and one or two audio cassettes recorders, and gives external gives external gives and gives external gives and nal access to the user-dedicated general purpose I/O lines.

Also included as standard are <sup>a</sup> comprehensive AIM <sup>65</sup> User's Manual, a handy pocket reference card, an R6500 Hardware Manual, an R6500 Programming Manual and an AIM <sup>65</sup> schematic.

AIM <sup>65</sup> is packaged on two compact modules. The circuit module is <sup>12</sup> inches wide and <sup>10</sup> inches long, the keyboard module is 12 inches wide and 4 inches long. They are connected by <sup>a</sup> detachable cable.

#### **THERMAL PRINTER**

Most desired feature on low-cost microcomputer systems Wide 20-column printout

- 
- 
- Complete 64-character ASCII alphanumeric formation and complete formation and complete complete and complete Fast <sup>120</sup> lines per minute
- Quite thermal operation
- Proven reliability

#### FULL-SIZE ALPHANUMERIC KEYBOARD

Provides compatibility with system terminals . . .

Standard <sup>54</sup> key, terminal-style layout  $\bullet$ 

- 26 alphabetic characters 26 alphabetic characters characters and characters characters and characters are characters and characters are characters and characters are characters and characters are characters and characters are characters are charac
- $\bullet$ <sup>10</sup> numeric characters
- $\bullet$ 22 special characters<br>9 control functions
- <sup>9</sup> control functions
- 

#### TRUE ALPHANUMERIC DISPLAY

Provides legible and lengthy display . . .

- <sup>20</sup> characters wide
- $\bullet$
- 16-segment characters<br>High contrast monolithic characters High contrast monolithic characters
- Complete 64-character ASCII alphanumeric format

ENTERPRISES INCORPORATED

PROVEN R6500 MICROCOMPUTER SYSTEM DEVICES PROVEN R6500 MICROCOMPUTER SYSTEM DEVICES

- Reliable, high performance NMOS technology . . R6502 Central Processing Unit (CPU), operating at MHz. Has 65K address capability, <sup>13</sup> addressing modes and true index capability. Simple but powerful <sup>56</sup> *instructions*
- Read/Write Memory, using R2114 Static RAM devices. Available in 1K byte and 4K byte versions.
- 8K Monitor Program Memory, using R2332 Static ROM devices. Has sockets to accept additional <sup>2332</sup> ROM or <sup>2532</sup> PROM devices, to expand on-board Program memory up to 20K bytes.<br>R6532 RAM-Input/Output-Timer (RIOT) combination
- R6532 RAM-Input/Output-Timer (RIOT) combination device. Multipurpose circuit for AIM 65 Monitor functions. And the AIM 65 Monitor functions. And the AIM 65 Monitor functions. And the AIM 65 Monitor functions. And the AIM 65 Monitor functions. And the AIM 65 Monitor func
- Two R6522 Versions interface Adapter (VIA) devices and via devices and via devices and via device and via devices which support AIM 65 and user functions. Also and user functions. Each VIA has a series of the series of the s two parallel and one serial 8-bit, bidirectional I/O ports, two 2-bit peripheral handshake control lines and two fully-programmable 16-bit interval timer/event counters.

#### BUILT-IN EXPANSION CAPABILITY

- 44-Pin Application Connector for peripheral add-ons
- 44-Pin Expansion Connector has full system bus
- Both connectors are KIM-1 compatible  $\bullet$

### **TTY AND AUDIO CASSETTE INTERFACES**<br>Standard interface to low-cost peripherals . . .

- Standard interface to low-cost peripherals . . .
- $\bullet$
- <sup>20</sup> ma. current loop TTY interface Interface for two audio cassette recorders
- $\bullet$  $T_{\rm eff}$  and  $T_{\rm eff}$  and  $T_{\rm eff}$  and  $T_{\rm eff}$  are all compatible formations of  $T_{\rm eff}$  and  $T_{\rm eff}$
- and binary, blocked file assembler compatible

#### ROM RESIDENT ADVANCED INTERACTIVE MONITOR

Advanced features found only on larger systems . . . Monitor-generated prompts

- Single keystroke commands
- Address independent data entry
- Debug aids
- Error messages
- Option and user interface linkage

#### ADVANCED INTERACTIVE MONITOR COMMANDS

- 
- Major Function Entry Instruction Entry and Disassembly
- Display/Alter Registers and Memory
- 
- Manipulate Breakpoints and the Second Communication of the Breakpoints and the Breakpoints and the Second Comm
- Control Instruction/Trace<br>Control Peripheral Devices
- Control Peripheral Devices
- Comprehensive Text Editor

#### LOW COST PLUG-IN OPTIONS

- \$79.00 A65-010—4K Assembler—symbolic, two-pass \$79.00
- A65-020—8K BASIC Interpreter 99.00<br>3K BAM Expansion Kit
- 3K RAM Expansion Kit

#### POWER SUPPLY SPECIFICATIONS

- POWER SUPPLY SPECIFICATIONS  $+5$  VDC  $\pm$  5% regulated @ 2.0 amps (max)
- + 24 VDC  $\pm$  15% unregulated @ 2.5 amps (peak) 0.5 amps average

#### PRICE:  $$389.00$ (1K RAM)

Plus \$4.00 UPS (shipped in U.S. must give street address), \$10 parcel post to APO's, FPO's, Alaska, Hawaii. All inter national customers write for ordering information.

We manufacture a complete line of high quality expansion boards. Use reader service card to be added to our mailing list, or U.S. residents send \$1.00 (International send \$3.00 U.S.) for airmail delivery of our complete catalog.

> <sup>2951</sup> W. Fairmount Avenue Phoenix AZ. 85017 (602)265-7564

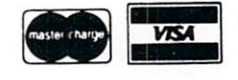

# Expanding KIM-Style 65O2 Single Board **Computers**

#### Part 1 of 3: Port of 3: Hal Chamberlin

Undoubtedly the most successful single board com puter ever has been the KIM-1 made by MOS Technology (now Commodore). When introduced it apparently had just the right combination of features and price to attract tens of thousands of users. More recently of course the SYM-1 from Synertek and AIM-65 from Rockwell have incorporated numerous additional features into the same self-contained single board computer concept. Fortunately for users, all three of these machines are quite similar in their electrical characteristics.

Sooner or later however all computers need to be expanded and these single board machines are no exception. Although the SYM-1 and AIM-65 can be expanded somewhat merely by plugging in additional memory chips, the maximum limit is only 4K bytes of programmable memory. Thus additional boards are required for substantially increased RAM, ROM, or I/O capability. Recognizing this fact, the computer manufacturers as well as a number of independent accessory manufacturers have designed and brought to market a wide variety of expansion boards for the KIM, SYM, and AIM computers.

In most cases just having expansion boards available is not enough; there must also be a *mother*board offered to plug them into since these computers have no on-board bus and slot sockets of their own. To date the computer manufacturers and in dependents have selected no fewer than four distinct ly different ways to do this. First on the scene of course was MOS Technology who offered the KIM-4 expansion motherboard which mated with their KIM-2 and KIM-3 expansion memory boards. The bus presented by the KIM-4, which is called the "KIM-4 Bus", is in many ways similar to the bus presented by the computer itself as its own expansion edge connector. The primary difference is an altered pin assignment which is basically a one pin shift from the expansion connector assignments. This apparent ly was done to provide additional ground connec

tions. Since then, independent manufacturers have also offered KIM-4 style expansion motherboards although there are important differences from the original KIM-4 (see Compute issue #3).

Shortly thereafter, as soon as the KIM's popularity became known, other independent manufacturers offered expansion motherboards which presented an S-100 style bus to the expansion boards. The primary advantage of this approach is that the user is not restricted to using expansion boards designed specifically for KIM-style machines but instead can choose from hundreds of S-100 com patible boards designed for <sup>8080</sup> based systems. Un fortunately many of the more sophisticated S-100 boards such as large dynamic memories, graphic display interfaces, and disk controllers could not be used because of substantial timing differences bet ween <sup>6502</sup> and <sup>8080</sup> style microprocessors.

Late in <sup>1977</sup> Micro Technology Unlimited in troduced motherboard and card cage for the <sup>6502</sup> based single-board computers. The motherboard is lit tle more than 5 edge connectors wired in parallel with one for the computer and the other 4 for expansion boards. The bus presented is the same pinout as that of the processor's expansion connector. The main advantage of this technique is the low cost and compact packaging afforded by the elimination of bus buffers. In addition, expansion boards compatible with this bus may be easily connected directly in parallel with the expansion connector if for some reason the motherboard is not desired. The main disadvantage is that the number of expansion boards is limited to four by the small drive capability of the computer's own bus.

Recently Rockwell has introduced its expansion motherboard which essentially presents an Exorcisor bus to the expansion boards. Motorola originated this bus for use in their Exorcisor microprocessor development systems. Rockwell also uses the Exor cisor bus in their system <sup>65</sup> development system. The advantage of this method, at least to Rockwell, is avoiding the need to develop new expansion boards just for the AIM-65. To users the biggest drawback of the Exorcisor bus probably is the lack of reasonably priced boards to plug into it.

All four of these techniques are quite viable methods for expanding KIM-1, SYM-1, and AIM-65 single board computers and each has a broad base of dedicated users.

#### Mechanics

All three of the single board computers are intended to simply rest flat on a tabletop using the several quarter-inch high rubber feet provided. Although not the most beautiful thing in the world, it works well in many cases and is certainly inexpensive. In situations where better appearance is desired or small children are present, there are vacuum-forced dress covers available that simply slip over the computer board hiding everything except the display and keyboard.

A BRILLIANT FUTURE FOR YOUR AIM-65 WITH THE BANKER MEMORY ™

Your 36K of free address<br>space is the AIM's most space is the AIM's most  $\mathcal{N}$  . The state and limited results are experimentally and limited results and  $\mathcal{N}$  and  $\mathcal{N}$  and  $\mathcal{N}$  and  $\mathcal{N}$  and  $\mathcal{N}$  and  $\mathcal{N}$  and  $\mathcal{N}$  and  $\mathcal{N}$  and  $\mathcal{N}$  and  $\mathcal{N}$  and  $\mathcal{N}$ source. With today's large capacity RAM boards, ROM boards, disk systems, video boards, and other expansion accessories it is easy to deplete this resource before the applica tion requirement is satisfied. MTU has solved this problem.

THE BANKER MEMORY contains 32K of RAM, 4 PROM sockets for 2716/2732/2332, a PROM programmer, 40 bits of parallel. I/O, and 4 timers from two 6522 I/O chips. Addressing is extremely flexible with the RAM independently addressable in 4K blocks, PROM's independently addressable, and I/O addressable anywhere on a 64 byte boundary (even in AIM's I/O area at AXXX by adding a single jumper to the AIM).

This may sound familiar, but read on! Unlike other AIM compatible memory boards, THE BANKER MEMORY has on-board bankswitching logic! The four 8K blocks of RAM plus the 4 PROM sockets make up 8 resources, each associated with a bit in an Enable Register. The Register register register resources may be turned on and other registers. The register register is an and other register of the register register is an and other registers. In the register register of of the space is freed for other was added. The same added for other was at the same added for other was also the same and same and same and same and same and same and same and same and same and same and same and same and s for virtually unlimited RAM and PROM expansion! You can even have multiple page zero's and stacks! Do you need 160K byte of memory? It only takes 5 of THE BANKER MEMORY boards and you end up with 5 page zeros and stacks to boot!

There's more! The BANKER MEMORY also incorporates <sup>18</sup> bit addressing which allows for the 256K address spaces of the future. RAM, PROM, and I/O each has its own full <sup>18</sup> bit address decoder which allows these resources to be in different 64K banks. This board and other MTU products, such as our <sup>320</sup> by <sup>200</sup> dot VISIBLE MEMORY and Floppy Disk Controller with 16K  $\sim$  and a ram, can turn your AIM into truly powerful 6502 computer that far surplus in function of the packaged systems in function of the packaged systems in function of the packaged systems in the packaged system of th performance of the performance of the performance of the performance of the performance of the performance of

INTRODUCTORY SPECIAL K-1032-1 32K BANKA A-1032-1 32K BANKER MEMORY FULLY ASSEMBLED \$30.00 (\$450.00 as of \$450.00 as of \$450.00 as of \$450.00 (\$450.00 \$450.00 \$450.00 \$450.00 \$450.00 \$450.00 \$450.00 \$450.00 \$450.00 \$450.00 March 1,1980) or the K-1032-2 16K RAM only with bank switching and <sup>18</sup> bit address bus only \$295.00

Isn't it time you took a closer look at MTU - we offer you power now with an eye to the future.

WRITE OR CALL TODAY FOR OUR <sup>48</sup> PAGE FALL <sup>1980</sup> <sup>6502</sup> CATALOG International requests include \$1.00

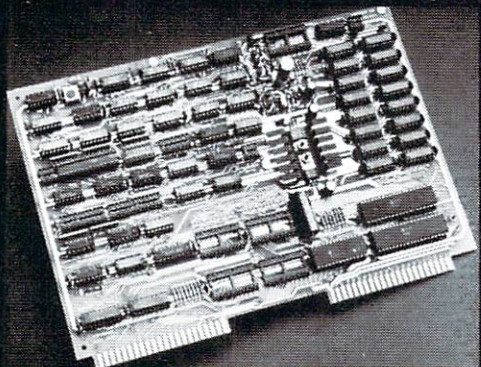

VISA and MASTERCARD accepted VISA and MASTERCARD accepted

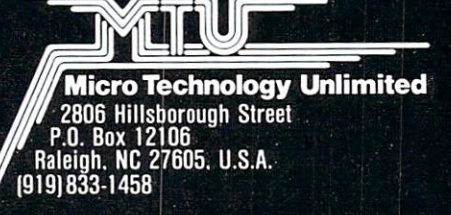

The KIM-4, S-100, and Exorcisor type expan sion motherboards simply extend this board-on-thetable concept. Typically the expansion motherboard is roughly the same size as the computer board and plugs straight onto its expansion connector. On the motherboard are perhaps a dozen integrated circuits for address decoding, bus buffering, and voltage regulation. The majority of the space however is taken up by 4 to 8 edge connectors which form the "slots" of the expansion bus. When plugged into these slots, the expansion boards assume a vertical orientation.

A system expanded this way uses a large amount of additional table space, and in the case of th KIM, it is useful space to the left of the computer. The assembly of interconnected boards is also rather fragile and certainly not portable unless dismantled (most people would probably bolt the computer and motherboard to sheet of plywood or plastic to avoid this). In particular a stray elbow can do considerable damage if a board is knocked out of its slot during operation. Unfortunately the available plastic dress covers do nothing to protect the added motherboard or expansion boards.

Another approach that has been slowly gaining acceptance is to place the expansion boards underneath and parallel to the computer board. Thus the expansion motherboard, which ties all of the boards together, is vertical. In order to hold this assembly of boards together, an aluminum frame with card guides is typically supplied and the mother board is attached to an opening in the frame. Figures 1 and 2 show the KIM and AIM versions respectively of Micro Technology's implementation of this con cept.

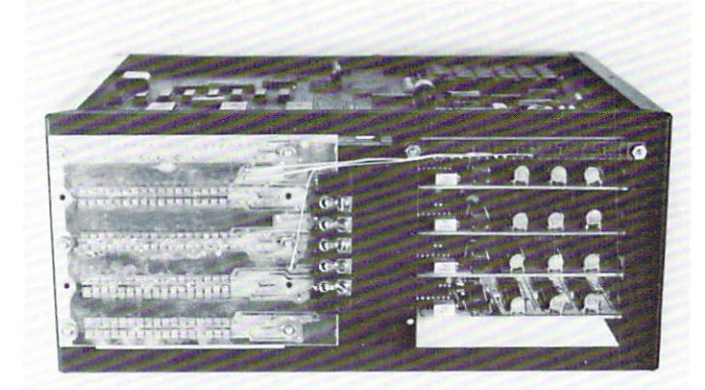

#### FIG. 1 KIM-1 INSTALLED IN A MICRO TECHNOLOGY UNLIMITED MOTHERBOARD/CARD FILE

The advantages of this configuration of course are reduced table space requirements and greatly in creased protection for the expansion boards. The en tire assembly of computer and boards is now one portable unit with only the power supply left over to worry about. The computer board is still exposed however. Probably the only potential disadvantage is that the computer's keyboard has been raised about inches above the tabletop.

#### **Electronics**

There are electronic factors to consider as well when expanding a KIM, SYM, or AIM computer. In order to minimize cost, complexity, and power con sumption, all three of these single board computers are designed without buffers between the microprocessor chip and the expansion edge connec tor. The KIM-1 went one step further and omitted part of the address decoding circuitry as well. The lack of buffers means that the expansion bus presented by these computers has a DC drive capability of only one standard TTL load, or equivalently, 5 low power Shottky loads. The AC drive capability depends on the desired signal risetime. For bus operation at 1mHz, a total of approximately <sup>25</sup> "connections" at 6pF each can be driven. A connection here is defined as a gate input, disabled tri-state output, or MOS input (which does not con tribute to DC loading).

Compared to other bus-oriented computers, such as S-100 machines, this does not sound like much of a bus at all since these machines typically have a drive capability of <sup>30</sup> standard TTL loads (74 series) or nearly <sup>150</sup> low power Shottky (74LS series) or over <sup>200</sup> low power TTL (74L series) loads. In fact, the original advertising for the MITS Altair com puter boasted an expansion capacity of "over <sup>200</sup> boards". While this may have seemed necessary when using MITS's IK memory and single port I/O boards, <sup>10</sup> slots is ample for even the largest S-100 setup when using today's dense memory and peripheral interface boards.

Over the years, experience has shown that several factors other than sheer driver power limit the number of boards that may be connected to a bus.

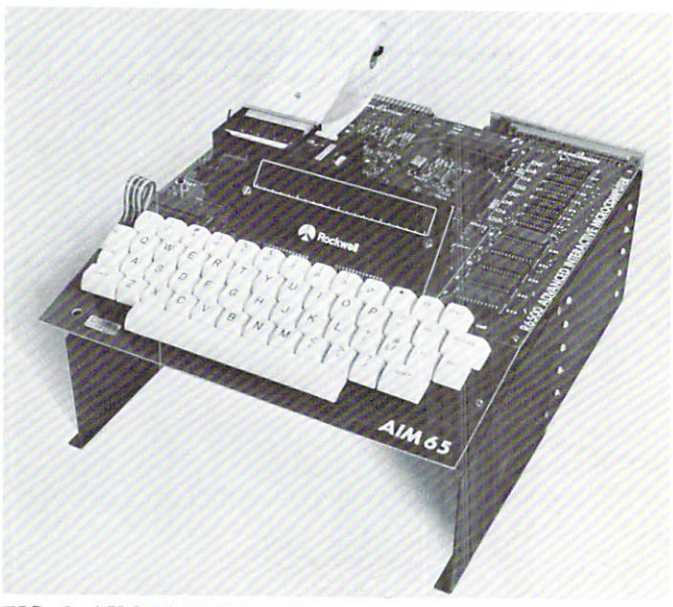

FIG. 2. AIM-65 INSTALLED IN A MICRO TECHNOLOGY UNLIMITED MOTHERBOARD/CARD FILE

The most serious of these is crosstalk noise between the bus address/data lines and the various bus control lines. This noise arises when large numbers of address and data lines change state simultaneously, which is a common occurrence. The fast voltage risetimes (around 5NS with the popular 8T97 drivers) and 50MA or greater surges of current along each changing line couple electrostatically and magnetically to other lines in the bus and on the ex pansion boards themselves. Longer busses and more boards plugged in gradually increase the crosstalk until noise on the control lines causes false triggering of memory and I/O boards and thus system failure. The internal system failure is a second community of the system failure. So severe is this problem that early S-100 systems would fail to operate even before the <sup>16</sup> board capacity of a single cabinet was reached.

A related, but much less severe problem, is signal reflection from the ends of the bus lines, which after all, act like transmission lines. This effect becomes significant when the signal transmission time exceeds about 1/2 of the signal risetime. At 1.5NS per foot with <sup>a</sup> 5NS risetime, the bus would have to be two feet long before termination was re quired. The apparent success of bus terminators sold for S-100 systems is probably due to their reduction

of signal swings (the logic 1 level is limited to 3 volts and floating bus lines are pulled to  $3$  volts) which in turn reduces crosstalk noise. turn reduces cross-cross-cross-cross-cross-cross-cross-cross-cross-cross-cross-cross-cross-cross-cross-cross-c

From the author's experience in designing large, fast bus oriented system (specifically the A. B. Dick Magna SL four terminal full-page word pro cessing computer), there are three ways to solve bus noise problems. One is to thoroughly shield the bus with a full-width ground plane, or ideally, a threelayer mother with data additional with data, and a discuss on one side, and side, and side, and side, and side, and side, and side, and side, and side, and side, and side, and side, and side, and side, and side, and side, ground in the middle, and control signals on the other side. This solves noise coupling on the bus but not on the expansion boards which in turn must be carefully designed to minimize their own crosstalk. This technique was used in the Magna SL machine because of speed requirements.

Another technique is to use filters and delays on the control signals obtained from the bus in order to reject narrow noise pulses. This technique can be ex tended to deal with any kind of noise problem at the expense of system speed and is the one typically used with minicomputers such as DEC PDP-11 's and Data General NOVA's.

# The Seawell little buffered mother

The LITTLE BUFFERED MOTHER provides the most general possible expansion: filling in the first 8K of the memory map with RAM and buffering all of the E-connector lines allows straightforward expansion in 8K blocks up to 65K. The provision for a bank select line allows for expansion beyond 65K and/or the ability to switch devices in and out of the on the LITTLE BUFFERED MOTHER are sufficient to expand with 16K RAM boards (SEA-16 or equivalent) or The connector on the back of the LITTLE BUFFERED MOTHER allows<br>further expansion of the motherboard (SEA-MAXI-MOTHER). The back connector can also be used as board

SALES TAX MASTER CONTINUES TAX MASTER CONTINUES TAX ACCEPTED AND ACCEPTED ACCEPTED AT A 1999 FOR ACCEPTED AND ACCEPTED AT LCCC.

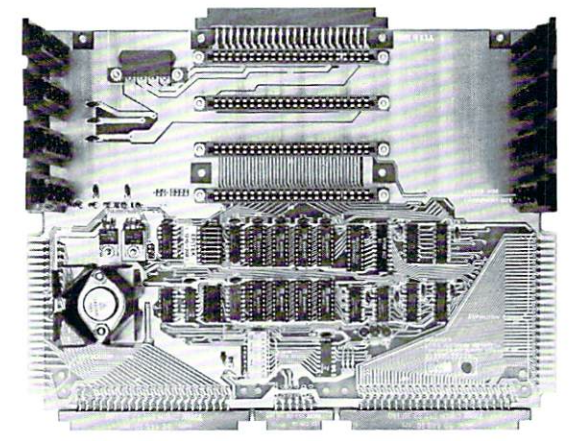

slot. The whole system can be run<br>from a regulated supply by shorting out the onboard regulators. The out the output of the one of the one of the one of the one of the one of the one of the one of the one of the o Little buffered and the state also constructed and the construction of the construction of the construction of and NMI. A KIM keyboard/TTY switch is also provided.

Little Buffered Mother w/o RAM .......\$159 RAM Kit..........\$ 50

- Connects directly to the KIM, SYM or AIM
- 
- Buffers for all signals
- 
- Application and expansion connectors available<br>+5V, +12V, and -12V regulators<br>Bank Select signal<br>Full decoding for the KIM-1
- 
- 
- 
- Provision for additional motherboards

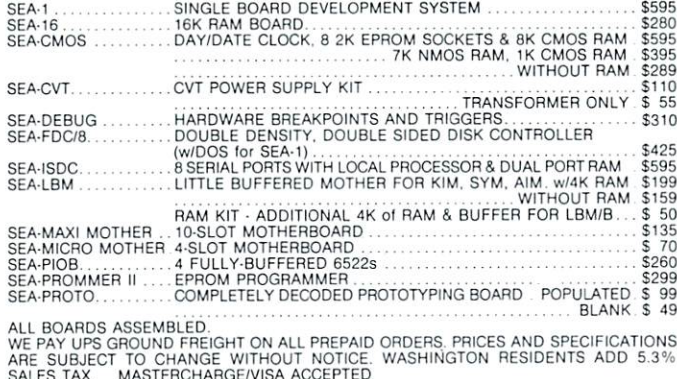

Seawell products are also available from Seawell products are also available from the also available from the also available from the also available from the also available from the also available from the also available from the also available from the also avai Excert Incorporated and Excert Incorporated and AB Computers.

ń SEAWELL: X30505 SEATTLE, WA 98103 SEATTLE, WAS IMPOUNDED TO A REPORT OF A STATISTICAL CONTINUES. 206/782-9480

206/782-9480

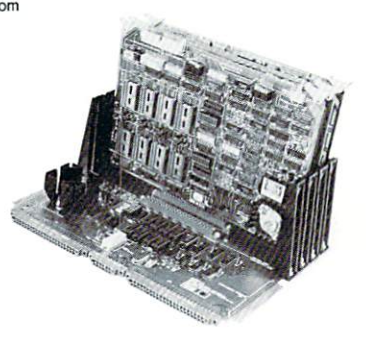

The third technique attacks the source of the noise, namely fast risetimes and large current surges, by using a low power bus. With liesurely risetimes of <sup>50</sup> to 100NS and drive capabilities of less than 10MA, such a bus is virtually noise-free and quite fast enough for normal microprocessor operation. This technique, coupled with some attention to groundplane shielding, is most applicable to unbuffered KIM/SYM/AIM expansion busses.

The foregoing is not meant to imply that all of the buffered expansion motherboards available for the KIM, SYM, and AIM computers are racked with noise. In fact, their bus length and number of slots is generally small enough to keep noise at tolerable levels. The major point is that high power drivers and indefinitely expandable busses do have drawbacks of their own.

The real question at this point then is: How many expansion boards can the unbuffered microprocessor bus drive before becoming over loaded? The <sup>6502</sup> microprocessor is rated to drive slightly more than 1 standard TTL load (equivalent to five low power shottky loads) on its address and data busses while most of the RAM's and ROM's data busses while most of the RAM's and ROM's and ROM's and ROM's and ROM's and ROM's and ROM's and ROM's and tied to the data bus can drive two standard TTL ties the data bus can describe the data bus can determine the data bus can determine the data bus can determine loads. The 6520, 6522, and <sup>6530</sup> I/O chips have the same drive capability as the microprocessor. Thus in general the answer is at least four boards provided that the expansion boards themselves buffer the bus such that only one low power shottky load (.36MA in the zero state) is presented to the bus by the board. Many boards on the market and particularly those designed for an unbuffered bus do this. Actually, any well designed board would be expected to buffer the bus in order to provide clean signals for the re mainder of the board logic. The reason that only four boards can be driven instead of five is that some of the address lines are loaded by a low power Shottky decoder IC on the computer board itself.  $\bigcirc$ 

Next time: The Great Experiment

#### **COMPUTE!** COMPUTE! Is Looking For Good Articles For **Your Gazette** Your Gazette

Send Program Listings, Articles, Hints, Odds and Ends, etc. to The Editor COMPUTE! P.O. Box 54O6 Greensboro, NC 274O3 USA

#### **WANT YOUR COMPUTER BACK?** WANT YOUR COMPUTER BACK REPORT OF THE COMPUTER BACK?"

Let the MICROsport Microcomputer (MMC) take over any dedicated task.

It is the affordable alternative  $-$  kits from \$89.00, application It is the affordable alternative alternative kits from \$99.00, application and \$9.00, application and \$9.000, application and units from oniy SI 19.00 (assembled and tested).

It is user-oriented  $-$  complete in-circuit emulation allows program development on ANY <sup>6502</sup> based system. It is compact (4 $\frac{1}{2}$ " x 6 $\frac{1}{2}$ " pc board) but powerful (32 I/O lines; 20 mA full duplex, IK RAM + EPROM socket 4/16 bit counters; 6503 CPU) and works off any AC or DC power supply.

Turn your present 6502 based system into a complete development system with:

1 MMC/03D Microcomputer with ZIF sockets MMC/031CE In-circuit emulator for the <sup>6503</sup> CPU MMC/03EPA EPROM Programmer complete with software driver.

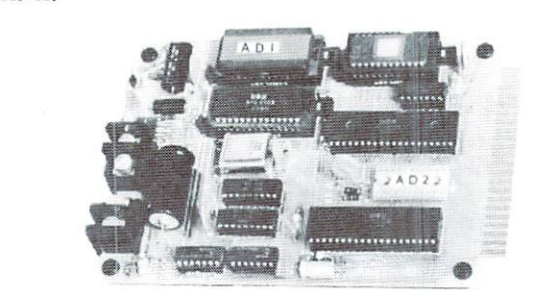

For more info call or write

R. J. BRACHMAN ASSOCIATES, INC. P.O. Box 1077  $\ldots$ Havertown, PA <sup>19083</sup> (215)622-5495

#### DISK DRIVE WOES? PRINTER INTERACTION? MEMORY LOSS? ERRATIC OPERATION? DON'T BLAME THE SOFTWARE!

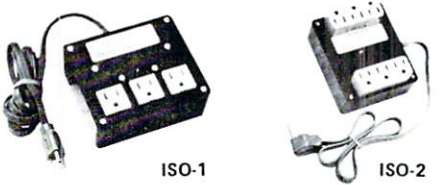

Power Line Spikes, Surges & Hash could be the culprit! Floppies, printers, memory & processor often interact! Our unique ISOLATORS eliminate equipment interaction AND curb damaging Power Line Spikes, Surges and Hash. •ISOLATOR (ISO-1 A) <sup>3</sup> filter isolated 3-prong sockets; integral Surge/Spike Suppression; 1875 W Maximum load, 1 KW load any socket . . . . . . . . . . . . . . \$56.95 •ISOLATOR (ISO-2) filter isolated 3-prong socket banks; (6 sockets total); integral Spike/Surge Suppression; 1875 W Max load, 1 KW either bank . . . . . . . \$56.95 •SUPER ISOLATOR (ISO-3), similar to ISO-1 except double filtering & Suppression . . . . \$85.95 •ISOLATOR (ISO-4), similar to ISO-1 except unit has 6 individually filtered sockets . . . . \$96.95 •ISOLATOR (ISO-5), similar to ISO-2 except unit has 3 socket banks, 9 sockets total . . . \$79.95 \*CIRCUIT BREAKER, any model (add-CB) Add \$ 7.00 'CKTBRKR/SWITCH/PILOTany model (-CBS) . . . . . . . . . . . . . . . . . . Add \$14.00 PHONE ORDERS 1-617-655-1532 **VISA** ^Electronic Specialists, Inc. <sup>171</sup> Souih Main Street. Natick. Mass. <sup>01760</sup>

Dept. 1C
# CAPUTE! Wherein We Acknowledge Recent Goofs

### The Group of Us

Please note that the article written by Neil Harris en titled "Times Square" in your November/December contains at least two errors. The program did not work until the following two changes were made:

### lineno as written

FOR  $I = 0$  to 9 STEP 3 410

### correction

FOR  $I = 9$  to 0 STEP -3 (this will put the bottom line where it belongs)

FOR  $L = 1$  TO A 560

### correction

FOR  $L = 1$  to  $LEN(A<sup>*</sup>)$  (the original program causes line  $730$  to exceed the amt. of info available  $\&$  print an error message)

The program still does not quite work properly in the sense that the "moving border" is not quite right. The stars are not surrounding the screen properly but I have not yet been able to cure this.

avm

Leo Cerruti Syosset, L.I., N.Y.

C

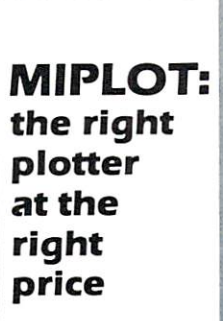

Designed for straight forward interface to any micro computer that outputs the ASCII code. MIPLOT can even be used by operators with no plotter experience.

- Incorporates pre-programmed "intelligent" functions required
- Solid and broken line types can be specified
- 
- Built in character generator for letters, numbers and symbols Characters can be enlarged and rotated to four orientations Special printer mode outputs character daia as-is
- Uses commonly available hard fiber-tip pens
- Maximum plot speed approximately inches per second Built in self-test mode
- 

# Only \*1,395

at Systems Formulate Corporation (plus shipping & handling)

Call today for more information or to place your phone order: (415) 326-9100 • 39 Town & Country Village, Palo Alto, CA 94301. We honor Master Charge. Visa, check ot money order (California residents add  $6.5%$  sales tax)

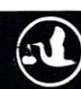

Nov. 30, <sup>1980</sup>

Dear Sirs. dear Sirs, and the simulation of the simulation of the simulation of the simulation of the simulation of the s

I would like to correct a misleading statement in my article in COMPUTE, issue 7, entitled VISIBLE MEMORY PET PRINTER DUMP. I implied that only a single byte needed to be changed to dump a different 8K block. (The LDA #VMORG on line 1590). While this is strictly speaking correct, it assumes the existence of RAM in the region \$AFF6 -\$AFFF. These are the last 9 bytes of a VM located at \$9000. Since many VM users may not have RAM there, the simplest 'fix' is to go over the listing and change all the three byte commands ending in SAF to VMORG +\$1F. For example, if your VM is located at \$4000, change those \$AF's to \$5F's.

Also, in the data tables at the end of the listing, the assembler did not print out data bytes beyond three per line. The complete assembly listing should read

2170: <sup>0397</sup> F0 C8 A0 <sup>78</sup> 2180: 039B <sup>50</sup> <sup>28</sup> <sup>00</sup> 2190: 039E 00 00 00 00 00 00 219 England Company 200 Dec 200 Dec 200 Dec 200 Dec 200 Dec 200 Dec 200 Dec 200 Dec 200 Dec 200 Dec 200 Dec 20 2200: 03A4 <sup>80</sup> <sup>06</sup> <sup>35</sup> ID

To err is human, myself and COMPUTE! being no exception. The captions on the upper-left and lower right photographs on p. <sup>19</sup> should be interchanged. The youngster to the left of Jim Butterfield is my son, Philip.

Keep up the excellent work.

Frank Covitz Frank Covitz Deer Hill Rd. Lebanon, NJ <sup>08833</sup>

Ô.

# Keep Those Cards and Letters and Letters **Coming COMPUTE!** COMPUTE! **Needs You!** Needs You!

Address articles, programming notes and comments to: The Editor COMPUTE! . . <del>.</del> . . . . . . . Greensboro, NC 274O3

# Index to **Advertisers**

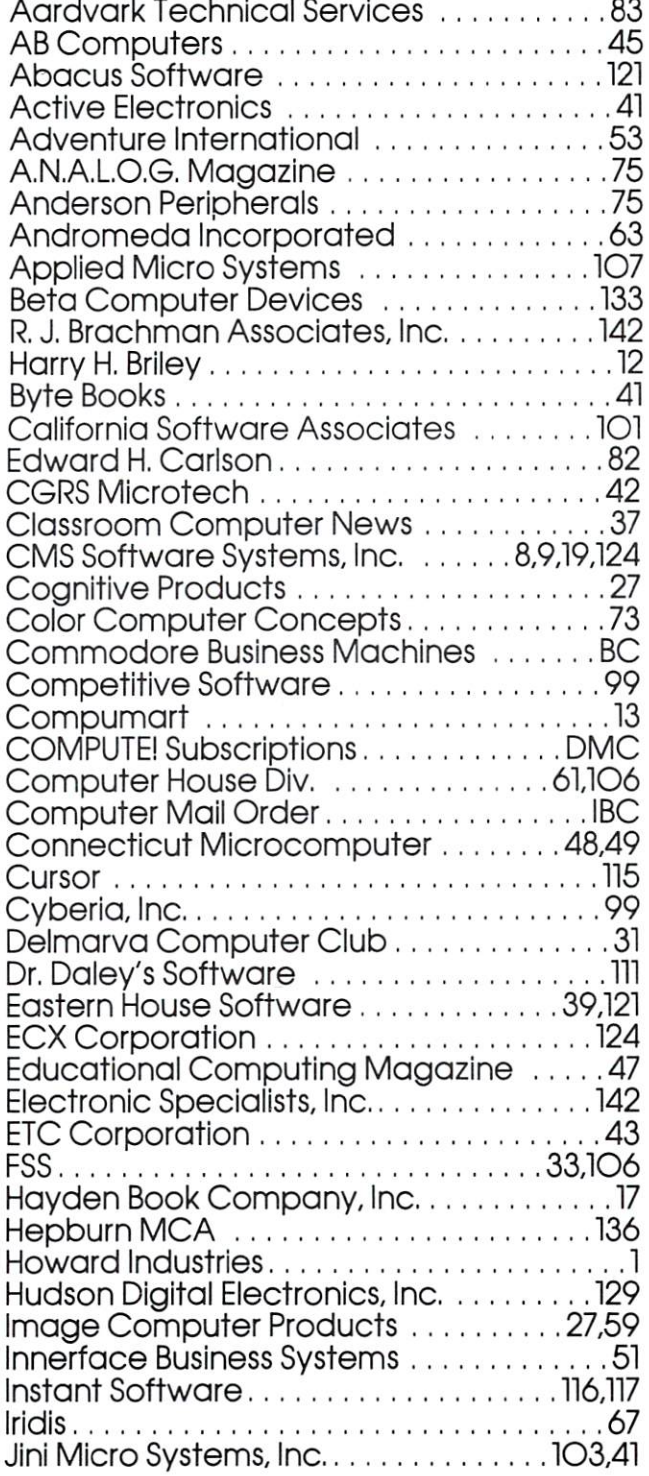

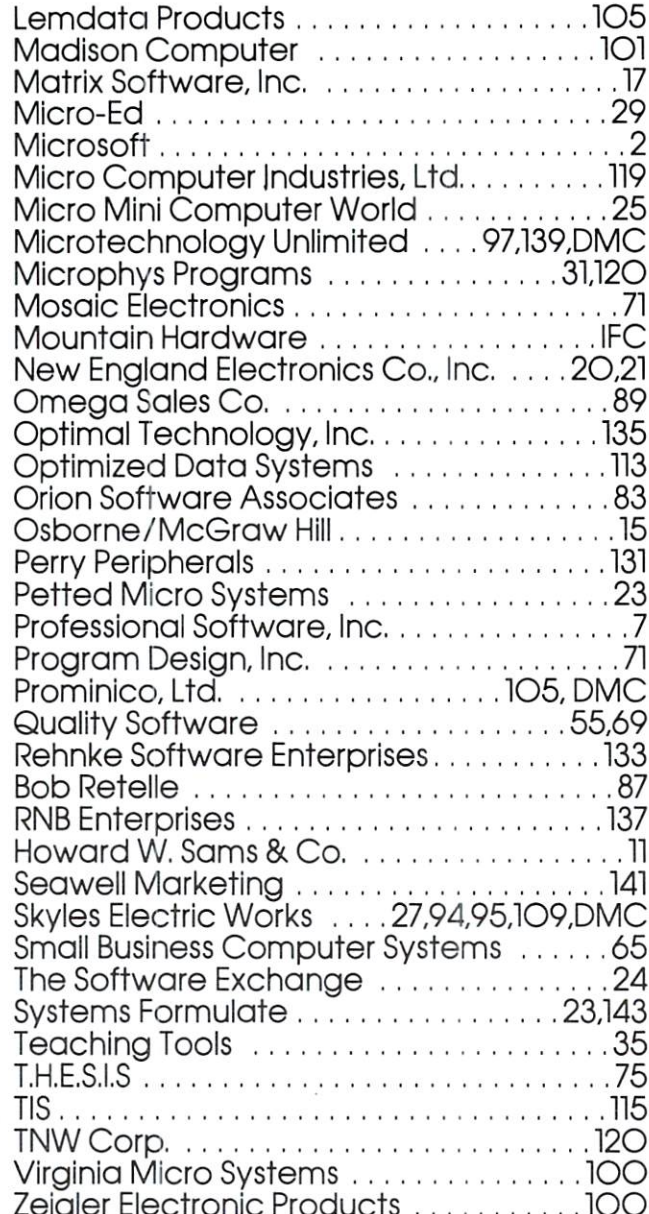

### Program Listings for COMPUTE

Zeigler Electronic Products 1OO

Cursor control characters will appear in source listings as shown below:

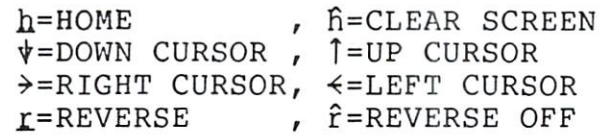

Graphics (i.e. shifted) characters will appear as the unshifted alphanumeric character with an underline. This does not apply to the cursor control characters. The Spinwriter thimble doesn't have a backarrow symbol, so a "~" is used instead.

The  $"r'$  is used to indicate the beginning of a continuation line. It is also used to indicate the end of a line which ends with a space. This prevents any  $\overline{a}$ spaces from being hidden.

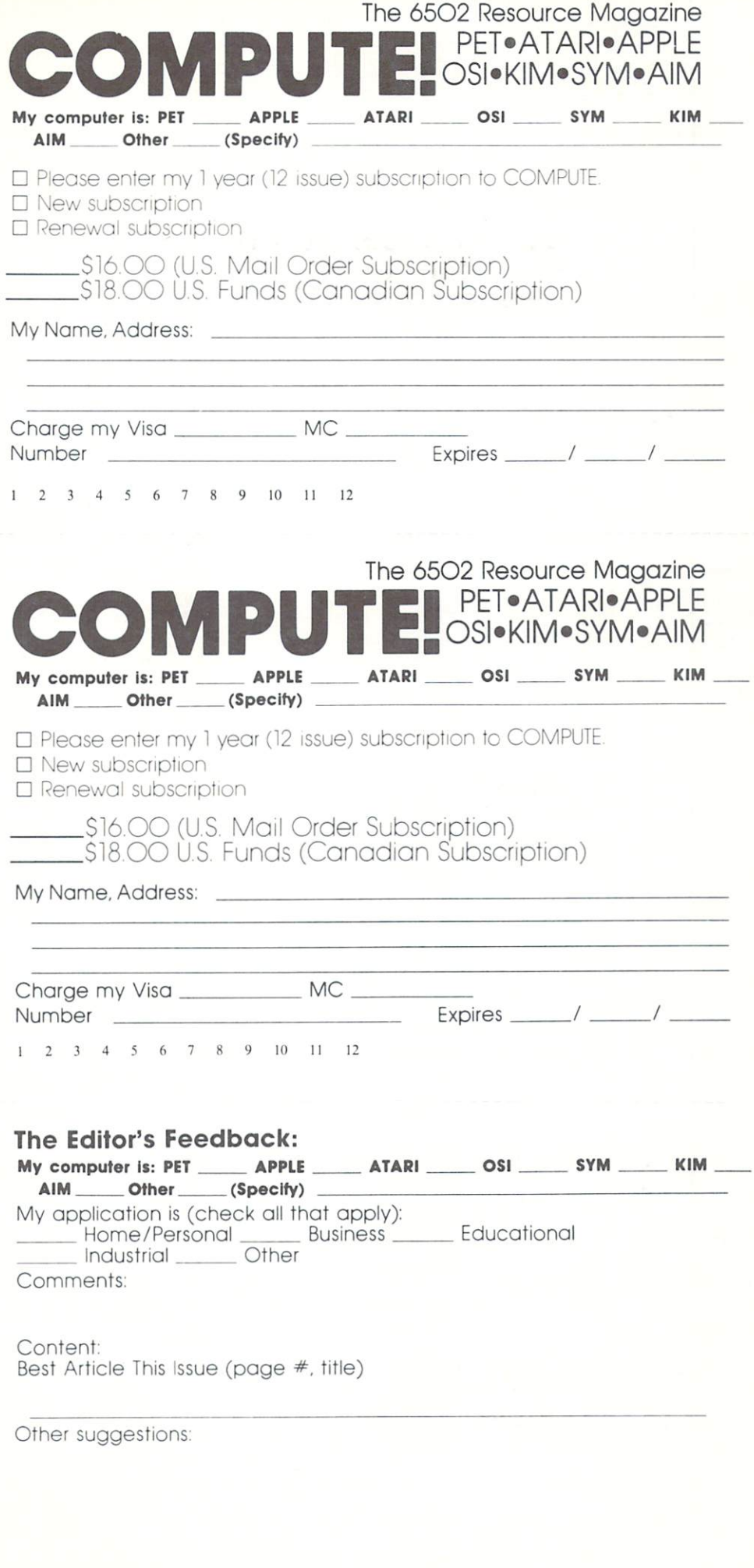

8 9 10 11 12

 $\frac{1}{2}$ 

 $\mathbf{1}$ 

 $\overline{4}$ 5 6

 $\overline{\mathbf{3}}$  $\overline{c}$ 

Place Stamps and the stamps of the stamps of the stamps of the stamps of the stamps of the stamps of the stamps of the stamps of the stamps of the stamps of the stamps of the stamps of the stamps of the stamps of the stamps of t

### COMPUTE./compute II Post Office Box 54O6 Greensboro, NC 274O3 (274O3), NC 274O3 (274O3), NC 274O3 (274O3), NC 274O3 (274O3), NC 274O3 (274O3), NC 274O3

Place Stamp **Here** 

#### **COMPUTE!** COMPUTE! Greensboro, NC 274O3 Post Office Box 54O6

Place Stamp **Here** 

COMPUTE! Post Office Box 54O6 Greensboro, NC 274O3

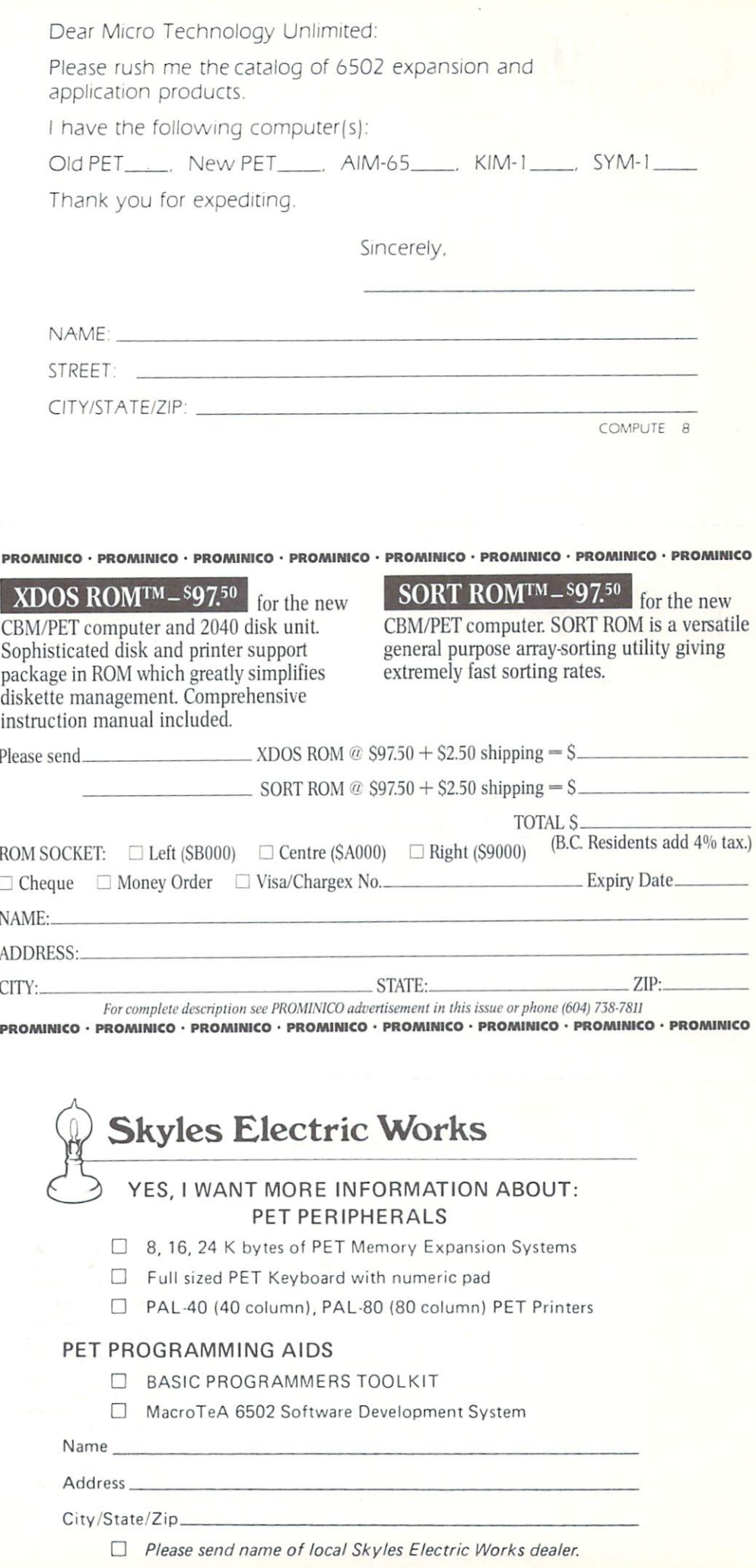

Micro Technology Unlimited P.O. Box <sup>12106</sup> <sup>2806</sup> Hillsborough St. Raleigh, NC <sup>27605</sup>

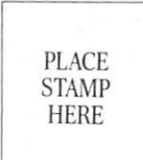

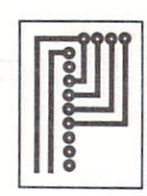

PROMNCO LTD. <sup>1921</sup> BURRARD STREET VANCOUVER, B.C. V6J3H3

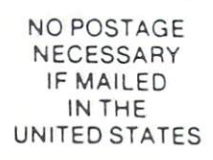

# BUSINESS REPLY MAIL

First Class Permit No. <sup>503</sup> Cupertino, CA

Postage will be paid by addressee:

Skyles Electric Works <sup>10301</sup> Stonydale Drive P. O. Box <sup>574</sup> Cupertino, CA <sup>95015</sup>

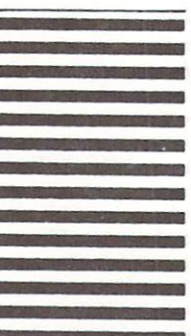

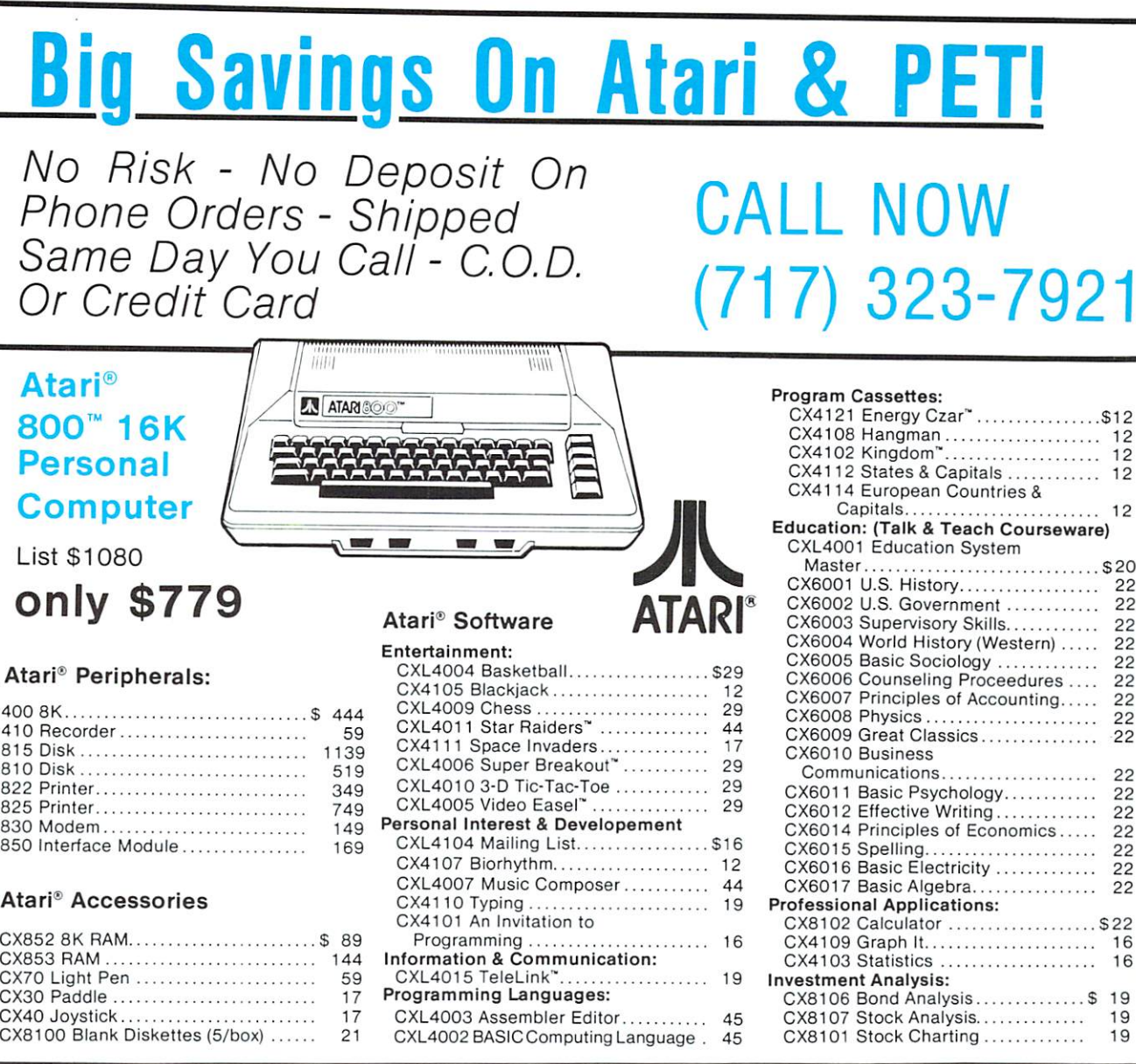

# C**x** commodore

### Commodore Computers:

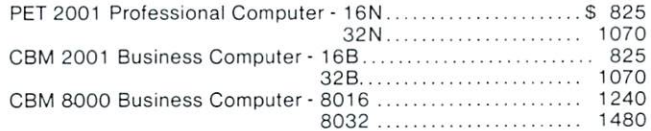

### Commodore Peripherals:

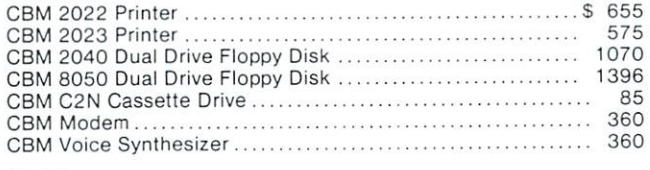

### Cables:

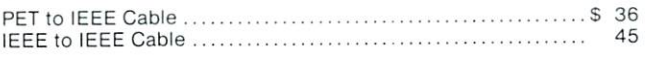

# **Software**

#### Professional Software Inc.

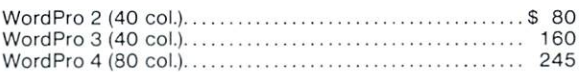

### Personal Software, Inc.

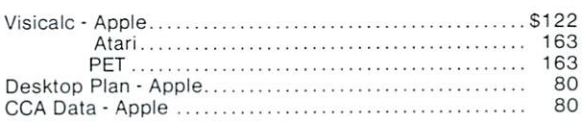

### Texas Instruments:

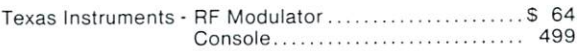

# Call For Radio Shack Prices!

### To Order:

Phone Orders invited. Or send cashiers check or money order. Equipment shipped UPS collect. Pennsylvania residents add 6% sales tax. Equipment is subject to price change and availability without notice.

Computer Mail Order <sup>501</sup> East Third St. Williamsport, PA <sup>17701</sup> (717)323-7921

# The Great American Solution Machine.

Meet Commodore. The busi ness computer that's providing solutions for more than 100,000 people all over the world. Built by one of the pioneers in office machines. With a reputation for quality that can only come from vertical integration of the total manufacturing process. Commo dore builds, not assembles.

Compare Commodore's word and data processing capabilities with computers costing twice or even three times as much. You'll see why so many small busi nesses are turning to Commodore for solutions to problems as var ied as these:

 $\Box$  A car leasing company's customers were terminating too early for account profitability. Solu tion: A 16K Commodore. It analyzes cash flow on over <sup>1200</sup> accounts, identifies those for early penalties, and even writes up lease contracts. Commodore paid for itself within weeks.  $\Box$  A law firm needed a high quality, easy-to-use, affordable word processing system. Solution: Commodore plus its WordPro software pack

age. At a \$6,000 savings.  $\Box$  A gasoline retailer needed to inventory, order and set prices; determine Federal and state income taxes; and comply with Federal pricing and and allocation of the second company of the control of the control of the control of the control of the control of the control of the control of the control of the control of the control of the control regulations are going to the contract of the contract of the contract of the contract of the contract of the contract of the contract of the contract of the contract of the contract of the contract of the contract of the c weekly, monthly and yearly. Solution: Commodore. It keeps his business on track—and Uncle Sam off his back.  $\Box$  A paint and wallpaper store had to inventory over 600 expensive wallpaper lines for profitability, monitor distributor sales, set and track salesmen's goals, and help the customer select the right size, pattern and the

quantity. Solution: The Same Commodore com puters, floppy disk and printer. Commodore does it all and account ing, too. In applica tions like these,

and many more, Commodore solves the problems that stand in the way of increased profitability. Commodore can provide the solu tion in your Great American bus iness, too. Find out more by call ing or writing any of Commo dore's District Sales Offices. COSTA MESA, CA <sup>2955</sup> N. Air way Avenue 92626. (714) 979-6307. SANTA CLARA, CA <sup>3330</sup> Scott Boulevard 95051. (408) 727-1130. DECATUR, GA <sup>5360</sup> Snapfinger Woods Drive 30035. (404) 987-3311. BENSENVILLE, IL <sup>790</sup> Maple Lane 60106. (312) 595-5990. **NORRISTOWN, PA** NORRISTOWN, PA <sup>950</sup> Rittenhouse Road 19401. (215) 666-7950. DALLAS, TX <sup>4350</sup> Beltwood Parkway South 75234. (214) 387-0006.

Commodore Business Machines, Inc., Computer Sales Division, Valley Forge Corporate Center. <sup>950</sup> Ritten

house Road, Norristown, PA 19401. PA 19401.

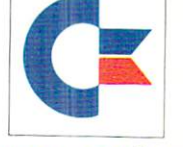

commodore commodores and commodores are completely the commodores of the commodores of the commodores and the commodores